# Руководство по эксплуатации

Автоматизированная система расчетов

# **LANBilling**

Server 1.7/1.8 Pro/Lite aгeнт Ethernet 1.7/1.8 агент NetFlow 1.7/1.8 агент IVOX 1.7/1.8 агент SFlow 1.7/1.8 агент RADIUS DualUP/Leased Line 1.7/1.8 агент RADIUS VoIP 1.7/1.8 агент PCDR 1.7/1.8 агент УПАТС/РАВХ 1.7/1.8

### Информация для контактов:

Адрес <sup>в</sup> интернет: http://www.lanbilling.ru Общие вопросы: <u>itdep@lanbilling.ru</u> Техническая поддержка: support@lanbilling.ru Телефоны: +7 (095) 772-0862, +7 (095) 772-0863, +7 (095) 795-0677 с 10-оо до 19 - зо

Дата печати: 08.09.2005

3

 $\mathcal{L} = \{ \mathcal{L} = \{ \mathcal{L} = \mathcal{L} \}$ 

 $\mathcal{L}_\mathcal{L} = \mathcal{L}_\mathcal{L} = \mathcal{L}_\mathcal{L}$ 

 $\mathcal{L}_\mathcal{L} = \mathcal{L}_\mathcal{L} = \mathcal{L}_\mathcal{L}$ 

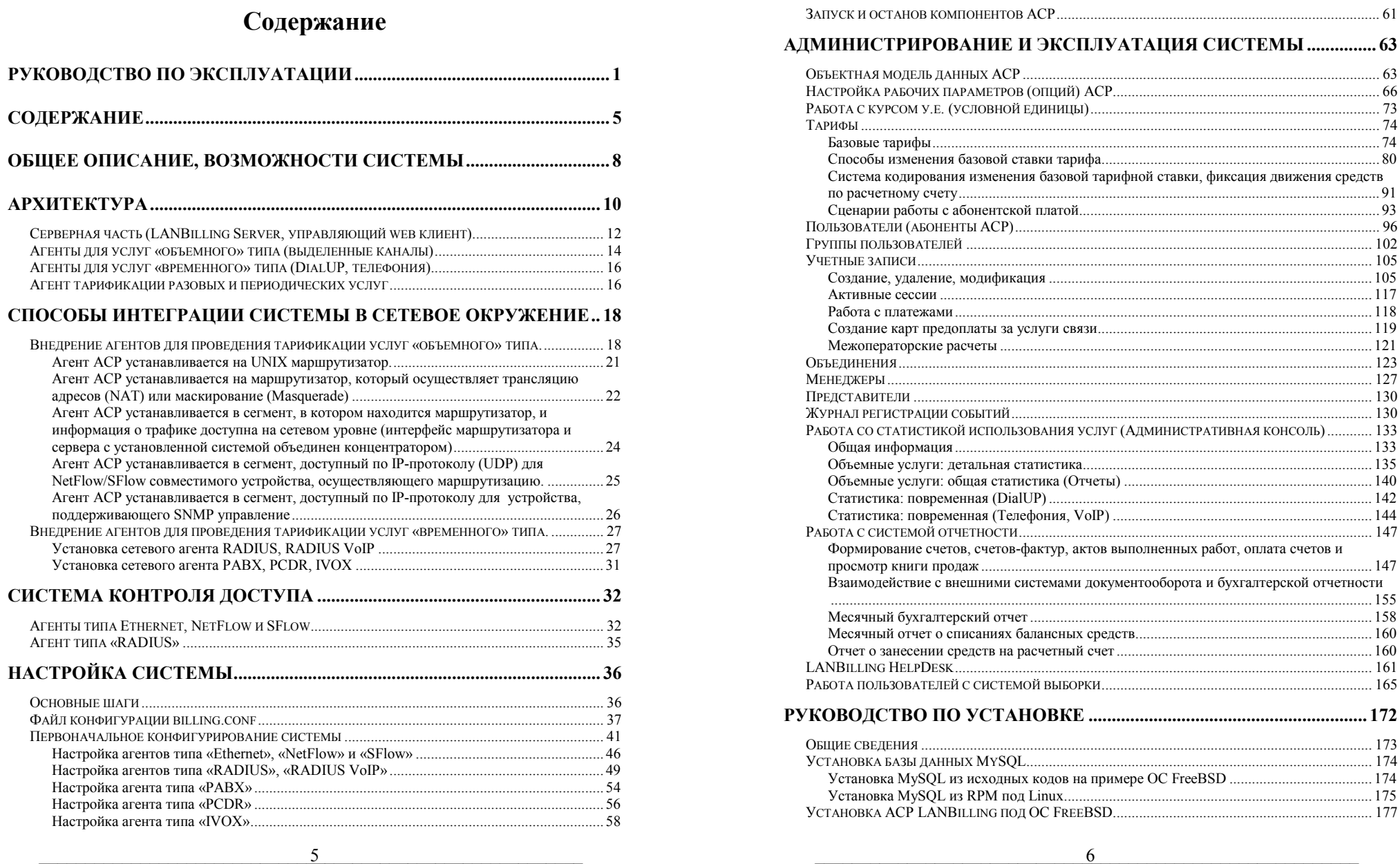

 $\mathcal{L} = \{ \mathcal{L} = \{ \mathcal{L} = \mathcal{L} \}$ 

\_\_\_\_\_\_\_\_\_\_\_\_\_\_\_\_\_\_\_\_\_\_\_\_\_\_\_\_\_\_\_\_\_\_\_\_\_\_\_\_\_\_\_\_\_\_\_\_\_\_\_\_\_\_\_\_\_\_\_ Руководство по эксплуатации системы LANBilling

\_\_\_\_\_\_\_\_\_\_\_\_\_\_\_\_\_\_\_\_\_\_\_\_\_\_\_\_\_\_\_\_\_\_\_\_\_\_\_\_\_\_\_\_\_\_\_\_\_\_\_\_\_\_\_\_\_\_\_ Руководство по эксплуатации системы LANBilling

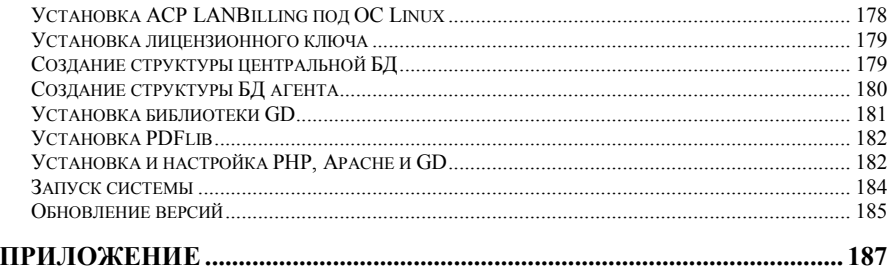

 $\mathcal{L} = \{ \mathcal{L} = \{ \mathcal{L} = \mathcal{L} \}$ 

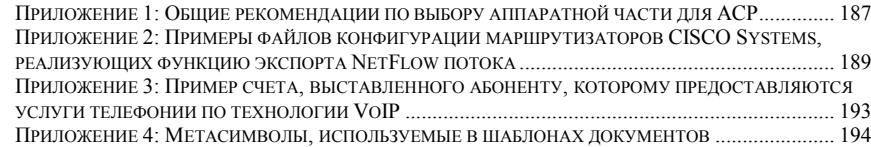

## **Общее описание, возможности системы**

Система LANBilling – представляет собой программный комплекс, ориентированный на сбор статистической информации от устройств, посредством которых сервис провайдеры обеспечивают предоставление услуг пользователям, <sup>а</sup> также последующую тарификацию предоставленных услуг. Комплекс способен обрабатывать информацию об услугах, оплата за использование которых взимается пропорционально объему услуги (интернет доступ по выделенной линии) или времени ее использования (коммутируемый модемный доступ, телефонные переговоры), <sup>а</sup> также услугах, которые носят разовый (любые единовременные услуги) или периодический характер (услуги <sup>с</sup> абонентской платой). Комплекс предназначен для использования <sup>в</sup> сетях операторов связи, сервис-провайдеров, организаций, заинтересованных в учете, тарификации, лимитировании услуг, предоставляемых как внешним, так и внутренним потребителям.

 $\mathcal{L}_\mathcal{L} = \mathcal{L}_\mathcal{L} = \mathcal{L}_\mathcal{L}$ 

Автоматизированная система расчетов (АСР) LANBilling обладает следующими ключевыми возможностями:

- $\checkmark$  Учет, лимитирование и тарификация услуг доступа в IP сети, предоставляемых по выделенным каналам:
	- <sup>o</sup>учет информационных потоков <sup>в</sup> распределенной сетевой инфраструктуре (несколько каналов, сетей, серверов доступа);
	- <sup>o</sup>сбор статистики <sup>с</sup> NetFlow совместимых устройств, например, маршрутизаторов Cisco Systems, Huawei;
	- <sup>o</sup>сбор статистики <sup>с</sup> SFlow совместимых устройств, например, маршрутизирующих коммутаторов HP ProCurve серий 93хх, 53хх;
	- <sup>o</sup>сбор статистики <sup>с</sup> устройств, поддерживающих SNMP управление;
	- <sup>o</sup>сбор статистики <sup>с</sup> Ethernet маршрутизаторов, работающих на базе UNIX совместимой ОС;
	- <sup>o</sup>поддержка конфигурации сетей, <sup>в</sup> которых применяется маскирование или трансляция сетевых адресов (masquerade/NAT);
	- <sup>o</sup>регулируемая степень детализации данных, поступающих от аппаратуры.
- $\checkmark$  Учет, лимитирование и тарификация услуг доступа в IP сети, предоставляемых по коммутируемым каналам:
	- <sup>o</sup>модуль RADIUS протокола, обеспечивающий аутентификацию, <sup>а</sup> также несколько режимов

тарификации (повременная или в зависимости от объема услуги) и управления доступом:

- функции сервера RADIUS: мультилогин, выделение IP  $\cap$ адресов на сессию, работа с несколькими NAS;
- аутентификация VPN сессий, контроль активных  $\circ$ сессий.
- √ Учет и тарификация услуг классической телефонии:
	- возможность работы с подключаемыми каталогами  $\Omega$ телефонных кодов:
	- повременная тарификация по каталогу и тарификация  $\circ$ с фиксированной оплатой за соединение;
	- о поддержка большинства УПАТС средствами встраиваемого программного кода (Plugin).
- √ Учет и тарификация услуг телефонии, предоставляемых по технологии VoIP:
	- о поддержка голосовой платформы CISCO 53xx через RADIUS протокол:
	- возможность работы с SoftSwitch (Vocaldata, VOISS™);  $\sim$
	- о совместимость с оборудованием и ПО NAUMEN.
- $\checkmark$  Централизованное WEB управление АСР.
- $\checkmark$ Поддержка кредитной и авансовой системы оплаты.
- Тарифы с гибкими скидками: в зависимости от объема потребленного клиентом трафика, времени суток, выходного дня, а также с настраиваемыми сценариями списания абонентской платы.
- √ Режим работы на ненадежных каналах связи и каналах с низкой пропускной способностью.
- $\checkmark$ Обмен данными с внешними бухгалтерскими системами. такими как «1С:Бухгалтерия», «Парус» и т.п.
- √ Сертификат (ССС) Министерства РФ по Связи  $\mathsf{M}$ Информатизации.
- $\checkmark$ Аутсорсинг услуги «биллинг» провайдерам нижнего уровня партнерам (возможность делегирования полномочий по управлению группами пользователей оператору партнеру).
- √ Карты предоплаты за услуги связи (режим автоматического создания клиентской записи по вводу pin-кода карты).
- $\checkmark$  Поддержка контроля доступа, в частности прекрашение обслуживания по истечении текущего баланса.
- √ Настраиваемые и экспортируемые в универсальные форматы отчеты.
- $\checkmark$ Межоператорские расчеты
- Оффлайн тарификация (возможность отката/наката балансов)  $\checkmark$

### Архитектура

Данная версия адресована сервис провайдерам, операторам связи и организациям, перед которыми стоят задачи учета, контроля и тарификации широкого спектра услуг, предоставляемых клиентам, подключенным к сетевой инфраструктуре, посредством распределенной которой осуществляется предоставление услуг. "LANBilling 1.7 Pro" обладает более широким спектром возможностей, по сравнению с версией "LANBilling 1.7 Lite", которая адресована средним и мелким операторам связи, а также владельцам частных сетей.

Структурно обе версии программного обеспечения состоят из трех основных компонентов: модуля сбора статистических данных с устройств. обеспечивающих предоставление услуги, который называется в терминах системы LANBilling - сетевой агент; модуля хранения и преобразования статистической информации LANBilling Server: модуля управления системой (управляющий web клиент) со стороны администратора, менеджеров и конечных пользователей системы

Комплекс программ "LANBilling 1.7" ориентирован на применение в распределенных сетях, состоящих из множества узлов, обеспечивающих предоставление услуг абонентам. Узлы могут представлять собой устройства разного типа: от маршрутизаторов IP-трафика, до абстрактного счетчика услуги, имеющей единицу измерения. Услуги разного типа учитываются, контролируются и тарифицируются различными сетевыми агентами. Сетевых агентов может быть несколько. Каждый из них физически может находиться на разных устройствах и получать данные от сетевых компонентов разного типа. ПО LANBilling способно обеспечивать учет и контроль услуг, тарификация которых осуществляется в зависимости от объема использованной услуги («объемные» услуги) или времени использования услуги («временные» услуги). А так же разовые и периодические услуги. В случае разовой услуги плата за ее использование взимается единовременно. В случае периодической услуги плата за ее использование взимается регулярно с задаваемым периодом.

ACP LANBilling имеет в своем составе сетевые агенты, обеспечивающие учет, контроль и тарификацию услуг каждого из типов, перечисленных выше.

«Объемные» услуги в контексте применения АСР - это, как правило, предоставление доступа к ресурсам IP-сети по выделенному каналу связи. Для работы с данным типом услуг предназначены следующие сетевые агенты:

- $\circ$  Ethernet (LANBilling 1.7 E) для работы с UNIX серверами;
- NetFlow/SFlow (LANBilling 1.7 N/S) для устройств,  $\circ$ поддерживающих экспорт статистических данных посредством протоколов NetFlow (Cisco Systems, Huawei) или SFlow (Hewlett Packard);

Руководство по эксплуатации системы LANBilling

- SNMP (LANBilling 1.7 M) для устройств, совместимых с  $\circ$ стандартом сетевого управления SNMP:
- RADIUS (LANBilling 1.7 R) для работы с серверами доступа,  $\circ$ обеспечивающими экспорт статистических данных о количественных характеристиках использования канала связи по протоколу RADIUS (RADIUS агент используется в данном случае в режиме тарификации по объему услуги).

«Временные» услуги тарифицируются в зависимости от времени использования услуги - к таковым можно отнести DialUp доступ абонентов к ресурсам IP-сети, телефонные переговоры, как классической телефонии, так и переговоров, осуществляемых по технологии VoIP, конференц-связь, услуги контакт-центров и т.п. Для работы с данным типом услуг предназначены следующие агенты:

- RADIUS (LANBilling 1.7 R) для работы с серверами доступа,  $\circ$ обеспечивающими аутентификацию и экспорт статистических данных о временных и количественных характеристиках использования канала связи по протоколу RADIUS (RADIUS агент используется в данном случае в режиме тарификации по времени использования услуги):
- РАВХ (УПАТС) (LANBilling 1.7 A) для работы с УПАТС,  $\circ$ обеспечивающих телефонные переговоры абонентов. подключенных по выделенному каналу:
- VoIP (LANBilling 1.7 I) для учета, контроля и тарификации  $\cap$ телефонных переговоров, обеспечиваемых при помощи технологии VoIP:
- PCDR (LANBilling 1.7 P) для учета, контроля и тарификации услуг, информация о которых экспортируется в виде «плоского» (plain) файла, содержащего CDR (Call Detail Records) записи, подготовленного внешней коммутирующей системой, например, SoftSwitch (VOISS™), компании VocalData.

Периодические услуги - услуги предполагающие наличие абонентской платы, списываемой с расчетного счета абонента за задаваемый временной интервал - период. Услуги данного типа могут тарифицироваться как сервером системы LANBilling, так и сетевыми агентами в зависимости от выбранного сценария списания абонентской платы.

Разовые услуги обрабатываются агентом IVOX, предназначенным для работы с данными об оказанных услугах в табличном виде любого формата, в частности данный агент необходим для работы с контакт-центрами (contact/call center), услуги которых требуют внешней тарификации.

Управление всеми сетевыми агентами централизованно осуществляется непосредственно из единого центра управления системой.

Конфигурация каждого сетевого агента хранится в основной БД и дублируется в БД сетевого агента.

Один установочный комплект программы состоит их серверной части -LANBilling Server 1.7 и, как минимум, одного сетевого агента любого типа.

Важной архитектурной особенностью версии LANBilling 1.7 обеих модификаций Lite и Pro является то, что абонентом в терминах АСР является объект «пользователь» (подробнее см. раздел «Объектная модель данных ACP»), которому, в отличие от всех предыдущих версий системы, может принадлежать одна и более "учетных записей" разного типа. Введение данного объекта является первым шагом приближающим LANBilling к идее конвергентного биллинга, ориентированного на операторов мультисервисных сетей связи. Наличие нескольких учетных записей, ассоциированных с одним объектом типа "пользователь" позволяет абонентам АСР, располагая едиными атрибутами доступа, использовать сервисы различных типов от услуг доступа к IP сети до VoIP, а также иметь единый счет за все предоставленные услуги одному абоненту. В соответствии с обновленной внутренней структурой данных несколько изменился подход к разграничению доступа для менеджеров и администратора к управлению пользователями и учетными записями, которые могут быть ассоциированы как с пользователем, так и с менеджером или администратором. Этот подход позволит упростить взаимодействие с операторами-партнерами, которым оказывается услуга биллинга аутсорсинга (предоставление возможности частичного использования ACP основного оператора для тарификации абонентов партнера), а также существенно расширить возможности по управлению и отчетности.

### Серверная часть (LANBilling Server, управляющий web клиент)

Серверная часть состоит из программного модуля LANBilling Server, центрального хранилища данных, а также управляющего клиента системы, посредством которого осуществляется управление всеми компонентами АСР.

Сервер LANBilling - программный модуль, на который возложен ряд функций, связанных с обслуживанием хранилища данных АСР, управлением агентами, а также с взаимодействием с управляющим клиентом (интерфейсом) системы и выполнение запрашиваемых функций надлежащим образом.

Сервер является ядром системы, через которое осуществляется взаимодействие всех компонентов системы. Одной из основных задач сервера является управление данными хранилища по запросу агентов и управляющего клиента. Взаимодействие с агентами и управляющим клиентом (реализованного в виде www интерфейса) осуществляется при помощи API сервера LANBilling, Ключевыми функциями API являются:

- индексация БД в случае необходимости переназначения  $\circ$ идентификаторов услуг (IP адреса для выделенных каналов, номера телефонов для агентов РАВХ, учетные записи для RADIUS агентов);
- регулярные операции, такие как: работа с арендной платой,  $\Omega$ подготовка отчетов в фоновом режиме, для более быстрого отображения статистических данных по сравнению с выборкой первичных данных, фиксация балансов, подготовка месячных отчетов финансового характера и т.д.:
- сервисные функции: генерация карт предоплаты, их активизация, информирование администратора о критических событиях, происходящих в системе, информирование пользователей (абонентов) о приближении значения баланса их лицевого счета к нулю и т.д.

Помимо функций, связанных с взаимодействием компонентов с сервером и между собой. LANBilling Server выполняет ряд системных функций. таких, как выставление счетов, управление счетами и прочими отчетными документами. Осуществляет экспорт необходимых данных во внешние системы такие, как "1С: бухгалтерия" и "Парус", а также импорт данных из внешних бухгалтерских программ. Реализация этих функций позволяет избежать дублирования операций, связанных с обслуживанием абонентов в обеих системах (LANBilling + система ведения бухгалтерской отчетности).

В качестве хранилиша данных используется SOL СУБД MySOL, в котором находятся все без исключения данные АСР как статистические, так и необходимые для функционирования системы. Помимо взаимодействия компонентов системы через API сервера отдельные модули могут работать непосредственно с хранилищем данных напрямую, минуя API. Это требуется, в частности, для работы с потоками данных высокой интенсивности, например, первичных данных о количественных характеристиках «объемных» услуг, в простейшем случае - данных об объеме прошедшего через выделенный канал трафика.

Управление всей системой осуществляется через управляющий клиент, реализованный в виде WWW интерфейса к БД центрального хранилища. Взаимодействие пользователей АСР с системой происходит только посредством управляющего клиента, который выделяет три основных класса пользователей с различными полномочиями. Пользователем с максимальными полномочиями является администратор, ему доступны все без исключения данные и элементы управления.

Помимо администратора в системе могут присутствовать «менеджеры» - пользователи АСР, на деятельность которых можно накладывать различные ограничения, уменьшая тем самым вероятность нанесения вреда неквалифицированными действиями. Кроме того, наличие данного класса

пользователей позволяет обеспечить посредством АСР делегирование полномочий контроля и управления над определенными группами абонентов партнерам нижнего уровня. Другими словами обеспечить, так называемую, услугу «аутсорсинг» биллинга операторам - партнерам.

Пользователями АСР с наименьшими полномочиями являются конечные пользователи системы (абоненты), непосредственно которым и предоставляются услуги оператором. Данный класс пользователей АСР имеет возможность, в основном, просмотра различной информации о деталях предоставлении им услуг и лишь частично возможность изменения данных АСР. Изменение данных, прежде всего, возможно при активизации карт предоплаты за услуги связи абонентом, а также при операциях, связанных с изменением различных персональных данных, таких как, например, пароль абонента.

WWW интерфейс используется как для управления ACP, так и для генерации отчетной информации о функционировании, внешний вид (оформление), которой может быть изменен путем модификации модулей управляющего клиента непосредственно администратором АСР, в виду того, что управляющий клиент поставляется в открытом для модификации виде.

### Агенты для услуг «объемного» типа (выделенные каналы)

Всем агентам, рассчитанным на работу с услугами «объемного» типа (тарификация которых производится в зависимости от объема оказанной услуги), свойственен большой, по сравнению с агентами других типов, поток первичных данных, несущий в себе информацию о количественных характеристиках услуг, оказываемых абонентам. Именно эта особенность является причиной наличия дополнительного режима работы агента Safe. Основной задачей данного режима является минимизация передаваемых объемов служебных данных между модулями системы (сервером, центральным хранилищем и агентом), а также - обеспечение надежности работы в случае, когда компоненты функционируют в территориально распределенной сети передачи данных (СПД) или на ненадежных каналах (каналах с низкой пропускной способность/высокой стоимостью).

Различие двух режимов (Main и Safe) в том, где сетевой агент хранит БД с данными высокой степени детализации - первичными данными. В режиме Main сетевой агент сохраняет первичные данные в центральной базе данных. В режиме Safe первичные данные хранятся непосредственно на сервере, на котором установлен сетевой агент, а в основную БД заносится уже суммированная информация об однотипном трафике.

Локальная БД содержит данные с высокой степенью детализации трафика, однако, в ряде случаев высокий уровень детализации не требуется, и соответствующие средства сетевого агента передают в центральную БД совокупные данные о зарегистрированном трафике с меньшей степенью детализации, уровень которой настраивается. Доступны режимы детализации по удаленному ресурсу и сервису (протоколу уровня приложений). Таким

образом, у администратора есть возможность судить не только об использованных объемах трафика, но и о ресурсах/сервисах, которые использует потребитель.

В режиме Safe передача осуществляется асинхронно в расчете на то, что качество канала между сетевым агентом и центральной БД может быть неудовлетворительным.

В частном случае сетевой агент может работать непосредственно с центральной БД, в том числе и находящейся на том же сервере, что и сетевой агент.

Сетевые агенты для «объемных» услуг, как правило, рассчитаны на учет, тарификацию и управление доступом к ресурсам IP-сети по выделенному каналу связи. Агенты NetFlow/SFlow и Ethernet могут быть применены как в случае чистой маршрутизации, так и в условиях применения на узлах доступа маскирования или режима трансляции адресов (NAT).

Каждый сетевой агент имеет в своем составе компонент контроля доступа клиента к ресурсам. В частности по исчерпанию ресурсов на балансе пользователя или группы пользователей может быть произведено отключение соответствующих потребителей. Также предусмотрен режим добровольного отключения доступа определенных потребителей по собственному желанию с целью исключения возможного несанкционированного использования услуги.

Пользователем в терминах системы является учетная запись, которой может быть поставлено в соответствие произвольное количество IP-адресов, в том числе и из разных подсетей.

Все агенты для выделенных каналов могут классифицировать тарифицируемый трафик на основе каталога IP-сетей или автономных систем (AS). Данная возможность позволяет взимать различную оплату за трафик в зависимости от категории, в которую входит адрес назначения запроса. Таким образом, существует возможность изменять базовую ставку тарифа для потоков в различные подсети/AS, в частности, решить задачи по дифференцированной тарификации таких классов как «локальный трафик», «международный трафик».\*

#### Прим: \* - данная функция доступна в версии Рго, начиная с 01.09.2004

Агенты для выделенных каналов способны функционировать во взаимодействии с ПО, обеспечивающим предоставление выделенных каналов при помощи VPN соединений «точка - точка». При использовании VPN технологии предоставления выделенного канала абоненту возможна тарификация как по объему услуги (всеми агентами для выделенных каналов), так и по времени ее использования (агентом для RADIUS протокола, в режиме учета по времени). В последнем случае услуга предоставления IP-доступа по выделенному каналу абоненту является «временной».

### Агенты для услуг «временного» типа (DialUP, телефония)

Интенсивность потока первичных данных для услуг «временного» типа по сравнению с услугами «объемного» типа существенно ниже. В связи с этим хранение первичных данных о статистике использования услуги осуществляется в центральном хранилище и, как следствие, все агенты, предназначенные для работы с услугами данного типа, имеют один режим работы Main. Как правило, элементами потока статистики (первичными данными) являются так называемые Call Detail Records (CDR) записи, или записи о произведенных DialUp сессиях (в случае с агентом RADIUS), которые являются частным случаем CDR.

В зависимости от типа устройства, обеспечивающего предоставление услуги, в случае, если устройство допускает внешнее управление, агент может осуществлять контроль доступа (управление сеансом связи) в зависимости от состояния счета абонента и ряда дополнительных параметров. При работе с серверами доступа, обеспечивающими предоставление DialUP сервиса, а также с голосовыми шлюзами VoIP ограничение на время использования услуги накладывается в момент создания сеанса связи (то, как DialUP сессия или звонок по карточке посредством голосового шлюза VoIP).

В случае тарификации телефонных переговоров классической телефонии, обеспечиваемых, с помошью УПАТС или телефонных переговоров, осуществляемых посредством коммутирующей аппаратуры/ПО VoIP, которая предоставляет записи CDR не в режиме реального времени, а по факту осуществления временной услуги, управление УПАТС/коммутирующей системой VoIP может осуществляться после обработки статистики о предоставленных услугах. Это означает, что возможна ситуация, при которой блокировка абонента может быть осуществлена только после предоставления услуги, фактически на кредитной основе (когда за абонентом формируется долг оператору). Частный случай такой ситуации - долгий телефонный звонок, в течение которого баланс абонента переходит в отрицательную область

Возможны ситуации, когда управление коммутирующей системой вовсе невозможно, в случае, если коммутирующая система не допускает внешнего управления. Типичным примером подобной ситуации является офисная АТС среднего уровня, сбор статистики с которой осуществляется через однонаправленный коммуникационный порт (COM порт). В подобных случаях АСР является пассивной по отношению к аппаратуре, посредством которой осуществляется предоставление услуги.

### Агент тарификации разовых и периодических услуг

Агент IVOX предназначен для postpaid тарификации (тарификации по факту оказания услуги) услуг **телефонии**, оказываемых при помощи внешней коммутирующей системы (SoftSwitch, IP ATC, Contact или Call центр и т.п.) способной экспортировать данные о статистике предоставления услуг

во внешнюю SQL БД. Источником первичных данных для агента являются SQL таблицы БД в которые осуществляется экспорт CDR записей внешней системой. Помимо тарификации услуг телефонии модуль IVOX разработан для тарификации разовых и периодических услуг, статистика оказания которых так же экспортируется в SQL виде внешней системой. В частном случае агент может тарифицировать разовые и периодические услуги назначение которых было проведено интерфейсной частью АСР, минуя внешнюю систему (например, разовая услуга подключения абонента к каналу связи).

Услуги телефонии агент позволяет тарифицировать по любому направлению: входящие звонки, исходящие звонки, переадресованные звонки в соответствии с мультикаталогом телефонных кодов, позволяющим создавать произвольные тарифные зоны. Так же агент может тарифицировать звонки по фиксированной стоимости как за минуту, так и за факт звонка. Тариф для учетных записей, обслуживаемых агентом IVOX позволяет, в частности, производить тарификацию звонков для владельцев "условно бесплатных" номеров по схеме 8-800-, тарифицируя входящие звонки по каталогу телефонных кодов, полагаясь на данные АОН (Автоматического Определителя Номера) коммутирующей системы. Тариф агента IVOX позволяет задать такие параметры тарификации как "Стоимость работы с IVR", "Стоимость общения с оператором", "Стоимость работы с голосовой почтой", а также указать направление (или тарифную зону), звонки по которому могут включаться в абонентскую плату за пользование услугой.

Разовые услуги по своей природе дискретны и могут быть тарифицированы лишь по факту предоставления. Интенсивность потока статистики об оказанных услугах данного типа, так же как и услуг временного типа сравнительно не высока, по сравнению с потоком статистики об услугах объемного типа. Разовые услуги могут быть оказаны любому абоненту системы, что влечет адекватное изменение баланса абонента. Разовые услуги оказываются в соответствии с перечнем услуг, присутствующим в системе, который представляет собой совокупность каталогов услуг партнеров или собственных услуг (как частный случай партнера), что делает возможным проведение взаиморасчетов с партнерами по результатам отчетного периода или по факту оказания услуги абоненту.

Периодические услуги растянуты во времени и представляют собой сервисы, плата за пользование которыми взимается с заданным периодом. Простейший пример периодической услуги - подписка на получение информации о курсе у.е. в течение месяца. В случае приобретения абонентом данной услуги агент будет производить адекватное списание средств с его расчетного счета в соответствии со стоимостью услуги, определяемой, так же как и в случае с разовыми услугами, по каталогу. Алгоритм по которому будут проводиться списания определяется сценарием списания средств, задаваемого в тарифе абонента.

Модуль IVOX позволяет импортировать и экспортировать информацию (в т.ч. состояние записи и ее баланс) о тарифицируемых учетных записях во внешнюю систему при помощи интерфейсных таблиц БД, что полезно при

ведении основной БД абонентов во внешней коммутирующей системе. В таком случае БД агента вторична, но полностью идентична основной.

Агент позволяет генерировать детализацию по услугам, тарифицируемым агентом, и включать отчет по списаниям средств в выставляемый счет сервером системы в конце учетного периода. Подобный подход по детальной фиксации списаний по всем изменениям состояния расчетных счетов абонентов реализуется во всех агентах и сервере АСР начиная со сборки № 150 от 02.04.2005.

### Способы интеграции системы в сетевое окружение

### Внедрение агентов для проведения тарификации услуг «объемного» типа.

Разработано несколько типовых вариантов интеграции агентов LANBilling в существующую сетевую инфраструктуру для учета, контроля и тарификации «объемных» услуг, которыми в частном случае можно считать предоставление доступа абонентам в IP-сеть. Существует множество способов подключения локальных сетей к ресурсам IP сети (способов организовать доступ каждого клиента ЛВС к одному каналу). В зависимости от способа подключения сети оператора к IP каналу нужно применять один из этих вариантов или их комбинацию.

Ключевым устройством для АСР является маршрутизатор или коммутатор, обеспечивающий доступ абонентов к каналам связи. В качестве таких устройств могут быть использованы специализированные маршрутизаторы, коммутаторы 2/3/4 уровней модели взаимодействия открытых систем (MBOC), маршрутизаторы, построенные на базе PC под управлением серверной ОС, сервера доступа и т.д. Внедрение Ethernet агента LANBilling в сеть, центральным узлом которой является UNIX совместимый маршрутизатор, построенный на базе РС архитектуры, может быть проведено несколькими методами в зависимости от того, каким способом осуществляется маршрутизация потоков устройством.

Помимо Ethernet агента для тарификации услуг доступа по выделенным линиям существуют агенты для работы с NetFlow/SFlow источниками данных, а также агенты для SNMP и RADIUS протокола. Внедрение в сеть оператора этих агентов существенно проще и сходно по способам. Общее требование для агентов этого типа - доступность по IP-протоколу, в общем случае, сервера доступа и агента ACP. Внедрение агента RADIUS рассмотрено в следующем разделе, т.к. оба режима работы этого агента (тарификация в зависимости от времени или объема услуги) не отличаются по способам интеграции в сетевое окружение.

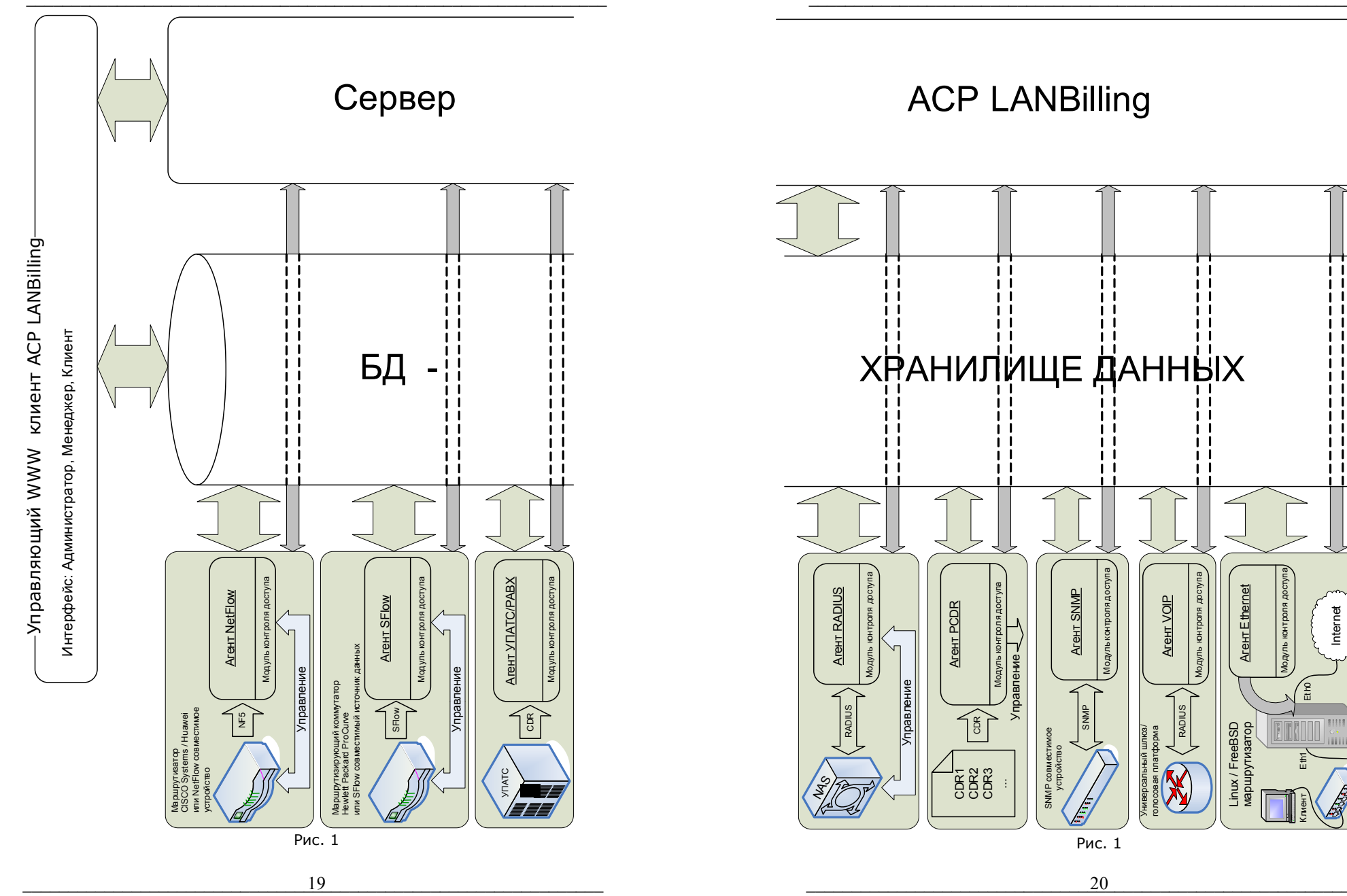

Руководство по эксплуатации системы LANBilling

Руководство по эксплуатации системы LANBilling

## Агент АСР устанавливается на UNIX маршрутизатор.

\_\_\_\_\_\_\_\_\_\_\_\_\_\_\_\_\_\_\_\_\_\_\_\_\_\_\_\_\_\_\_\_\_\_\_\_\_\_\_\_\_\_\_\_\_\_\_\_\_\_\_\_\_\_\_\_\_\_\_\_\_\_\_\_

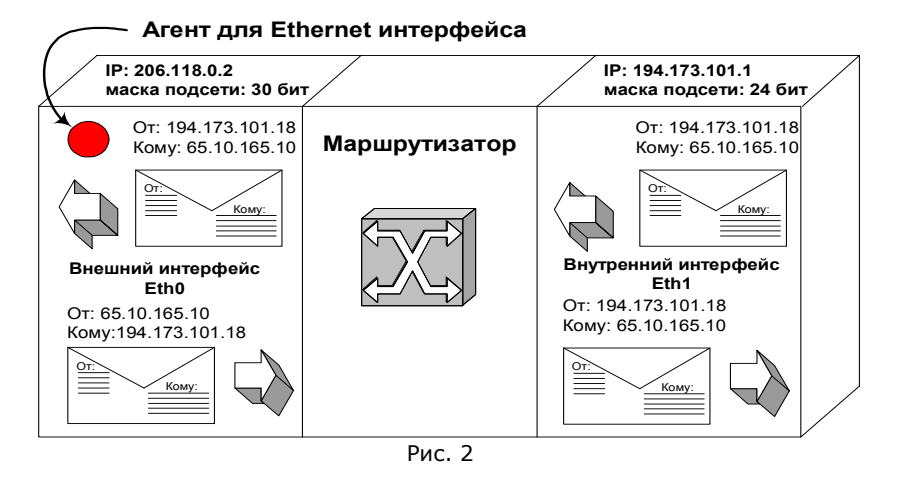

В данном случае маршрутизацией пакетов занимается ядро системы, на которой установлен агент LANBilling для Ethernet интерфейсов (далее маршрутизатор). Заголовок пакета, отправленного <sup>с</sup> адреса внутренней сети <sup>с</sup> реальными адресами Интернет на адрес внешнего по отношению <sup>к</sup> сети сервера, не изменяется. Он проходит внешний интерфейс сервера (Eth 0) <sup>в</sup> таком же виде, <sup>в</sup> котором был принят на внутреннем интерфейсе (Eth 1) маршрутизатора. Учет потока IP-пакетов <sup>в</sup> таком варианте подключения можно производить на любом из интерфейсов маршрутизатора, однако, правильней это делать на внешнем интерфейсе (Eth 0), потому что <sup>в</sup> этом случае регистрируются еще <sup>и</sup> собственные пакеты сервера. Особенно это актуально, если маршрутизатор по совместительству выполняет функции сервера, например DNS.

Агент АСР устанавливается на маршрутизатор, который осуществляет трансляцию адресов (NAT) или маскирование (Masquerade)

 $\mathcal{L}_\mathcal{L} = \mathcal{L}_\mathcal{L} = \mathcal{L}_\mathcal{L}$ 

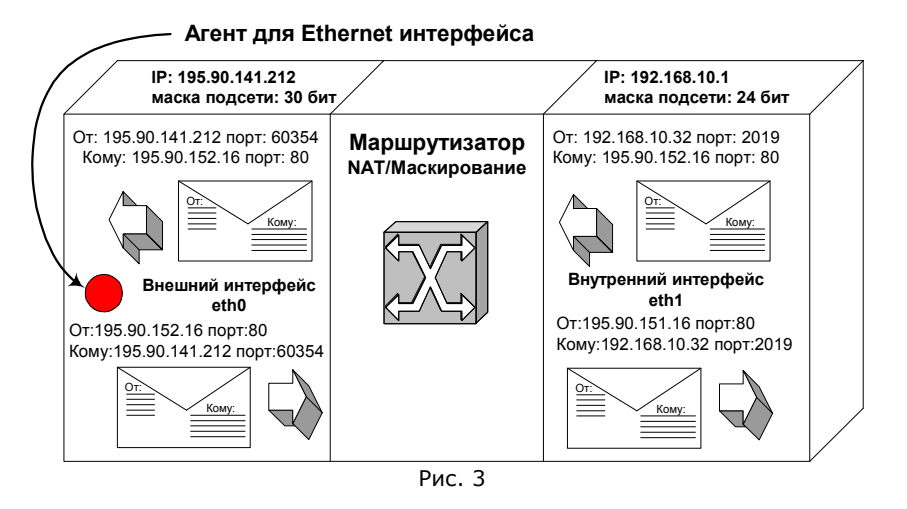

В этом варианте подключения маршрутизацией пакетов также занимается ядро системы, однако, помимо маршрутизации ядро выполняет функции маскирования внутренних адресов адресом своего внешнего интерфейса. Схема прохождения пакета <sup>в</sup> случае маршрутизации описана выше. Рассмотрим процесс прохождения пакета при маскировании.

В заголовке пакета, отправленного на адрес внутреннего интерфейса маршрутизатора <sup>с</sup> фиктивного адреса для внешнего, по отношению <sup>к</sup> сети серверу, при обработке сетевой частью ядра системы, происходят следующие изменения:

- адрес источника заменятся на адрес внешнего интерфейса;
- порт источника заменятся на номер, сгенерированный ядром <sup>и</sup> отраженный во внутренних таблицах соответствия.

Далее пакет отправляется <sup>с</sup> внешнего интерфейса маршрутизатора на адрес удаленного сервера.

Обратный трафик принимается внешним интерфейсом сервера <sup>с</sup> адреса внешнего сервера на внешний адрес сетевого интерфейса. После этого адрес назначения и порт назначения, находящиеся в заголовке, заменяются на адрес <sup>и</sup> порт внутренней сети, взятые из таблиц соответствия ядра.

В данном варианте подключения необходимо установить агент LANBilling для Ethernet интерфейсов на внешний интерфейс маршрутизатора. При этом будет учитываться маршрутизируемый трафик внутренней сети, собственный трафик сервера, а также маскированный трафик внутренней сети, который будет отображаться в базе в том же виде, как, если бы информация о нем была снята с внутреннего интерфейса (т.е. в БД будут присутствовать фиктивные адреса).

Установка Ethernet агента на внешний интерфейс сервера накладывает ряд требований на производительность сервера. Это связано с тем, что при фиксации прохождения пакета на сетевом уровне на внешнем интерфейсе в условиях маскирования или трансляции агент вынужден "консультироваться" с ядром операционной системы (ОС), а именно с таблицами соответствия маскированных и немаскированных соединений, на предмет установления соответствия внутреннего адреса, "по запросу которого был сгенерирован трафик с, как правило, реального адреса внешнего интерфейса". В последствии, именного внутренний адрес абонента, полученный в результате анализа таблицы соответствий ядра, заносится в БД. Этот алгоритм в терминах LANBilling обозначается как "алгоритм обратного преобразования маскированных адресов", особенности, реализации которого и накладывают серьезные требования на производительность сервера.

При объеме месячного трафика более 100 Гб. (реальный объем в данном сравнении зависит от производительности сервера доступа) возможна ситуация, при которой накладные расходы, с которыми связан "алгоритм преобразования маскированных адресов", становятся достаточно велики, и производительность сервера доступа становится уже недостаточной для корректной работы алгоритма. Накладные расходы в основном заключаются в анализе таблицы соответствий соединений ядра online. Следствием недостаточной производительности является частичная потери статистики. медленная работа и пр. Косвенными признаками подобной ситуации может служить 100% загрузка процессора (а), а также несовпадение статистики со статистикой оператора верхнего уровня (б). Для исключения подобной ситуации разработана несколько более усложненная схема внедрения Ethernet агента, чем описанная в данном разделе. Основной идеей, воплощенной в этой схеме является разнесение на два разных устройства задач маскирования/трансляции и задачи снятия статистики Ethernet агентом. Подробнее об этой схеме и особенностях ее построения можно прочитать по ссылке: http://lanbilling.ru/ethernet restrictions.html

Агент АСР устанавливается в сегмент, в котором находится маршрутизатор, и информация о трафике доступна на сетевом уровне (интерфейс маршрутизатора и сервера с установленной системой объединен концентратором)

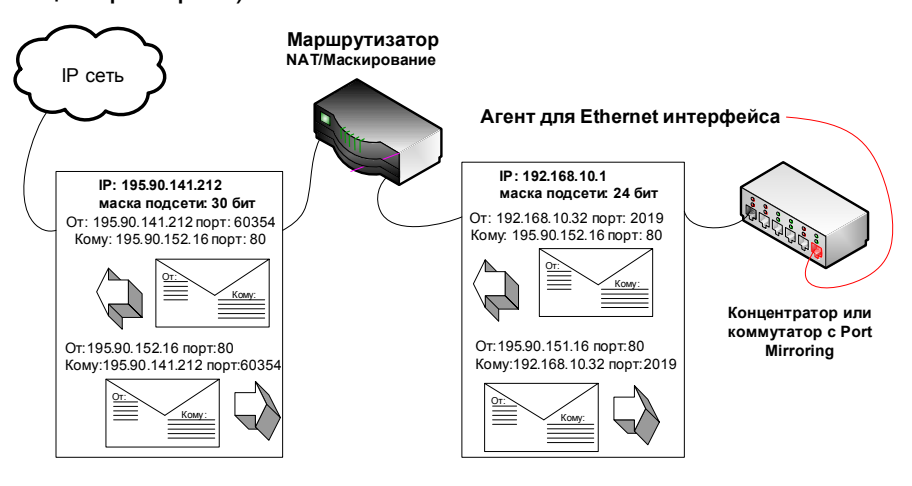

Рис. 4

В данном варианте подключения система с установленным агентом Ethernet ACP LANBilling не маршрутизирует пакеты, а только имеет возможность принимать и регистрировать трафик, проходящий в сегменте, в который включен интерфейс системы. Это становится возможным в том случае, если интерфейс сервера доступа подключен к концентратору, трафик в котором, как известно, повторяется на каждом из портов устройства. А также в случае, если применяется коммутатор с возможностью зеркалирования портов (port mirroring), тогда необходимо настроить коммутатор таким образом, чтобы весь трафик, проходящий через, порт в который подключен сервер доступа, дублировался в порт, к которому подключен сервер с установленным агентом для Ethernet интерфейсов. В описанных случаях пакеты регистрируются в том виде, в котором они присутствуют на сетевом уровне. Например: в сети имеется аппаратный маршрутизатор, как правило, являющийся шлюзом, по умолчанию, для всех рабочих станций. На адрес его внутреннего интерфейса отправляются пакеты со следующей информацией в заголовке:

A) Если маршрутизатор осуществляет Masquerading:

Пакет От: Фиктивный адрес внутренней сети (например, 192.168.10.32 порт  $2018$ 

Кому: Адрес внешнего сервера (например, 195.90.151.50 порт 80) Б) Если маршрутизатор не осуществляет Masquerading: Пакет От: адрес внутренней сети (например, 194.100.156.10 порт 2018) Кому: Адрес внешнего сервера (например, 195.90.151.50 порт 80)

После приема ответного трафика от удаленного сервера маршрутизатор его обрабатывает, как описано в п.2 этого раздела, если применятся Masquerading, и передает на внутренний интерфейс или сразу передает на внутренний интерфейс.

Для того, чтобы в этом варианте подключения не учитывать локальный трафик между рабочими станциями внутренней сети, необходимо установить соответствующие значения ignoremask в файле конфигурации billing.conf (см. далее).

### Агент АСР устанавливается в сегмент, доступный по IPпротоколу (UDP) для NetFlow/SFlow совместимого устройства, осуществляющего маршрутизацию.

В данном случае информация о трафике не собирается агентом LANBilling, а передается ему по протоколу NetFlow или SFlow маршрутизатором, который непосредственно осуществляет управление потоками данных и сбор статистики. В данном случае агенты NetFlow/SFlow являются пассивными модулями, осуществляя лишь прослушивание определенного UDP порта на предмет наличия дэйтаграмм от маршрутизатора. Управление же устройством осуществляется модулем контроля доступа, входящем в состав агента, способом, который маршрутизатор предоставляет  $(RSH, SNMP \n{H.T.A.})$ 

Если на маршрутизаторе (в общем случае на устройстве коммутации пакетов) осуществляется трансляция пакетов (NAT) или маскирование (Masquerade), то для корректного учета (распределения трафика по абонентам, по запросу которых устройство генерирует внешний трафик) чтобы коммутирующая система, будучи настроенной требуется, соответствующим образом, помещала информацию о маскированных или транслированных пакетах в NetFlow/SFlow дэйтаграммы с указанием адреса источника запроса.

Такая ситуация требует пояснения: рассматривая случай экспорта статистической информации, например, при помощи NetFlow протокола с устройства Cisco Systems, можно констатировать, что корректно настроенный маршрутизатор будет экспортировать информацию о потоке данных, поступающих на интерфейс или интерфейсы (если NetFlow экспорт настроен на более чем одном интерфейсе) маршрутизатора. Если маршрутизатор осуществляет трансляцию адресов (NAT) внутренней сети адресом внешнего интерфейса или любым другим доступным к маршрутизации адресом, то на

условно внутренний интерфейс маршрутизатора будут поступать пакеты от абонентов с фиктивными адресами (и. соответственно. корректно экспортироваться агенту), а возвращаться ответы на запросы, инициированные из внутренней сети, будут, поступая на условно внешний интерфейс. Причем адресом назначения пакетов будет адрес, при помощи которого была осуществлена трансляция адресов внутренней сети. Это говорит о том, что обшая картина принятого агентом трафика будет следующая: у всех абонентов внутренней сети будет ненулевой исходящий трафик и нулевой входящий, при этом весь входящий трафик всех абонентов будет приписан самому маршрутизатору, что в большинстве случаев неприемлемо.

Для решения обозначенной проблемы распределения обратного трафика по адресам абонентов, находящихся во внутренней фиктивной сети, необходимо применять меры к тому, чтобы в NetFlow дэйтаграммы информация об обратном трафике уже попадала распределенной по адресам внутренней сети. Один из способов настройки маршрутизатора Cisco Systems соответствующим образом приведен в приложении к данному руководству.

### Агент АСР устанавливается в сегмент, доступный по IPпротоколу для устройства, поддерживающего SNMP управление

Отличительной чертой данного способа внедрения агента в сеть оператора является то, что статистическая информация не экспортируется непосредственно коммутирующим устройством, она хранится во внутренней памяти и подлежит чтению посредством протокола SNMP по инициативе агента для SNMP протокола.

Для того, чтобы агент имел возможность работы с различными SNMP устройствами, требуется, чтобы SNMP агент располагал базой данных объектов MIB для конкретного экземпляра устройства. Загрузка БД MIB реализуется агентом из внешнего источника данных фиксированного формата.

Управление коммутирующими устройствами этого типа осуществляется также посредством модификации соответствующих переменных при помощи протокола SNMP. \*

Прим: \* - данный агент доступен в версии 1.8 Рго, начиная с 01.03.2006

### Внедрение агентов для проведения тарификации услуг «временного» типа.

Типичными источниками данных для агентов, осуществляющих тарификацию услуг «временного» типа, являются сервера доступа, УПАТС, голосовые шлюзы и т.д. Поток данных от подобных устройств может представлять собой как простые CDR записи, полученные агентом и сформированные устройством по факту оказания услуги, так и сложные полученные в результате многоступенчатого данные, процесса аутентификации и авторизации, протекающего, в общем случае, между сервером доступа к услуге и агентом АСР.

Все агенты тарификации услуг временного типа являются существенными модификациями двух модулей RADIUS и PABX. В связи с этим существенно отличаются лишь способы внедрения этих двух агентов. Агенты VoIP (производная RADIUS) и PCDR (производная PABX) интегрируются в сеть оператора аналогичным образом.

### Установка сетевого агента RADIUS, RADIUS VoIP

Сетевой агент RADIUS представляет собой полноценный RADIUS сервер, который позволяет осуществлять аутентификацию пользователей серверам доступа к сети и вести учет услуг, предоставляемых абонентам, в различных режимах. Агент должен быть доступен по протоколу IP для серверов доступа (NAS), которые будут проводить аутентификацию через него при помощи протокола RADIUS. Один агент способен обслуживать несколько серверов доступа. Как правило, агент этого типа используется для обслуживания dial-up клиентов (клиентов работающих по коммутируемым соединениям), и ориентирован на учет времени работы клиента с сетью. Однако, имеется возможность применять агент и для учета трафика пользователей, доступ которых к ресурсам сети осуществляется при помощи выделенного, коммутируемого или виртуального канала связи.

Два режима работы агента (тарификация по объему и времени) существенно отличаются друг от друга, как методами, при помощи которых осуществляется контроль доступа абонентов к ресурсам, так и логикой работы.

При работе с клиентами, которым предоставляется услуга, подлежащая тарификации пропорционально времени ее использования (например, DialUP доступ), на этапе аутентификации вычисляется таймаут, в течение которого абонент может пользоваться услугой. Таймаут вычисляется на основе тарифа, текущего баланса абонента, а также возможных скидок, действующих в рамках тарифа, и величины кредита, который может быть определен для абонента (Подробнее про систему контроля доступа агента RADIUS читайте в разделе «Система контроля доступа»). Похожая ситуация и с агентом VoIP. Таймаут на использование услуги (в частном случае - звонка в определенную тарифную зону) вычисляется до момента установления соединения и зависит от тех же параметров, что и таймаут на DialUP сессию, с учетом только того,

что базовая ставка тарифа в этом случае вычисляется по каталогу тарифных 30H.

Отключение абонента производит сервер доступа или голосовой шлюз без участия агента, отправляя агенту уведомление об окончании предоставления услуги абоненту, которое используется для вычисления периода, в течение которого предоставлялась услуга. Баланс расчетного счета абонента модифицируется пропорционально продолжительности сеанса.

Описанная схема контроля доступа не применима в случае, когда агент RADIUS используется в режиме тарификации по объему услуги. В этом случае заранее невозможно сказать, в течение какого времени абонент использует положенный ему объем услуги (объем трафика, определяемый в соответствии с состоянием лицевого счета и пр. тарифными величинами) ввиду того, что потребление услуги этого типа нелинейно. Поэтому абонентам, работающим в режиме тарификации объема услуг, устанавливается бесконечный таймаут на сессию, который, в данном случае, не может быть причиной прекращения сессии. Для того, чтобы иметь возможность отключения абонента, израсходовавшего свои балансные средства в течение сессии, необходимо, чтобы сервер доступа (NAS), который, в частном случае, может являться VPN сервером, должен предоставлять информацию об использовании ресурсов RADIUS агенту периодически. Интервалы времени могут выбираться NAS, однако, надо учитывать, что они не должны быть очень большими, дабы не предоставить возможность абоненту употребить существенный объем услуги, фактически в кредит. В тоже времени интервал не должен быть менее 1 минуты, в соответствии с требованиями спецификации протокола. Промежуточные пакеты в терминах протокола RADIUS называются accounting updates или alive packets. Они содержат информацию не только о времени использования услуги, но и об объеме данных, предоставленных клиенту с начала сессии. Получение этих пакетов гарантирует, что по израсходованию балансных средств абонент будет отключен от услуги.

Необходимо обратить внимание, что отсылка промежуточных пакетов необязательное требование протокола RADIUS, и поэтому их наличие в реализации математического обеспечения аппаратуры доступа зависит только от производителя аппаратуры. Рассчитывая применение RADIUS агента в режиме учета объема услуги (трафика), необходимо убедиться в том, что NAS/VPN сервер поддерживает отправку промежуточных пакетов.

Aгент LANBilling VoIP предназначен для тарификации и управления доступом к услугам телефонии, предоставляемым по технологии VoIP (Voice over IP) при помощи голосовых шлюзов, которые осуществляют аутентификацию (authentication), авторизацию (authorization) и эккаунтинг (accounting) абонентского доступа к услуге посредством протокола RADIUS.

Aгент RADIUS VoIP способен работать в одном из двух режимов: обслуживание карточной платформы, построенной на базе аппаратуры серии Cisco Systems 53xx или ПО программной коммутации голосовых потоков Mera Networks Soft Switch, Alterteks PSS (Prepaid схема оплаты), Asterisk. Второй

режим работы агента RADIUS VoIP - тарификация абонентов с формой оплаты postpaid. В этом режиме агент устанавливает неограниченный таймаут на продолжительность звонка в любую тарифную зону, вследствие чего у абонента возможно появление задолженности перед оператором, подлежащей погашению в конце расчетного периода, по умолчанию равного одному календарному месяцу. Процедура взаимодействия агента RADIUS VoIP с коммутирующей системой в обоих режимах приведена ниже.

#### взаимодействия **RADIUS VoIP** Процедура агента  $\mathbf{c}$ коммутирующей системой в режиме обслуживания абонентов карточной платформы (prepaid режим):

В данном режиме агент взаимодействует с аппаратурой (здесь и далее описывается взаимодействие агента с аппаратурой Cisco Systems) в соответствии с алгоритмами, реализованными в .tcl скриптах, которые управляют процедурами взаимодействия с RADIUS сервером со стороны шлюза. Оригинальный .tcl скрипт для реализации карточной платформы, работающей по принципу предоплаты оказываемых услуг, поставляется в составе модуля VoIP.

- В ответ на запрос IVR шлюза (Interactive Voice Response) абонент вводит атрибуты (серийный номер и код) карты, приобретенной у оператора. Атрибуты передаются шлюзом агенту VoIP, который, в свою очередь, определяет имеется ли учетная запись, соответствующая введенным атрибутам в системе, или нет. В случае если таковой учетной записи нет, но присутствует сгенерированная и не активизированная системой карта оплата за услуги, то соответствующая учетная запись создается, и дальнейшая работа производится с созданной учетной записью, которая имеет баланс адекватный номиналу активизированной карты. На первом этапе LANBilling VoIP модуль передает шлюзу ответ о том, найдены ли в БД данные, введенные абонентом, или нет. Если данные не найдены, то происходит отказ в обслуживании на первом же этапе.
- В случае если ответ на запрос об аутентификации шлюза на первом  $\bullet$ этапе положительный (AUTH-ACCEPT), то абоненту предлагается ввести телефонный номер, на который предполагается скоммутировать звонок. После ввода номера абонентом шлюз вторично запрашивает VoIP модуль (производит запрос на авторизацию) разрешение на осуществление звонка на введенный абонентом номер. В теле запроса передается номер введенный абонентом, на основе которого LANBilling VoIP агент определяет тарифную зону, в которую предполагается коммутировать соединение, и соответственно стоимость минуты звонка в данную зону. На основе вычисленной стоимости минуты звонка определяется максимальный таймаут, в течение которого звонок может быть

Руководство по эксплуатации системы LANBilling

осуществлен, который и отправляется в ответе шлюзу. На данном этапе, в случае положительного ответа на запрос авторизации, шлюз устанавливает таймаут на соединение и переключает звонок на введенный абонентом номер. По истечению таймаута соединение разрывается при помощи аппаратуры шлюза. В случае если вычисленный таймаут получается менее, чем количество бесплатных секунд, определяемых по присвоенному учетной записи тарифу, происходит отказ в обслуживании по причине нехватки средств на балансе учетной записи. Следует отметить, что таймаут и соответственно стоимость минуты звонка в определенную тарифную зону, определяется по мультикаталогу телефонных кодов (в последствии будет добавлен алгоритм определения стоимости звонка на базе расстояния между двумя географическими точками, в которых располагаются абоненты), который может состоять из нескольких каталогов кодов, каждый из которых может соответствовать различным тарифам, что сделает возможным предоставление разным абонентам услуг телефонии в одни и те же тарифные зоны по разным тарифным ставкам.

Установленное на этапе 2 соединение может быть разорвано либо по инициативе абонента, либо по инициативе голосового шлюза. И в том и в другом случае по завершению соединения агент производит списание средств с баланса учетной записи пропорционально времени, в течение которого был осуществлен звонок. Особенностью LANBilling VoIP агента является возможность производить списания средств, не дожидаясь окончания сеанса связи, а ориентируясь по данным, поступающим от шлюза в промежуточных пакетах (Interim Accounting Updates), что гарантирует адекватное списание средств с баланса учетной записи даже в том случае, если завершающий соединение RADIUS пакет утерян либо не отослан.

#### Процедура взаимодействия МОДУЛЯ **RADIUS VoIP**  $\mathbf{c}$ коммутирующей системой в режиме обслуживания абонентов с формой оплаты postpaid.

- При проведении аутентификации на этапе 1 (см. алгоритм, приведенный выше), модуль LANBilling RADIUS VoIP в качестве login/password использует данные АОН коммутирующей системы. На основе данных АОН (телефонного номера абонента) принимается решение о предоставлении или отказе в доступе к услуге.
- В случае если условия предоставления услуги выполняются (существует не отключенный абонент с определенным коммутирующей системой номером телефона) модуль LANBilling RADIUS VoIP разрешает использование услуги посылая

коммутирующей системе ответ (AUTH-ACCEPT) и устанавливая неограниченный таймаут на использование услуги в любую тарифную зону, определяемую по каталогу телефонных кодов.

В отличие от модуля LANBilling RADIUS, агент VoIP работает с расширенным набором атрибутов протокола RADIUS, не описанных в RFC-2138, RFC-2139, Расширенные атрибуты, о которых идет речь, являются специфичными для конкретного производителя оборудования - Vendor Specific Attributes (в частности VSA Cisco Systems), ввиду чего модуль является системно-зависимым и адаптируется для работы с различной аппаратурой шлюзов при помощи Plugin'ов (встраиваемого кода). В штатной версии модуля установлен plugin для взаимодействия с серией шлюзов Cisco Systems 53xx, NO Mera Networks a Alterteks PSS.

При работе АСР в двух описанных выше режимах (режим карточной платформы prepaid и режим postpaid) существуют следующие особенности:

Выбор режима работы агента осуществляется индивидуально для каждого абонента путем изменения свойств учетной записи, принадлежащей абоненту (флаг prepaid/postpaid). Так для работы одного абонента в обоих режимах необходимо иметь две учетных записи, принадлежащих одному абоненту.

Независимо от выбранного режима тарификации (prepaid/postpaid) аутентификация возможна как по login/password учетной записи, так и по номеру телефона абонента, определенного средствами коммутирующей системы, в случае если в настройках абонентской учетной записи задан телефонный номер.

В режиме prepaid отключение абонентов от услуги происходит в момент перехода баланса абонента в отрицательную область или по достижению величины разрешенного абоненту кредита в свойствах его учетной записи. В режиме postpaid автоматического отключения абонента от услуги не происходит.

### Установка сетевого агента PABX, PCDR, IVOX

Для интеграции в сеть агентов данного типа необходимо учитывать лишь то, что агент РАВХ требует подключения сервера, на котором он установлен, к коммуникационному порту (COM) УПАТС, а агенты PCDR и IVOX вовсе не требует физического подключения к коммутирующей системе, т.к. исходными данными для них в первом случае являются данные, помещенные в плоский (plain) файл настраиваемого формата, а во втором данные загруженные непосредственно в БД агента. Таким образом, целесообразно располагать агенты на сервере, находящемся в непосредственной близости от центрального хранилища или на том же сервере где функционирует центральное хранилище, как правило, совместно с сервером системы LANBilling. Для обеспечения функционирования агента PCDR удобно, чтобы сервер, на котором он установлен, был подключен к сети оператора, по

которой осуществляется транспортировка файлов с первичными данными статистики о временных услугах (в контексте агента PCDR телефонных звонках и конференциях). Для осуществления транспортировки, как правило, применяются такие механизмы передачи файлов по сети, как FTP, TFTP, SAMBA и пр.

### Система контроля доступа

### Агенты типа Ethernet, NetFlow и SFlow

Система контроля доступа агентов данного типа предназначена для блокирования и снятия блокировки доступа к ресурсам IP-сети с адресов, присвоенных учетным записям. Ввиду того, что существует множество способов управления ядром ОС Linux и маршрутизаторов, поддерживающих протокол NetFlow и SFlow, система контроля доступа реализована без привязки к какому-либо из этих способов, таким образом, что бы LANBilling можно было использовать в случае применения любого из механизмов управления.

При необходимости установки или снятия блокировки какой-либо учетной записи система контроля доступа LANBilling запускает внешний исполняемый файл (исполнительный механизм системы контроля), который и проводит необходимые изменения в системе. Чтобы исполнительный механизм имел информацию о том, какие адреса блокировать/разблокировать ему передаются несколько параметров при запуске:

- Login (имя) учетной записи;
- Пароль учетной записи:
- IP-адрес сети, которую надо заблокировать;
- маска сети, в соответствии с которой надо заблокировать сеть, переданную в первом параметре.

Файлы, о которых идет речь, заранее подготовлены для случаев использования механизмов ядра ipchains и iptables.

Для блокировки доступа используется тот файл, имя которого указано в директиве script off файла billing.conf. Для снятия блокировки используется файл, указанный в директиве script on. При установке по умолчанию используются файлы, которые содержат в себе инструкции ipchains ядра Linux - **уд.оп** для снятия блокировки и **уд.оff** для ее установки, соответственно.

Файлы, применяющиеся в случае с механизмом iptables, называются: vq.on.tables и vq.off.tables и находятся в /usr/local/billing/etc/. Скрипт для загрузки в этом случае называется LBcd.init.tables.

В случае использования узла доступа на маршрутизаторе Cisco Systems только лишь применением запускаемых на исполнение файлов (скриптов) обойтись нельзя. Нашей компанией разработано решение, которое позволяет

через маршрутизатор посредством управлять доступом абонентов динамической загрузки на него листов управления доступом (access control list - ACL). Полное описание данного решения приведено на сайте LANBilling по aдресу: http://www.lanbilling.ru/acl solution.html. Здесь приводится лишь описание принципа реализации предлагаемого метода управления маршрутизатором.

В связи с тем, что исполнить несколько команд посредством RSH невозможно, приходится использовать загрузку файла, в котором хранится активная конфигурация маршрутизатора через TFTP (Trivial File Transfer Protocol) сервер, установленный в сегменте, доступном по IP протоколу для маршрутизатора. Файл, о котором идет речь, редактируется посредством исполняемых файлов системы контроля доступа, причем, не на прямую, а с помощью редактора ACL - LANBilling Cisco Access Control List Editor, служебной утилиты, входящей в комплект поставки LANBilling, предназначенной для вставки и удаления необходимых записей в соответствующий лист доступа по сигналу скрипта (исполнительного механизма) системы контроля. Файлы, необходимые для загрузки листов доступа на маршрутизатор CISCO, называются: vg.on.rsh и vg.off.rsh. Содержимое файлов показано ниже:

#### vg.on.rsh:

#!/bin/sh  $#$  $# $1 -$ login # \$2 - password  $# $3 - sec$  $# $4 - mask$ /usr/local/billing/LBacledit 1 \$3 \$4 \$3 > /usr/local/billing/LBacledit.log exit 0

### va.off.rsh:

#!/bin/sh  $#$  $# $1 -$ login # \$2 - password  $# $3 - sec$  $# $4 - mask$ /usr/local/billing/LBacledit 0 \$3 \$4 \$3 > /usr/local/billing/LBacledit.log exit 0 Так же, как и в других файлах, yq.on/off LANBilling передает скриптам

несколько (3) параметров - адрес клиента (IP или сегмент); маску, в соответствии с которой указан адрес клиента; IP-адрес ресурса, на котором функционирует клиентский интерфейс системы LANBilling, на который, в случае отключения клиента от услуги, желательно оставить возможность доступа для получения клиентом информации о состоянии своего лицевого счета.

LBacledit воспринимает несколько параметров командной строки, описание которых приведено в подсказке при запуске редактора.

LANBilling v.1.7 access control list editor for Cisco routers. ER3, 23.04.2003 usage: LBacledit [-h] mode ip netmask allowaddress

where: mode =  $0$  (lock ip), 1 (unlock ip)

 $ip = user$  ip address

netmask = user network mask

allowaddress = billing user interface ip address to which access will not be blocked

Основным параметром редактора является первый, указывающий режим редактирования - либо предоставление доступа (значение 1), либо отключение доступа (значение 0).

При запуске выше приведенных скриптов, файл с активной конфигурацией, который должен находится в корневой директории уже настроенного TFTP сервера, изменяется и подлежит загрузке на маршрутизатор. Есть два подхода к загрузке конфигурации на маршрутизатор - немедленно после изменения и через периодические интервалы времени с помощью crond. Мы предпочитаем использовать второй подход, в связи с тем, что, при достаточном количестве абонентов при первом подходе, загрузка активной конфигурации на маршрутизатор может стать очень частым событием, что не может положительно сказаться на стабильности работы маршрутизатора.

Для того, чтобы дать команду маршрутизатору - загрузить файл с конфигурацией с определенного ТЕТР сервера, мы применяем следующую SNMP команду:

#### snmpset  $-v2c - t$  60 -c password A.A.A.A.1.3.6.1.4.1.9.2.1.53.B.B.B.B s active-config

Где **password** - community string для управляемого маршрутизатора, находящегося по адресу **А.А.А.А**, а В.В.В.В адрес ТFTP сервера, на котором располагается файл активной конфигурации маршрутизатора **active-config.** Команда snmpset входит в комплект поставки свободно распространяемого пакета UCD-SNMP, дистрибутив которого, как правило, имеется в поставке Unix. Более подробно о данном способе управления маршрутизатором читайте в статье, располагающейся по ссылке, приведенной выше по тексту в этом же разделе.

В системе предусмотрено несколько типов блокировок пользователей.

Первый тип блокировки - это добровольная блокировка пользователя по собственному желанию, которая может быть активизирована кнопкой «Блокировка» в пользовательском интерфейсе (см. раздел «Работа пользователей с системой выборки»). Применяется данный вид блокировки в случае, когда пользователь хочет быть уверенным, что в момент его, например, продолжительного отсутствия никто не сможет воспользоваться

доступом к ресурсам IP-сети, подменив его IP/MAC адреса, в случае, если не предусмотрено других способов ограничения доступа, таких как, например, **VPN** 

Второй тип блокировки - блокировка администратором из административной консоли. Применяется в случае необходимости принудительного отключения пользователя.

Третий тип - автоматическая блокировка пользователя системой контроля в случае достижения баланса пользователя нулевого значения. Этот тип блокировки имеет самый высокий приоритет. Самый меньший приоритет у добровольной пользовательской блокировки. Следует отметить тот факт, что, если учетная запись заблокирована по событию нулевого баланса, то разблокировка этой записи из административной консоли возможна только в случае зачисления на баланс пользователя положительного значения расчетных единиц.

Прим.: Если Вы используете способы управления средствами фильтрации пакетов, отличные от описанных в этом разделе, то Вам потребуется самостоятельная модификация файлов блокировки и разблокировки (исполнительных механизмов) для обеспечения нормальной работы системы контроля доступа.

В случае, когда система блокирует доступ какого-либо пользователя, а исполнительный механизм не сработал, или сработал некорректно, система не будет пытаться запустить механизм второй и т.д. раз, однако, баланс пользователя, который с точки зрения системы заблокирован, но продолжает пользоваться сетью, ввиду неработоспособности исполнительных механизмов системы контроля доступ, будет уменьшаться.

### **Агент типа «RADIUS»**

С точки зрения контроля доступа абонентов к услуге работа RADIUS агента несколько отличается от алгоритмов, по которым работают агенты другого типа. В случае с агентами NetFlow и Ethernet, отключение абонента происходит в момент исчерпания им баланса своего лицевого счета, которое должно сопровождаться запуском исполнительных механизмов системы контроля. А в случае с DialUp клиентами, услуги которых агент RADIUS тарифицирует в режиме работы с услугами «временного» типа, решение о предоставлении услуги принимается агентом в момент проведения аутентификации абонента сервером доступа. Агент типа «RADIUS» и система контроля также запускает файлы блокировок vg.on/vg.off, однако, в режиме тарификации по времени это является, скорее, вспомогательным событием при работе и служит цели информирования администратора или менеджера. По исчерпанию лицевого счета при следующей попытке воспользоваться услугой RADIUS сервер откажет абоненту в обслуживании до пополнения баланса. Таким образом, DialUp пользователи лишены возможности работать в неограниченный кредит. Ограниченный кредит возможен, при этом факт

окончания средств на расчетном счете определяется по нижней границе средств, определяемых величиной предоставляемого данному абоненту ограниченного кредита.

Другой особенностью работы RADIUS является установка таймера сервера доступа, по уменьшению до нуля которого сервер доступа также откажет абоненту в обслуживании. Таймер, о котором идет речь, устанавливается в секундах и уменьшается на 1 каждую секунду. Если поле таймера пакета RADIUS auth отрабатывается сервером доступа верно, то доступ абонента должен быть прекращен сервером в момент достижения баланса пользователя 0 (или нижней границы баланса пользователя, определяемой ограниченным кредитом). Таймер устанавливается агентом с учетом текущего баланса лицевого счета пользователя, тарифного плана и значением кредита, которым пользуется абонент. Важной особенностью является то, что на этапе вычисления таймаута учитывается также и скидки, которыми потенциально может воспользоваться абонент в течение своей работы, как временные, так и объемные. Другими словами: система предполагает использование скидок абонентом и с учетом этого факта вычисляет интервал таймаута.

Полностью работа по протоколу RADIUS описана в статье, которая располагается по адресу: http://www.lanbilling.ru/radius\_tacacs.html. В терминах этой статьи описано функционирование агента типа «RADIUS».

### Настройка системы

### Основные шаги

Все конфигурируемые параметры ACP LANBilling находятся в центральном хранилише системы, организованном на базе СУБД MySOL, и дублируются в памяти агентов, функционирующих в режиме SAFE. Приступая к настройке системы, необходимо спланировать взаимное расположение всех агентов АСР, сервера, а также режим их работы. При запуске каждый модуль системы должен иметь атрибуты доступа к центральному хранилищу (за исключением агентов работающих в режиме SAFE, которые могут читать конфигурацию из локальных БД) для того, чтобы считать конфигурационные параметры, а также иметь возможность модификации необходимых данных. Атрибуты доступа, как к центральной БД, так и к локальным БД агентов, хранятся в файле billing.conf - основном конфигурационном файле модулей системы. Необходимо иметь в виду, что в составе АСР могут одновременно функционировать несколько агентов в разных режимах. Поэтому файл конфигурации для каждого модуля должен быть уникальным. Для этого на этапе планирования необходимо пронумеровать агенты системы, начиная с 1 (если их используется больше одного), и поставить в соответствие каждому идентификатору агента свой файл конфигурации с уникальным названием. рекомендуем придерживаться следующей схемы именования Мы

конфигурационных файлов: billing типагента идентификатор.conf, например, billing netflow 2.conf, для второго агента АСР, имеющего тип NetFlow. Идентификатор каждого агента в рамках установленной системы обязан быть уникальным. При запуске модулей системы, при наличии более чем одного агента в АСР, необходимо явным образом указывать конфигурационный файл, соответствующий данному модулю в аргументах командной строки. См. раздел «Запуск и останов компонентов АСР».

При планировании также необходимо учитывать, что первый агент системы желательно запускать с конфигурационным файлом по умолчанию billing.conf, т.к. по умолчанию из файла с этим названием осуществляет чтение атрибутов доступа к центральной БД сервер АСР и управляющий web клиент.

После того, как файлы конфигурации содержат необходимую информацию, следующим шагом настройки является создание расширенной конфигурации модулей системы посредством www интерфейса (управляющего клиента) к центральному хранилишу. Создавать расширенную конфигурацию для каждого из агентов необходимо в порядке возрастания идентификаторов агентов, под которыми планируется их использование, т.е., если агенты NetFlow имеют идентификаторы 1,2 и 3, а агенты для Ethernet интерфейсов 4 и 5, то вначале необходимо создать три агента типа NetFlow, а затем два агента типа Ethernet.

После того, как конфигурации всех агентов системы созданы, необходимо запустить модули системы, включая сервер АСР. Таким образом, резюмируя все вышесказанное в этом разделе, основными шагами настройки системы являются:

- о планирование и создание базовых конфигурационных файлов агентов ACP (billing.conf);
- о создание расширенных конфигураций агентов АСР средствами управляющего клиента;
- о запуск на исполнение всех необходимых модулей системы.

### Файл конфигурации billing.conf

Конфигурирование ключевых параметров системы осуществляется путем изменения значений переменных, содержащихся в файле конфигурации billing.conf, который, как правило, находится в каталоге /etc. Следует обратить внимание, что, в случае, если какие-либо директивы не используются, они должны присутствовать в файле конфигурации со значениями, заданными по умолчанию. Если какая-либо из директив закомментирована или отсутствует в billing.conf, это приведет к ошибке инициализации системы. Все комментарии начинаются со знака # и служат для описания директив. Далее приведено детальное описание ключевых параметров конфигурации LANBilling.

# LANBilling v.1.7 ER5 Configuration file # LANBilling for Linux RedHat 8.0 i386 # Last change: 30.09.2004 18:46:05  $#$ rdbhost=150 150 150 150

Эта директива сообщает системе, по какому адресу находится центральное хранилище данных, используется сетевым агентом для хранения своей конфигурации. Связь сетевого агента и центральной БД необходима для нормального запуска агента.

# MySQL attributes

rdbuser=accounter rdbpass=accpassword rdbname=billing

Три директивы, объединенные заголовком MySOL attributes, задают параметры, необходимые для доступа к центральной базе данных со стороны всех компонентов системы, как сетевых агентов, так и управляющего клиента.

В этом разделе необходимо задать имя учетной записи, которая используется для доступа к серверу (rdbuser), пароль учетной записи, используемой для доступа к серверу (rdbpass), название базы данных, в которой хранится информация о статистике (rdbname). Корректное задание этих атрибутов необходимо для нормальной работы системы.

# Local database attributes

dbhost=195.100.100.1 dbuser=billing  $dbpass = billina$ dbname=billing

Четыре директивы, объединенные заголовком Local database attributes, используются сетевым агентом для получения информации о том, где ему следует в режиме Safe сохранять первичную информацию о количественных характеристиках предоставляемых услуг. Эта информация имеет самую высокую степень детализации. В режиме Main не используется. Если Вы применяете режим Main, оставьте эти директивы без изменения.

```
# System id. (Must be unique)
sysid=1
```
Директива sysid задает уникальный идентификатор сетевого агента. Все сетевые агенты в системе должны иметь разные идентификаторы. Рекомендуется нумеровать сетевые агенты, начиная с 1.

 $#$  'type'=

- $#$ <main> if using only one main database. In that case,
- $#$ dbhost, dbuser, dbpass, dbname should be set to NULL
- $#$
- $#$ <safe> if using local db+remote (main) db.
- type=main

Директива type определяет режим работы сетевого агента. В случае использования режима Safe после равно установите значение safe, и main, если используется режим Main соответственно.

> # read main config every X seconds cfg time=100

Директива cfq time определяет период времени, по истечении которого сетевым агентом осуществляется сеанс связи с центральным хранилищем данных с целью чтения собственной конфигурации, и признаков необходимости произведения модификации локальных данных. О деталях переиндексации локальных данных будет сказано ниже в разделе описания управляющего клиента системы.

> # name of the executable file, which will be run to turn off the access # to service for the customer (input args: login, password, segment, # mask) ex: test password 192.168.0.0 255.255.255.0 script\_off=/usr/local/billing/vg.off

Директива script off задает имя исполняемого файла, который запускается сетевым агентом, в случае появления необходимости блокировки учетной записи. В этот файл должны помешаться директивы, непосредственно управляющие системой контроля доступа или активной аппаратурой (серверами доступа, маршрутизаторами и т.д.). Например, в случае применения агента для Ethernet интерфейса и механизмов ipchains, iptables, ipf образцы этих файлов входят в установочный дистрибутив.

> # name of the executable file, which will be run to turn on the access # to service for the customer (input args: login, password, segment, # mask) ex: test password 192.168.0.0 255.255.255.0 script on=/usr/local/billing/vg.on

Директива script on, так же, как и предыдущая script off, задает имя исполняемого файла, который запускает система при появлении необходимости восстановления доступа для учетной записи, заблокированной ранее.

В оба файла, имена которых задаются двумя последними директивами, передаются параметры, которые определяют IP-адрес, маску сети, имя учетной записи и пароль той учетной записи, заблокировать или разблокировать доступ для которой необходимо.

> # name of the executable file, which will be started to create the account # externally, if needed script create=/usr/local/billing/vg.create

Директива script create задает имя исполняемого файла, который запускается по событию создания учетной записи. В случае, когда созданная учетная запись в системе «принадлежит» (обслуживается) данному сетевому агенту, и имеется необходимость, помимо создания группы в системе, сообщить об этом факте еще каким-либо внешним компонентам, то необходимую процедуру можно осуществить посредством файла указанного в этой директиве.

> # name of the executable file, which will be started to remove the # account externally, if needed, (input args: login, password) script delete=/usr/local/billing/vg.delete

Директива script delete задает имя исполняемого файла, который запускается по событию удаления учетной записи. Смысл запуска файла, указанного в этой директиве, является обратным описанному в предыдущем абзаце - сообщить внешним, по отношению к биллингу, модулям о факте удаления учетной записи.

# name of the executable file, which will be started to perform changes to # account properties externally (input args: login, password, segment, # mask) ex: test password 192.168.0.0 255.255.255.0 script edit=/usr/local/billing/vg.edit

Директива script edit задает имя исполняемого файла, который запускается по событию редактирования учетной записи, тем самым позволяя произвести необходимые изменения во внешних по отношению с АСР модулях и компонентах СПД (Сети Передачи Данных)

> # name of the executable file, which will be started to notify the # customer about balance his balance details (input args: login. # balance, email, b limit) script notify=/usr/local/billing/script notify

Директива script notify задает имя исполняемого файла, который запускается по достижению баланса учетной записи значения, указанного в поле: «Напоминать баланс если менее (р.е.)» (см. раздел «Учетные записи»).

# Admin notification script. It will be started if agent inactive more than # 3\*flushtime seconds (input args: agent id email agent description) adm notify=/usr/local/billing/adm notify

Директива adm notify задает имя исполняемого файла, который запускается в случае, если система обнаруживает, что связь с одним из агентов отсутствует более чем три периода обращения агента к БД. Это может свидетельствовать о ненормальной работе агента или отсутствии канала связи между агентом и сервером. В исполняемый скрипт передаются параметры позволяющие идентифицировать агент. Как правило, данный исполняемый модуль отсылает уведомления администратору о ненормальной работе системы по электронной почте.

### Первоначальное конфигурирование системы

После того, как файл billing.conf отредактирован в соответствии с планируемой схемой построения АСР, необходимо произвести первоначальное конфигурирование сетевых агентов, которые предполагается использовать для сбора данных. В настоящей версии все конфигурирование производится при помощи Web интерфейса к центральной БД.

Управляющий клиент ACP устанавливается на WWW сервере, и доступ к нему осушествляется путем соединения с этим сервером по протоколу HTTP. при помощи браузера Internet Explorer 5.0 и выше. Чтобы установить связь с консолью администратора, наберите в строке адреса Вашего браузера http://ip adress of www server/admin/. Доступ к административной консоли закрыт паролем. В момент первого запуска управляющего клиента учетная запись администратора имеет нулевые значения полей пароля и имени учетной записи, поэтому введите пустое значение login и password в открывшемся окне Web авторизации рис 5. В случае если система установлена корректно в соответствии с руководством по установке, то Вы должны получить доступ к консоли администратора, изображенной на рис. 6.

Следует учитывать, что при не активности пользователя АСР в управляющем клиенте в течение более чем 20-ти минут, происходит автоматический выход из управляющей консоли, и для продолжения работы с системой потребуется проведение повторной аутентификации. Эта особенность исключает неавторизованное использование АСР в случае, если администратор или менеджер оставляет открытой управляющую консоль после работы.

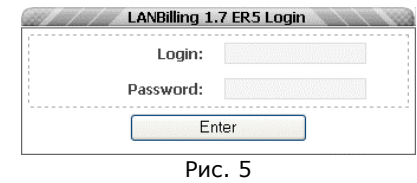

На первой отображаемой странице после входа в систему приведены общие сведения об АСР, такие, как: общее количество объектов, зарегистрированных в системе, список менеджеров, использующих интерфейс, а также последние действия и посещения управляющего www клиента пользователями АСР. Первая страница частично отображает данные журнала регистрации событий, о котором пойдет речь в разделе «Администрирование и эксплуатация системы». При первом запуске управляющего клиента все поля, приведенные на первой странице, должны быть пустыми.

Для того, чтобы произвести конфигурирование сетевых агентов, необходимо нажать на ссылку «Агенты» подраздела «Настройка», в результате чего откроется соответствующее меню, содержащее необходимые элементы управления для создания, редактирования и удаления агентов.

В каждой системе предполагается наличие, как минимум, одного сетевого агента для работы с сетевыми устройствами, обеспечивающими предоставление услуг абонентам. Для того, чтобы создать агент, необходимо нажать на кнопку «Новый агент». После нажатия на кнопку, отобразится окно создания нового сетевого агента, изображенное на рис. 7.

Создание и последующее изменение свойств агентов отличается в зависимости от типа агента. Однако, все агенты имеют общие поля, заполнение которых аналогично для агента любого типа. Заполнение специфичных полей рассматривается чуть ниже по тексту в подразделах, посвященных конфигурированию агентов конкретного типа.

В первую очередь, при создании конфигурации агента, необходимо задать имя интерфейса, на IP-адрес которого будет выписан лицензионный ключ зашиты. Основной IP-адрес этого интерфейса должен быть из зарегистрированного адресного пространства Интернет. Использование фиктивных адресов из набора 10.0.0.0/8, 172.16.0.0/16 и 192.168.0.0.24 не допускается. Также не допускается использование IP-адреса, присвоенного на вторичное имя (alias) интерфейса. Для того, чтобы задать имя интерфейса, его необходимо ввести в правое поле раздела «Интерфейсы сетевого агента» и нажать кнопку « $\Leftarrow$ ». Указанное имя должно появиться в списке, находящемся в левой части раздела «Интерфейсы сетевого агента». Чтобы удалить имя сетевого интерфейса из списка интерфейсов агента, необходимо выделить это имя и нажать кнопку «->». Данная логика задания и удаления параметров справедлива для всех, без исключения, полей в интерфейсе работы с сетевыми агентами и группами пользователей (учетными записями), которые подразумевают множественность выбора.

### (с) Сетевые решения, 2000-2005

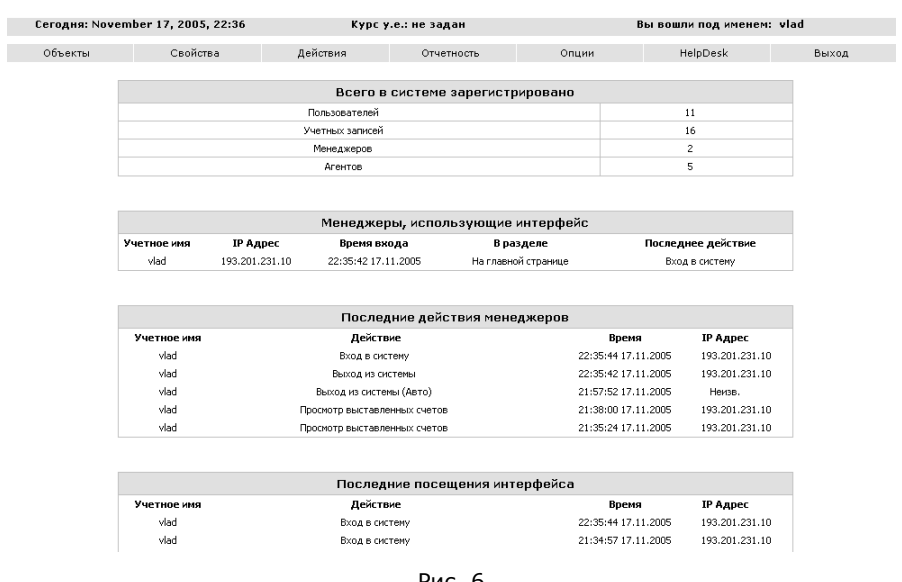

 $\mathcal{L} = \{ \mathcal{L} = \{ \mathcal{L} = \mathcal{L} \}$ 

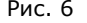

После того, как Вы ввели имя интерфейса, использующегося для привязки ключевого файла, также необходимо ввести <sup>в</sup> систему имена всех интерфейсов, которые используются сетевым агентом для сбора статистических данных. В случае, если <sup>в</sup> \*nix маршрутизаторе (сбор данных непосредственно <sup>с</sup> интерфейса применяется только <sup>в</sup> случае <sup>с</sup> unix маршрутизаторами) установлено более одного интерфейса, один или несколько является внешними, а остальные внутренними, то внутренние интерфейсы включать <sup>в</sup> список не требуется. Если же применяется режим дифференцирования трафика, наоборот, необходимо.

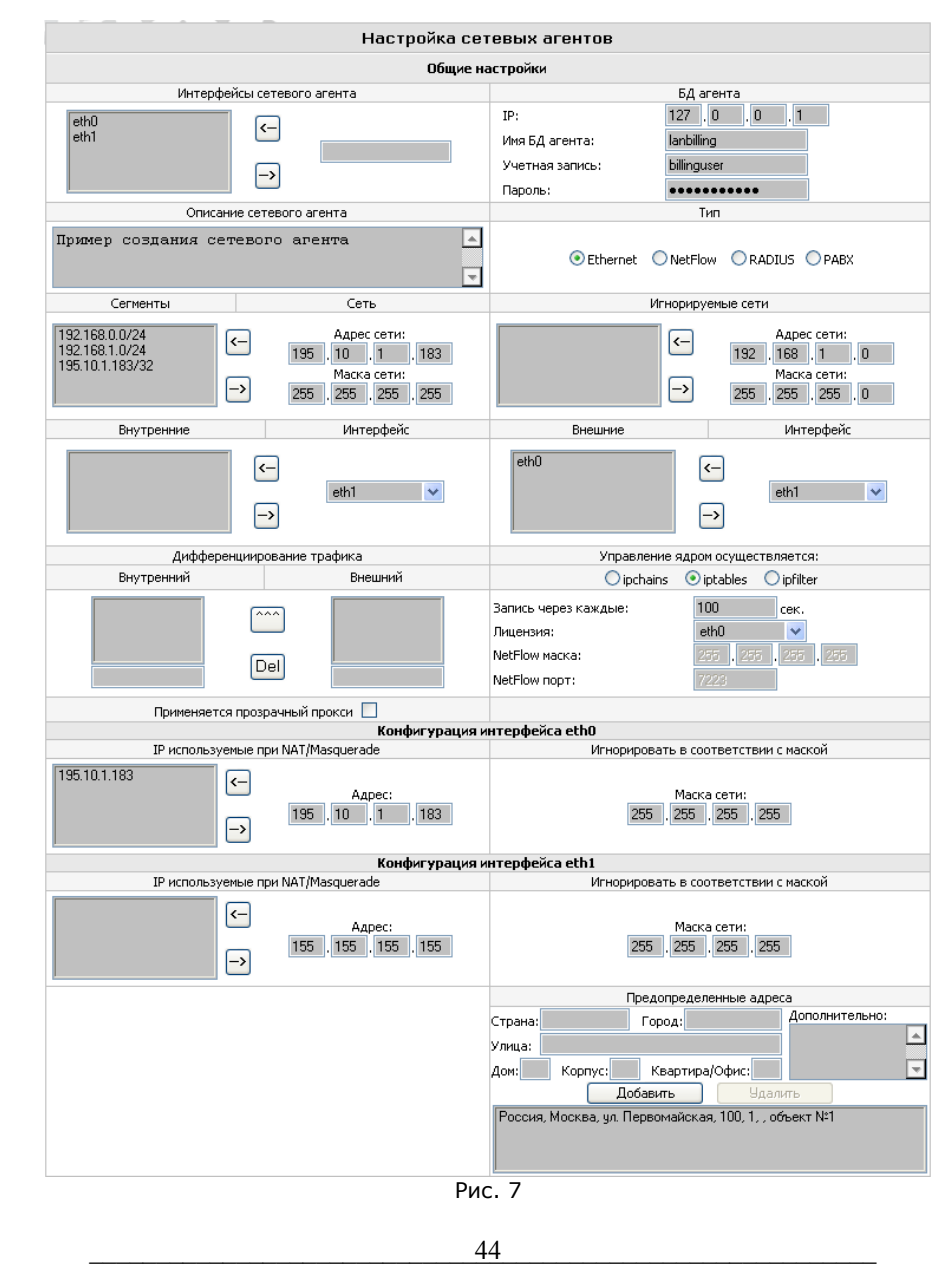

 $\mathcal{L}_\mathcal{L} = \mathcal{L}_\mathcal{L} = \mathcal{L}_\mathcal{L}$ 

Указывать интерфейс, к которому осуществляется «привязка» лицензионного ключа программы необходимо во всех случаях, даже если агент не использует сетевые интерфейсы вовсе для своей работы (например, агент PABX или PCDR).

Вторым шагом создания агента следует произвести задание IP-адреса локальной БД агента. Как было сказано выше, этот IP-адрес определяет, где будет располагаться хранилище первичных данных сетевого агента. В случае, если агент работает в режиме Main, в качестве адреса локальной БД агента следует использовать адрес центрального хранилища. В случае, если агент работает в режиме Safe, то в качестве адреса локальной БД следует использовать адрес СУБД, находящуюся, либо на том же сервере, что и создаваемый сетевой агент, либо в непосредственной близости от него, убедившись, что канал связи между агентом и локальной СУБД надежен и обладает достаточной пропускной способностью.

Прим: Режимы работы Main и Safe существуют только для агентов, осуществляющих учет, лимитирование и тарификацию услуг «объемного» типа.

Непосредственное задание адреса производится указанием всех четырех октетов адреса в соответствующих полях раздела «Адрес локальной БД агента», располагающегося в правом верхнем углу окна конфигурирования. Значение октета может быть только в пределах от 0 до 255, в противном случае Вам не удастся перевести маркер ввода в следующее поле, в случае ошибки убедитесь, что введенное значение удовлетворяет данному условию. Это условие также используется при проверке ввода данных во все поля задания адресов и сетевых масок в управляющем клиенте LANBilling.

Предназначение поля «Описание сетевого агента» очевидно: оно, как правило, применяется для задания месторасположения и названия сетевого агента.

Группа элементов управления, объединенных заголовком «Предопределенные адреса», содержит поля необходимые для задания примерной территориальной области, в пределах которой предоставляется услуга, обслуживаемая данным агентом. Задание этих полей удобно при последующей работе с учетными записями, обслуживаемых данным агентом. В частности, не требуется индивидуального ввода элементов почтового адреса каждого абонента. Вместо ручного ввода часть общих для всех абонентов полей (таких как, например, город, улица, дом и т.п.) данного агента заполняется автоматически и может быть отредактировано.

Поле «Тип сетевого агента» используется для определения типа создаваемого агента. Возможно несколько значений типа - «Ethernet». «Netflow», «RADIUS», «РАВХ» и т.д. Список типов агентов, который отображается в конфигураторе, может отличаться от списка, описанного в данной документации, в виду того, что с момента выхода печатной версии документации, список разработанных агентов может расшириться. В связи с этим, могут также отличаться и директивы конфигурации агентов, не описанных в документации типов. Свежая версия руководства по установке и эксплуатации находится в разделе «Документация» WWW сервера www.lanbilling.ru в pdf формате.

Тип агента «Ethernet» используется для создания агента сбора данных с Ethernet совместимых устройств. Значение «Netflow» используется для описания агента сбора данных с маршрутизаторов, способных экспортировать статистические данные по протоколу NetFlow, Значение «SFlow» используется для описания агента сбора данных с маршрутизаторов, способных экспортировать статистические данные по протоколу SFlow. Значение «RADIUS» применяется для задания свойств агента для RADIUS протокола. Значение «РАВХ» применяется для задания свойств агента, применяющегося для снятия статистики УПАТС. Значение «PCDR» применяется для задания свойств агента, осуществляющего тарификацию услуг телефонии, которые обеспечиваются коммутирующей системой, предоставляющей информацию о статистике использования услуг в виде «плоских» (plain) CDR файлов, фиксированного формата. Конфигурационные директивы для агентов «объемного» типа похожи. В связи с этим, форма управления агентами, осуществляющих тарификацию «объемных» услуг, одна и та же, однако, в зависимости от типа агента, часть полей конфигурации, не влияющих на функциональность агентов других типов, становятся недоступными для ввода.

### Настройка агентов типа «Ethernet», «NetFlow» и «SFlow»

Поле, обозначенное как «Сегменты» применяется для задания адресов сетей (комбинации адрес сети/маска сети), информация о трафике которых интересует администратора системы биллинга.

В случае если в агенте Ethernet применяется маскирование (masquerade) или трансляция адресов (NAT), то, помимо адресов фиктивных сетей, подлежащих маскированию или трансляции, необходимо задать и сегмент, адресами которого осуществляется маскирование/трансляция, вне зависимости от того, интересует ли администратора трафик этих адресов или нет. Всегда, при любой конфигурации интерфейсов агента Ethernet, необходимо, чтобы основной (primary) адрес интерфейса, на котором происходит фиксация статистики, был перечислен в поле «Сегменты».

Задание комбинации адрес сети/маска происходит путем внесения октетов адреса и маски сети в поле «Сеть», аналогично заполнению поля «Адрес локальной БД агента» (см. выше) для того, чтобы зафиксировать введенные значение в конфигурации агента, необходимо нажать клавишу « $\leftrightarrow$ ». Чтобы удалить адрес/маску сети из поля «Сегменты», необходимо выделить нужную комбинацию и нажать клавишу «->».

Следует отметить, что в качестве маски сети можно задавать только стандартные маски сетей, определенные в соответствующем RFC. Так, например, возможно задание маски 001.001.001.001, однако, такая запись будет воспринята системой как 240.0.0.0 (/4) - маска, адекватная количеству единиц в 001.001.001.001. начиная с позиции 31 в бинарном представлении.

Поле «Игнорируемые сети» используется для задания адресов сетей, информация о трафике которых не интересует. Данные о трафике сетей. перечисленных в этом поле, регистрироваться системой не будут. Логика задания значений и работы клавиш управления поля «Игнорируемые сети» такая же, как у полей и клавиш управления раздела «Сегменты».

Оба поля, располагающиеся ниже и обозначенные как «Внутренние» и «Внешние», применяются для указания сетевому агенту типа «Ethernet», какие из перечисленных интерфейсов являются внешними по отношению к ЛВС и какие внутренними. В случае, когда тип агента «Netflow» или «SFlow», то данные поля недоступны для редактирования. В «Ethernet» агенте статистические данные регистрируются на внешнем интерфейсе, за исключением случая дифференцирования трафика, который будет описан ниже. Для того, чтобы с интерфейса «собирались» данные, необходимо определить его в системе как «внешний». В противном случае, данные через этот интерфейс просто будут проигнорированы.

Непосредственно задать интерфейс внешним или внутренним, можно, выбрав его имя из списка доступных интерфейсов и нажав клавишу « $\leftrightarrow$ ». Имя выбранного интерфейса покажется в списке внутренних или внешних интерфейсов, соответственно. Один и тот же интерфейс не может являться и внешним и внутренним одновременно, поэтому интерфейс, назначенный внешним или внутренним, становится недоступным в списке существующих интерфейсов. Однако, любой из существующих можно назначить в качестве того, к которому привязывается лицензионный ключ, делается это при помощи поля «Лицензия».

Если на сервере, на котором функционирует сетевой агент Ethernet, установлено какое-либо серверное ПО, такое, как, например, SOUID proxy cache или DNS BIND, то, возможно, Вам потребуется использовать режим работы агента, называемый «Дифференцирование трафика».

В случае NetFlow агента этот режим не используется, и соответствующие поля недоступны для изменения.

Суть данного режима состоит в следующем: тот трафик, который генерирует клиент (пользователь) со стороны ЛВС к серверному ПО, такому, как SOUID, учитывается на интерфейсе, определенном в рамках данного агента как внутренний. Одновременно трафик, проходящий по каналу Интернет, который генерирует серверное ПО, не регистрируется. Вместо него в систему заносится трафик клиента. Если бы такого режима работы агента не существовало, то трафик, например SQUID, был бы зарегистрирован, как собственный трафик сервера, что не всегда удобно владельцам IP сети предоставления услуг. Следует отметить, что подобная замена является не вполне адекватной, и решение о применение этой функции возлагается на усмотрение администратора. Неадекватность связана с тем, что величина запросов в байтах от потребителя к серверному ПО, могут отличаться от объема трафика передаваемого по каналу Интернет серверным ПО как в меньшую, так и в большую сторону. Это зависит от типа серверного ПО, применяемого на маршрутизаторе.

Для определения режима дифференцирования требуется знать, на каком порту серверное ПО (сервер) принимает запросы пользователей на обслуживание, и к какому порту (сервису) обращается сервер для обслуживания этих запросов.

Сказанное проще всего проиллюстрировать на примере работы прокси сервера SQUID. Запросы от пользователей SQUID, как правило, принимает на порту 3128, с внешними по отношению к ЛВС серверами SOUID работает по порту 80 (www сервис). Для того, чтобы WWW трафик вовне был распределен в системе между потребителями, необходимо в поле «внутренний» раздела «дифференцирование» внести значение 3128, а в поле «внешний» ввести значение 80. Сделать это можно, заполнив соответствующим образом поля ввода под списками внутренних и внешних сервисов, подлежащих дифференцированию, и нажав кнопку «^^^», обозначающую внесение изменений в разделе. Для удаления пары сервисов, подлежащих дифференцированию, необходимо выделить один из сервисов пары и нажать кнопку «Del», при этом выбранная пара сервисов будет удалена целиком.

Флаг «Игнорировать локальный трафик» позволяет указать агенту, что учет локального трафика не требуется (это трафик не будет учтен и, соответственно, тарифицирован). Полное определение такого класса трафика как «локальный» дано в разделе «Тарификация по каталогу», в том же разделе находится описание особенностей тарификации данного класса.

Раздел «Управление ядром осуществляется» необходим для указания системе, какой механизм маскирования/трансляции используется ядром Ethernet агента. Если применяется механизм ipchains, то для обратного преобразования транслированных адресов ЛВС будет применяться файл /proc/net/ipmasquerade. Если применяется механизм iptables, то для обратного преобразования транслированных адресов ЛВС будет применяться файл /proc/net/ipconntrack. При применении маханизма ipfilter (ipf) анализируется файл /dev/ipnat. В случае NetFlow или SFlow агента значение поля не используется и недоступно для изменения.

Поле «Запись через каждые» определяет интервал времени, по истечении которого, первичные данные заносятся в локальную БД агента. Поле «NetFlow/SFlow порт» задает номер TCP порта, на котором сетевой агент «Netflow» или «SFlow» ожидает получить данные от маршрутизатора.

Поле «NetFlow/SFlow маска» определяет значение маски, в соответствии с которой, получаемый от маршрутизатора трафик будет считаться локальным и игнорироваться. В частности, если пакет отправляется с адреса 192.168.10.1 и получается 192.168.10.2, то при значении поля «NetFlow/SFlow маска», равным 255.255.255.0, он проигнорируется, а при значении 255.255.255.255 - учтется.

Поля, объединенные заголовком «Конфигурация интерфейса XXXX», где XXXX - имя интерфейса, относятся только к сетевому агенту Ethernet и описывают настройки, специфичные для каждого интерфейса агента. Таких разделов может быть несколько, если в агенте присутствует несколько интерфейсов.

Поле «IP-адреса, используемые при NAT/Masquerade» задает адреса, которыми осуществляется маскирование/NAT на выбранном интерфейсе. Поле может принимать несколько значений адекватно количеству, применяемых адресов для нужд маскирования или трансляции.

Поле «Игнорировать в соответствии с маской» задает маску, в соответствии с которой трафик игнорируется на выбранном интерфейсе areнта Ethernet. Семантика работы агента Ethernet со значением этого поля аналогична работе NetFlow и SFlow агента с полем «NetFlow/SFlow маска», о которой говорилось выше.

### Настройка агентов типа «RADIUS», «RADIUS VoIP»

Принцип работы агента для RADIUS протокола существенно отличается от принципов, по которым работают агенты Ethernet и NetFlow и, как следствие, существенно отличаются конфигурационные директивы агентов. После заполнения общих для всех агентов полей «БД агента», «Интерфейсы сетевого агента», «Тип», «Описание» и «Предопределенные адреса» в первую очередь необходимо определить те сервера доступа, с которыми будет работать данный агент. Другими словами, с каких адресов модуль будет воспринимать запросы на проведение аутентификации и, соответственно, отвечать на них. Каждому серверу доступа должен соответствовать такой атрибут, как «shared secret» - разделяемый секрет, который должен быть известен как агенту, так и серверу доступа, для обеспечения безопасности взаимодействия. Каждый агент типа «RADIUS» должен работать, как минимум, с одним сервером доступа. Чтобы задать IP адрес сервера доступа и разделяемый секрет, необходимо ввести в соответствующие поля раздела «Сервера доступа» значения октетов IP-адреса и строковое значение разделяемого секрета.

Если планируется, что модуль «RADIUS» будет использоваться с более чем одним сервером доступа, то для добавления каждого последующего сервера необходимо нажать на кнопку «Добавить» в разделе «Сервера доступа». В результате появится дополнительное поле для ввода октетов адреса и значения разделяемого секрета, которые необходимо заполнить соответственно.

Для удаления одного из серверов доступа из списка обслуживаемых агентом необходимо пометить соответствующий идентификатор сервера доступа и нажать на кнопку «Удалить», которая в момент отмечания идентификатора станет активной. Удалить сервер доступа № 1 нельзя, т.к. агенту «RADIUS» должен быть присвоен, как минимум, один сервер доступа.

Каждому из серверов доступа может соответствовать список нежелательных абонентов, которым не будут предоставляться услуги безусловно. Данный список (black list) задается в полях формы, объединенных заголовком «Блокировать следующие ANI для NAS ID #XXX». Aббревеатура ANI обозначает автоматический идентификатор номера абонента (Automatic Number Identifier), который представляет собой, в большинстве случаев, телефонный номер абонента, с которого

осуществляется запрос услуги. Данный атрибут, передающийся по протоколу RADIUS, специфичен для оборудования CISCO Systems, в аппаратуре других производителей он может называться по-другому, например, CSID. Наряду с ANI список может содержать также и опциональный комментарий для идентификации каждого заданного ANI.

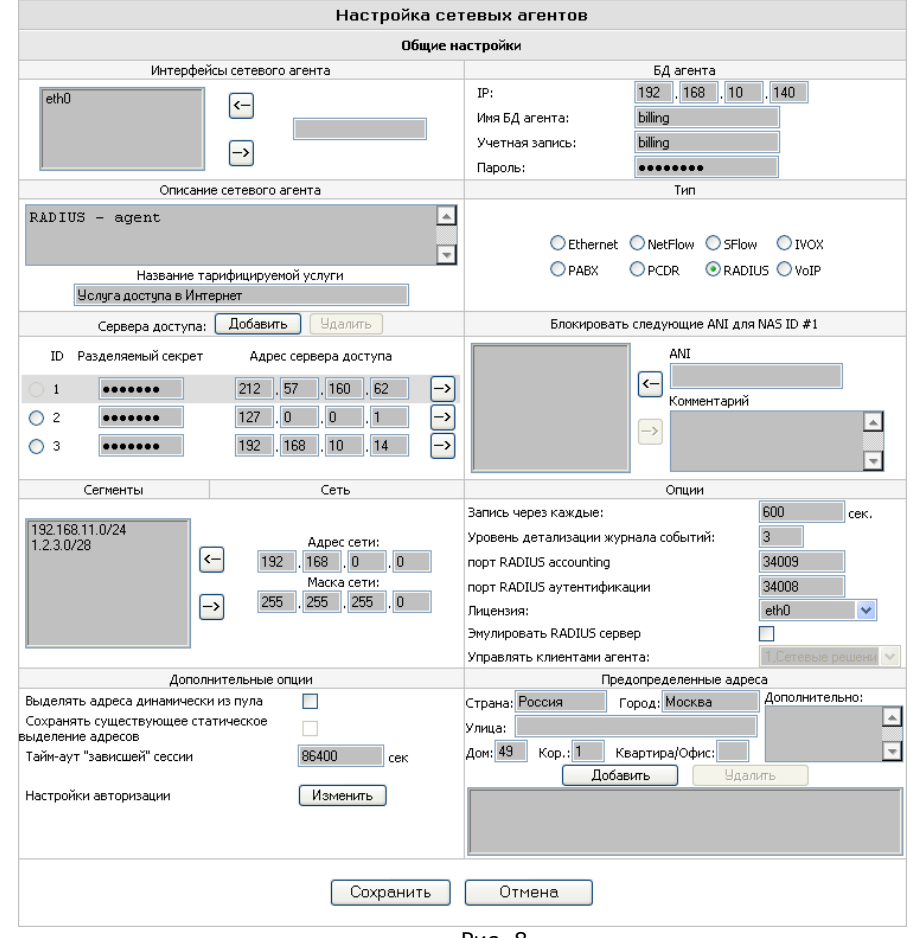

Рис. 8.

Для того, чтобы для определенного NAS создать или редактировать black list, необходимо нажать на кнопку «-> » напротив необходимого NAS, тем самым, активизировав соответствующий список. Заполняя поля «ANI»,

«Комментарий» и нажимая на кнопки «>» и «<», можно, соответственно, добавлять и удалять элементы списка.

Абонентам, которым предоставляются услуги, тарифицируемые RADIUS агентом, могут выделяться IP адреса на установленную NAS сессию. Выделение адресов на сессию производится средствами NAS, при этом NAS производит запрос соответствующего адреса у RADIUS агента по RADIUS протоколу на этапе аутентификации. Для того, чтобы иметь возможность задавать (присваивать) абонентам адреса или группы адресов впоследствии при работе через управляющий клиент непосредственно с учетными записями, необходимо на этапе настройки агента ввести адреса сетей (комбинации адрес сети/маска сети), которые подлежат выделению на сессию учетным записям, обслуживаемым RADIUS агентом. Это можно сделать по аналогии с указанием подучетных сегментов для агентов, работающих с услугами «объемного» типа (см. предыдущий раздел).

После заполнения списка «Сегменты» необходимо заполнить также поля раздела «Опции». Поле «Уровень детализации журнала событий» задает степень детализации, с которой агент будет регистрировать происходящие события в файле регистрации. Поле может принимать значения от 1 до 3, 1 низкий уровень детализации (принятый по умолчанию), 3 - самый высокий уровень детализации, при котором в журнале регистрируются даже содержимое пакетов принятых и обработанных агентом.

Следующие два поля «порт RADIUS accounting» и «порт RADIUS аутентификации» задают порты для сервисов accounting и authentication в терминах протокола RADIUS, которые будут использоваться серверами доступа для посылки запросов на учет и аутентификацию. По умолчанию приняты значения 34008 в качестве «Порт RADIUS accounting» и 34009 в качестве «Порт RADIUS аутентификации». Задав эти значения, необходимо также учитывать, что те же самые значения портов нужно установить и на серверах доступа.

Поле «Лицензия» задает имя интерфейса, к которому привязывается ключ защиты программы. Это поле заполняется по аналогии с настройкой остальных сетевых агентов.

Поле «Запись через каждые» задает интервал времени, через который RADIUS агент, в случае, когда он работает в режиме тарификации услуг по объему, осуществляет запись первичных данных в БД и модифицирует необходимые значения свойств соответствующих учетных записей.

Режим работы агента («по времени» или «по объему») может варьироваться, в зависимости от клиентской сессии, и указывается в настройках учетных записей, которые обслуживаются агентом. Подробнее см. раздел «Администрирование и эксплуатации системы» в части работы с учетными записями.

Часто предоставление «объемных» услуг, в частности предоставление доступа в IP сеть по выделенному каналу, осуществляется при помощи виртуальных каналов, организованных по VPN технологии, средствами программного обеспечения, которое подразумевает ведение дополнительной БД учетных записей. При этом сбор первичных данных и тарификация осуществляется при помощи одного из агентов, предназначенных для тарификации услуг «объемного» типа, например, SFlow.

Подобная схема получила широкое распространение, но обладает недостатком - оператору приходится вести две параллельные БД учетных записей в актуальном состоянии, одна для нужд тарификации, другая для нужд обеспечения доступа абонентов к услуге. Подобный подход не всегда оправдан, т.к. ряд систем (pppd, mpd и т.д.), обеспечивающих работу абонентов по VPN технологии, позволяют проводить аутентификацию и выделение адресов на сессию абонентам средствами протокола RADIUS, В случае применения указанных (и им подобных) систем средствами RADIUS агента, можно избавиться от ведения избыточной собственной БД учетных записей для системы предоставления доступа, обеспечив проведение аутентификации при помощи единой БД учетных записей ACP LANBilling.

Для решения поставленной задачи, в описываемом в этом разделе агенте, существует режим «Эмуляции RADIUS сервера», который позволяет производить RADIUS аутентификацию по данным БД учетных записей другого агента. Другими словами: если в СПД оператора задачи тарификации решаются при помощи не RADIUS агента, и при этом существует необходимость проведения аутентификации пользователей внешней системой (или частью внешней системы предоставления доступа) в соответствии с данными центральной БД LANBilling, то эта задача решается указанием режима «Эмуляции RADIUS сервера» отметкой соответствующего переключателя в разделе «Опции», и выбором в активизирующемся при этом окне агента, учетными записями которого необходимо оперировать в режиме ЭМУЛЯЦИИ.

Раздел «Дополнительные опции» определяет несколько параметров аутентификации и сессионного контроля.

Переключатель «Выделять адреса динамически из пула» предписывает агенту назначать адреса при попытке аутентификации не обычным способом (назначая учетной записи тот адрес или адреса, которые указаны в ее свойствах), а динамически, выделяя адрес из общего пула, определенного для агента. С этим режимом связано несколько особенностей. В том случае если режим активен, то по умолчанию разрешен мультилогин для всех обслуживаемых учетных записей (при многократных попытках аутентификации все они завершатся успешно, одновременно с последовательным выделением адресов из пула, до тех пор, пока адреса, выделенные агенту, не закончатся). Для более гибкого управления данным режимом в свойствах учетных записей типа RADIUS DialUP/LL, выделенные каналы и RADIUS VoIP существует поле «Кол-во одновременных сессий», определяющее количество сессий которое может быть осуществлено для абонента, пользующегося услугой под атрибутами этой учетной записи. Значение 0 данного поля запрещает использование мультилогин вовсе.

Переключатель «Сохранить существующее статическое выделение адресов» активен только в том случае, если предыдущий флаг «Выделять адреса динамически из пула» отмечен. Несмотря на кажущееся взаимоисключающее значение переключателей, последний предписывает агенту сохранить логику выделения адресов на сессию тем учетным записям, которым адреса назначены статически в ее свойствах при сохранении логики выделения этих адресов (логика работы RADIUS агента для таких учетных записей описана в разделе «Учетные записи: создание, удаление, модификация»). Соответственно, если переключатель не отмечен, существующее статическое выделение адресов отменяется вовсе, и всем без исключения учетным записям, адреса на сессию будут выделяться динамически.

Поле ввода «Таймаут «зависшей» сессии» позволяет задать временной интервал в секундах, по истечении которого, в том случае если от сервера доступа не было получено RADIUS пакетов, сессия удаляется из списка активных, существующих в системе. Использование данного параметра требует пояснения. В зависимости от применяемых NAS (серверов доступа) возможно возникновение ситуации при которой агент получает стартовый пакет авторизации (RADIUS START), но не получает стоповый (RADIUS STOP), который может быть потерян, не отослан и т.д. (типичный пример, Wi-Fi точка доступа Dlink 624i). В такой ситуации агент не сможет «узнать» когда закончилась сессия абонента, что повлечет вечное существование сессии в системе и сделает невозможным вторичный вход в систему данного абонента, если мультилогин для него невозможен. Во избежание подобной ситуации агент отслеживает время получения последнего пакета от сервера доступа и прерывает сессию, если таймаут не активности превышает заданный в поле «Таймаут «зависшей» сессии». Наиболее эффективен данный подход в том случае, если NAS отсылает промежуточные пакеты эккаунтинга (interim accounting), т.к. в этом случае значение таймаута может быть существенно меньше, чем в отсутствие промежуточного эккаунтинга по понятным причинам.

Кнопка «Настройки авторизации» позволяет задать параметры используемых методов авторизации агентом. А также разрешить или запретить использование определенных методов см. рис. 9. Переключатели «Протоколы авторизации» разрешают или запрещают использование соответствующего метода. По умолчанию все методы разрешены для использования в случае поддержки их NAS'ом. Также форма настройки методов авторизации позволяет указать агенту, использовать шифрование канала или нет в зависимости от возможностей NAS. По умолчанию установлено значение «Возможно», что предписывает агенту использовать шифрование MPPE, в случае поддержи MPPE сервером доступа. Отдельным подразделом формы вынесены параметры конфигурации сертификатов для методов EAP/TLS и PEAP/MSCHAP v.2. В этих подразделах требуется задать каталоги, где хранятся серверные сертификаты и пароли к ним. Подробнее о генерации сертификатов при использовании ЕАР методов аутентификации читайте разделе «Решения»  $\mathbf{B}$ на www cepbepe http://www.lanbilling.ru/solutions.html

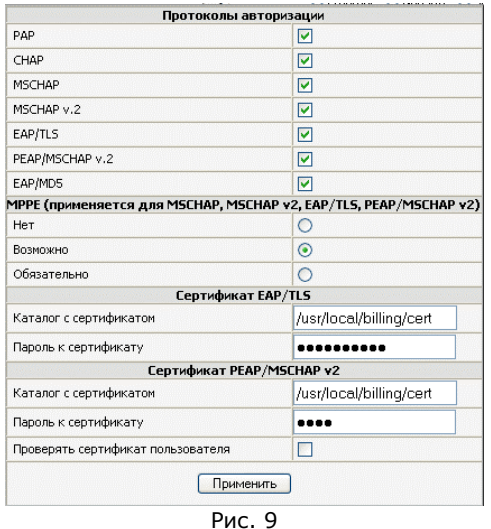

После того, как значения всех полей, описывающих конфигурацию сетевого агента, заданы, необходимо нажать кнопку «Сохранить», и конфигурация агента будет сохранена.

Для удаления конфигурации агента из системы или ее редактирования можно воспользоваться кнопками «Изменить» и «Удалить» в режиме отображения агентов. предварительно отметив соответствующий переключатель с левой стороны от агента, над которым Вы планируете производить операции.

Важное замечание: Система не позволит удалить сетевой агент до тех пор, пока имеются учетные записи, обслуживаемые этим агентом. Для удаления агента необходимо удалить или передать учетные записи этого агента другому агенту.

### Настройка агента типа «РАВХ»

Агент РАВХ требует физического подключения сервера, на котором он установлен, к коммуникационному порту (СОМ) УПАТС, учет и тарификацию услуг которого планируется вести средствами данного агента.

Форма настройки агента содержит минимальное количество директив, которые в основном описывают параметры соединения сервера, на котором установлен агент с УПАТС. Настройки специфичные для обслуживаемой АТС объединены заголовком «Настройка связи с УПАТС».

Поле «Тип УПАТС» указывает агенту, в каком формате CDR записи поступают на вход агента через СОМ порт. Как правило, формат зависит от типа УПАТС. Для одной УПАТС возможно использовать несколько форматов CDR записей. В этом случае в поле «Тип УПАТС» необходимо выбрать требуемую станцию с нужным форматом записи.

Оставшиеся 5 полей этого раздела «Интерфейс для связи с УПАТС», «Скорость интерфейса», «Количество информационных бит», «Количество стоп бит», «Проверка на четность» устанавливают параметры коммуникационного порта, через который осуществляется соединение сервера с установленным агентом и УПАТС. Для установки корректных значений проконсультируйтесь с руководством по эксплуатации Вашей **VRATC.** 

Поле «Лицензия» раздела «Общие настройки» используется таким же образом, как и в настройке агентов другого типа, для указания агенту к какому из интерфейсов сервера привязывается лицензионный ключ защиты.

Использование агентом поля «Чтение конфигурации» аналогично использованию поля «Запись через каждые» агентами других типов. Через интервал, задаваемый в этой конфигурационной директиве, агент осуществляет регулярную запись в БД и чтение собственной конфигурации из центрального хранилища.

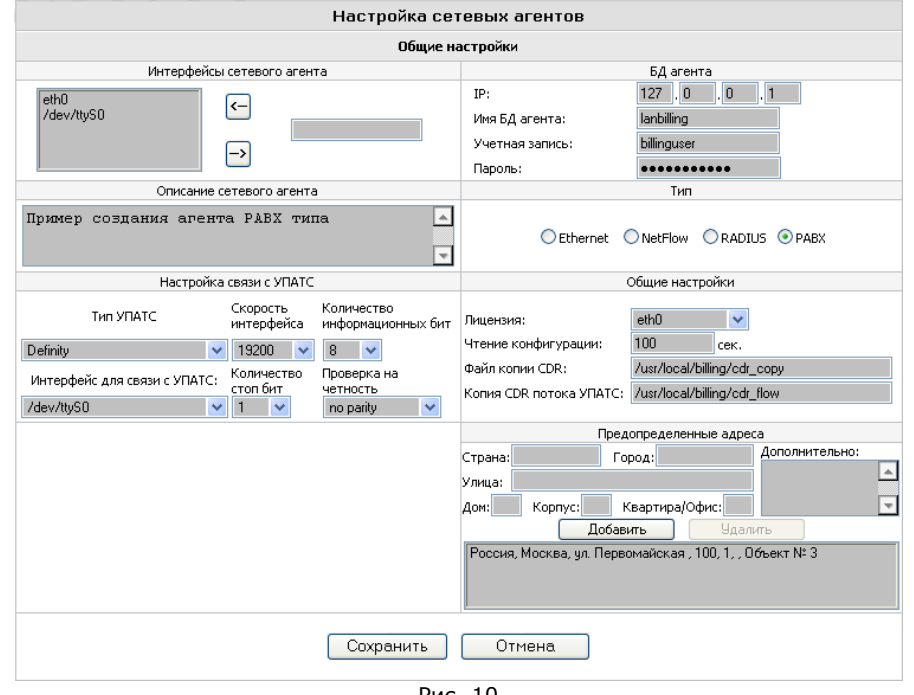

две директивы агента, называемые «Файл копии CDR» и «Копия CDR потока УПАТС». Первая директива позволяет агенту сохранять вывод станции в форматированном агентом виде во внешнем файле, путь к которому и задается данной директивой. Вторая директива работает аналогичным образом, сохраняя поток статистики УПАТС, полученный через СОМ порт, во внешнем файле, в неформатированном виде - в том виде, в котором поток был получен агентом. Стоит обратить внимание, что директория, которая задана в качестве места хранения указанных файлов, должна быть доступна для записи пользователю, под полномочиями которого запущен агент РАВХ.

Использование агента для УПАТС системы LANBilling не исключает

возможность ведения параллельного учета и тарификации услуг.

оказываемых УПАТС системой другого производителя. Для этого существуют

### Настройка агента типа «PCDR»

Агент этого типа предназначен для тарификации услуг, статистика использования которых экспортируется системой, обеспечивающей предоставление услуги, в виде плоских (plain) текстовых файлов фиксированного формата. Штатная версия агента ориентирована на тарификацию услуг телефонии, однако, при помощи агента PCDR возможна тарификация услуг любого типа.

Агент «PCDR» не требует физического подключения к коммутирующей системе, посредством которой обеспечивается предоставление услуг телефонии абоненту. Агент этого типа работает с регулярными файлами файловой системы, которые подготавливаются к обработке для агента, средствами коммутирующей системы (в стандартном варианте при помощи продукта VOISS - Voice Over IP SoftSwitch, производства компании VocalData).

Агент в состоянии обрабатывать файлы различных форматов, которые сгенерированы разными источниками данных (коммутирующими системами). Нужный формат, в соответствии с которым обрабатываются источники данных, задается в поле «Тип SoftSwitch» рис. 10 . По умолчанию значение поля установлено в «VOISS Bedford 45», что соответствует формату, принятому в VOISS™.

Источником статистических данных для агента PCDR являются текстовые файлы двух типов. Файл, содержащий CDR записи о звонках, произведенных абонентами за день. И файл, содержащий информацию о конференциях, осуществленных по запросу абонентов в течение дня. Формат файла конференций отличается от формата файла, содержащего CDR записи о звонках. Расположение CDR файла задает директива «Путь файла CDR -CDRFileMMDDYYYYA.frf»

Рис. 10

Руководство по эксплуатации системы LANBilling

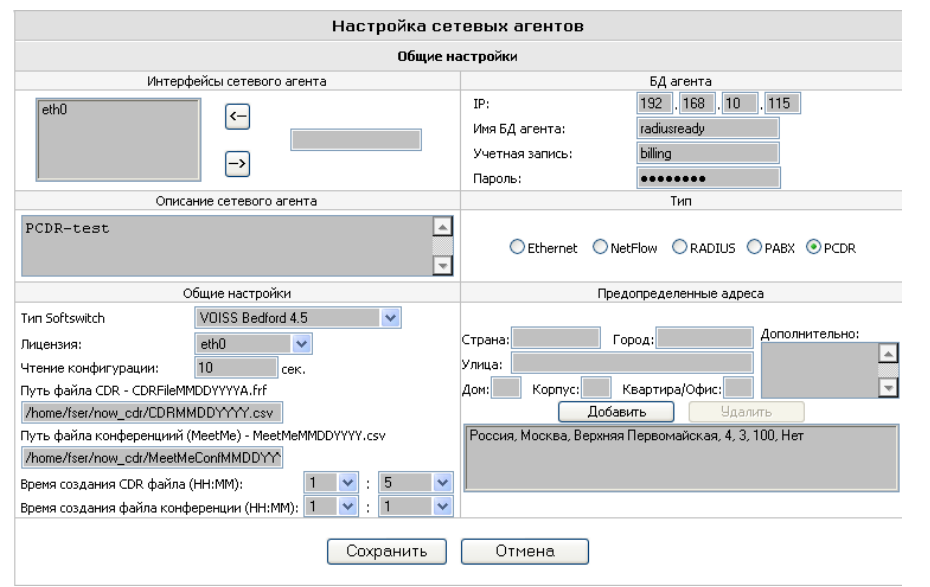

#### Рис. 11

В имени, заданном в этом поле, могут присутствовать служебные символы М, D, Y. Эти символы задают позиции в имени файла соответственно цифр месяца, дня и года, где агент ожидает увидеть данные о дате генерации файла статистики. Файл статистики обрабатывается единожды в момент его генерации коммутирующей системой. Файл обрабатывается целиком, и алгоритм его обработки агентом не допускает добавления новых строк в конец файла по факту его закрытия после создания. В виду того, что, как правило, между окончанием отчетного дня (дня, за который осуществляется генерации файла статистики) и самим созданием файла, содержащего статистику звонков, может проходить продолжительное время, в конфигурационные директивы агента PCDR внесено поле «Время создания CDR файла (HH:MM)», которое указывает агенту, в какое время осуществляется смена имени активного файла, обработка (поиск и тарификация), которого осуществляется в данный момент. Сказанное можно проиллюстрировать на примере. Имя CDR файла содержит в себе дату его создания. Агент в каждый момент времени в течение дня обрабатывает один файл - активный, файл, содержащий статистику звонков за предыдущий отчетный период (день). Значение, задаваемое в поле «Время создания CDR файла (НН:ММ)», задает агенту время дня, в которое необходимо сменить имя активного, обрабатываемого файла.

Поле «Путь файла конференций (MeetMe) - MeetMeMMDDYYYY.csv» задает название файла, содержащего информацию о конференциях осуществленных абонентами в течение отчетного периода (по умолчанию

дня). Алгоритм обработки этого файла допускает добавление новых записей в конец файла после его первичного закрытия в момент создания. Файл конференции обрабатывается с заданным интервалом опроса состояния файла. Изменение имени активного файла конференций происходит во время, которое задано в директиве «Время создания файла конференции (НН: MM):», смысл которой аналогичен смыслу директивы «Время создания CDR файла  $(HH:MM)$ .

Все неописанные в данном подразделе директивы, присутствующие в форме конфигурации PCDR агента, аналогичны соответствующим директивам конфигурации других агентов: «Лицензия», «Чтение конфигурации», «Предопределенные адреса» и пр.

Замечание: Для всех агентов, тарифицирующих услуги телефонии (PABX, PCDR, RADIUS VoIP) существует возможность определения таблицы подмены телефонных номеров. Смысл замены заключается в следующем: АСР может динамически подменять номер, получаемый от станции на номер, фактически присвоенный абоненту и отображать во внутренних данных номер абонента. Например: абоненту присвоен номер 234-40-60, но станция имеет пятизначный внутренний план нумерации и статистику услуг абонента экспортирует в виде 44060, подразумевая префикс 23 перед всеми абонентскими номерами. В этом случае АСР (при наличии соответствующего правила подстановки 44060 <-> 234-4060) зафиксирует номер абонента как 234-4060. Чтобы воспользоваться этой возможностью для каждого агента системы можно определить таблицы подстановок номеров, выбрав агент в общем списке и нажав на кнопку «Замена номеров».

Форма подстановок номеров приведена на рисунке 12.

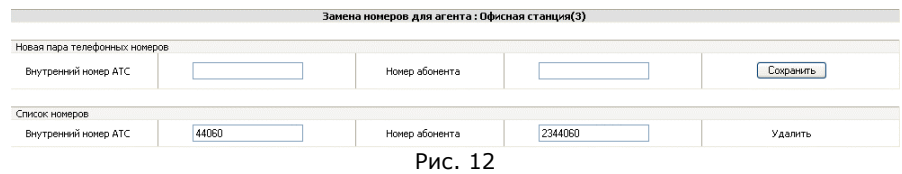

Для создания правила подстановки номеров нужно заполнить поля «Внутренний номер АТС» и «Номер абонента» после чего нажать на кнопку «Сохранить». Список подстановок будет дополнен новым правилом.

### Настройка агента типа «IVOX»

Агент этого типа работает с данными об оказанных услугах трех классов (Класс 1, 2 и 3).

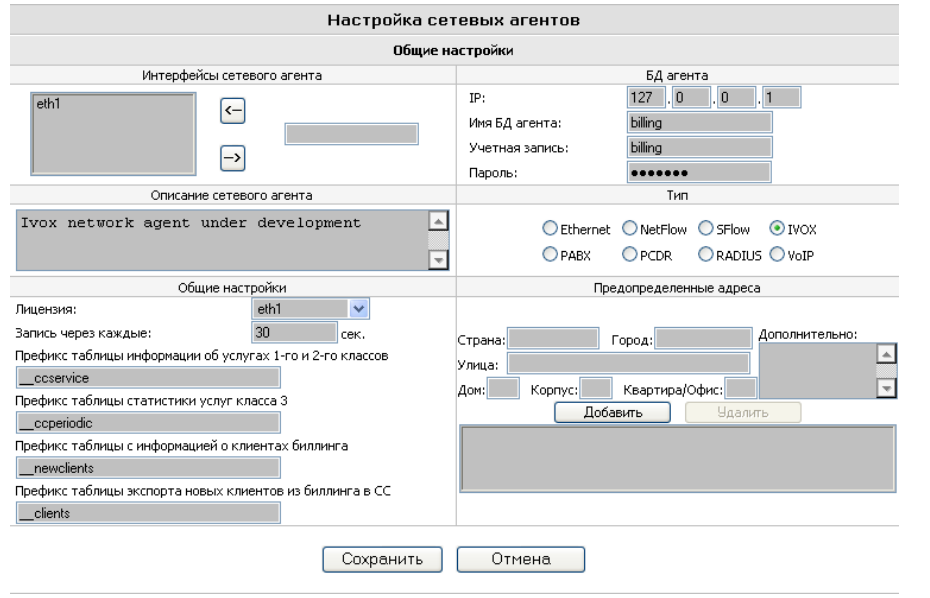

#### Рис. 13

Информация об использовании абонентом услуг каждого класса (см. таблицу), предоставляется агенту в виде записей в таблицах БД, помещаемых внешней по отношению к АСР системой.

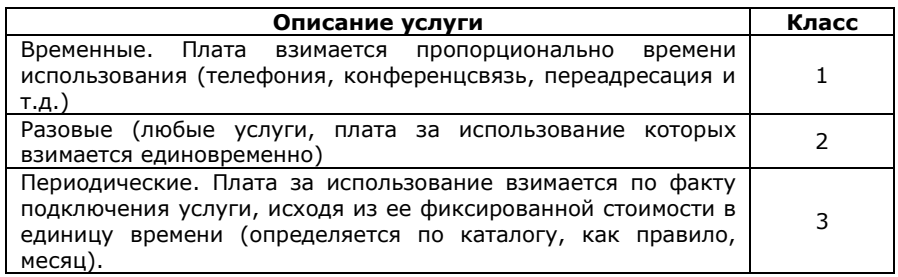

В отличие от агентов других типов форма настройки рабочих параметров агента IVOX содержит 4 специфичных поля Рис. 13.

Поле «Префикс таблицы информации об услугах 1-го и 2-го классов» позволяет задать префикс таблицы в которые внешняя коммутирующая система загружает данные об услугах класса 1 и 2. Таблицы с данным префиксом должны создаваться внешней системой ежедневно. Идентификатором каждой таблицы является дата в виде YYYYMMDD,

указанная после префикса. Таким образом, полное название таблицы со статистикой услуг класса 1 и 2 представляет собой название вида «префикс. заданный в данной директиве» YYYYMMDD, например, ccservice20050328. Данные в эти таблицы попадают по факту оказания услуги (после терминирования телефонного соединения или по завершению оказания разовой услуги). Агент производит обработку записей таким образом, что допускается внесение данных в таблицы «задним числом», в частности, в случае необходимости возможна тарификация событий произошедших в течение периода актуальности данных (период существования первичных данных) настраиваемый в разделе «Опции».

Поле «Префикс таблицы статистики услуг класса 3» задает префикс таблицы, в которую внешняя коммутирующая система загружает данные об использовании абонентом периодических услуг. Таблица содержит статичные данные. Изменение списка «подключенных» периодических услуг абоненту производится при помощи внесения или удаления записей из нее. В каждый момент времени существует только одна таблица с названием, определенным в данном поле. По мере назначение или удаления периодических услуг АСР фиксирует эти изменения с целью восстановления хронологии использования услуг данного типа абонентом. Формат таблиц первичных данных об услугах каждого из трех классов описан в электронном приложении к документации (файл table-fields.xls).

Помимо импорта информации об услугах всех доступных классов IVOX агент позволяет осуществлять обмен данных с внешней коммутирующей системой. Обмен производится при помощи помещения соответствующих данных в таблицы определенные в настройке агента как «Префикс таблицы с информацией о клиентах АСР» (здесь и далее таблица импорта) и «Префикс таблицы экспорта клиентов из АСР во внешнюю систему» (здесь и далее таблица экспорта). Первая директива определяет название таблицы БД. которая используется АСР для получения данных о новых клиентах, созданных во внешней системе и подлежащих заведению в АСР. Вторая директива задает имя таблицы которая используется агентом для помещения в нее информации о всех существующих учетных записях. Взаимодействие агента с внешней коммутирующей системой через интерфейсные таблицы обладает следующими особенностями:

- В таблицу импорта помещаются данные лишь о новых учетных записях, созданных во внешней системе, при обработке запись из данной таблицы удаляется агентом. Одновременно с созданием учетной записи на основе полученных данных из таблицы импорта создается объект «Пользователь», которому принадлежит созданная учетная запись.

- В таблицу экспорта помещаются все данные об учетных записях. существующих в АСР и принадлежащих агенту. Таким образом, внешняя коммутирующая система собственными средствами отслеживает идентификаторы уже существующих учетных записей. НОВЫХ И самостоятельно принимая решение о необходимости создания соответствующей записи во внутренней БД. При помощи таблицы экспорта помимо самого факта существования учетной записи передается также и

информация о статусе учетной записи, в частности, состояние ее лицевого счета, состояние блокировки и т.д. (Полное описание полей интерфейсных таблиц приведено в электронном приложении к документации файл table $fields.xIs)$ 

Следует иметь ввиду, что идентификаторы учетных записей должны быть уникальными в рамках обеих систем, контроль за исполнением этих требованием осуществляется обеими системами. В частности, при создании во внешней системе учетной записи с существующим уже идентификатором эта учетная запись воспринята как новая не будет. ACP LANBilling со своей стороны гарантирует не повторяемость уникальных идентификаторов учетных записей. Обработка данных из всех таблиц, описанных в данном разделе, ведется с величиной периода задаваемой полем «Запись через каждые», аналогично, как и в агентах другого типа.

Сформировав конфигурации всех агентов, которые планируется использовать в системе, можно приступать непосредственно к запуску сетевых агентов на серверах, на которых планируется их работа.

### Запуск и останов компонентов АСР

Запуск и останов любых компонентов системы мы настоятельно рекомендуем производить из скриптов запуска, специально для этого предназначенных. Существует два типа скриптов: для запуска/останова сервера системы LANBilling Server и для запуска/останова сетевых агентов. Управляющий скрипт для сервера называется **LBcore.init**. для сетевых агентов соответственно - LBcd.init (Ethernet), LBccd.init (NetFlow), LBarcd.init (RADIUS), LBctcd.init (PABX). Эти управляющие файлы (скрипты) могут исполняться независимо друг от друга и располагаться на разных серверах. Как правило, они находится в директории /etc/rc.d/init.d/ (для Linux) и /usr/local/etc/rc.d/ (для FreeBSD).

В зависимости от типа сетевого агента, установленного в системе, скрипт запускает соответствующий сетевой агент LBcd, (Ethernet), LBccd (NetFlow), LBctcd (PABX), LBarcd (RADIUS) и модуль контроля доступа LBaccd для агента RADIUS.

Скрипт LBcore.init работает с сервером системы LANBilling - LBstatd.

После установки системы запуск по умолчанию происходит автоматически, если уровень выполнения (runlevel) по умолчанию равен 3. Если runlevel отличается от 3, то администратору следует добавить соответствующую ссылку в каталог запуска, отвечающий за старт приложений на данном уровне. Сделать это можно, например, командами:

 $\ln -s$ ./init.d/LBcore.init S92LBcore (для Linux)

 $\ln -s$ ./init.d/LBcd.init S93LBcd (для Linux)

находясь в каталоге, rcX.d, где X - необходимый runlevel.

Существует возможность управлять запуском вручную, путем ввода команд:

/etc/rc.d/init.d/LBcore.init start (для запуска сервера; Linux) /etc/rc.d/init.d/LBcd.init start (для запуска сетевого агента; Linux) /etc/rc.d/init.d/LBcore.init stop (для останова сервера; Linux) /etc/rc.d/init.d/LBcd.init stop (для останова сетевого агента; Linux)

Прим: \* - примеры приведены для сетевого агента Ethernet, если Вы применяете другие модули, то замените названия скриптов на требуемые.

В операционных системах, отличных от Linux, путь, по которому находится скрипт инициализации, может отличаться. Для выяснения см. документацию по Вашей ОС.

Помимо запуска сетевого агента, скрипт LBcd.init осуществляет подготовку соответствующих цепочек ядра, которые используются модулем контроля доступа. По умолчанию, LBcd.init содержит инструкции подготовки цепочек ipchains, однако, если Вы используете iptables, замените скрипт /etc/rc.d/init.d/LBcd.init на скрипт, находящийся в директории etc дистрибутива, как правило, это /usr/local/billing/etc/LBcd.init.tables командой:

#### cp /usr/local/billing/etc/LBcd.init.tables etc/rc.d/init.d/LBcd.init

Если Вы применяете механизмы контроля доступа, отличные от ipchains/iptables, внесите в LBcd.init соответствующие инструкции подготовки системы контроля доступа к работе вместо инструкций ipchains/iptables.

Для остальных модулей системы подход к подготовке механизмов контроля доступа аналогичный. Если совместно с агентом применяется какойлибо внешний (по отношению к биллинговой системе) механизм контроля доступа, то осуществлять его подготовку к работе, также необходимо из скрипта запуска соответствующего агента.

В стартовых скриптах все модули LANBilling запускаются со значениями ключей по умолчанию, однако, существует возможность изменения параметров запуска модулей.

Все модули, за исключением, модулей для тарификации услуг, «объемного типа», имеют три ключа запуска:

-c config file (default /etc/billing.conf) -L log file (default /usr/local/billing/lbstatd.log)

#### -h print help info

Данные ключи задают местоположение файлов конфигурации системы и Log-файла модуля. Последний ключ -h показывает на стандартном устройстве вывода справку о запуске и версию модуля.

Модули LBcd (Ethernet), LBccd (NetFlow), LBscd (SFlow) помимо стандартных ключей, имеют ключи, позволяющие выдавать модулю расширенную информацию о его функционировании:

-f debug file name (Turn on debugging mode, output to file)

-d turn on debugging mode (output to stderr)

Флаг -f устанавливает режим расширенной (Debug) информации с выводом данных в файл, указанный после флага -f.

Флаг -d не имеет аргументов и устанавливает режим вывода расширенной (Debug) информации на консоль.

### Администрирование и эксплуатация системы

### Объектная модель данных АСР

Работа с данными в ACP LANBilling осуществляется в соответствии с объектной моделью в основе которой лежит объект «пользователь». представляющий собой абонента ACP - потребителя услуг. В принятой модели объект «пользователь» может «владеть» одной или несколькими «учетными записями» - объектами при помощи свойств которых (атрибутов доступа) «пользователь» может иметь доступ к сервисам, предоставляемым оператором. Таким образом «учетная запись» является элементом, который связан с предоставлением услуги (учетом, тарификацией) определенного типа и обладает соответствующим набором свойств. Учетные записи различного типа отличаются набором атрибутов, специфичных для разных типов сервиса и обслуживаются агентами различных типов. Одна «учетная запись» может принадлежать только одному пользователю АСР. У одного пользователя может существовать неограниченное количество учетных записей. Принятая модель позволяет рассматривать ACP LANBilling как конвергентный биллинг, способный единообразно функционировать при обработке разнородных данных (информации о сервисах различного типа первичных данных).

Политика разграничения доступа для пользователей АСР (менеджеров и администратора) также основана на объектной модели АСР. Помимо объектов типа «пользователь» в системе существуют объекты «менеджер» и «администратор». Объект администратор может быть только один, менеджеров - неограниченное количество. Как менеджер, так и администратор представляют собой одновременно и пользователя АСР и

обычного пользователя (абонента) АСР, который может обладать учетными записями, и которому также могут оказываться услуги. В этом проявляется двойная сущность объектов «менеджер» и «администратор». Администратор обладает полными правами для осуществления любых действий в системе. Доступ менеджера к функциям системы ограничен. В том числе для менеджера могут быть определены фиксированные наборы объектов «пользователь» - «группы пользователей», над которыми менеджер может осуществлять контроль и управление. Подобная организация системы привилегий позволяет основному оператору иметь партнеров, которые в состоянии управлять только принадлежащими им пользователями посредством работы с АСР основного оператора под полномочиями менеджера. При этом для партнера работа с АСР будет выглядеть, как если бы партнер единолично владел системой расчетов.

Менеджер может обладать полномочиями по управлению учетными записями и пользователями двух видов - чтение свойств и модификация свойств. Модификация свойств подразумевает и их чтение. Назначение этих полномочий осуществляется опосредованно через присвоение учетной записи менеджера в управляющем клиенте системы созданных «групп пользователей», либо в режиме чтения, либо в режиме модификации свойств группы.

Группы пользователей, как и следует из названия, определяют произвольные наборы объектов типа «пользователь», которые подлежат присвоению менеджерам в качестве объектов управления. Один объект типа «пользователь» может входить в одну и более «групп пользователей». Во всей цепочке «менеджер» - «группа пользователей» - «пользователь» -«учетная запись» имеет место принцип наследования полномочий по управлению соответствующими объектами.

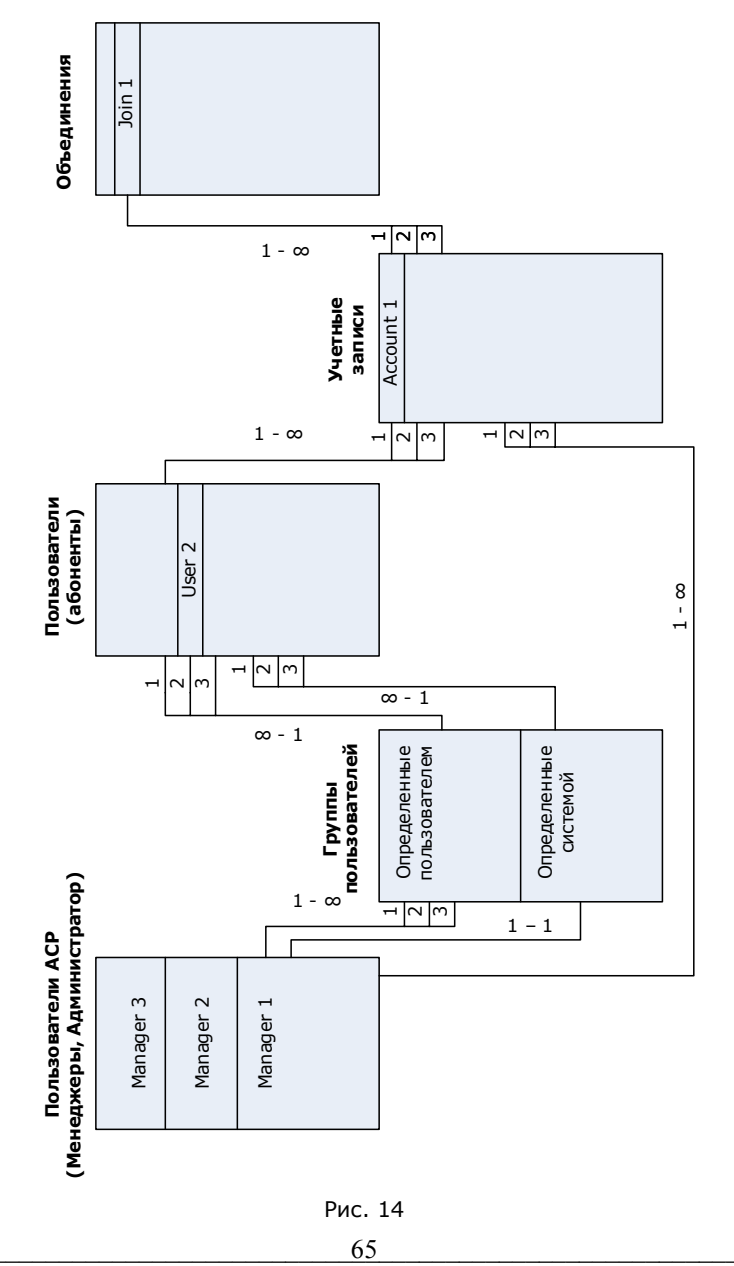

Так, например, менеджер, который владеет полномочиями по модификации свойств всех пользователей группы, также обладает и правами модификацию свойств всех учетных записей принадлежащих на пользователям, входящих в данную группу.

АСР в процессе своего функционирования в рамках принятой модели создает фиксированные объекты «пользователь» и «группа пользователей» для пользователей АСР - администратора и менеджеров. Администратор и каждый менеджер имеет присвоенный самому себе объект «пользователь» который входит в автоматически создаваемую «группу пользователей» свойства объектов которой могут быть модифицированы менеджером или администратором. Фиксированные, не редактируемые объекты АСР предназначены для упрощенного управления, в том случае если не планируется создания менеджеров, пользователей или групп пользователей вовсе, а решается задача тарификации сервисов без четкого структурирования объектов. В этом случае созданные учетные записи могут принадлежать непосредственно администратору или менеджеру.

Наглядное представление объектной модели АСР приведено на рис. 14.

### Настройка рабочих параметров (опций) АСР

Управляющий клиент ACP запрограммирован в виде WWW интерфейса к центральной БД и, так же, как в случае с настройкой сетевых агентов, доступен по ссылке http://ip adress of www server/admin/config.php, где ip\_adress\_of\_www\_server IP-адрес, на котором установлен WWW сервер, под управлением которого работает управляющий клиент.

Для нормального функционирования системы необходимо задать значения из раздела «Опции». Все опции, существующие в системе, сгруппированы по нескольким подразделам: «Общие», «Реквизиты оператора», «Настройки платежей» и «Шаблоны документов». Для отображения параметров соответствующего подраздела (см. рис.15) необходимо выбрать нужный пункт меню «Опции» в верхней части экрана.

Подраздел «Общие» позволяет задать глобальные для всей системы параметры.

Поле «Пароль администратора» задает пароль, который администратору следует указать при доступе к административной консоли рис. 5.

Поле «E-mail администратора» содержит адрес электронной почты администратора и одновременно используется как имя учетной записи администратора, которое надо указывать в качестве Login при доступе к консоли управляющего клиента.

Поле «В одной у.е. содержится» содержит соотношение, в соответствии с которым производится перевод всех денежных значений в системе. Это поле требует пояснения. ACP LANBilling для всех внутренних расчетов балансов и пр. денежных переменных использует «расчетные единицы». Расчетная единица - внутрисистемная единица измерения финансовых средств, как правило мельче, чем принятые в обращении рубли или у.е.

(доллары, например). Ввиду того, что задание и отображение денежных величин в расчетных единицах в интерфейсе системы не удобно (более привычен способ задания и отображения денежных средств в общепринятых единицах, таких как рубли или у.е.). Существует возможность работы с привычными единицами измерения денежных средств, и как следствие необходим множитель, устанавливающий соответствие между внутрисистемными и отображаемыми величинами. Как правило, данный множитель выбирается из расчета точности, с которой может быть рассчитан баланс абонента. Если требуется рассчитывать списание денежных средств с баланса абонента с точностью «до цента у.е.», то данный множитель принимается равным 100, что означает: одна расчетная единица приравнивается одному центу (одной сотой части у.е.). Если планируется производить списание денежных средств с расчетного счета абонентов с точностью до десятых долей цента у.е. (это означает что в системе могут присутствовать различные тарифы со стоимостью услуги, например 4.8 цента у.е. и 4.9 цента у.е. за единицу услуги), то множитель необходимо принять равным 1000 (в этом случае одна расчетная единица приравнивается одной тысячной части у.е.). В частности, данная директива задает множитель, на который необходимо умножить баланс, экспортируемый из внешней системы документооборота перед занесением на счет пользователя, в АСР. Ввиду того, что, как правило, во внешних системах документооборота для расчета с абонентами приняты величины (\$, Euro, национальная валюта), отличные от принятых в LANBilling, но имеющие линейную зависимость.

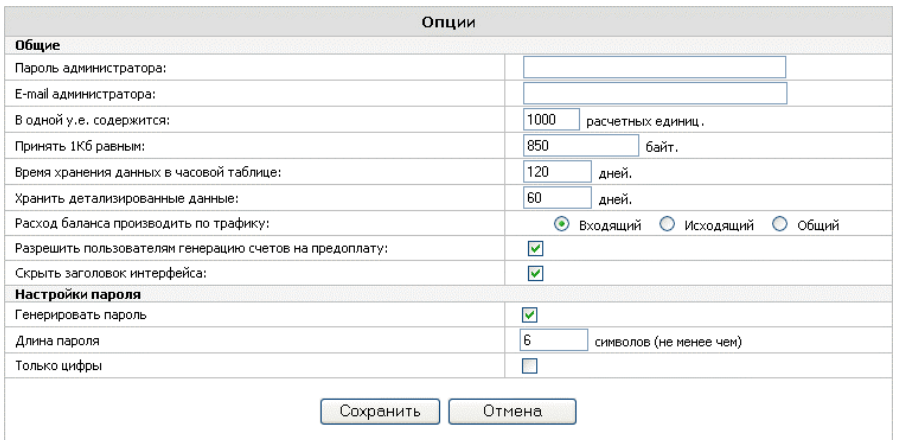

Рис. 15

В поле «Принять 1Кб равным» необходимо внести количество байт в одном килобайте, это значение применяется системой при переводе всех значений трафика в байтах в Кб, Мб и т.д.

Поле «Время хранения данных в часовой таблице» указывает, сколько времени данные будут находиться в таблице, содержащей почасовую статистику, перед удалением. Подробнее о структуре таблиц с точки зрения выборки данных читайте ниже в разделе «Работа со статистической информацией».

Директива «Хранить детализированные данные» задает интервал времени, по истечению которого первичные данные о статистике предоставления услуг, хранящиеся в центральном хранилищем, удаляются. Помимо таблиц с первичными данными в АСР применяются алгоритмы, результатом работы которых являются сформированные обобщенные данные об использованных услугах абонентами с меньшей степенью детализации, нежели в первичных данных. Таким образом, в системе имеется два источника информации о статистике, фактически дублирующих друг друга. Поэтому хранение первичных данных в течение неограниченного промежутка времени нецелесообразно, в виду нерационального использования в данном случае ресурсов СУБД и дискового пространства центрального хранилища. Более подробно работа системы со статистическими данными будет описана в разделе «Работа со статистикой использования услуг».

Параметр (флаг) «Разрешить пользователям генерацию счетов на предоплату» определяет, могут ли пользователи генерировать счета на оплату услуг через web интерфейс системы.

Флаг «Скрыть заголовок интерфейса» позволяет не отображать графическую часть (заголовок) управляющего web интерфейса системы для экономии полезного пространства на странице браузера.

АСР позволяет автоматически генерировать пароли учетных записей при их создании. Группа элементов управления «Настройки пароля» задает параметры автоматической генерации паролей.

Флаг «Генерировать пароль» включает возможность автоматической генерации пароля.

Поле «Длина пароля» задает длину генерируемого пароля в символах. Также поле определяет минимальную длину пароля, которая используется при проверке измененного пароля для объектов «учетная запись» и «пользователь» при работе с формой редактирования этих объектов.

Флаг «Только цифры» будучи установленным, предписывает системе при генерации пароля использовать только цифровые символы.

Подраздел «Реквизиты оператора» рис. 16 содержит поля, которые применяются для задания банковских атрибутов компании получателя платежей по счетам (по умолчанию), выставленным системой LANBilling. Суть значений этих полей очевидна из названий полей в левой части раздела «Опции». Эти значения используются при автоматическом формировании счетов и счетов-фактур системой. Кроме этого поле «Название компании» указывается в верхней части экрана при работе Web-интерфейса системы LANBilling.

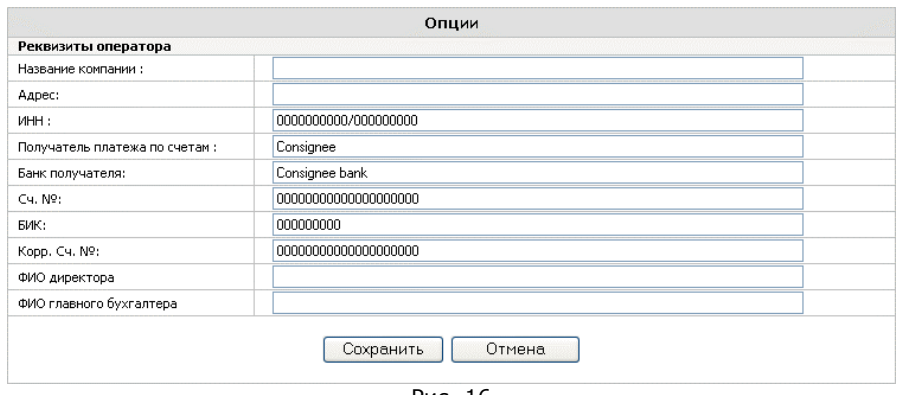

Рис. 16

Подраздел «Настройки платежей» (рис. 17) содержит элементы управления, связанные с платежами, осуществляемыми в АСР.

Поле «Формат платежного документа» предназначено для задания формата, в котором вводятся номера платежных документов (документов по которым платежи клиентов приняты к исполнению). В данном поле может применяться любая комбинация символов для задания формата, однако два символа – `А' и `#' имеют специальное значение. Символ `А' означает, что в данной позиции может стоять только алфавитно-цифровой символ (буква или цифра в любом регистре). Символ '#' означает, что в данной позиции может находиться цифровой символ (число от 0 до 9). Остальные символы означают, что в позиции, в которой находится данный символ, может находиться только этот символ. О том, как используется формат платежного документа, речь пойдет в разделе, посвященном редактированию учетных записей, а также в разделе, описывающем работу с платежами пользователей.

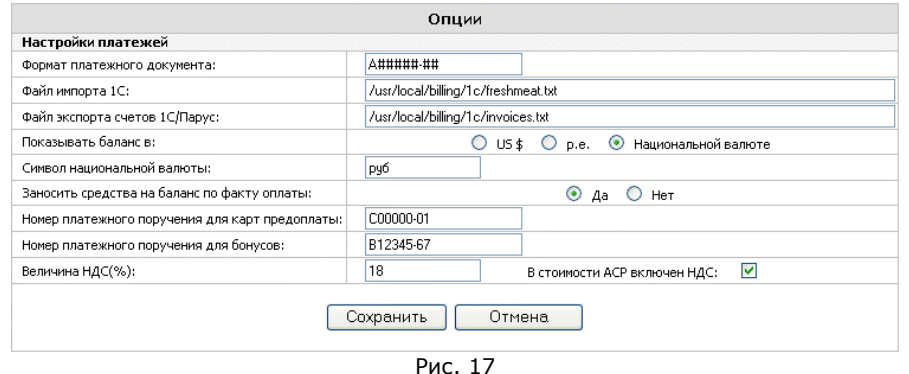

69

Руководство по эксплуатации системы LANBilling

В версии LANBilling Pro предусмотрены функции работы с внешними системами документооборота и бухгалтерии. Взаимодействие с системами данного класса, как правило, сводится к взаимному обмену данными между АСР и внешней системой. АСР передает во внешнюю систему информацию о выставленных счетах по результатам отчетного периода, а внешняя по отношению к АСР система передает биллингу данные о платежах, принятых к исполнению, для зачисления их на расчетный счет абонента. Выгрузка данных из АСР во внешнюю систему производится по запросу оператора.

Данные из внешней системы в АСР подгружаются по инициативе внешней системы. Обмен данными организован на файловом уровне путем генерации файлов с необходимой информацией в определенном формате. Пути к файлам импорта (данных из внешней системы в АСР) и экспорта (из АСР во внешнюю систему) задаются в двух соответствующих директивах «Файл экспорта» и «Файл импорта».

Необходимо иметь в виду, что директория, которая задана в качестве места хранения файла экспорта, должна быть доступна для записи, а директория, которая используется для хранения файла импорта - для чтения пользователю, под полномочиями которого запушен сервер LANBilling, Более подробно о взаимодействии АСР с внешними системами отчетности и документооборота можно прочитать в разделе «Работа с системой отчетности».

Средства с баланса пользователей, тарифицируемых по объему предоставленной услуги, могут сниматься в зависимости от использования услуг, имеющих различные направления (в частном случае различные направления IP трафика). Поле «Расход баланса производится по трафику» служит для выбора направления трафика, относительно маршрутизатора, пропорционально которому списываются средства с баланса пользователей. В виду того, что задать направление, в зависимости от которого производится списание средств с баланса, можно индивидуально для каждой учетной записи в ее свойствах, значение этого поля используется лишь в тех случаях, когда в настройке учетной записи явно не задано это направление, и системе неизвестно, по какому из них производить тарификацию «объемной» услуги. Поле может принимать значения «Входящий», «Исходящий» и «Общий».

Как уже говорилось выше, АСР способна отображать значения балансов и прочих денежных переменных в той валюте, которая удобна для восприятия пользователю системы. Для того, чтобы задать необходимый вид отображения, служит директива «Показывать баланс в», которая может принимать одно из значений: «Р.е.» - расчетная единица, «US \$» обозначающее условную единицу, принятую в организации оператора, которая в ряде случаев может соответствовать Euro и т.п., а так же «Национальная валюта». При отображении денежных переменных в условных единицах используется соответствие между «расчетной единицей» и «условной единицей», установленное директивой «в одной у,е, содержится», которая описана выше. При отображении денежных переменных в национальной валюте используется как директива «в одной у.е. содержится», так и курс национальной валюты к «условной единице», задать который

возможно при помощи пункта меню «Курс у.е.» в левой части административной консоли рис. 6. Работа с курсом у.е. подробно описана в следующем разделе.

Поле «Символ национальной валюты» задает последовательность символов, используемых для обозначения национальной валюты.

ACP LANBilling позволяет выставлять абонентам счета, как на предоплату, так и на погашение задолженности за предоставленные услуги. В обоих случаях счета служат цели пополнения баланса абонента. Средства по оплаченным счетам могут быть занесены на баланс абонента как оператором в ручном режиме через интерфейс работы с платежами, так и автоматически по факту отметки выставленного счета как «оплаченный». Поле «Заносить средства на баланс по факту оплаты» определяет, зачислять ли автоматически денежные средства на баланс абонента по факту отметки выставленного счета как «оплаченный» или нет. Счета в системе выставляются в национальной валюте поэтому для зачисления средств на баланс абонента используется значение курса национальной валюты к у.е., а также заданное в этом же разделе соотношение между у,е, (условной единицей) и р.е. (расчетной единицей). В случае если поле «Заносить средства на баланс по факту оплаты» имеет значение «Да», то средства на баланс зачислятся в соответствии с курсом у.е. к национальной валюте, установленным на день оплаты счета (отметки счета как «оплаченный»). В том случае если курс у.е. к национальной валюте на день оплаты не задан и поле «Заносить средства на баланс по факту оплаты» имеет значение «Да», то при попытке отметить счет как «оплаченный» возникнет ошибка занесения средств на баланс и статус счета не будет изменен на «оплаченный». В таком случае необходимо задать курс у.е. и повторить попытку.

Средства на баланс абонента могут заноситься несколькими способами: вручную оператором, путем оплаты счетов выставленных системой абоненту, а также в соответствии с активированными картами предоплаты. Все интерфейсы системы для ввода платежей, кроме интерфейса для активизации карт предоплаты, позволяют задать номер платежного документа, подтверждающего оплату. Поле «Номер платежного поручения для карт предоплаты» задает фиксированное значение для номера платежного документа, в соответствии с которым будут заноситься средства на баланс абонента при активизации карт предоплаты за услуги оператора.

Аналогичным образом поле «Номер платежного поручения для бонусов» задает номер платежного документа, в соответствии с которым, на баланс вносятся средства в соответствии с настройками тарифного плана, содержащего возможность поощрения абонентов в случае потребления ими услуг с определенной интенсивностью.

Поле «Величина НДС %» определяет значение налога на добавленную стоимость в процентах. Переключатель «В стоимости АСР включен НДС» определяет, содержат ли все значения стоимостей услуг, определенных в АСР налог. Значение этого флага влияет только на формирование финансовых отчетных документов. Так, в частности, если в стоимости АСР налог не включен во всех отчетных документах НДС будет добавлен ко всем

значениям, присутствующим в документах. И обратно, если налог включен в стоимости АСР, значение НДС будет выделено из значений, присутствующих в документах.

Интерфейс подраздела «Шаблоны документов» позволяет определить шаблоны документов, которые могут соответствовать объектам АСР «Пользователь» и «Учетная запись». В шаблоны, определенные в разделе, интерфейсной частью подставляются значения свойств учетных записей или пользователей при формировании (отображении, распечатке) документов. Система позволяет определить неограниченное количество документов, ассоциируемых с объектами системы. Текушая версия АСР определяет документы следующих типов «Договор», «Приложение», «Доп. Соглашение». Интерфейс позволяет расширять список типов документов путем доработки открытого кода интерфейса.

Интерфейс работы с шаблонами документов позволяет также определить тип абонента («Физическое лицо», «Юридическое лицо», «Любой»), которому может соответствовать документ, подготовленный на основе шаблона. Также форма создания/редактирования шаблона определяет сетевой агент (возможно значение «Любой»), абонентам которого может соответствовать сформированный документ.

Для создания шаблона (рис. 18) требуется задать название шаблона в поле «Название шаблона» и загрузить файл - основу шаблона (допускаются текстовые файлы .txt, HTML файлы и файлы XML формата). В теле шаблона могут присутствовать метасимволы (полный список метасимволов, применяющихся в шаблонах, приведен в приложении № 4 руководства) вместо которых в документ подставляются значения - свойства объектов для которых формируется документ.

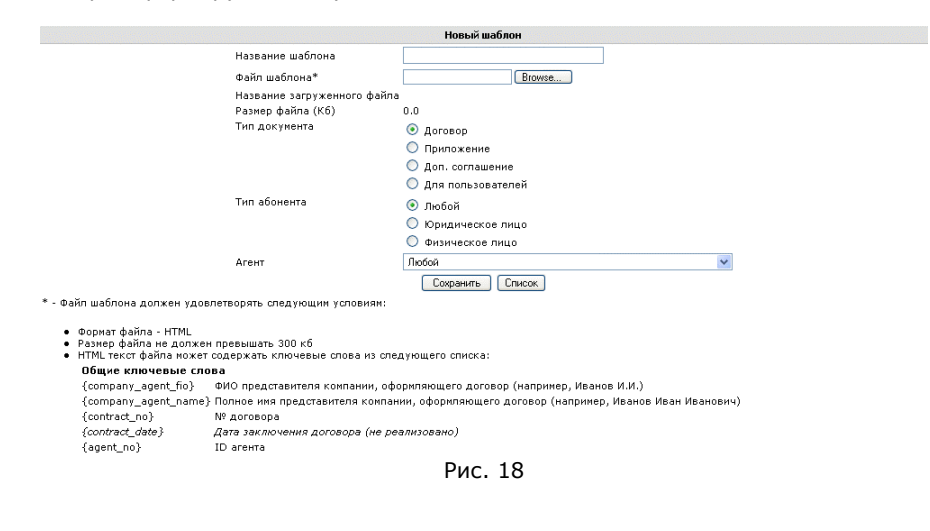

71
Интерфейс работы с шаблонами позволяет определить также шаблон документа, используемого для печати атрибутов учетных записей при подключении абонента. Основная цель применения шаблона - передать пользователям атрибуты доступа к услуге на жестком носителе. Печать учетных сведений в формате, определенном шаблоном, осуществляется через пункт меню «На подключение» раздела «Действия» (см. раздел «Действия оператора ACP»).

По умолчанию все поля раздела «Опции» имеют нулевые значения.

После того, как данные раздела «Опции» сохранены, можно приступать к заведению тарифов, учетных записей и пользователей. Настоятельно рекомендуем начать именно с создания тарифов перед созданием учетных записей или пользователей, чтобы исключить возможность появления в системе учетных записей без присвоенных им тарифов.

# Работа с курсом у.е. (условной единицы)

В системе можно установить курс условной единицы (у.е.) по отношению к национальной валюте на любой день года. Курс у.е. необходим системе для корректного автоматического выставления счетов в национальной валюте для клиентов, работающих по кредитной системе оплаты, а также для правильной подготовки бухгалтерских отчетных документов и отображения денежных величин в национальной валюте.

Для того, чтобы произвести операции с курсом национальной валюты, необходимо выбрать пункт «Курс у.е.» меню «Объекты», после чего отобразится интерфейс работы с курсом у.е. рис. 19.

Для того, чтобы установить курс, необходимо выбрать последовательно год, месяц и день, на который требуется задать курс, после чего ввести значение курса в поле, расположенное сразу за ниспадающим списком дней, завершив ввод нажатием кнопки «Задать» для фиксации курса. Для введения дробной части значения курса необходимо использовать точку перед дробной частью вместо привычной запятой. В течение всего сеанса работы с конфигуратором LANBilling значение курса у.е. отображается в верхней части экрана под текущем временем. При первоначальной загрузке раздела «Курс у.е.» система показывает список курсов текущего месяца, для того, чтобы просмотреть курсы за любой месяц, необходимо выбрать соответствующий месяц и год в ниспадающих списках задания года и месяца - список курсов за выбранный месяц отобразится автоматически.

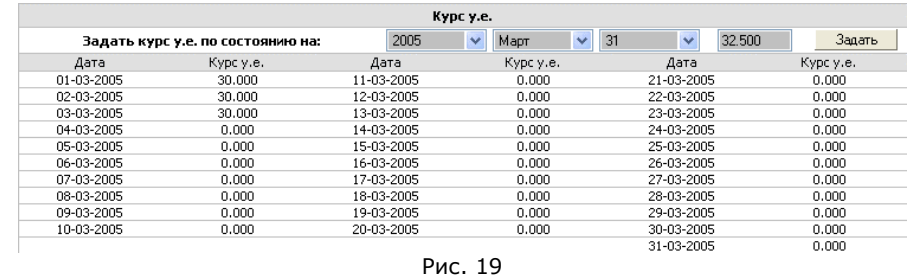

Тарифы

# Базовые тарифы

В терминах ACP LANBilling тарифом является правило, указывающее системе, каким образом снимать данные (вычитать) с баланса пользователя, в зависимости от количественной характеристики предоставленной услуги (объема, времени или факта предоставления).

Прим.: Даже если системой не подразумевается тарификация вовсе, то рекомендуем создать один базовый тариф со всеми параметрами равными 0. Это поможет в дальнейшем избежать недоразумений, при желании использовать тарификацию после создания в системе учетных записей.

Система в состоянии тарифицировать услуги различного типа. Это означает, что в системе присутствуют тарифные планы разного типа, в соответствии с которыми услуги могут быть тарифицированы в зависимости от различных характеристик. А именно, существуют тарифные планы для услуг «объемного типа», которые устанавливают соответствие между объемом предоставленной услуги и величиной списания средств, с расчетного счета абонента, пропорциональной объему предоставленной услуги. Также существуют тарифные планы для услуг «временного» типа, устанавливающие соответствие между временем, в течение которого предоставлялась услуга, и адекватным списанием средств, с баланса абонента. Имеются тарифные планы для разовых услуг (стоимость услуги определяется по каталогу услуг, в котором задается стоимость предоставления услуги), когда оплата берется за факт ее оказания.

Помимо тарифных планов для услуг трех типов, перечисленных в предыдущем абзаце, существует возможность назначения «периодической» услуги абоненту. Плата за использование периодической услуги взимается, как правило, в зависимости от периода времени, в течение которого абоненту был предоставлен доступ к услуге периодического типа. Простейшим примером периодической услуги является подписка абонента на получения информации о курсе у.е. к национальной валюте в течение определенного

интервала времени. Услуги периодического типа обслуживаются агентом IVOX, предназначенным для работы с контакт центрами.

Частным случаем периодической услуги является абонентская плата (аренда), взимаемая за использование услуг «временного» или «объемного» типов, когда с расчетного счета абонента списываются средства за факт подключения к услуге доступа по выделенным каналам, DialUp, телефонии и пр. Основным отличием абонентской платы от услуг периодического типа является то, что для обеспечения учета абонентской платы не требуется агент IVOX. Учет абонентской платы производится средствами либо соответствующего агента, либо сервера АСР, в зависимости от «сценария» списания средств по абонентской плате. Второй отличительной особенностью учета арендных средств является то, что средства в счет аренды могут списываться по разным алгоритмам, названным в рамках АСР «сценариями» расходования абонентской платы. В штатной версии АСР существуют три основных сценария списания средств по абонентской плате (входящей в описание тарифа для услуг «объемного» типа) и несколько настраиваемых сценариев для списания арендных средств, величина которых определяется тарифом для услуг «временного» типа.

Все сказанное выше, относится к, так называемым, «базовым» тарифным планам, которые задают три основных параметра тарифа, вне зависимости от типа тарифицируемых услуг:

Предоплаченный трафик (предоплаченное количество услуги) количество услуги, которое включено в счет арендной платы, если таковая имеется. Допускается нулевое значение. Алгоритм списания арендных средств зависит от данного значения и определяется выбранным «сценарием» списания абонентской платы.

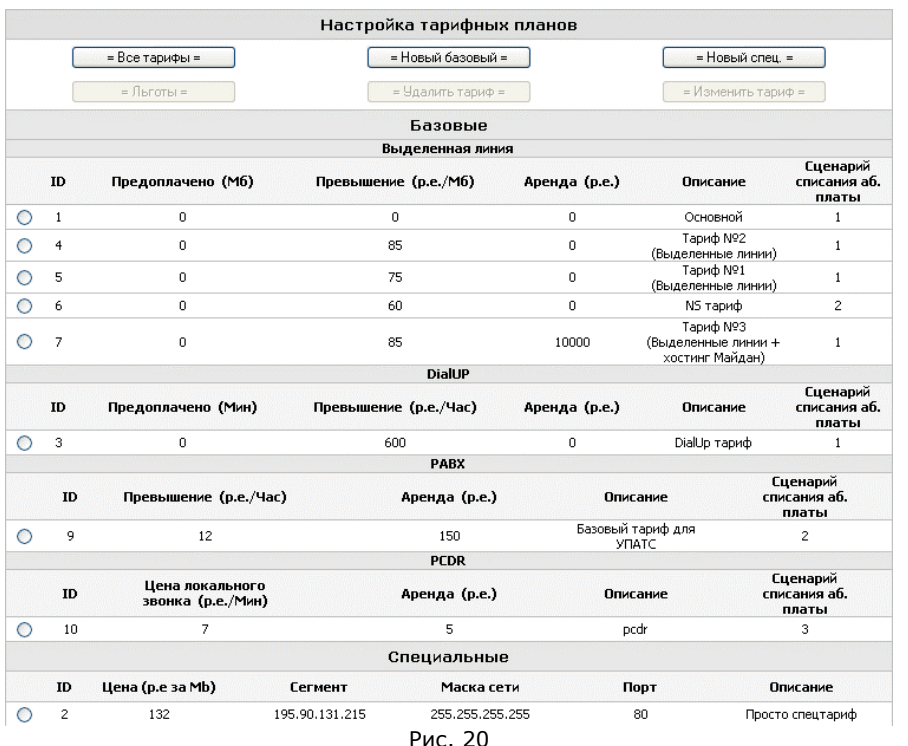

Стоимость превышения (Базовая ставка тарифа) - стоимость единицы услуги, свыше предоплаченного. Это основной параметр тарифного плана, он определяет фактическую стоимость одной единицы услуги (1-го Мб информации, 1-й минуты на линии и т.д.). Нулевое значение допускается, однако у всех групп, которым присвоен данный тарифный план (с нулевым значением превышения), баланс изменяться не будет.

Аренда (Абонентская плата) - количество расчетных единиц, которое определяет стоимость использования услуги в течение отчетного периода, который по умолчанию равен одному месяцу. Допускается нулевое значение.

Принципиальным является тот факт, что средства начинают списываться с баланса пользователя с момента назначения пользователю какого-либо тарифного плана, при этом все услуги, которые были оказаны пользователю на момент назначения тарифа, пересчитаны соответственно новому тарифу не будут. Важно понимать, что списание средств, происходит в момент предоставления услуги потребителю (прохождения пакета с данными

по каналу связи, осуществлению телефонного звонка, конференции или предоставления разовой услуги).

Важное замечание: До тех пор, пока существуют пользователи, работающие по данному тарифному плану, удалить тариф нельзя. Для удаления тарифа необходимо назначить всем пользователям, использующим данный тарифный план, другой тариф или отменить тарификацию по данному плану вовсе.

Даже в случае удаления или изменения тарифа информация об изменении все равно остается в архиве системы в течение срока исковой давности, который на текущий момент равен 3 годам.

Данное замечание касается как базовых тарифов, так и специальных (описанных в следующем разделе).

Для работы с тарифными планами нажмите на ссылку «Тарифы» в левой части экрана управляющего клиента, где располагается меню. После нажатия перед Вами отобразиться форма работы с тарифами рис. 20.

Непосредственно для создания базового тарифного плана нажмите кнопку «Новый базовый». Перед Вами появится окно ввода параметров базового тарифного плана рис. 21.

Заполните соответствующие поля и нажмите кнопку «Сохранить» в нижней части формы для сохранения данных в БД. Следует отметить, что стоимость единицы услуги в расчетных единицах должно быть целым числом, поэтому заранее выбирайте стоимость расчетной единицы, исходя из этого условия. Например, использование равенства 1 р.е. = 1 цент позволяет задавать произвольную стоимость 1 Мб в системе с точностью до 1-го цента v.e.

Форма создания базовых тарифов любого типа содержит поле «Тарифицировать по каталогу», которое определяет, какой каталог использовать для изменения базовой тарифной ставки для всех учетных записей, которым присвоен данный тарифный план. Поле может содержать либо название каталога, либо значение «0, Не тарифицировать по каталогу». При определении тарифного плана для услуг определенного типа в списке выбора каталога, отображаются названия только совместимых каталогов для текущего тарифа. Подробная информация о работе мультикаталога приведена в разделе «Способы изменения базовой ставки тарифа».

Значения некоторых описанных параметров тарифного плана в случае услуг временного типа, рис. 22 (услуг телефонии, тарификация которых обеспечивается агентами PABX, PCDR, IVOX) несколько иные, чем в случае тарификации услуг «объемного» типа.

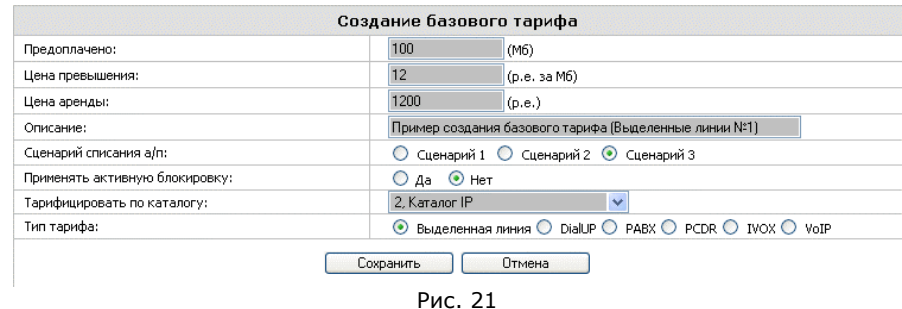

Параметр «Стоимость услуги, включенной в абонентскую плату» задает часть абонентской платы, которая может быть использована для оплаты какой-то части или всех звонков (конференций) осуществленных абонентом. Эта величина не может быть больше величины абонентской платы и фактически показывает стоимость услуги, которая включена в счет аренды. Каталог, в большинстве случаев, определяющий стоимость единицы услуги в определенную тарифную зону, позволяет указывать зоны (категории), услуги по которым включаются в абонентскую плату через одно из свойств категории. Таким образом, определенная каталогом часть услуг может быть включена в абонентскую плату по тарифу, а часть нет (подробнее о настройке данного свойства категории см. раздел «Работа с каталогом».

В случае тарификации услуг телефонии параметр базового тарифа «Цена превышения» заменен на «Стоимость локального звонка» и задает базовую ставку тарифа, в соответствии с которой с расчетного счета абонента списываются средства в случае локальных звонков. Локальным считается звонок, который не был классифицирован по каталогу телефонных кодов или в случае, когда код региона, как вызывающего номера, так и вызываемого номера один и тот же.

Параметры «Тарифицировать входящие звонки по каталогу» и «Стоимость входящего звонка» аналогичны по своему смыслу полям «Тарифицировать по каталогу» и «Цена исходящего звонка» однако их действия, в отличие от последних, распространяются только на входящие звонки, которые агенты для тарификации услуг «временного» типа в состоянии тарифицировать по отдельным стоимостям, определяемым по данным соответствующего каталога.

Параметр «Точность округления» задает квант времени с точностью до которого тарифицируется звонок. Например: если поле принимает значение 0 или 1, то округление не производится, в случае других положительных значений длительность звонка подлежащая тарификации определяется следующим образом (пример для 10 сек):

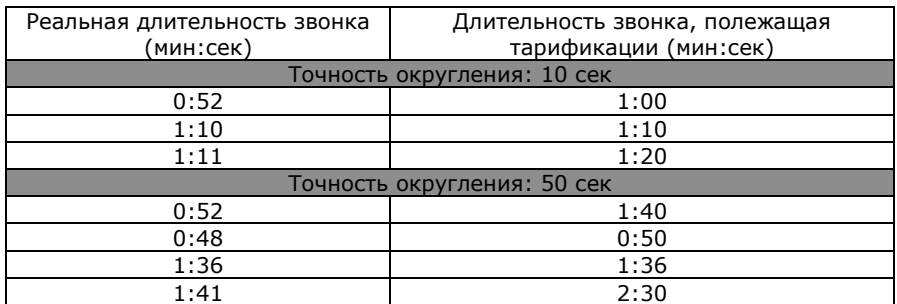

 $\mathcal{L} = \{ \mathcal{L} = \{ \mathcal{L} = \mathcal{L} \}$ 

Параметр «Количество бесплатных секунд» задает опциональное значение количества секунд, прошедших <sup>с</sup> начала разговора абонента не подлежащих тарификации.

Параметр «Списание за» задает принцип тарификации локальных звонков. Возможны варианты «за факт звонка» <sup>и</sup> «<sup>в</sup> зависимости от продолжительности». Смысл этих переключателей явно следует из их названия.

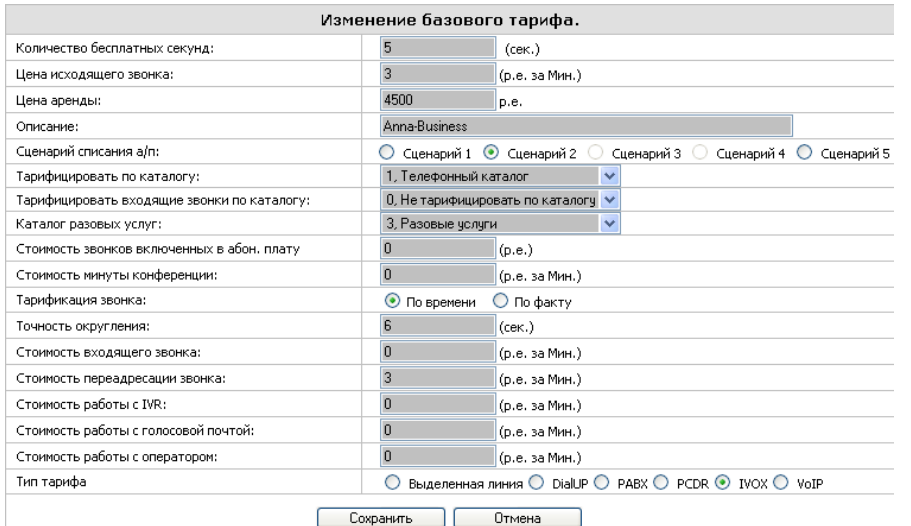

Рис. 22

Последний параметр, отличный от стандартных параметров базового тарифа «Стоимость конференции» задает стоимость конференции организованной абонентом. Помимо факта организации конференции для

абонента по его инициативе, абонент, организовавший конференцию, оплачивает телефонные сессии всех абонентов, вовлеченных <sup>в</sup> конференцию, обычным способом (либо <sup>в</sup> соответствии со стоимостью, задаваемой категорией звонка, определяемой по каталогу см. раздел «Тарификация по каталогу категорий», либо <sup>в</sup> соответствии <sup>с</sup> фиксированной стоимостью звонка в соответствии <sup>с</sup> параметрами базового тарифа).

 $\mathcal{L}_\mathcal{L} = \mathcal{L}_\mathcal{L} = \mathcal{L}_\mathcal{L}$ 

Агент IVOX обладает более широкими возможностями по тарификации временных услуг в отличие от остальных агентов, для этого предназначенных. В связи <sup>с</sup> этим форма настройки агента IVOX содержит несколько дополнительных параметров, смысл которых очевиден:, «Стоимость работы <sup>с</sup> IVR», «Стоимость работы <sup>с</sup> голосовой почтой», «Стоимость работы <sup>с</sup> оператором».

Параметр «Стоимость переадресации звонка» требует пояснения. Стоимость, определяемая данным параметром, взимается помимо того, что система тарифицирует переадресованный звонок по данным каталога. Т.е. при наличии переадресованного звонка абонент платит как за сам звонок, так и за услугу переадресации, предоставленной оператором. Стоимость услуги переадресации может быть как фиксированной, так <sup>и</sup> повременной. В стандартной настройке агента стоимость переадресации повременная <sup>и</sup> зависит от продолжительности переадресованного звонка.

Помимо тарификации временных услуг IVOX агент <sup>в</sup> состоянии тарифицировать разовые <sup>и</sup> периодические услуги. Каталоги по которым определяется взимаемая стоимость за использование услуги этого типа задается путем выбора соответствующих каталогов <sup>в</sup> списках: «Каталог разовых услуг» <sup>и</sup> «Каталог периодических услуг».

# Способы изменения базовой ставки тарифа

В настоящей версии ключевым значением, <sup>в</sup> соответствии <sup>с</sup> которым производится исчисление величины необходимого списания средств <sup>с</sup> расчетного счета пользователя, если не брать <sup>в</sup> расчет абонентскую плату <sup>и</sup> количество предоплаченной услуги (об этом пойдет речь <sup>в</sup> разделе «Сценарии»), является «Базовая ставка тарифа», она же «Стоимость превышения». В ряде случаев зависящих, <sup>в</sup> первую очередь, от типа предоставляемой услуги, существует необходимость изменять величину базовой ставки тарифа <sup>в</sup> зависимости от различных условий. Базовая ставка тарифа может изменяться <sup>в</sup> зависимости от времени предоставления услуги, абсолютного значения «объема» предоставленной услуги <sup>с</sup> начала учетного периода, <sup>и</sup> других особенностей, определяемых по первичным данным <sup>о</sup> статистике использования услуг. АСР LANBilling позволяет изменять базовую ставку тарифа при помощи следующих объектов, ассоциированных либо <sup>с</sup> базовым тарифом, либо непосредственно <sup>с</sup> абонентом.

#### **Специальный тарифный план для сервиса («объемные» услуги)**

– правило, <sup>в</sup> соответствии <sup>с</sup> которым изменяется базовая ставка тарифа <sup>в</sup> зависимости от IP адреса <sup>и</sup> *порта* назначения запроса. Специальный тарифный план может быть применим только для тарификации абонентов,

которым предоставляется услуга доступа к IP сети по выделенным каналам, т.к. только в этом случае первичная информация о статистике содержит необходимые данные об адресе и номере сервиса к которым обращается абонент

Параметры специального тарифного плана задаются с помощью следующих переменных:

Цена за единицу (1Мб) - стоимость единицы информации, полученной в соответствии с данным тарифным планом (по умолчанию за 1-M6.).

Сегмент - переменная определяет адрес удаленной сети, при использовании ресурсов которой клиентом, данный трафик подпадает под описание данного тарифного плана.

Маска сети - переменная определяет, в соответствии с какой маской задан адрес сети в переменной «сегмент».

Порт - переменная определяет номер сервиса удаленного ресурса для данного специального тарифного плана.

Для создания специального тарифного плана необходимо нажать на кнопку «Новый спец.». Перед Вами появится окно ввода параметров специального тарифного плана рис. 23.

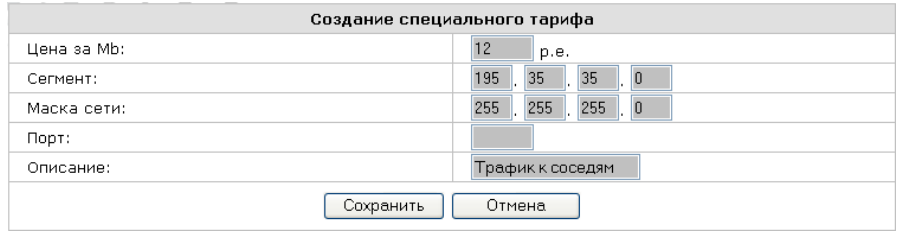

#### Рис. 23

Заполните соответствующие поля и нажмите кнопку «Сохранить» в нижней части формы для сохранения данных в БД.

Для удаления или изменения тарифного плана следует отметить переключатель в левой части строки списка тарифных планов и нажать кнопку «Удалить тариф» для удаления и «Изменить тариф» для модификации тарифа соответственно.

Тарификация по каталогу категорий («объемные» «временные» услуги) - самый мощный механизм изменения базовой ставки тарифа в зависимости от различных условий предоставления услуг. Каталог позволяет определить несколько видов записей, которые могут объединяться в категории по каждому виду. Категория задает изменение базовой ставки тарифа. В случае, если свойства предоставляемой услуги соответствуют свойствам категории, то базовая ставка тарифа изменяется, и, наоборот, если свойства предоставляемой услуги не соответствуют свойствам ни одной из категорий, имеющихся в каталоге, то базовая ставка тарифа не изменяется. В базовой версии системы каталог может содержать пять видов записей: международные телефонные коды, адреса IP сетей, номера автономных систем (AS), описание разовых услуг, описание периодических услуг. Это означает, что, как для услуг «объемного» типа, так и для услуг «временного» типа, существует возможность изменять базовую ставку тарифа, в зависимости от, соответственно, адреса сети (или номера автономной системы), в которую направляется запрос, или от телефонного кода, входящего в набранный абонентом номер, если речь идет об услугах временного типа, а именно, об услугах телефонии безотносительно от технологии ее предоставления (VoIP, классическая телефония). Тарификация по каталогу возможна в том случае, если первичные данные о предоставляемых услугах содержат необходимую для классификации (принятия решения о соответствии услуги определенному классу или категории) информацию. Например, проведение тарификации по номеру AS невозможно средствами сетевого агента Ethernet, т.к. на сетевом уровне, на котором функционирует агент, нет информации о номере автономной системы, а имеется информация только об адресах/портах источника и назначения запроса. Таким же образом нет возможности тарифицировать абонентов по адресу назначения запроса (в зависимости от адреса IP сети, в которую обращен запрос абонента), которые обслуживаются агентом RADIUS в режиме тарификации по объему услуги, т.к. в информации передающейся агенту по протоколу RADIUS от NAS (сервера доступа) отсутствует информация об адресе назначения запроса. Для «объемных» услуг основным отличием тарификации по каталогу от специального тарифа является то, что не происходит анализа номера сервиса (порта) назначения запроса.

Для работы с мультикаталогом нужно выбрать пункт «Каталог» меню «Объекты» рис. 6., в результате чего отобразится форма рис. 24. В верхнем левом углу формы имеется ниспадающий список определяющий каталог, работа с которым осуществляется в данный момент. Штатная версия АСР позволяет определить каталоги пяти типов: телефонных кодов, IP сетей, автономных систем «AS», разовых услуг и периодических услуг. Система не ограничивает общее количество каталогов определенных в системе, ограничение накладываются только на их типы (а именно 5 предопределенных типов, перечисленных выше). Каталогов одного типа может быть несколько. Это позволяет для абонентов, тарифицируемых в соответствии с различными тарифами задать различную стоимость услуги, которая подпадает под описание одной и той же категории. Кнопки «Создать каталог», «Удалить каталог» и «Изменить каталог», располагающиеся в верхней части формы работы с мультикаталогом позволяют соответственно создать, удалить и изменить существующий каталог. Создание и редактирование каталога сводится к введению названия каталога и выбора его типа, из типов определенных в АСР.

Выбор того каталога, в соответствии с данными которого происходит изменение базовой тарифной ставки, осуществляется агентом в зависимости от того тарифа, который назначен учетной записи и соответственно необходимый каталог задается в настройке базового тарифного плана см. раздел «Работа с тарифами».

Семантика работы интерфейсной части при работе с каталогами разных типов (в рамках стандартной версии) одинакова, поэтому в данном разделе приведем описание работы только с каталогом телефонных кодов. Единственным отличием всех трех разделов каталога друг от друга заключается в различном типе значений записей.

По умолчанию при выборе каталога одного из типов, отображаются все записи каталога. В том случае, если записей более 50, они показываются постранично. Для выбора определенной страницы каталога необходимо нажать на идентификатор требуемой страницы в верхней части раздела, отображающего записи каталога. Помимо постраничного отображения существует возможность ограничения количества отображаемых записей, накладывая определенные условия на значения различных полей записи каталога. Для сокращения набора отображаемых записей (или поиска) необходимо задать поле, по которому будет осуществляться выборка в ниспадающем списке с левой стороны от кнопки «Искать». В зависимости от типа выбранного каталога значения элементов ниспадающего списка будут отличаться и соответствовать полям записей, присутствующих в выбранном каталоге. После чего ввести ключевое алфавитно-цифровое значение, в соответствии с которым будет отобран результирующий набор записей, в единственное текстовое поле заголовка, и нажать на кнопку «Искать».

Каталог позволяет создавать, редактировать и удалять записи, для этого предназначены кнопки управления «Создать», «Удалить» и «Изменить», располагающиеся в верхней части формы работы с каталогом. Для того, чтобы удалить или изменить запись каталога, ее надо отметить при помощи переключателя в левой части строки, отображающей необходимую запись, и нажать на кнопку, обозначающую требуемое действие, которая активизируется в момент нажатия на маркер строки. Каждая запись, вне зависимости от типа выбранного каталога, позволяет задавать «Категорию», которой принадлежит запись.

Ключевой особенностью каталога является возможность объединения записей каталога в категории, для которых в общем случае, и устанавливается стоимость услуги. Список категорий отображается в левой части каталога под заголовком «Категории (Тарифные зоны)». По умолчанию категорий не существует и в списке категорий присутствует лишь ссылка «Все записи»

В разделе категорий записи создаются, редактируются и удаляются таким же образом, как и обычные записи каталога. Для этого существуют кнопки «Создать», «Удалить», «Изменить», располагающиеся под заголовком «Категории (тарифные зоны)».

Список категорий также можно ограничить только активными категориями. Под «активной» понимается категория, в соответствии с которой, система может в текущий момент осуществлять тарификацию. В противоположность активной в системе имеются «пассивные» категории удаленные, но присутствующие в каталоге. Присутствие таких категорий обусловлено необходимостью соблюдения корректности уже тарифицированных данных. Т.е. в тех случаях, когда тарификация по

удаленной категории уже проводилась системой, АСР фиксирует факт тарификации с сохранением индекса категории в таблицах со статистикой. Если удаленная категория не присутствует в каталоге в пассивном статусе (удалена из БД), то система не сможет корректно отобразить факт тарификации по накопленной статистике в дальнейшем. При создании категории ее индекс (идентификатор) никогда не повторяет идентификаторов категорий, когда-либо существовавших в системе, даже в тех случаях, когда категория удаляется из каталога (фактически она только помечается как «удаленная» или «пассивная»). Для отображения «пассивных» категорий в списке служит переключатель «Показывать неактивные категории».

При работе с категориями используется следующие поля (рис. 25.): код категории, описание, стоимость услуг данной категории, принцип оплаты, а также признак «включенности» услуг данной категории в стоимость абонентской платы.

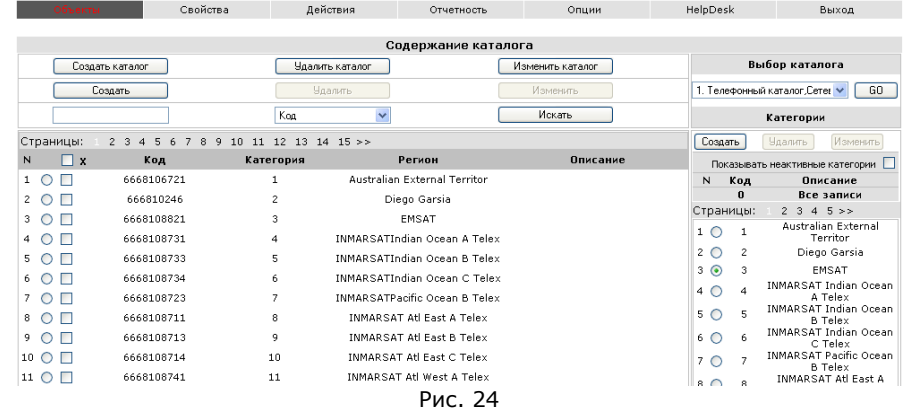

Код категории - произвольная алфавитно-цифровая величина, служащая идентификатором категории. Рекомендуемая длина поля не более 3 символов.

Описание - поле, содержащее краткое описание категории.

Стоимость (р.е.) - поле, задающее стоимость услуги этой категории. Значение, заданное в поле «Стоимость», будет изменять базовую ставку тарифа для всех услуг, соответствующих записям каталога, входящих в данную категорию.

Оплата - параметр определяет принцип тарификации для данной категории. Возможны варианты «По факту» (фиксированная стоимость), «По времени» (По умолчанию, средства снимаются в зависимости от продолжительности услуги данной категории)

Вкл. в а/п - параметр задает признак того, что услуги данной категории могут быть включены в часть абонентской платы, величина которой задается соответствующим параметром тарифного плана (подробнее см. раздел «Тарифы»)

Прим: Содержание полей, описывающих категории каталога, в версии системы, установленной из дистрибутива, может отличаться от изображенного на рисунках, виду того, что функциональность модулей АСР постоянно расширяется, и в связи с этим расширяется список переменных, описывающих различные детали тарификации услуг категорий различных типов.

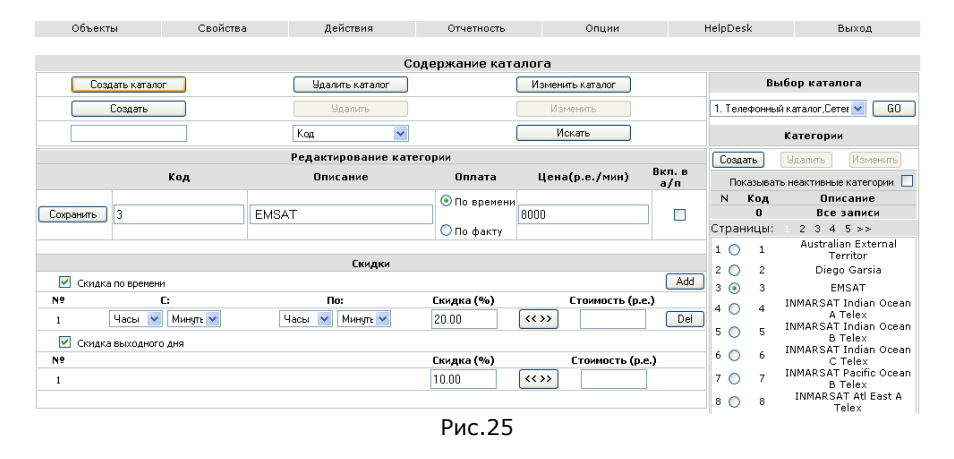

Для услуг «объемного» типа каталог позволяет тарифицировать по отдельной стоимости такой класс трафика как «локальный». Под «локальным» трафиком в терминах ACP LANBilling понимается взаимный трафик потребителей, находящихся в сетевых сегментах, адреса которых подучетны агентом. Другими словами, пакеты в которых адрес источника (src) и приемника (dst) пакета принадлежат адресам, которые заданы в настройке агента в поле «Сегменты». Тарификация данного вида трафика имеет несколько особенностей. Для тарификации локального трафика необходимо обеспечить его появление в потоке первичной информации. Для агента Ethernet это означает появление трафика на интерфейсе или интерфейсах, с которых осуществляется снятие данных о трафике (поле «внешние интерфейсы» в настройке агента). Для агентов NetFlow или SFlow появление пакетов с информацией о локальном трафике в дэйтаграммах протоколов.

Если первое условие тарификации локального трафика выполняется, то для задания стоимости такого трафика необходимо создать отдельную категорию (категории) каталога, в которой задать стоимость трафика того или иного сетевого сегмента, являющего «внутренним» по отношению к основному IP каналу, трафик которого тарифицируется. Сказанное просто проиллюстрировать примером. Если имеются два подучетных агентом сетевых

сегмента: 192.168.0.0/24 и 192.168.1.0/24 и агент регистрирует трафик с адреса 192.168.0.1 (src) на адрес 192.168.1.1 (dst), при котором созданы и назначены соответствующим тарифам категории, включающие в себя как сегмент 192.168.0.0/24 так и сегмент 192.168.1.0/24 с определенными. отличными от базовой стоимостями единицы трафика. Агент в таком случае произведет тарификацию, начисляя трафик (и соответственно списывая средства с баланса) обеим учетным записям, которые владеют, адресами 192.168.0.1 и 192.168.1.1, одной как входящего, другой как исходящего.

Для агента Ethernet важно понимать, что локальный трафик проходит через интерфейсы, с которых снимается первичные данные, как правило, дважды, что учитывается агентом. Кроме того, агент Ethernet может использовать для снятия данных виртуальные (VLAN 802.1q) интерфейсы. В случае использования VLAN интерфейсов, данные с них снимаются как с обычных физических Ethernet интерфейсов.

Льготы по базовому тарифному плану («объемные» и «временные» услуги) - вне зависимости от того, была ли изменена базовая ставка тарифа в соответствии со специальным тарифом или в соответствии с каталогом категорий, стоимость превышения (стоимость единицы услуги) также может корректироваться льготами по базовому тарифу, которые позволяют задать правила изменения базовой ставки в зависимости от:

- о объема или времени израсходованной абонентом услуги с начала отчетного периода;
- времени суток, в течение которого предоставляется услуга;  $\circ$
- дня месяца, в течение которого предоставляется услуга  $\sim$ (праздничный, выходной день).

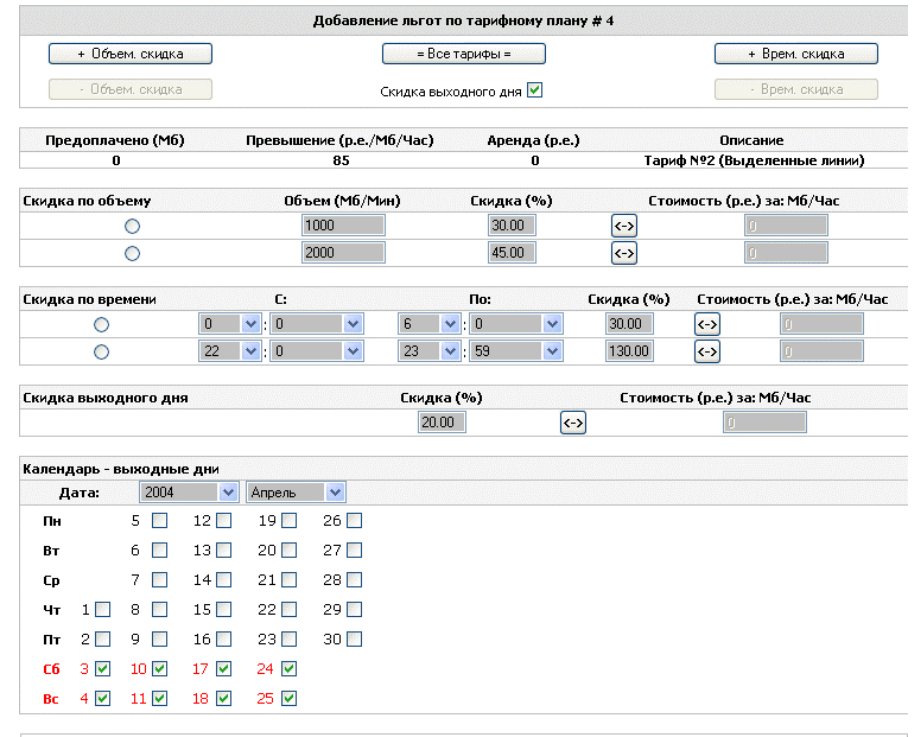

 $\mathcal{L} = \{ \mathcal{L} = \{ \mathcal{L} = \mathcal{L} \}$ 

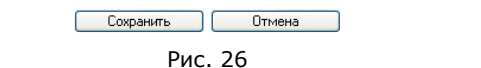

Скидка может быть определена для каждого базового тарифа <sup>и</sup> задается, либо <sup>в</sup> абсолютном выражении, либо <sup>в</sup> относительном. Абсолютное значение скидки по тарифу предписывает системе <sup>в</sup> случае, если условия предоставления услуги соответствуют условиям, определенным в описании скидки (например, услуга предоставляется во время, заданное <sup>в</sup> скидке по времени), изменить значение базовой ставки на значение, заданное <sup>в</sup> поле абсолютной скидки. При этом возможна ситуация, когда базовая ставка уже была изменена еще до обработки льгот по тарифу, например, <sup>в</sup> соответствии с данными каталога, тогда предыдущее изменение ставки не будет учтено системой. Чтобы этого не происходило, целесообразно скидки по тарифам задавать <sup>в</sup> относительном выражении, когда изменение базовой ставки тарифа производится <sup>в</sup> процентном отношении на основе уже имеющего текущего значения базовой ставки, возможно уже измененного <sup>в</sup> соответствии со специальным тарифом или каталогом категорий.

Для отображения формы работы со скидками необходимо выбрать тарифный план переключателем, находящимся <sup>в</sup> левой части строки содержащей описание тарифного плана, <sup>и</sup> нажать на кнопку «Льготы».

 $\mathcal{L}_\mathcal{L} = \mathcal{L}_\mathcal{L} = \mathcal{L}_\mathcal{L}$ 

Для добавления скидки по тарифному плану необходимо нажать на соответствующую кнопку: для объемной скидки – «+ Объем. скидка», для временной скидки - «+ Врем. скидка». После чего должны отобразиться поля ввода значений скидки. Для того, чтобы задать объемную скидку, заполните поля «Объем Мб.» и, либо «Скидка (%)», либо «Стоимость (р.<sup>е</sup>.)» <sup>в</sup> зависимости от того, как вы желаете задать скидку, относительно базовой стоимости или абсолютно. Нельзя одновременно задать величину скидки <sup>и</sup> абсолютно и относительно, для выбора способа задания служит кнопка «<->», которая позволяет сделать активной либо поле относительной скидки, либо поле абсолютной скидки. Для того, чтобы удалить одну из объемных скидок, необходимо пометить переключатель <sup>в</sup> левой части строки, обозначающей скидку, <sup>и</sup> нажать кнопку «- Объем. скидка», которая при нажатии на переключатель станет активной.

Уровней скидок может быть несколько, при этом <sup>с</sup> баланса пользователя средства будут списываться <sup>в</sup> соответствии <sup>с</sup> максимальным значением скидки из возможных. А именно, если пользователь использовал <sup>с</sup> начала месяца 350 Мб., <sup>а</sup> имеется 2 скидки «Более 100 Мб. стоимость 1 Мб. равна 2 р.е.» <sup>и</sup> «Более 200 Мб. стоимость 1 Мб. равна 1 р.е.», то средства спишутся <sup>в</sup> соответствии со второй скидкой. Наглядно это демонстрирует график, приведенный на рис. 27.

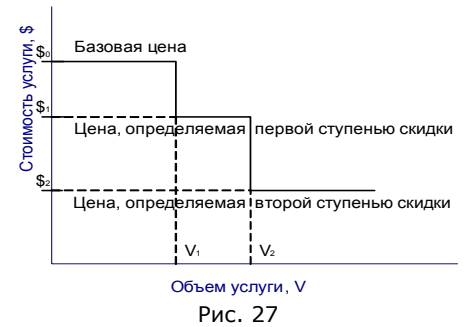

Алгоритм задания временной скидки аналогичен заданию объемной скидки, за исключением того, что условием получения скидки является не объем полученной услуги <sup>с</sup> начала месяца, <sup>а</sup> временной интервал, <sup>в</sup> течение которого действует скидка. Для задания временного интервала требуется задать время начала интервала и время окончания интервала путем задания часов и минут границ интервала. Задавать год, месяц, день <sup>и</sup> секунды при определении границ интервала нельзя. Скидка может действовать <sup>в</sup> любое

время в течение суток, однако, не может действовать с какого-то времени какой-то даты по какое-то время другой даты. Временных скидок по тарифному плану может быть несколько, их можно добавлять нажатием на кнопку «+ Врем. скидка», при этом при списании денег с баланса будет использовано то значение скидки, которое находится выше в форме определения скидок при соответствии полученного сервиса условиям более чем одной скидки. В частности, если первый интервал определяет промежуток «с 07-оо по 09-оо» (скидка №1), а второй « с 08-оо по 09-оо» (скидка №2), при этом пользователь пользовался сервисом в 08-25 утра, расчет баланса будет произведен в соответствии со скидкой номер 1. Удалить временную скидку из списка скидок по данному тарифному плану можно, пометив строку, содержащую определение скидки, и нажав на кнопку «- Врем, скидка», которая станет активной в момент нажатии на переключатель, определяющий данную временную скидку. При задании временной скидки важно понимать, что левая граница временного интервала, определяющего период действия скидки, должен быть меньше чем правая граница интервала. Если необходимо задать скидку, проходящую через 0 часов 00 минут, то такую скидку необходимо разбить на два интервала. Пример: необходимо задать скидку, действующую с 20-оо до 06:00. Для этого требуется определить две скидки действующих с 20-оо до 23:59 и с 0:00 до 06:00.

Последний вид скидки по тарифному плану «Скидка выходного дня», которая, так же, как и временная скидка, определяет изменение базовой ставки тарифа в зависимости от времени, в течение которого предоставляется услуга. Однако, в отличие от временной, скидка данного типа действует для определенного дня недели в соответствии с календарем. При этом действие скидки жестко ограничено с 0:00 до 23:59. Для того, чтобы задать скидку выходного дня, необходимо отметить одноименный переключатель в верхней части интерфейса работы со льготами выбранного тарифного плана. После чего откроется два поля ввода для непосредственного указания величины скидки в относительном и абсолютном выражении.

В АСР присутствует календарь для определения выходных и праздничных дней (к которым фактически необходимо применять условия скидки выходного дня). Доступ к календарю осуществляется через меню «Свойства» - «Календарь». По умолчанию все субботние и воскресные дни любого месяца считаются выходными. Поэтому в том случае если оператор желает отменить действие скидки в один из субботних или воскресных дней, он должен принудительно снять соответствующую пометку в календаре см. рис. 28.

Для того, чтобы выбрать необходимый месяц и год для отображения дней нужного месяца служат два поля, объединенные заголовком «Дата» см. рис. 28. Удобно производить редактирование выходных и праздничных дней на продолжительный интервал времени вперед, помятуя о том, что в случае, если день не был помечен как праздничный, и в течение него уже оказывалась услуга, то произвести пересчет баланса потребуется «задним числом». Т.е. произвести «откат» и повторный расчет балансов учетных

записей, которые были тарифицированы не верно в соответствии ошибками, допущенными в календаре. Этот процесс может быть связан с существенными аппаратными затратами со стороны аппаратуры, что создает дополнительную нагрузку на систему в целом. Поэтому перерасчет учетных периодов следует избегать

Для того чтобы сохранить определенные в форме скидки, зафиксировав все изменения в БД необходимо нажать на кнопку «Сохранить» в нижней части экрана, содержащего форму работы со скидками.

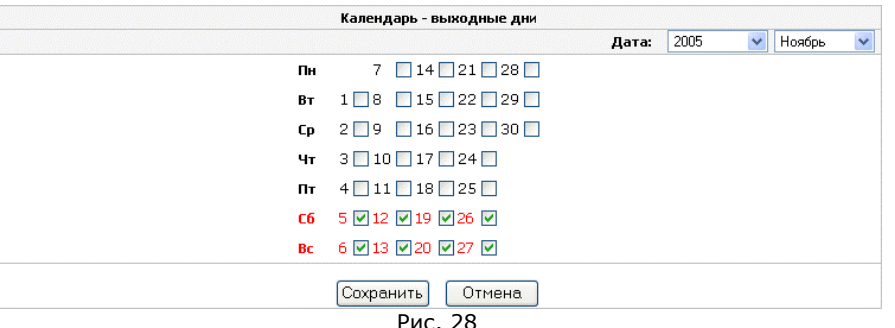

При назначении скидок тарифным планам следует иметь ввиду, что не все виды скидок совместимы со всеми агентами системы. В частности, для агентов, тарифицирующих услуги телефонии (PCDR, PABX, VoIP) не существует объемных скидок. Для агентов, осуществляющих тарификацию «объемных» услуг (Ethernet, NetFlow, SFlow) поддержка скидки выходного дня осуществляется с версии 1.8. Агент RADIUS DialUp / Leased Line поддерживает все виды скидок со сборки № 156 версии 1.7 Рго.

Все вышеупомянутые способы изменения базовой ставки тарифа реализуются средствами агентов для тарификации услуг соответствующих типов. Как уже было сказано выше: не все агенты поддерживают все приведенные способы. Указанные механизмы изменения базовой ставки функционируют в соответствии с принятой системой приоритетов для изменения стоимости услуги. В первую очередь, предоставляемая услуга анализируется на предмет соответствия условиям описанным в специальном тарифе, если услуга подпадает под описание специального тарифа, например, пользователь сгенерировал трафик на адрес и к сервису, указанному в настройках специального тарифа, то базовая ставка изменяется в соответствии со значением ставки, указанном в специальном тарифе. В этом случае тарификации по каталогу не происходит. Наоборот, если услуга не соответствует условиям, описанным в специальном тарифе, то услуга анализируется на предмет принадлежности к одной из категорий каталога, и, в случае соответствия какой-либо из категорий, базовая ставка изменяется в соответствии со значением, заданным в свойствах категории.

Льготы анализируются всегда, вне зависимости были ли изменения базовой ставки <sup>в</sup> соответствии со специальным тарифным планом или каталогом или нет.

 $\mathcal{L} = \{ \mathcal{L} = \{ \mathcal{L} = \mathcal{L} \}$ 

Каждой учетной записи может соответствовать только один базовый тариф <sup>и</sup> неограниченное количество специальных тарифов. При этом, если услуга не подпадает под описание ни одного из способов изменения базовой ставки тарифа, то расчетные единицы списываются <sup>с</sup> баланса пользователя <sup>в</sup> соответствии <sup>с</sup> базовым тарифом.

#### **Использование льгот в мультикаталоге**

Логика алгоритма тарификации агентов телефонии (PABX, PCDR, RADIUS VoIP) позволяет обрабатывать скидки, заданные непосредственно для определенных категорий каталога телефонных кодов. Данная функциональность позволяет задать скидку по времени или скидку выходного дня при звонке абонента <sup>в</sup> определенную тарифную зону. Т.е. например, звонки <sup>в</sup> Германию могут быть дешевле или дороже <sup>в</sup> определенное время суток, при этом стоимость всех остальных звонков абонента не изменяется <sup>и</sup> определяется каталогом. Так же, например, возможна ситуация при которой абонент в стоимость абонентской платы имеет право употребить телефонных услуг на определенную стоимость (стоимость звонков, включенных <sup>в</sup> абонентскую плату). При этом тариф абонента декларирует бесплатные звонки по России <sup>в</sup> определенные часы дня (которые <sup>в</sup> остальное время включаются <sup>в</sup> счет абонентской платы). Подобный тариф также может быть реализован только при наличии данного алгоритма обработки скидок, определенных в категории каталога.

Для того, что бы определить скидки для категории каталога требуется пометить категорию переключателем <sup>в</sup> левой части списка <sup>и</sup> нажать кнопку редактирования категории см. рис. 25. Отмечая переключатели «Временная скидка» <sup>и</sup> «Скидка выходного дня» пользователь может задать параметры скидок аналогично тому, как это описано <sup>в</sup> разделе «Льготы по базовому тарифному плану».

# Система кодирования изменения базовой тарифной ставки, фиксация движения средств по расчетному счету

Все движения средств по расчетным счетам абонентов АСР фиксируются системой <sup>в</sup> БД. Фиксация преследует цель восстановления хронологии списания/зачисления средств постфактум <sup>в</sup> случае необходимости. Частично данные <sup>о</sup> списаниях хранятся <sup>в</sup> таблицах <sup>с</sup> первичными данными, поэтому их восстановление возможно лишь в течение периода актуальности, который настраивается <sup>в</sup> разделе «Опции». АСР производит несколько видов операций <sup>с</sup> балансом абонентов (имеются разные типы операций списания <sup>и</sup> зачисления средств). Типы

списаний/зачислений <sup>и</sup> источники данных, содержащие информацию <sup>о</sup> соответствующих списаниях/зачислениях приведены <sup>в</sup> следующей таблице.

 $\mathcal{L}_\mathcal{L} = \mathcal{L}_\mathcal{L} = \mathcal{L}_\mathcal{L}$ 

Данные из источников, перечисленных <sup>в</sup> таблице ниже, используются при формировании отчетной информации, частным случаем которой может служить акт выполненных работ, предоставляемый абонентам, учетные записи которых тарифицируются агентами для выделенных каналов связи (детали отображения актов приведены <sup>в</sup> разделе «Работа <sup>с</sup> системой отчетности»). Помимо сумм списаний/зачислений АСР регистрирует также <sup>и</sup> «код изменения базовой тарифной ставки», который представляет собой совокупность значений по которым можно судить <sup>о</sup> причинах списания/зачисления той или иной суммы по каждой элементарной операции.

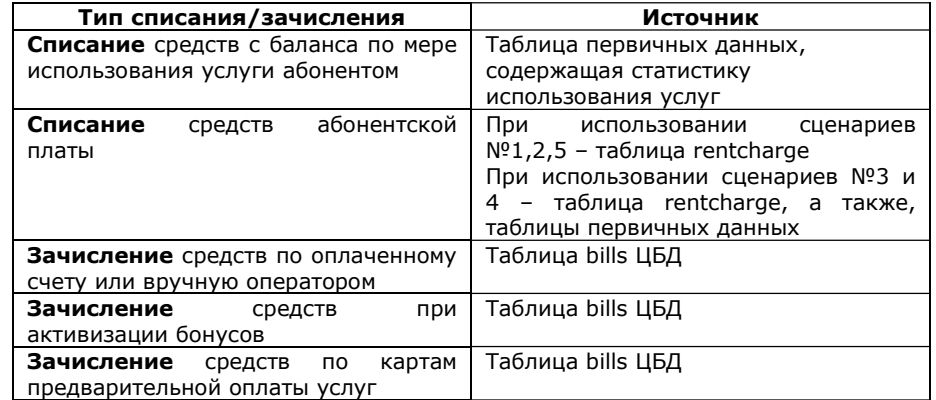

Под элементарной операцией списания/зачисления средств на баланс понимается протяженный во времени конечный процесс изменения баланса <sup>в</sup> течение которого стоимость услуги не изменялась. Сказанное наглядно демонстрирует следующая ситуация: если абонент использует услугу доступа в сеть по выделенному каналу <sup>в</sup> соответствии <sup>с</sup> тарифом по которому имеются скидки <sup>в</sup> зависимости от объема данных <sup>в</sup> соответствии со следующей таблицей:

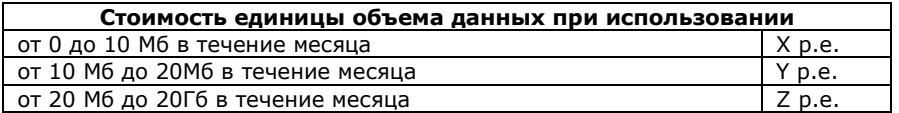

и при этом <sup>в</sup> течение интервала записи данных <sup>в</sup> БД агентом абонент использовал 50 Мб данных, то АСР произведет регистрацию трех элементарных операций списания средств со стоимостью единицы услуги равной X,Y и Z р.е. соответственно. Таким образом <sup>в</sup> таблицах первичных данных будет присутствовать три записи о проведенных списаниях в соответствии с тремя разными тарифными ставками и соответственно тремя разными «кодами изменения тарифной ставки» по которым, в частности, можно определить все ступени скидок, изменивших стоимость услуги. Так, например, акт выполненных работ, упоминавшийся выше, содержит данные о всех имеющихся в течение месяца изменениях тарифной ставки в соответствии с которыми производились движения средств по балансу учетной записи, а также количественную характеристику услуги, которая была предоставлена абоненту в соответствии с конкретной тарифной ставкой. Коды изменения тарифных ставок приведены в электронном приложении к документации (файл table-fields.xls) в котором имеется расшифровка всех полей кода изменения тарифной ставки (поля amount, cat idx, cat used, tar id, size discount, time discount, holiday discount, rent таблиц первичных данных userYYYYMMDD).

## Сценарии работы с абонентской платой

Аренда или абонентская плата задается в настройках базового тарифа, и, как уже говорилось выше, определяет стоимость использования услуги в течение учетного периода, который по умолчанию равен одному календарному месяцу. С понятием аренды тесно связано понятие предоплаченной услуги, которое определяет величину услуги в количественном выражении, которое может влиять или не влиять на алгоритм списания абонентской платы. В любом случае до момента пока в данном расчетном периоде услуга не использована в количестве, определенном в поле «Предоплачено», плата за превышение списываться не будет. В рамках ACP LANBilling для каждого тарифного плана может существовать несколько алгоритмов списания абонентской платы, которые называются «сценариями». При этом, в качестве активного сценария для данного тарифа, может быть выбран только один сценарий.

В базовой версии системы существует пять основных сценариев списания абонентской платы, однако по желанию заказчика их число может увеличиваться в процессе доработок АСР.

В соответствии со сценарием №1 абонентская плата списывается сервером системы LANBilling ежедневно в количестве, равном отношению суммы аренды к количеству дней в данном месяце. При этом имеется одна особенность. В связи с тем, что система LANBilling может не работать несколько дней в месяце, то абонентская плата за предыдущие дни, в течение которых списание не происходило, будет списана в полном объеме (за несколько дней неработоспособности) в первый день, в котором система работала без ошибок. При этом стоимость, которая будет списана за каждый день, рассчитывается как арендная плата, разделенная на количество дней в текущем месяце. Этот алгоритм верен в случае, если система не функционировала меньшее количество дней, чем дней в текущем месяце. Если неработоспособность длилась больше, чем длина в днях текущего месяца, то стоимость аренды, которая спишется за каждый день, вычисляется

как стоимость арендной платы за месяц, умноженная на 12 месяцев и разделенная на 365. В случае, если администратор не желает, чтобы арендная плата списалась за период неработоспособности системы, то перед запуском сервера системы LBstatd необходимо обнулить (удалить все записи) таблицу rent service в БД.

Сценарий № 2 полностью повторяет алгоритм, по которому работает Сценарий № 1 за исключением того, что абонентская плата не списывается с заблокированных клиентов административно или по балансу во время нахождения этих абонентов в состоянии блокировки.

Работа обоих сценариев и №1 и №2 не зависит от количества использованной услуги с начала учетного периода (предоплаченной услуги), это означает, что средства спишутся с расчетного счета абонента вне зависимости от того, использована ли предоплаченная услуга, определяемая тарифом, или нет.

Сценарий № 3 разработан, преследуя цель: установить зависимость между списанием абонентской платы и расходованием предоплаченной услуги, которая, в случае использования данного сценария, может считаться «включенной» в абонентскую плату. В сценарии №3 снятие абонентской платы является не функцией времени, как в двух сценариях описанных ранее, а функцией от количества услуги, предоставленной абоненту с начала учетного периода. Алгоритм, по которому работают агент и сервер в данном случае следующий: до момента окончания отчетного периода списание средств по абонентской плате производит агент, при этом величина списания средств прямо пропорциональна величине предоставленной услуги и обратно пропорциональна времени нахождения абонента в незаблокированном состоянии. Заблокированным состоянием является состояние блокировки абонента по отсутствию средств на балансе (по балансу) и административная блокировка (блокировка, проведенная по инициативе администратора или менеджера). Сказанное проще проиллюстрировать примером: если абонент был заблокирован по отсутствию средств на расчетном счете в течение одной трети месяца (скажем 10 дней из 30 в текущем месяце), то с его счета спишется в счет арендной платы лишь 2/3 от величины, определенной в тарифном плане. В тоже время, за данный месяц абоненту будет предоставлено услуг в счет абонентской платы, в количестве не более, чем 2/3 от величины, определенной в тарифе. Списание средств «за превышение» лимита, установленного в настройке тарифного плана, производится обычным способом, за исключением того, что в качестве лимита принимается не величина, заданная в тарифе, а величина «активного лимита», индивидуальная для каждого пользователя, но вычисляемая динамически в зависимости от значения лимита, заданного в тарифе, и времени активного (незаблокированного) состояния абонента.

Возможна ситуация, когда абонент не израсходовал своего активного лимита за определенный отчетный период. В этом случае в конце отчетного периода сервер системы осуществляет разовое списание «остатка» средств абонентской платы. Величина остатка определяется как разность между величиной абонентской платы, которая должна списаться за текущий учетный период и величиной, которая уже была списана в счет абонентской платы за этот же период.

Сценарий №3 позволяет применять так называемую «Активную блокировку». Применение активной блокировки в настройке сценария (см. рис. 21) позволяет заблокировать доступ учетной записи к услуге в том случае, если при смене месяца на расчетном счете абонента оказалось средств меньше, чем величина абонентской платы, определяемой по тарифу. Поле «Активная блокировка» доступно в настройке базового тарифного плана в том случае если выбран сценарий №3 списания абонентской платы и может принимать значения либо «Да» - применять блокировку, либо «Нет» соответственно, чтобы блокировку не применять. При применении активной блокировки возможна ситуация при которой доступ учетной записи к услуге блокируется даже в том случае если на расчетном счете абонента имеется положительная сумма средств.

Пример для абонента, которому предоставляется услуга доступа к IP сети по выделенному каналу связи (услуга, тарифицируемая по «объему»): предположим, что в соответствии с присвоенным тарифом абоненту можно использовать 100 Мб. IP трафика за 30 дней в счет абонентской платы, которая составляет 100 р.е. Абонент отрабатывает 20 дней, в течение которых расходует 10 Мб., после чего блокируется системой. В конце месяца в счет абонентской платы с пользователя спишется 56.666(6) p.e. = 66.666(6) (активный лимит абонентской платы) - 10 р.е. (средства, списанные с расчетного счета абонента в счет абонентской платы, в виду расходования им 10Мб. IP трафика с начала месяца)

Активный лимит услуги= 2/3 \* 100 Мб. = 66.666(6) Мб. Активный лимит абонентской платы 2/3 \* 100 p.e. = 66.6 p.e.

Стоимость 1 Мб предоплаченного трафика - 1 р.е./Мб. = 100 р.е./100 Мб.

Абонентская плата не может списываться в соответствии с более чем одним сценарием, например в соответствии со сценарием №1 и №3 одновременно. В настройке тарифного плана возможен выбор только одного сценария.

Сценарий № 4 в свою очередь повторяет сценарий № 3, но не учитывает блокировки учетной записи в течение месяца. Т.е. абонентская плата снимается сетевым агентом с учетной записи пропорционально употребленному трафику всегда в полном объеме вне зависимости от времени проведенной в заблокированном состоянии учетной записи. В случае, если пользователь в течение всего месяца не превысил предоплаченный трафик (и тем самым агент не списал с уч. записи всю абон. плату), в конце месяца сервер (LBstatd) доснимет необходимую разницу стоимостей.

В сценарии № 5 абонентская плата снимается сервером первого числа каждого месяца у всех учетных записей в полном объеме, после процедуры автоматического выставления счетов по задолженностям в предыдущем месяце.

# Пользователи (абоненты АСР)

Пользователь, как уже говорилось выше в разделе «Объектная модель ланных АСР», представляет собой основной объект системы, относительно которого строится обработка данных. Объект «Пользователь» не содержит никаких свойств, специфичных для потребляемой абонентом услуги, а содержит лишь общие характеристики абонента. В первую очередь объект «пользователь» определяет класс абонента - физическое или юридическое лицо. Класс абонента однозначным образом задает набор атрибутов, которые свойственны абоненту.

Для абонента класса «Физическое лицо» определены следующие свойства, необходимые для однозначной идентификации абонента в системе, а также поля, необходимые для выставления счетов абонентам:

Группа «Общие сведения»:

- поле «ФИО ответственного» служит для хранения фамилии. имени и отчества лица, ответственного за работу с услугами оператора:
- Поле «E-mail» содержит электронный адрес абонента и  $\bullet$ используется для отправки абоненту системой информации, носящей напоминающий характер, а также для связи менеджеров с абонентом по электронной почте:
- Поле «Договор №» фиксирует номер договора, в соответствии с которым, абоненту оказываются услуги. Формат номера - произвольный:
- Поля «Телефон» и «Факс» задают номер телефона и факса для голосовой связи с абонентом и отправки/получения факсов для или от абонента.

Группа «Паспортные данные»:

- Поля «Паспорт серии», «Номер», «Дата выдачи», «Кем выдан», «Место выдачи», «Дата рождения» фиксируют паспортные данные абонента. Эти поля используются при выставлении счетов на оплату услуг абонентом;
- Поле «ИНН» предназначено для хранения Индивидуального Налогового Номера абонента и используется также при формировании счетов на оплату услуг.

Форма работы с пользовательскими данными для физических лиц изображена на рис. 29.

Поле «Почтовый адрес» является составным и состоит из нескольких элементов, которые содержат названия страны, города, улицы, номер дома, корпуса и офиса/квартиры абонента, а также текстовый элемент «дополнительно». Все поля подраздела «Адрес» могут быть заполнены вручную. Однако для сокращения времени, и удобства при работе с клиентскими учетными записями, существует возможность автоматического задания всех этих полей в соответствии с данными, содержащимися в подразделе «Предопределенные адреса» формы настройки сетевого агента,

который обслуживает данную учетную запись (см. раздел «Первоначальное конфигурирование системы»).

Помимо общих контактных данных форма работы со свойствами пользователя содержит поля общие как для пользователей класса «Физическое лицо» так и для пользователей класса «Юридическое лицо».

Поля ввода логина и пароля, задают атрибуты доступа по которым осуществляется доступ пользователя к управляющему интерфейсу АСР. На значения этих полей накладываются такие же ограничения, как и на соответвующие свойства учетной записи см. раздел «Учетные записи».

Поле «Описание» служит для неформального описания абонента, например, по принципу местонахождения или иних особенностей.

Группа элементов. объединенных заголовком ≪B группе пользователей» позволяет задавать принадлежность объекта «Пользователь» той или иной группе пользователей. Верхнее окно отбражает список групп в которых состоит абонент. Ниспадающий список в нижней части позволяет выбрать доступные к назначению группы, членство данного пользователя в которых устанавливается нажатием на кнопку «+». Обратная процедура удаления пользователя из группы производится путем выделения соответвующей группы в списке и нажатием на кнопку « - ». В том случае если пользователь АСР (менеджер или администратор) создал объект «Пользователь» без указания группы в которую данный пользователь включается, то пользователю автоматически назначается персональная группа менеджера или администратора, создавшего данного абонента. Аналогичные действия производятся в случае, когда в процессе редактирования свойств пользователя, пользователь АСР удаляет принадлежность пользователя ко всем группам, в которые он входил до этого.

При сохранении изменений в этом случае пользователь будет принадлежать к персональной группе менеджера или администратора, который редактировал свойства данного пользователя.

Для абонента класса «Юридическое лицо» определены несколько иные свойства характерные для данного класса см. рис. 30.

Группа «Общие сведения»:

- Поле «Имя компании с формой собственности» содержит название организации, которая выступает в качестве абонента ACP;
- Поля «Телефон», «Факс», «e-mail», «Договор №» имеют аналогичное значение, как и в случае с пользователем класса «Физическое лицо»

Группа элементов управления «Фактический адрес» и «Юридический адрес» задают соответвенно адреса фактического нахождения организации, и ее юридический адрес. Значение полей этих групп элементов, аналогично полям группы «Почтовый адрес» формы работы с пользователем класса «Физическое лицо».

Специфичными для юридического лица являются значения полей группы «Банковские реквизиты», которые определяют соответвенно «БИК»,

«Расчетный счет», «Корреспондентский счет», а также «ИНН/КПП» юридического лица.

Переключение между классами пользователя осуществляется отмечанием соответствующих переключателей «Физическое лицо». «Юридическое лицо» в левой верхней части формы работы с пользователями. При переключении не производится сохранения полей специфичных для класса. Так, заполнив форму для абонента, который является юридическим лицом, при переключении класса на «Физическое лицо», данные, введенные в форму, специфичные для класса «Юридическое лицо» не сохранятся.

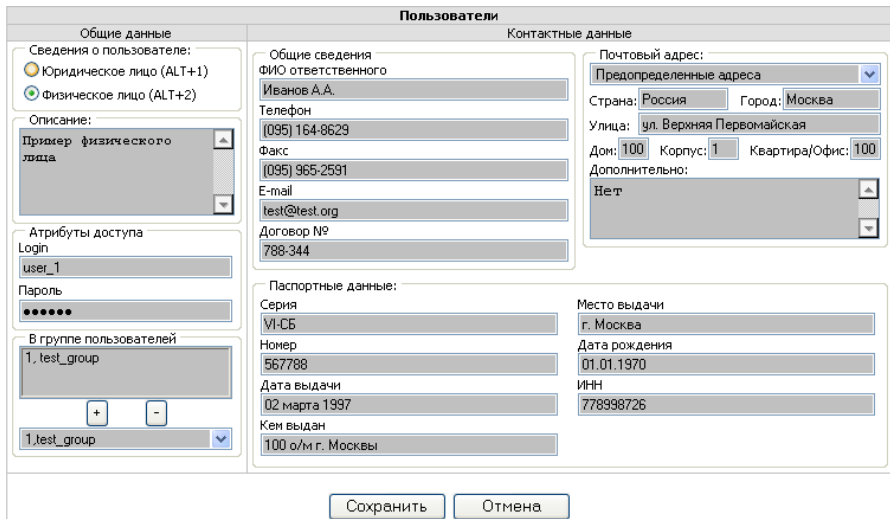

**Рис 29** 

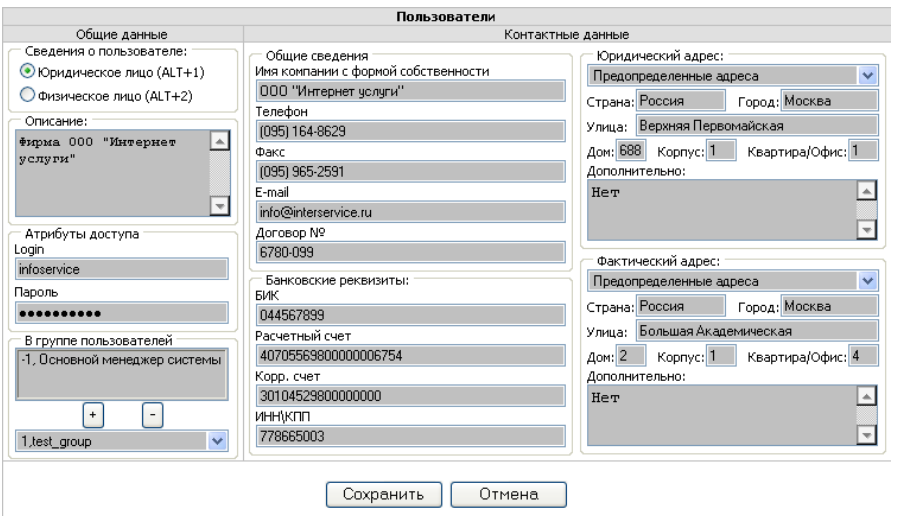

Рис. 30

Сохранение данных о пользователе производится при помощи нажатия на кнопку «Сохранить», очистка формы происходит при нажатии на кнопку «Отмена».

Для отображения списка пользователей, существующих в системе, и полномочия по просмотру и редактированию которых имеются у менеджера, под атрибутами которого был осуществлен доступ к управляющему клиенту, необходимо нажать на пункт меню «Пользователи» в левой части управляющего клиента АСР рис. 25.

После нажатия на пункт меню «Пользователи», список отображается в свернутом виде, в котором представлены лишь группы пользователей, существующих в системе, полномочия, на просмотр которых имеются у активного менеджера. Для отображения пользователей, входящих в каждую из групп достаточно нажать на ссылку содержащую название интересующей группы или на ссылку «Показать все», если необходимо отобразить всех доступных к просмотру пользователей. В этом же списке имеется возможность отображения и учетных записей, принадлежащих присутствующим в списке пользователям. Для их отображения необходимо нажать на строчку, содержащую данные об интересуемом пользователе. Повторное нажатие сворачивает учетные записи, принадлежащие пользователю. Существует возможность отображения всех учетных записей, входящих в группу пользователей при помощи нажатия на элемент управления оформленного в виде кнопки «+». Свернуть все учетные записи, входящие в состав группы

99

(опосредованно через пользователей группы), можно нажатием на кнопку  $\ll -\infty$ 

Для редактирования пользователя или учетных записей пользователя достаточно отметить переключатель в левой части строки описывающей пользователя и нажать на кнопку «Изменить» рис. 32. Для удаления пользователя соответственно кнопку «Удалить». Следует иметь в виду, что удалить пользователя можно лишь в том случае, если пользователь не имеет присвоенных ему учетных записей.

В противном случае необходимо передать контроль над этими учетными записями другому пользователю или удалить их вовсе.

Форма редактирования пользователя также содержит список учетных записей, принадлежащих пользователю, что делает возможным проведение операций над учетными записями непосредственно из интерфейса редактирования пользователя. Для редактирования учетной записи необходимо нажать на «логин» учетной записи, отображаемый в списке ссылкой. Для, соответственно, удаления учетной записи необходимо отметить ее переключателем, находящимся в левой части строки, описывающей учетную запись и нажать на кнопку «Удалить учетную запись». Следует также иметь в виду, что удаление учетной записи из интерфейса редактирования пользователя влечет те же самые результаты, что и выполнение этой операции из интерфейса работы с учетными записями - удаление учетной записи из БД, а не удаление принадлежности учетной записи редактируемому пользователю. Для создания учетной записи, принадлежащей данному пользователю достаточно нажать на кнопку «Создать учетную запись». В окне создания новой учетной записи поле принадлежности последней редактируемому пользователю будет уже заполнено.

52.00 p.e.

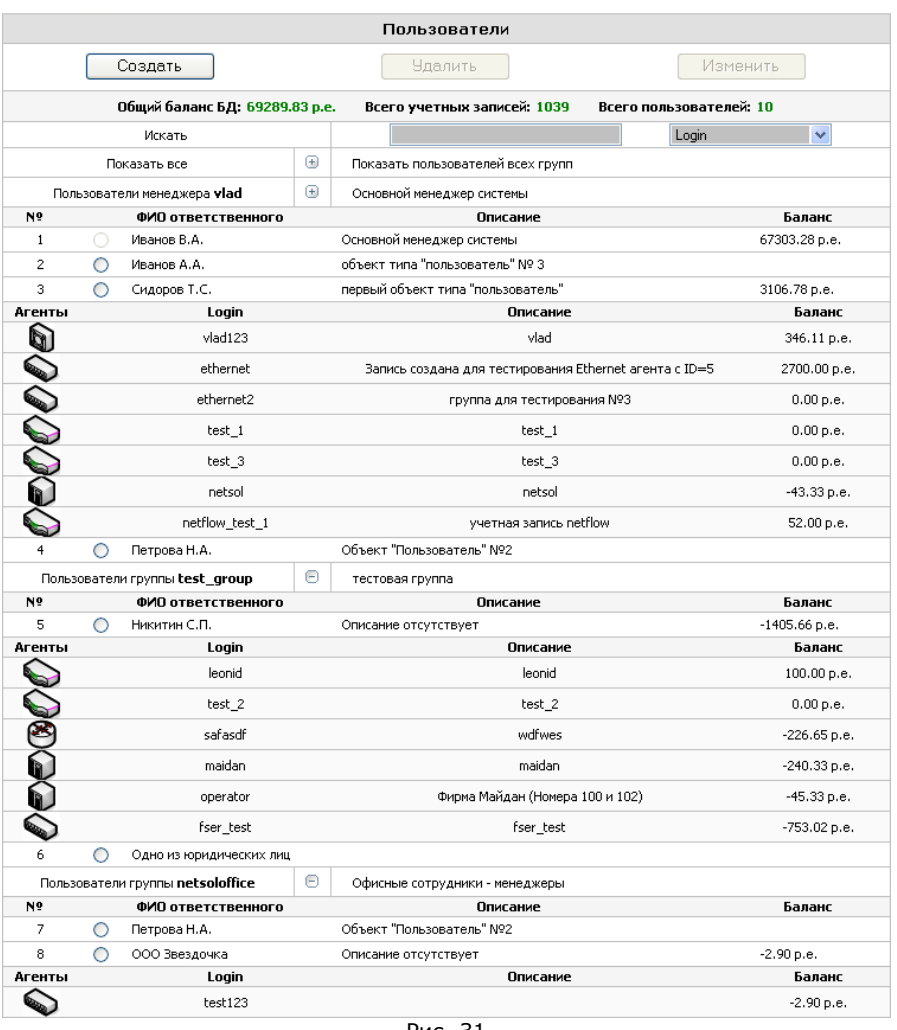

 $\mathcal{L} = \{ \mathcal{L} = \{ \mathcal{L} = \mathcal{L} \}$ 

Рис. 31

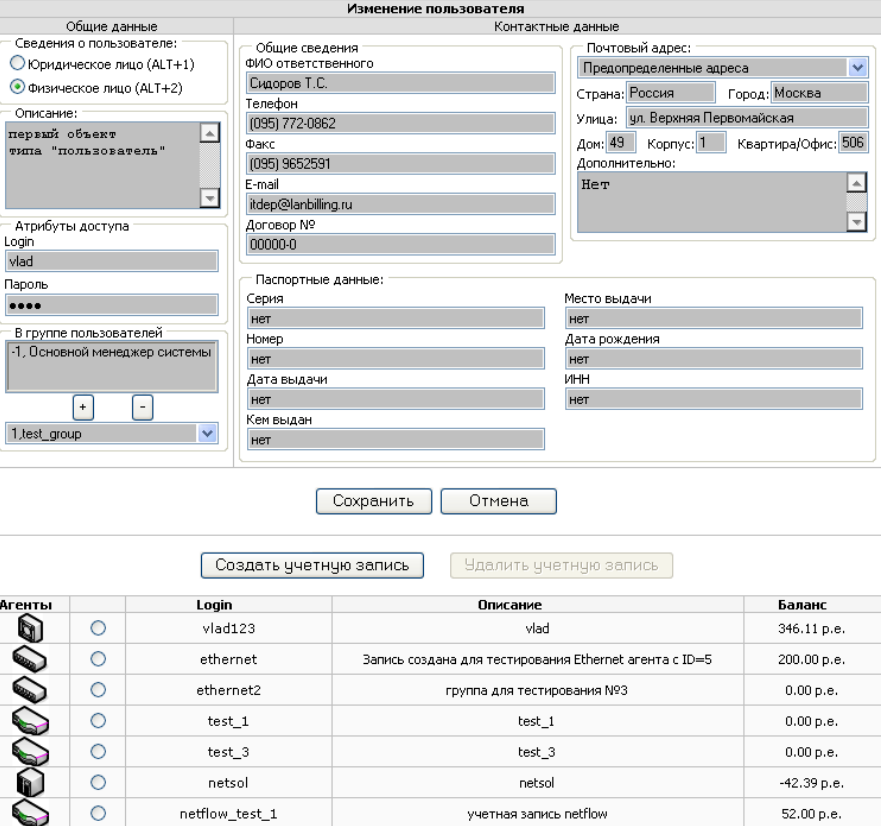

 $\mathcal{L}_\mathcal{L} = \mathcal{L}_\mathcal{L} = \mathcal{L}_\mathcal{L}$ 

## *Группы пользователей*

netflow\_test\_1

Объекты типа «Пользователь» могут быть объединены <sup>в</sup> наборы объектов – «группы пользователей». Помимо структурирования внутренних данных АСР, использование групп пользователей позволяет разграничивать полномочия по управлению пользователями (<sup>и</sup>, соответственно, учетными записями, принадлежащими этим пользователям) для менеджеров АСР.

Рис. 32

учетная запись netflow

В системе может существовать два типа групп пользователей: встроенные <sup>и</sup> определенные администратором или менеджером. Встроенные группы пользователей создаются автоматически системой <sup>и</sup> их количество <sup>в</sup> точности равно количеству пользоватлей АСР (менеджеров <sup>и</sup> администратора). По одной группе на каждого пользователя АСР. Каждая

Руководство по эксплуатации системы LANBilling

встроенная группа состоит из одного элемента - автоматически созданного пользователя (абонента). ассоциированного с менеджером или администратором. Т.к. группы пользователей используются для разграничения полномочий по управлению объектами системы, в том случае, если в системе нет групп пользователей, кроме встроенных, менеджеры и администратор могут управлять объектами (создавать, редактировать, удалять) являясь их владельцами. А именно, при создании (редактировании) объекта он назначается в группу того пользователя АСР, под полномочиями которого производилась операция (под атрибутами которого был осуществлен вход в управляющий клиент).

Помимо встроенных групп существуют группы, определенные менеджерами (администратором), в них может входить произвольное количество объектов «Пользователь». Один пользователь может быть членом нескольких групп. Менеджеры АСР владеют полномочиями по управлению группами пользователей в двух режимах - чтения свойств и модификации свойств объектов, входящих в группу. При этом если один и тот же абонент входит в две группы, одна их которых доступна менеджеру в режиме чтения свойств, а вторая в режиме их модификации, то свойства абонента (как и свойства учетных записей, принадлежащих ему) будут доступны для модификации (имеет место правило сложения полномочий RO + RW = RW).

Свойства объектов встроенных групп всегда могут быть модифицированы менеджером, который ассоциирован со встроенной группой. Несмотря на то, что, в интерфейсе работы с записями менеджеров (см. Раздел «Менеджеры» ниже) эта встроенная группа в явном виде отсутствует в списке групп пользователей, доступных менеджеру в режиме модификации свойств. Интерфейс работы с группами пользователей показан на рис. 33. Для его отображения необходимо выбрать пункт меню «Группы пользователей» в левой части управляющего клиента АСР.

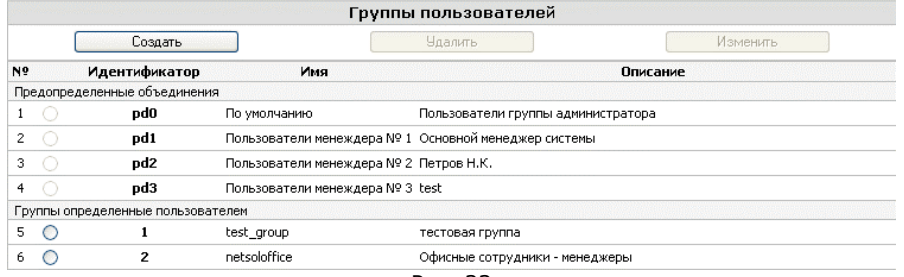

Рис. 33

Для создания группы пользователей необходимо нажать кнопку «Создать» в результате чего отобразится форма создания новой группы рис. 34.

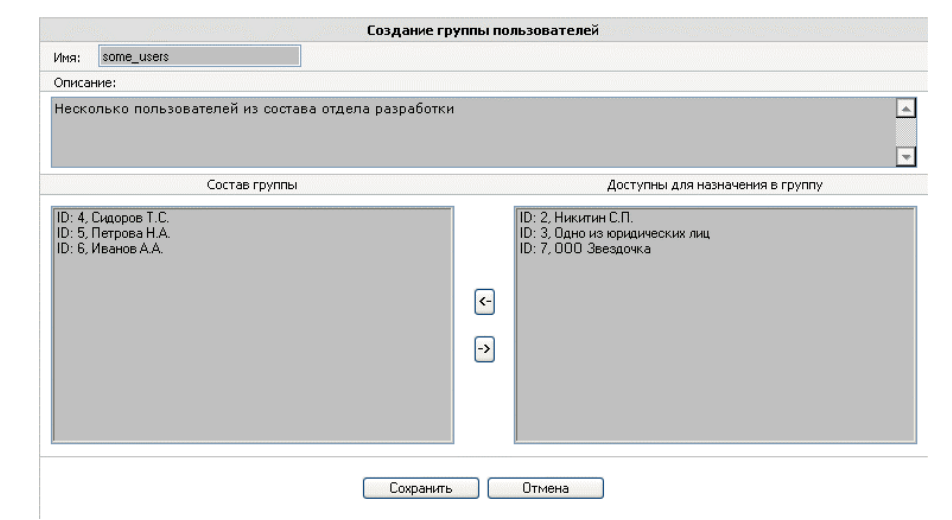

Рис. 34

Форма создания содержит четыре поля: поле «Имя» задает короткое название группы пользователей, поле «Описание» содержит неформальное описание группы пользователей. Два списка «Состав группы» и «Доступны для назначения в группу» содержат записи о пользователях, соответственно, уже входящих в состав группы и тех пользователях, которые могут быть присоединены к группе. Для администратора в списке доступных пользователей для назначения в группу присутствуют все пользователи системы. Для менеджеров АСР в списке доступных для назначения в группу присутствуют лишь те пользователи, которые подконтрольны данному менеджеру. Что бы перемешать пользователей между списками существуют кнопки « <- » и « -> ». Первая предназначена для назначения пользователей в группу, вторая для исключения пользователей из группы. Удерживая клавиши Shift или Ctrl можно выделять несколько пользователей.

С событиями удаления и модификации групп пользователей связано несколько особенностей. Ввиду того, что назначение групп пользователей менеджерам системы влияет на возможности менеджеров по управлению объектами, входящими в эти группы, в общем случае, модификация (удаление это частный случай модификации) группы пользователей изменяет полномочия менеджера по контролю за учетными записями и объектами типа «Пользователь». При этом возможны случаи, когда удаление пользователя из группы лишает менеджера контроля над этим пользователем. Об этом событии менеджер предупреждается системой. Кроме того, возможна ситуация при которой пользователь перестает быть членом любой из групп имеющихся в системе (как встроенных, так и созданных менеджером). В данном случае у всех менеджеров системы теряются права по контролю за

такими пользователями, о чем менеджер, осуществляющий операцию, предупреждается. При модификации группы если возникла вышеописанная ситуация менеджер может принять решение об отмене операции или о передаче контроля над пользователями, полномочия по управлению которыми утрачиваются, администратору.

В случае создания группы пользователей менеджером, она автоматически назначается менеджеру ее создавшему, как группа, свойства объектов которой доступны данному менеджеру в режиме модификации свойств. При создании группы администратором, созданная группа существует в системе и принадлежит только администратору, для передачи прав на нее менеджеру необходима инициатива администратора (назначение созданной группы одному или нескольким менеджерам, путем изменения свойств менеджера, через соответствующий интерфейс см. ниже).

## Учетные записи

## Создание, удаление, модификация

Для работы с учетными записями следует нажать на ссылку «Учетные записи» в левой части административной консоли. После нажатия должен отобразиться список учетных записей, присутствующих в системе рис. 35. В момент начального конфигурирования системы он пустой, на рисунке показан фрагмент работы системы, в которой уже заведены пользователи.

Интерфейс работы с пользователями позволяет отображать учетные записи по агентам, весь список записей сразу, только заблокированные записи, а так же произвольный набор записей, определяемый условиями поиска. Элементы управления, необходимые для осуществления поиска и ограничения количества выводимых учетных записей, располагаются в верхней строке формы работы с учетными записями, под заголовком, содержащим значение общего баланса системы и общее количество учетных записей, зарегистрированных в АСР. Для осуществления поиска по БД учетных записей необходимо выбрать поле, по которому будет производиться поиск записей, соответствующих ключевому значению, заданному в текстовом поле ввода, находящемся с правой стороны от кнопки «Искать». Выбор необходимого значения осуществляется в ниспадающем списке, находящемся с правой стороны от текстового поля, содержащего ключ поиска Рис. 35. Возможны следующие значения элементов списка: «Login», «Описание», «еmail», «ФИО ответственного», «Адрес», «договор №» - при выборе одного из этих значений, ключевое значение поиска сравнивается с соответствующим полем учетной записи или пользователя, которому учетная запись принадлежит. При этом сравнение осуществляется в соответствии с предикатом LIKE, т.е. запись будет отобрана в результирующий набор даже в том случае, если в соответствующем поле учетной записи, по которому осуществляется выборка, содержится только часть ключевого значения поиска. Поиск не чувствителен к регистру. После того, как задано ключевое значение и выбрано поле, по которому осуществляется поиск, достаточно нажать «Enter» или кнопку «Искать» для старта процедуры выборки соответствующих записей.

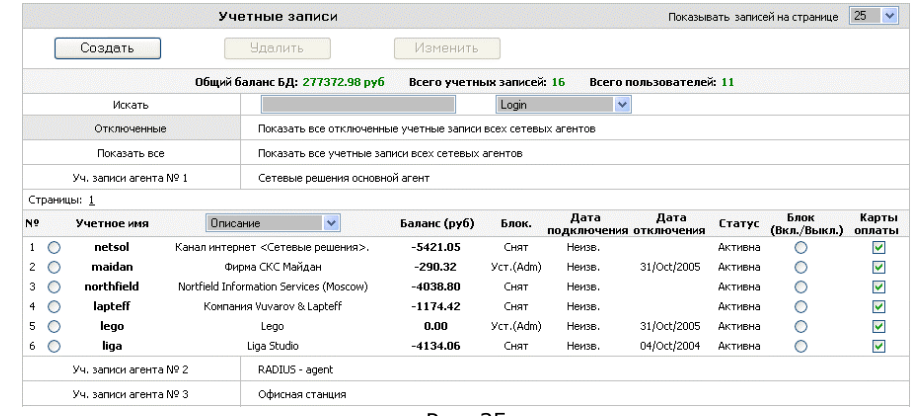

Puc 35

Форма создания (редактирования) учетных записей универсальная. При помощи одного и того же интерфейса, изображенного на рис. 36, можно создавать или изменять учетные записи, обслуживаемые различными сетевыми агентам. Одна учетная запись может обслуживаться лишь одним агентом определенного типа. Под «обслуживанием» понимается учет, тарификация и контроль доступа, осуществляемые агентом в отношении данной учетной записи. Важно понимать, что в зависимости от типа агента, который обслуживает учетную запись, разные поля формы, описывающей свойства учетной записи, будут являться «идентификатором абонента на сетевом уровне» (Network Layer Account Identificator, NLAI). Для агентов, осуществляющих тарификацию услуг «объемного типа», в частности, услуг доступа к ресурсам IP сети по выделенным каналам, идентификатором абонента сетевого уровня является IP адрес абонента.

Для агентов, осуществляющих тарификацию услуг телефонии, идентификатором абонента сетевого уровня является телефонный номер (номера) абонента. Для DialUP пользователей сетевым идентификатором является поле login учетной записи. Таким образом, в общем случае, под идентификатором абонента сетевого уровня понимается тот элемент, содержащийся в первичных статистических данных, полученных агентом от устройства, обеспечивающего предоставление услуги, по которому можно установить соответствие между записью в потоке первичных данных и абонентом, по инициативе которого она была получена.

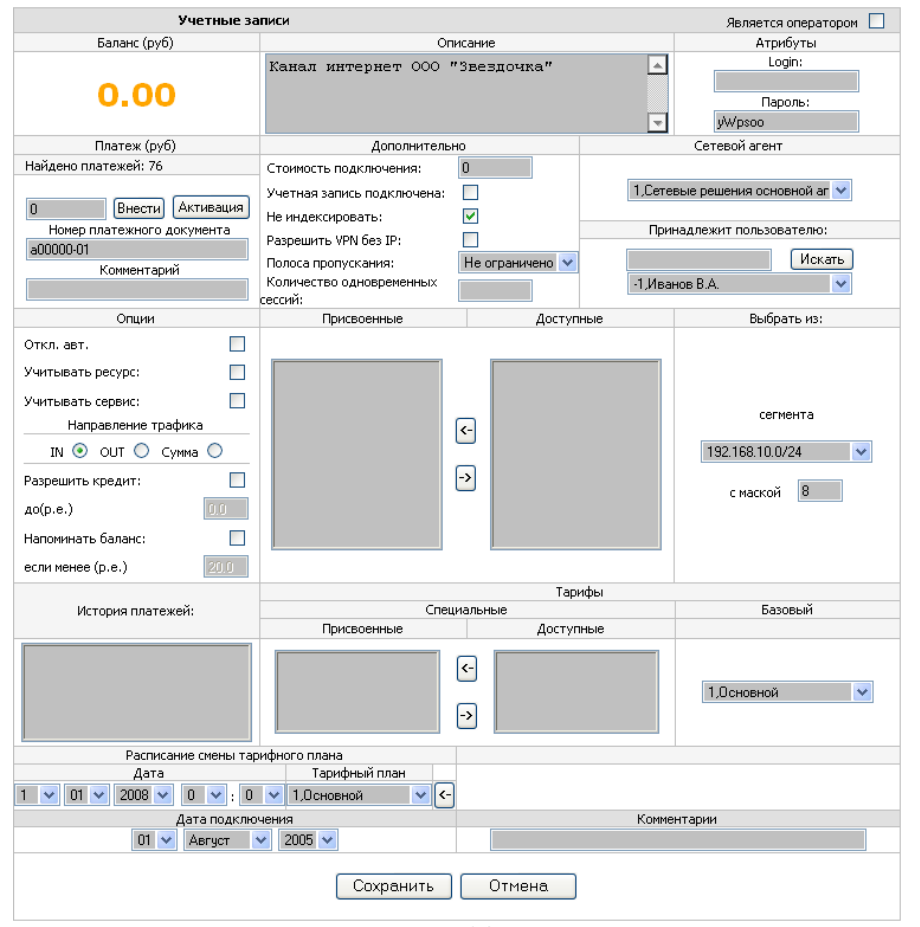

#### Рис. 36

В момент начального конфигурирования системы учетных записей не существует. Для того, чтобы создать учетную запись, нажмите кнопку «Создать» в левой части формы. Перед Вами появится форма создания новой учетной записи, изображенной на рис. 36.

В первую очередь, при создании учетной записи, необходимо задать сетевой агент, который будет обслуживать данную учетную запись, идентификатор сетевого уровня (login, IP адрес, номер телефона и пр.) соответствующий данной записи, базовый тариф, в соответствии с которым будет осуществляться тарификация, а также пользователя, которому будет присвоена созданная учетная запись. Все остальные поля формы менее важны для корректной работы АСР по сравнению с перечисленными полями.

Поле «Сетевой агент» указывает номер сетевого агента, которому «принадлежит» учетная запись. Принадлежность какому-либо агенту означает, что тарификация и управление данной учетной записью будет осуществляться указанным сетевым агентом.

Раздел «Тарифы» предназначен для присвоения учетной записи тарифов, как специальных, так и базовых. В поле «Базовый» необходимо выбрать номер того тарифа, который планируется использовать для учетной записи в качестве «Базового».

Раздел «Специальные» служит для присвоения учетной записи специальных тарифов. В поле «Доступные» отображаются все специальные тарифные планы, присутствующие в системе. Для того, чтобы назначить учетной записи один или несколько специальных тарифов, отметьте один или несколько тарифов и нажмите кнопку « $\leftrightarrow$ ». Удалить спец. тариф можно, отметив соответствующий тариф и нажав кнопку « $\rightarrow$ ».

Базовый тариф удалить нельзя, каждой учетной записи всегда должен быть присвоен базовый тариф.

Группа элементов управления, объединенных заголовком «Принадлежит пользователю», предназначена для того, что бы иметь возможность задать объект «Пользователь» которому будет принадлежать учетная запись. Ниспадающий список по умолчанию содержит всех пользователей системы, доступных для модификации менеджером, который осуществляет создание учетной записи. В этом списке требуется выбрать необходимую запись владельца. Если список содержит большое количество записей и выбор из него проблематичен, то можно ограничить количество записей в списке накладывая условия на значения его элементов при помощи фильтра записей, расположенного сверху от списка. Путем заполнения текстового поля ввода и нажатия на кнопку «Искать» осуществляется фильтрация записей списка в соответствии с параметрами поиска, сокращая его длину.

Если данная учетная запись обслуживается агентом, предназначенным для тарификации услуг телефонии, то телефонный номер абонента является NLAI и должен быть введен в специальное поле «Присвоенные телефонные номера». Это поле позволяет вводить более чем один номер, если абоненту принадлежит несколько номеров (как правило, в тех случаях, когда абонент является оптовым покупателем услуг телефонии). Значение телефонных номеров (номера) в поле «Присвоенные телефонные номера» должно быть введено в соответствии с форматом, в котором производится регистрация услуг телефонии агентом, для однозначной ассоциации предоставляемой услуги с данной учетной записью. Логика работы с данным полем аналогична работе с полем «Интерфейсы сетевого агента» формы настройки сетевых агентов. См. раздел «Первоначальное конфигурирование системы».

Поля «Логин» и «Пароль» задают атрибуты доступа к услуге, предоставляемыми для данной учетной записи. В отличие от аналогичных свойств объекта «Пользователь» под этими атрибутами невозможно получить

доступ к персональной статистике абонента. В том случае, если этой учетной записи предоставляются услуги DialUP доступа, или доступа к ресурсам IP сети с применением VPN технологии. В последнем случае идентификатором абонента сетевого уровня - NLAI, может являться как IP адрес абонента, так и login, в зависимости от того, средствами агента какого типа осуществляется тарификация. Если средствами агента, предназначенных для тарификации услуг доступа по выделенным каналам, то NLAI является IP адрес, если средствами RADIUS агента, работающего в режиме тарификации «объемной» услуги, то NLAI является login абонента.

На значение поля login, вне зависимости от того, является ли это поле NLAI или нет, накладывается ряд ограничений:

- Login не может состоять из символов национального алфавита, для установки значения этого поля могут применяться только символы английского алфавита;
- $\circ$ Поле не может содержать специальных символов, таких как пробел,»,",',\,|,/ %,\$,.,,, и пр. неадекватно интерпретируемых системой и СУБД:
- В рамках учетных записей, обслуживаемых одним агентом,  $\circ$ поле login должно быть уникальным.

В случае, если по ошибке было создано несколько учетных записей с одинаковыми login, система будет функционировать корректно, однако, это создаст проблемы у операторов АСР при идентификации абонентов, а так же могут возникнуть сложности, связанные с работой агента, в том случае, если поле login является NLAI.

Помимо телефонного номера абонента и Login в качестве NLAI может использоваться IP-адрес (адреса), присвоенные учетной записи при создании или модификации. Если учетной записи требуется назначение IP адресов то. они присваиваются в соответствии с адресами сетей, указанных в качестве подучетных (поле «сегменты» в настройке агента) для того агента, которым обслуживается данная запись.

По умолчанию (после первой загрузки), все адреса всех сетевых сегментов, подлежащих учету, агентом для выделенных каналов, принадлежат одной учетной записи - Default, с идентификатором 0. Эта запись не отображается в общем списке учетных записей. По мере создания учетных записей и назначения им адресов сетей, эти сети покидают группу по умолчанию Default и переходят во вновь созданную учетную запись. Таким образом, нельзя определить несколько учетных записей, в которые бы входили одни и те же IP-сети или в частном случае IP-адреса. Не существует пересекающихся по адресам учетных записей.

Прим: Один IP адрес так же считается сетью, заданной в соответствии с длиной маски равной 32.

Ниспадающий список «Выбрать из сегмента» содержит адреса сетей, которые учитываются выбранным сетевым агентом. Для того, чтобы иметь возможность назначить учетной записи любой IP-адрес или сеть из

выбранного сегмента, существует поле «Длина маски», в соответствии с которой будет разделена исходная сеть.

Пересчет доступных адресов в соответствии с новой длиной маски происходит автоматически по изменению поля «Длина маски», которая может быть в пределах от 0 до 32.

Поясним на примере: пусть в текущем сетевом агенте определен сегмент 192.168.11.0/24, который подлежит учету. Предположим, что половина адресов из этого сегмента принадлежит фирме А, а вторая половина фирме Б. В этом случае необходимо создать две учетные записи, которым соответственно присвоить адреса 192.168.11.0-127 192.168.11.128-255, чтобы сделать такое присвоение, необходимо выбрать из списка сетевых сегментов сегмент 192.168.11.0/24, задать длину маски, равную 25 (что соответствует разделению сети с длиной маски 24 бита пополам). В списке доступных адресов появится две записи (при условии, что адреса из этого сегмента еще не присвоены другой учетной записи). Для того, чтобы назначить текушей записи адреса 192.168.11.0-127, выберите (подсветите) строчку 192.168.11.0/25 в списке доступных адресов и нажмите « $\leftrightarrow$ ». Для удаления этих или других уже присвоенных адресов учетной записи, выделите соответствующую строчку из списка « Присвоенные » и нажмите кнопку «->».

Аналогичным образом назначьте учетной записи адреса/сети из другого доступного сетевого сегмента, выбранного агента. Необходимо иметь в виду, что, если какая-то группа адресов уже присвоена другой учетной записи, то после пересчета в соответствии с любой длиной маски эта группа адресов не отобразится в списке доступных для назначения адресов в текущей учетной записи (вновь создаваемой или редактируемой).

Следует обратить внимание, что, если сетевой агент, который назначается данной группе, имеет тип «RADIUS», то возможность присвоения учетной записи адресов сетей также сохраняется. Однако адреса назначаются в этом случае для того, чтобы агент RADIUS осуществлял выдачу их по одноименному протоколу в момент создания сессии. С этой возможностью RADIUS агента (возможностью выдачи адресов на сессию) связано несколько особенностей.

Aгент RADIUS может работать в одном из двух режимов «TrueRADIUS» и в режиме эмуляции. Особенности каждого режима рассматривались ранее. Подробности см. в разделе «Настройка агентов типа RADIUS». В зависимости от режима, в котором работает агент RADIUS, а также от значения флага «Разрешить VPN без IP», агент по-разному интерпретирует сети, присвоенные учетной записи, а также принимает решение о результате аутентификации. При применении агента в обоих режимах возможны несколько типовых ситуаций.

Случай 1: Агент работает в режиме эмуляции, при этом у учетной записи имеется присвоенная сеть адресов. При многократной (мультилогин) аутентификации одной и той же учетной записи, возможна работа нескольких пользователей под атрибутами доступа этой записи. Адреса на устанавливаемую сессию выдаются последовательно из сети, присвоенной данной учетной записи, до тех пор, пока не закончатся свободные. После того, как свободных адресов не остается, вход в систему возможен только в том случае, если помечен переключатель «Разрешить VPN без IP». Если флаг «Разрешить VPN без IP» не установлен, то в доступе будет отказано до момента, пока не высвободится один адрес, доступный к назначению. Если у учетной записи нет присвоенных ей адресов, то доступ данной учетной записи зависит от флага «Разрешить VPN без IP».

Случай 2: Агент работает в режиме «TrueRADIUS», и у учетной записи нет присвоенных ей сетей (режим тарификации DialUP сервиса). В этом случае пользователь под атрибутами данной учетной записи может получать доступ к ресурсам сети многократно (неограниченный мультилогин). Значение флага «Разрешить VPN без IP» не анализируется, этот флаг актуален только для режима эмуляции. Если требуется, чтобы у пользователей, обслуживаемых агентом в режиме «TrueRADIUS», мультилогин не был возможен, то необходимо для каждой учетной записи назначить единичный IP адрес (сеть с маской длиной 32 бита), в результате этого назначения агент будет выдавать единственный адрес на сессию клиенту. При повторной попытке аутентификации в доступе будет отказано, т.к. не будет свободных адресов, доступных к выдаче на очередную сессию.

При аутентификации пользователей в обоих режимах агент RADIUS ведет список активных сессий, присутствующих в системе, который может быть отображен средствами административного интерфейса. Подробнее об отображении активных сессий см. в подразделе «Активные сессии» ниже в этом же разделе.

После того, как определены все поля, которые могут являться NLAI для данной учетной записи, можно приступить к заполнению остальных полей. задающих ее свойства.

Поле «Баланс» показывает состояние расчетного счета учетной записи. В момент создания новой записи, поле баланса должно быть равным 0. О том, как модифицировать баланс речь пойдет ниже по тексту в этом же разделе.

Поле «Описание» служит для неформального описания учетной записи, например, по принципу местонахождения клиента.

Раздел «Платеж» содержит элементы, необходимые для внесения платежей на счет абонента, а также для задания фиксированной стоимости подключения абонента к услуге, которая используется только при формировании бухгалтерских отчетов, о которых пойдет речь в разделе «Работа с системой отчетности».

При создании новой учетной записи баланс (содержимое счета) нулевое. Как правило, услуга предоставляется пользователю, в случае, если его баланс не отрицателен (пользователи работают по авансовой схеме). Реже используется кредитная схема, когда пользователи работают в кредит и по результатам отчетного периода компенсируют средства, списанные в счет кредита оплатой счета, выставленного по результатам отчетного периода. Для занесения средств на баланс необходимо в первую очередь задать номер платежного документа, в соответствии с которым, происходит модификация баланса пользователя.

Без указания номера платежного документа изменение счета пользователя недопустимо, любое движение средств в системе должно быть декларировано. Номер платежного документа может быть непосредственно не связан с номерами бухгалтерских документов, таких как, номер платежного поручения банка или номер расходной товарной накладной, однако, единственным требованием к номеру должно быть соответствие этого номера, формату, определенному в разделе опции. Номер платежного документа может быть внутренним номером, применяемым для учета платежей биллинга, и служить для контроля средств.

До тех пор пока не введен номер платежного документа, управляющие элементы занесения средств на баланс будут неактивными. Для того, чтобы активизировать эти элементы, необходимо ввести правильный номер платежного документа и нажать на кнопку «Активизировать», в случае, если формат документа соответствует определенному в системе, элементы управления станут активны. В процессе проверки формата платежного документа система проверяет БД на предмет того, были ли уже зачисления (списания) средств, с баланса пользователей в соответствии с данным номером или нет. Если такие платежи были найдены, то их количество отображается в текстовом поле, расположенном сразу под заголовком раздела «Платеж», это поле информационное и доступно только для чтения. В случае, если не было найдено платежей, соответствующих введенному номеру, то информационное поле будет содержать надпись «Новый платеж».

Для внесения средств на счет достаточно ввести сумму платежа в поле, расположенное слева от кнопки «Внести», и нажать на эту кнопку. После чего раздел «Баланс» покажет текущее состояние счета пользователя (после заполнения всех полей формы заведения нового пользователя необходимо нажать кнопку «Сохранить» для сохранения всех изменений, в том числе и модификации баланса).

Поле «Стоимость подключения» содержит стоимость подключения абонента к услуге в расчетных единицах и используется только лишь при формировании месячного бухгалтерского отчета. В тех случаях, когда не требуется формировать месячные отчеты, рекомендуется задать стоимость подключения 0.

Флаг «Группа подключена» отражает факт физического подключения абонента к услуге, а также дату осуществления подключения. Значение поля применяется при формировании месячного бухгалтерского отчета. Это поле может быть установлено только один раз, и в тех случаях, когда не требуется формировать месячные отчеты, рекомендуется помечать группу как подключенную в процессе ее создания.

В настройке учетных записей, обслуживаемых агентами для выделенных каналов, присутствует свойство «Полоса пропускания», которое определяет максимальное значение полосы пропускания канала для абонента, использующего данную учетную запись. Значение этого свойства задается при помощи ниспадающего списка, которое передается во внешнюю

процедуру, запускаемую по событию изменения свойств объекта «учетная запись» см. раздел «Файл конфигурации billing.conf» и описание директивы va.edit.

Если отмечен переключатель «Отключать автоматически», то при отрицательном балансе доступ к услуге для учетной записи будет заблокирован, если флаг не установлен, то при переходе через нулевой баланс системой контроля доступа никаких действий произведено не будет, и баланс будет уменьшаться в соответствии с тарифным планом, присвоенным учетной записи. Фактически значение этого переключателя определяет схему оплаты, которая применяется к абоненту, владеющему атрибутами данной учетной записи. Если флаг активен (отмечен) это означает, что абонент работает с авансовой схемой оплаты, если флаг сброшен, это значит, что абонент работает по кредитной схеме.

Флаг «Учитывать ресурс» сообщает системе, что для данной учетной записи необходимо учитывать информацию об удаленном ресурсе, которым будут пользоваться потребители.

Флаг «Учитывать сервис» сообшает системе, что помимо информации об удаленном ресурсе, необходимо учитывать и сервис, которым пользовался клиент на этом ресурсе. В качестве сервиса фиксируется ТСР порт, на котором работает серверное ПО удаленного ресурса.

Оба флага, описанных последними, актуальны для учетных записей, которым предоставляется услуга доступа к ресурсам IP-сети по выделенным каналам. Использовать их имеет смысл только в случаях чрезвычайной необходимости получения информации о ресурсе и сервисе. При этом данные функции следует использовать кратковременно и выборочно не для всех учетных записей. Это связано с тем, что хранение детальной информации сопряжено с увеличением объема и количества записей в таблицах первичных данных. Например, полная детализация всего проходящего через маршрутизатор трафика сети класса С, в течение дня, при интенсивности около 10 Gb/день, влечет за собой накопление около 1 000 000 записей в день в таблице первичных данных.

Группа элементов, объединенных заголовком «Направление трафика» задают тарифицируемое направление услуги, если она таковое имеет. В простейшем случае поле задает направление трафика, который подлежит тарификации индивидуально для каждого пользователя. Ввиду того, что услуга тарифицируется в момент ее предоставления (подробнее см. раздел «Тарифы»), произвести перерасчет предоставленной услуги на момент окончания отчетного периода, в случае изменения параметров тарификации, не представляется возможным. «Направление тарифицируемой услуги» должно быть задано постоянно для услуг, тарификация которых может зависеть от направления ее предоставления.

Для учетных записей, которые обслуживаются агентом RADIUS, подраздел «Опции» несколько отличается от описанного, и содержит подраздел «Направление трафика» только в том случае, если учетная запись тарифицируется по объему услуги. При этом флаги «Учитывать ресурс» и «Учитывать сервис» недоступны, т.к. в информации передающейся агенту по

протоколу RADIUS от NAS (сервера доступа) отсутствует информация об адресе назначения запроса.

Флаг «Напоминать баланс» и текстовое поле «если менее» расположенное сразу под ним в разделе «Опции» формы редактирования учетной записи, вместе сообщают системе, осуществлять ли отсылку напоминающего сообщения пользователю, при приближении его баланса к пределу, установленному в поле «если менее». Поле «если менее» становится активным только в том случае, если отмечен флаг «Напоминать баланс».

Поле «История платежей» носит информационный характер и содержит пять последних дат, сумм и номеров платежных документов, занесенных на счет клиента.

Подраздел «Расписание смены тарифного плана» содержит элементы управления, необходимые для назначения времени смены тарифного плана. Элементы этого подраздела позволяют создать расписание, в соответствии с которым тарифные планы будут изменяться для данной учетной записи. Это удобно когда требуется отсрочить назначение определенного тарифа на определенный момент в будущем, например, если необходимо сменить тариф в 0:00 следующего дня, и для этой цели нежелательно присутствовать на рабочем месте именно в это время. Для внесения в расписание пункта, описывающего время и номер тарифа, который необходимо назначить учетной записи в заданное время, необходимо ввести время в соответствующее поле раздела, после чего выбрать тариф в ниспадающем списке и нажать кнопку «←». Для удаления элемента расписания необходимо нажать на кнопку «->», находящейся в правой части строки, описывающей элемент, подлежащий удалению из расписания. Отсрочка смены тарифа так же возможна сразу для нескольких учетных записей, подробнее об этом см. раздел «Объединения».

Поле «Дата подключения» и «Комментарий» заполняется оператором при создании учетной записи в том случае, если известна предполагаемая дата фактического подключения абонента к услуге. Введенная здесь дата используется при распечатке отчета «На подключение», в котором перечисляются все учетные записи, подлежащие подключению (дата предполагаемого подключения которых уже прошла).

Группа элементов управления, объединенных заголовком «Документы» используется для распечатки (вывода на экран) документов, подготовленных на основе шаблонов, существующих в системе. Подробно работа с шаблонами описана в разделе «Настройка рабочих параметров (Опций) системы». При распечатке формы документа в его тело подставляются значения свойств данной учетной записи в позиции, в которых находятся метасимволы, приведенные в Приложении Nº4. Каждой учетной записи может соответствовать неограниченное количество ассоциированных с ней документов.

После заполнения всех полей формы сохраните настройки учетной записи, нажав на кнопку «Сохранить». Сохраненная группа отобразится в списке групп, доступных по ссылке «Пользователи» в меню административной консоли.

Для редактирования и удаления учетных записей используйте кнопки «Изменить» и «Удалить», соответственно. Чтобы указанные кнопки стали активными, следует отметить интересующую учетную запись с помощью переключателя в левой позиции той строки, которая описывает интересующую запись.

При создании, изменении и удалении учетных записей существуют несколько особенностей.

В связи с тем, что все таблицы, содержащие информацию о статистике использования услуги, проиндексированы, т.е. каждой записи об оказанной услуге соответствует идентификатор учетной записи, которой соответствует данная запись, то одновременно с модификацией групп осуществляется индексация таблиц, в случае необходимости. Указанная необходимость возникает, в частности, при изменении списка, содержащего в себе IP-адреса, присвоенных группе. Под индексацией понимается поддержание в актуальном состоянии соответствий (в таблицах, содержащих статистические данные о предоставленных услугах) между NLAI (идентификатором абонента сетевого уровня) и идентификатором учетной записи в БД центрального хранилища. В обшем случае индексация требуется, когда в свойствах учетной записи изменяется значения поля, являющегося NLAI.

При удалении учетной записи, все услуги, описанные в таблицах первичных данных, которые были оказаны удаленной учетной записи, ассоциируются системой с учетной записью по умолчанию Default. Если все или часть NLAI удаленной группы присвоить новой или модифицированной группе, то соответствующие записи об оказанных услугах в таблицах первичных данных станут ассоциироваться с созданной или модифицированной учетной записью.

Аналогичные изменения БД происходят при создании и модификации NLAI учетной записи.

Процесс переиндексации БД Производится  $\overline{p}$ запросу административной консоли и выполняется серверной частью системы LBstatd. При использовании режима работы сетевого агента Safe, в процесс также вовлечен сам сетевой агент, работающий в этом режиме.

С точки зрения управления учетными записями процесс переиндексации проявляется как невозможность проведения операций над определенными учетными записями до окончания процесса переиндексации данных этих учетных записей. Поэтому, по возможности, избегайте частого переназначения NLAI учетным записям.

В ряде случаев, когда объем первичных данных, присутствующих в системе очень высок, а ресурсов сервера недостаточно для обеспечения нормальной производительности процессу переиндексации, он может длиться весьма продолжительное время, тем самым, создавая трудности в администрировании АСР. Для исключения подобной ситуации в форме настройки учетной записи существует флаг «Не индексировать», который предписывает системе, не проводить индексацию. В случае, если индексация не проводится, актуальность части БД, содержащей первичные данные, полученные до момента модификации учетной записи, теряется. А именно, не

исключена ситуация, когда при смене NLAI у определенной учетной записи часть статистических данных об услугах оказанных, данной учетной записи, больше не будет ассоциироваться с этой учетной записью, несмотря на то, что тарификация этих услуг была проведена корректно.

Из вышесказанного следует, что описанную проблему, в случае ее возникновения, желательно разрешать сокращением объема первичных данных, с одновременным увеличением производительности сервера, обслуживающего хранилище первичных данных.

Прим.: Для СУБД наиболее критичным, с точки зрения индексации является не абсолютное значение количественной характеристики, предоставленной услуги, такой, как, например, объем трафика, а количество записей в таблицах первичных данных.

Столбец «Статус» показывает статус изменения группы. Он может принимать значения «Новая», «Изменена», «Удалена» и «Активна». Значение данного столбца изменяется только после проведения переиндексации всех БД, участвующих в учете услуг, предоставленных данной учетной записи. Таким образом, между созданием, изменением или удалением учетной записи (в случае не отключенной индексации) в системе и началом ее работы может проходить до нескольких минут. Этот интервал определяется временем, через которое компоненты системы проверяют состояния учетных записей. Для сетевого агента этот интервал определяется полем «Запись через каждые» в настройках сетевого агента. Для серверной части системы это время определяется параметром cfg time файла конфигурации billing.conf.

При работе с учетными записями иногда возникает необходимость заблокировать административным образом доступ группы к услуге, осуществить это можно с помощью переключателя « Блок (вкл/выкл) » в правой части списка учетных записей напротив описания той учетной записи, доступ которой Вы хотите заблокировать рис.35.

После нажатия на переключатель блокировки, запрос на блокировку помещается в систему контроля доступа, и переключатель временно будет неактивен до тех пор, пока система контроля доступа не отработает этот запрос. Повторное нажатие на кнопку блокировки доступа возвращает доступ группы к услуге. Изменение статуса блокировки отображает столбец «Блок» списка групп рис.20.

Возможны несколько состояний блокировки:

- о Уст. (\$\$) данное состояние, отображаемое в столбце «Блок» сигнализирует, что блокировка установлена в связи с отсутствием средств на балансе пользователя;
- о Уст. (User) данное состояние, отображаемое в столбце «Блок» сигнализирует, что блокировка установлена пользователем:
- Уст.(Adm) данное состояние, отображаемое в столбце «Блок»  $\circ$ сигнализирует, что блокировка установлена администратором.

Столбец «Дата отключения» содержит дату последнего отключения учетной записи системой по любой из возможных причин - по балансу, по запросу администратора, по запросу пользователя. При разблокировке учетной записи дата последнего отключения теряется.

Столбец «Карты оплаты» списка учетных записей показывает, доступно ли пользователю, владеющему данной учетной записью использование возможности активизации карты оплаты за услуги связи через Web интерфейс пользователя. Данный флаг применяется в том случае, если серверная часть АСР автоматически заблокировала пользователю данную возможность. Это может происходить в следующем случае: клиент в течение одного часа 10 раз неверно ввел ключ карты. Такая блокировка введена для противодействия злоумышленникам, подбирающим PIN коды карт, тем самым, вызывая чрезмерную нагрузку на сервер.

При создании учетной записи задается пароль доступа клиента к услуге. В том случае если в опциях системы отмечен флаг «Генерировать пароль» поле пароля заполнится автоматически. При редактировании учетной записи поле «Пароль» не содержит текстового значения пароля, а также символов его замещающих. Этот факт не говорит о том, что пароль потерян или его нельзя отредактировать. Для того, чтобы изменить пароль, его надо ввести заново в поле пароля при редактировании и сохранить все изменения в настройках учетной записи. Чтобы оставить пароль прежним, не нужно вводить ничего в поле «Пароль». Если поле не содержит никакой информации, то, при сохранении изменений свойств учетной записи пароль не изменяется.

## Активные сессии

В тех случаях, когда АСР имеет возможность управлять созданием и контролировать установленные сеансы связи (сессии), их можно отображать в режиме «on-line» средствами управляющего клиента. Для отображения списка активных сессий в управляющем клиенте предусмотрен элемент формы отображения статистики «Активные сессии» по агенту, сессии которого интересуют. В терминах ACP LANBilling под сессией понимается установленный сеанс связи при помощи одного из протоколов канального, сетевого, транспортного или сеансового уровней МВОС (Модели Взаимодействия Открытых Систем). Типичной ситуацией, при которой актуально отображение текущих сессий, является предоставление услуг DialUP доступа или услуг доступа к ресурсам IP сети по выделенным каналам связи при помощи VPN технологии (например, средствами PPPoE соединений). В этих случаях обработка сессий производится агентом RADIUS. Именно агент RADIUS способен управлять созданием подобных сессий, а также контролировать и тарифицировать их в обоих режимах своей работы (тарификации по времени и объему).

Детально процедура контроля сессий, создаваемых RADIUS агентом описана в разделе «Установка сетевого агента RADIUS, VoIP». К сказанному в этом разделе следует добавить, что признаком окончания установленной сессии является завершающий RADIUS пакет, который в штатной ситуации отправляется NAS-ом RADIUS агенту. В тех случаях, когда по каким-либо причинам сессия завершилась, а завершающий сессию RADIUS пакет был утерян, возможно, появление незавершенных сессий по данным АСР (так называемых «потерянных» сессий). Для исключения подобных ситуаций в ACP LANBilling применяется ряд мер, однако, самым надежным средством, которое позволяет избежать описанной ситуации, является наличие промежуточных пакетов RADIUS, носящих информационный характер и позволяющих RADIUS агенту в полной мере контролировать активные абонентские сессии.

Нажатие на кнопку «Активные сессии» формы работы со статистикой агента отображает список активных в данный момент сессий рис. 37

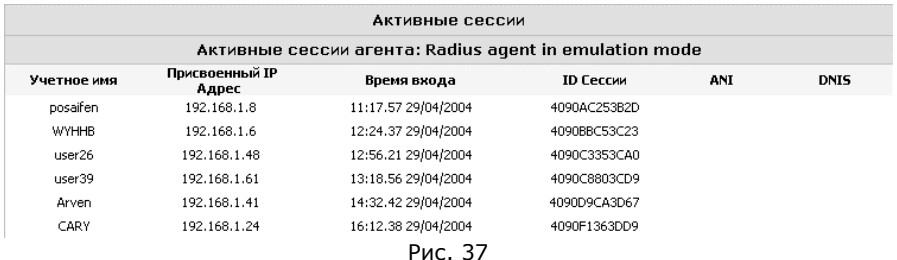

## Работа с платежами

Помимо того, что система позволяет вносить изменения в расчетный счет абонента с помощью интерфейса редактирования учетной записи, наиболее удобным способом работы с платежами является использование специального интерфейса, доступного при выборе пункта «Платежи» меню «Свойства» см. рис. 6. Открывшаяся форма работы с платежами будет иметь вид, изображенный на рис. 38.

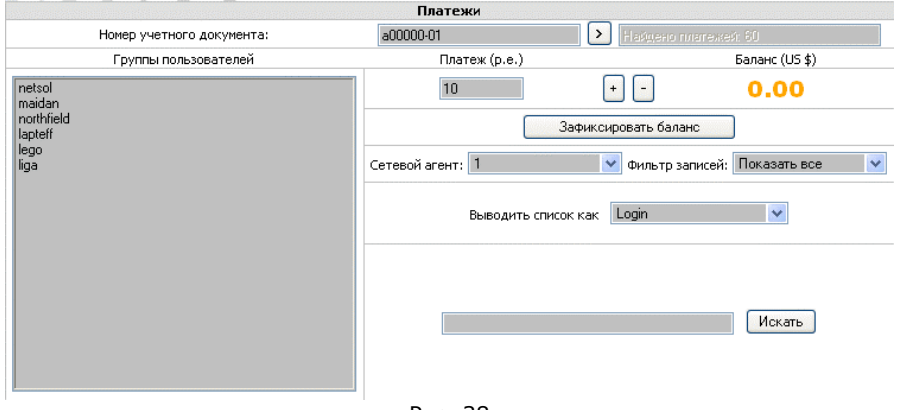

#### Рис. 38

Верхняя часть формы содержит поле для введения номера учетного документа, информационное поле и кнопку для активизации управляющих элементов интерфейса служащих для внесения средств на баланс. Правая часть формы содержит элементы, непосредственно модифицирующие состояние лицевого счета абонента. Алгоритм работы этих элементов управления такой же, как в случае редактирования или создания учетной записи средствами интерфейса работы с учетными записями, с одним небольшим исключением, что баланс можно как увеличивать кнопкой « + », так и уменьшать кнопкой « - » а кнопка «Активизировать» заменена более компактной « > ».

Для того, чтобы выбрать пользователя с балансом, которого нужно провести операции, необходимо задать значения полей «Сетевой агент» и «Фильтр записей». Первое поле определяет: учетные записи какого агента будут выводиться в списке учетных записей, располагающемся в левой части формы. А второе поле определяет критерий, по которому записи в этом списке будут отфильтрованы. Поле фильтр записей может принимать значения: «Показать все» или содержать одну из букв латинского алфавита. В последнем случае будут выведены все учетные записи, начинающиеся на эту букву. После того, как необходимая запись появится в списке учетных записей, на нее надо указать курсором мыши для редактирования баланса. После того, как баланс модифицирован надлежащим образом, для фиксации изменений, необходимо нажать кнопку «Зафиксировать баланс», и изменение баланса будет отражено в БД.

## Создание карт предоплаты за услуги связи

Одним из способов пополнения баланса пользователя является активизация карты предоплаты за услуги связи, созданные системой. Работа системы с картами предоплаты ведется по следующему принципу. Администратор, или менеджер, с полномочиями работы с пользователями

создает набор карт (номеров карт), которые автоматически помещаются в список активных карт оплаты. Система ведет два списка карт - активный и пассивный. В первом содержатся номера карт, подлежащие активизации, во втором номера уже активизированных карт. При активизации карты (зачисления расчетных средств адекватных номиналу на баланс пользователя) предоплаты пользователем, номер карты перемещается из одного списка в другой. Номер карты предоплаты может быть длиной от 8 до 32 символов, и состоять из букв и цифр латинского алфавита (в частном случае только из цифр). Для создания и регистрации номеров карт предоплаты в системе необходимо в меню работы с пользователями «Пользователи» нажать на кнопку «Карты оплаты». Интерфейс работы с картами предоплаты может работать в трех режимах - отображения активных карт, отображения уже активизированных карт (пассивных) и в режиме создания новых карт оплаты за услуги, рис. 39.

Система позволяет задать количество создаваемых карт, номинал каждой карты в условных единицах, а также длину ключа карты и признак присутствия букв латинского алфавита в ключе. При последующей активизации карты пользователем на расчетный счет будет занесена сумма в расчетных единицах, адекватная номиналу карты в у.е. (Соответствие между расчетными единицами и у.е. содержится в опциях системы в одноименном меню системы).

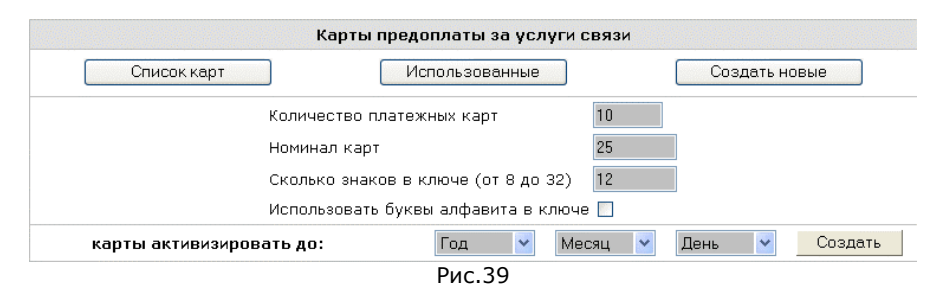

Помимо параметров создания карты, необходимо также задать дату, после которой активизация карты невозможна. Все созданные карты должны быть активизированы пользователями до окончания периода действия карты. Для просмотра сгенерированных карт оплаты используйте кнопку «Список карт», для просмотра уже активизированных карт кнопку «Использованные» рис. 40.

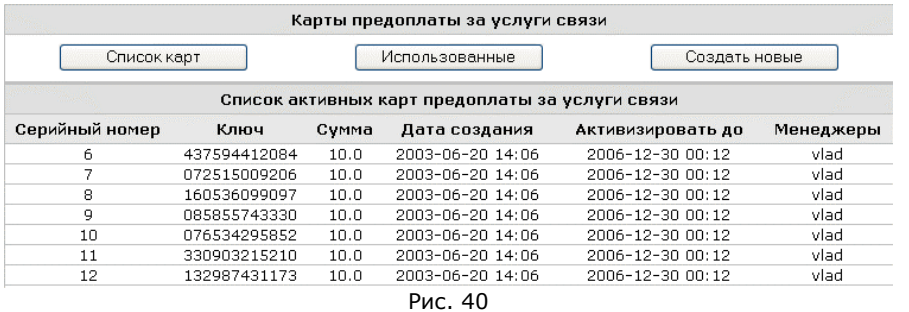

## Межоператорские расчеты

В версии ACP LANBilling 1.8 введена возможность осуществления межоператорских расчетов в тех случаях, когда оператор, предоставляющий услуги конечным потребителям, сам является клиентом одного или нескольких вышестоящих операторов, у которых он, в свою очередь, закупает услуги. Основная цель, которая преследуется реализацией данной функциональности - предоставить пользователю, эксплуатирующему АСР LANBilling информацию о взаиморасчетах между ним и вышестоящим поставшиком услуг.

Для оператора это означает наличие статистики и суммарных данных. сгруппированных за определенные периоды, отражающие взаиморасчеты с оператором верхнего уровня.

Объект «Оператор» не является обособленным объектом в объектной модели системы. В системе каждый оператор верхнего уровня представляется одной или несколькими учетными записями (которая может «принадлежать» физическому или юридическому лицу - объекту «Пользователь»).

Для того, что бы придать учетной записи статус «Оператор» необходимо отметить переключатель «Является оператором» в заголовке формы редактирования свойств учетной записи. См. рис. 30. Для учетных записей - операторов не требуется присвоения NLAI - телефонных номеров, «принадлежащих» оператору или IP адресов, обслуживаемых оператором. Решение о тарификации (списании средств) с расчетного счета учетной записи принимается на основе каталога услуг, который назначается такой учетной записи через ее тариф (в данный каталог целесообразно вносить стоимости услуг в точности те по которым осуществляются взаиморасчеты с оператором верхнего уровня, фактически - себестоимость). Если каталог не присвоен оператору, тарификации операторской учетной записи не проводится. Факт оказания услуги данным оператором определяется по каталогу, на основе значения NLAI, не принадлежащего внутреннему потребителю. Другими словами по IP адресу назначения или набранному пользователем телефонного номера.

Локальный трафик или локальный звонок не тарифицируется для операторов вовсе по определению (эти услуги оказываются без участия оператора верхнего уровня).

В системе не имеется других механизмов определения того, каким оператором была обработана услуга, кроме как по каталогу. Из сказанного следует, что, содержимое каталогов, назначенных операторам не должно пересекаться. Не должно возникать, например, ситуации, при которой в системе существуют два оператора (обслуживаемых одним агентом), у которых в присвоенных им каталогах присутствуют одни и те же телефонные коды, адреса IP сетей или номера AS, При выявлении подобной ситуации тарификация будет проведена для того оператора, учетная запись которого создана в системе первой (имеет меньший внутрисистемный идентификатор). Сказанное справедливо и для операторов, предоставляющих услуги по выделенному каналу связи. В том случае, если тарифицируемый системой трафик абонента, не подпадает под описание какой либо категории каталога и тарифицируется по базовой ставке превышения, то, такой трафик повлечет списание средств с учетной записи оператора с меньшим внутрисистемным Пример отображения статистики для операторских учетных номером. записей приведен на рис. 35. Для просмотра данных межоператорских расчетов необходимо в меню «Отчетность» выбрать пункт «Межоператорские расчеты».

В двухпроходном (один раз производится тарификация абонента, второй раз тарификация оператора) алгоритме тарификации имеются исключения. В частности агент RADIUS VoIP версии 1.8 (выше, чем сборка №4) имеет возможность маршрутизации голосового вызова в зависимости от выбранного в его настройке критерия (лучшее качество, меньшая стоимость и пр.) что однозначным образом определяет шлюз и соответственно самого оператора, через которого произведен вызов. В таких случаях системе в явном виде известен каталог оператора предоставлявшего услугу (каталог был определен критерием выбора маршрута) и, как следствие, допускается присутствие одинаковых кодов в каталогах, присвоенных разным операторам (услуги которых тарифицируются одним агентом), в отличие от всех остальных модулей.

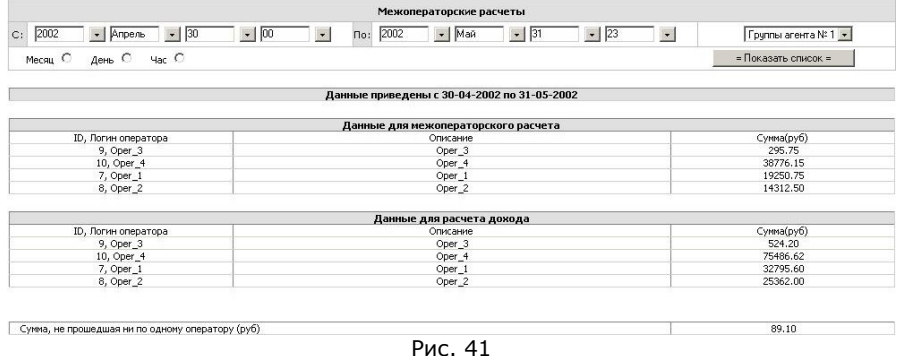

На рис. 41 приведен пример отображения статистики для проведения взаиморасчетов между операторами. В форме имеется два списка операторских учетных записей. Первый список показывает сумму списаний имевших место по каждому оператору в соответствии с тарифом (каталогом, ассоциированным с тарифом) присвоенным каждой учетной записи оператора. Список фактически показывает задолженность перед оператором верхнего уровня. Второй список структурно аналогичен первому, но отображает сумму списаний абонентских средств (с расчетных счетов обычных учетных записей) проведенных при предоставлении услуги, каждым из операторов. Другими словами показывает величину списаний проведенных с расчетных счетов абонентов, по тарифам (каталогам услуг), назначенным учетным записям этих абонентов. Механизм определения того, какой оператор оказывал услугу в каждом конкретном случае тарификации учетной записи абонента, приведен выше. Разница между значениями второго списка и первого - есть прибыль владельца АСР.

Строка формы «Сумма, не прошедшая ни по одному оператору» отображает сумму средств, на которую система не смогла определить (присутствующая в статистике информация не найдена в каталогах, присвоенных учетным записям оператора) принадлежность услуги к какомулибо определенному оператору. Частный случай - сумма локальных звонков, по определению, к которым не причастен ни один из операторов верхнего VDOBHA.

## Объединения

Существует возможность объединения нескольких учетных записей в одну группу - «Объединение». Эта возможность позволяет осуществлять некоторые общие для группы учетных записей действия, над всеми членами объединения.

В системе определено два типа объединений - предопределенные и произвольные. Предопределенные объединения создаются автоматически по

количеству сетевых агентов, определенных в системе. Каждому сетевому агенту соответствует одно предопределнное объединение, в которое входят все учетные записи, обслуживаемые данным агентом. В предопределенные объединения не могут входить учетные записи разных агентов. В них нельзя вносить изменения (назначать или удалять учетные записи из состава объединения), в отличие от произвольных объединений. Произвольные объединения создаются администратором (менеджером с соответствующими полномочиями), и могут включать в себя любые учетные записи, в том числе и обслуживаемые разными сетевыми агентами. Для работы с объединениями необходимо выбрать пункт меню «Объединения» после чего отобразится список всех объединений, присутствующих в системе рис. 42.

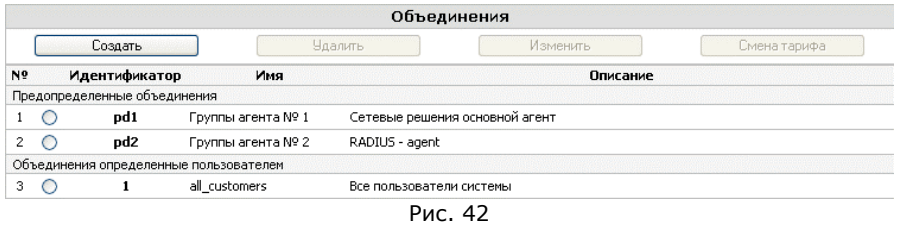

Список состоит из двух частей. Верхняя часть отображает предопределенные объединения, нижняя - произвольные. Предопределенные объединения имеют идентификаторы вида **pdX**, где X - порядковый номер сетевого агента, определенного в системе. Произвольные объединения в качестве идентификаторов используют цифры, начиная с 1.

Для создания произвольного объединения необходимо нажать на кнопку «Создать» в интерфейсе работы с объединениями, в результате чего отобразится форма создания нового объединения рис. 43.

Форма создания нового объединения ничем не отличается от формы редактирования объединения и состоит из четырех полей: имени объединения, текстового описания объединения, а также двух полей, содержащих списки учетных записей, назначенных в объединение, и доступных к назначению. После заполнения полей «Имя» и «Описание», смысл которых очевиден, необходимо выбрать учетные записи, которые должны являться членами объединения. Выбор можно осуществить, последовательно выбирая нужные записи из поля «Доступны для назначения в объединение» и нажимая на кнопку «  $\leftarrow$  » или выбирая записи удерживая клавишу «Ctrl» на клавиатуре, после чего, также нажать на «  $\leftarrow$  ». В результате этой операции, выбранные учетные записи будут отображены в списке членов объединения «Состав объединения». Для удаления записей из поля «Состав объединения» служит кнопка «  $\rightarrow$  ». Помечая записи в левом списке и нажимая на «  $\rightarrow$  » можно исключать записи из состава создаваемого объединения.

Когда все три ключевых поля, описывающих объединение, заполнены надлежащим образом, нужно нажать на кнопку «Сохранить» для сохранения созданного объединения. Чтобы удалить объединение целиком или отредактировать его имя, описание или состав необходимо, соответственно нажать на кнопки «Удалить» или «Изменить» в верхней части интерфейса работы с объединениями, выбрав нужное объединение переключателем в левой части строки списка объединений. В случае выбора предопределенного объединения указанные кнопки активными не будут. Изменять предопределенные объединения нельзя.

Помимо создания, редактирования и удаления, интерфейс работы с объединениями позволяет производить операции над всеми учетными записями, входящими в какое-либо объединение. Под операциями в данном контексте понимается изменение свойств всех учетных записей, которые входят в объединение, в том случае, если у них имеются одинаковые свойства. Соответственно, нельзя производить несовместимые операции над учетными записями, не имеющими общих свойств. В частности можно изменить значение поле «описание» у нескольких учетных записей, ввиду того, что каждая учетная запись имеет свойство «Описание», однако нельзя, например, сменить тарифный план целиком у объединения, если в него входят учетные записи, обслуживаемые агентами разных типов, т.к. агентам разных типов соответствуют разные типы тарифных планов.

Каждому «объединению» может соответствовать объект который выбирается из ниспадающего «представитель», списка. находящегося в верхней части формы создания (редактирования) объединения. Подробно назначение объекта «Представитель» будет описано в разделе «Представители» ниже.

Одной из наиболее востребованных операций, производимых над объединением, является назначение объединению нового тарифного плана. При помощи интерфейса работы с объединением можно назначить новый тарифный план всем учетным записям, входящим в его состав, однако нельзя отменить назначенный тариф. Отмена назначенной смены тарифа производится индивидуально для каждой учетной записи, при помощи интерфейса работы с учетными записями.

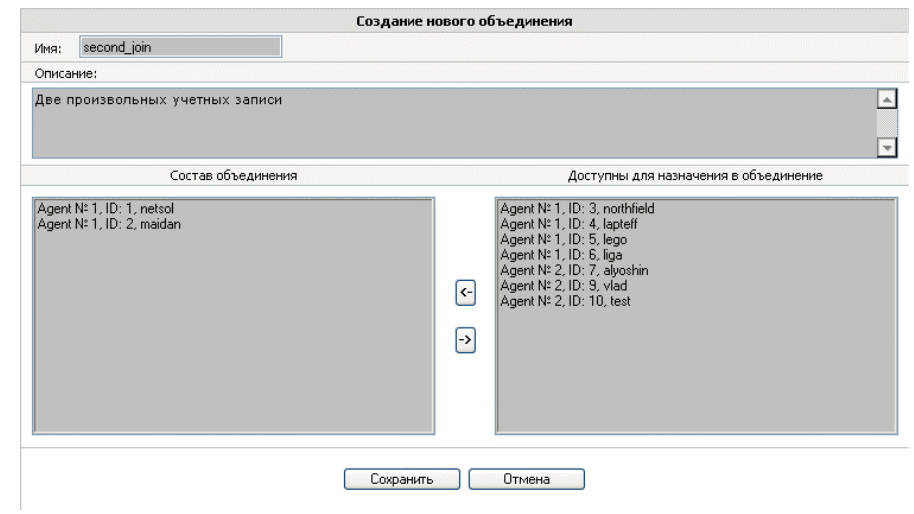

Рис. 43

Форма, отображающая расписание смены тарифного плана для объединений показана на рис. 44. Для работы с этой формой необходимо выбрать необходимое объединение, расписание смены тарифа для которого планируется создать, и нажать на кнопку «Смена тарифа».

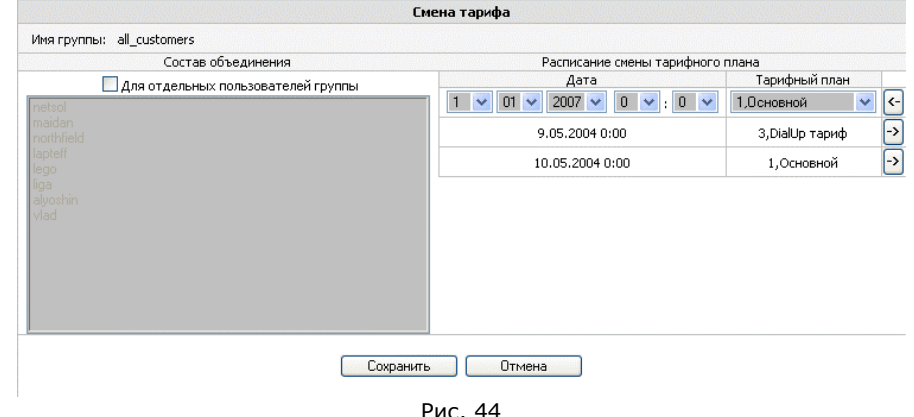

Форма создания расписания смены тарифа состоит из двух основных частей. В левой части формы располагается список учетных записей, входящих в состав выбранного объединения, в правой части формы находится само расписание смены тарифа. Для того, чтобы в расписание смены внести еще один пункт, задающий дату/время смены и тариф, который

необходимо назначить объединению, необходимо по аналогии с созданием расписания индивидуально для одной учетной записи, выбрать дату и время в поле «Дата» и тарифный план в одноименном поле и нажать на кнопку « $\leftrightarrow$ ». В случае если на заданное время еще не назначено смены тарифа ранее в расписании появится еще один пункт. Все пункты расписания упорядочиваются по времени назначения тарифа (ближайшая дата выше в списке). Для удаления пункта из расписания смены тарифа необходимо нажать на кнопку «-> в правой части строки, описывающей соответствующий пункт.

Над списком, содержащим в себе состав объединения, имеется переключатель «Для отдельных пользователей группы». Отметив этот переключатель возможен выбор (удерживая клавишу «Ctrl» на клавиатуре) учетных записей, для которых составляется расписание смены тарифа. Пометив соответствующие учетные записи можно создать расписание смены только для отмеченных записей. Индивидуальное назначение тарифа для части объединения возможно только для предопределенных объединений. Следует иметь в виду, что при создании расписания смены тарифа для произвольных объединений в поле «Тарифный план» будут отображены только те тарифные планы, которые совместимы со всеми учетными записями, входящими в состав объединения.

## Менеджеры

Начиная с версии 1.7 Pro ER3, в систему введено понятие менеджеров. Менеджеры это административные единицы с ограниченными возможностями по работе с функциями системы. Т.е. менеджерам в отличие от администратора могут быть предоставлены только те функции, за которые отвечает менеджер и закрыты остальные. Помимо ограничения функций администратор в состоянии разграничивать полномочия по управлению учетными записями и пользователями для менеджеров. Менеджер может иметь полномочия по управлению, определенными учетными записями, а может и не иметь таковых. Кроме того, менеджерам можно предоставлять как полные права на управление определенными учетными записями, так и права только на чтение свойств учетных записей. Заведение менеджеров необходимо в том случае если систему эксплуатирует персонал, состоящий более чем из одного человека, и при этом помимо ограничения функций работников, необходимо вести учет проводимых ими операций. Каждый менеджер обладает своими атрибутами доступа к системе, такими, как имя учетная запись и пароль, которые вводятся при начале работы с административной консолью. Введение менеджеров полезно, когда требуется предоставить ограниченные права по управлению системой и клиентами для персонала оператора-партнера, который ведет учет и тарификацию предоставляемых им услуг своим клиентам средствами той же АСР, что и основной оператор.

Для того, что бы начать работу с менеджерами необходимо выбрать пункт «Менеджеры» меню «Объекты» в верхней части административной консоли. Форма работы с менеджерами изображена на рис. 45.

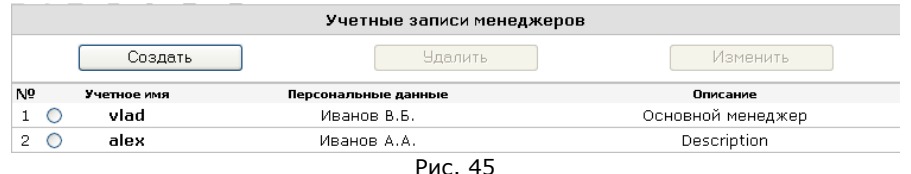

Форма работы с менеджерами отображает список менеджеров, присутствующих в системе, а также их персональные данные и описание. В момент первоначального конфигурирования системы список менеджеров пуст и для создания учетной записи требуется нажать на кнопку «Создать». После чего отобразится форма создания новой записи рис. 46. Раздел «Персональные данные» содержит информацию общего характера для менеджера. Основными полями являются поля «Login» и «Пароль», которые определяют атрибуты доступа менеджера к административной консоли. Поля «Фамилия И. О.», «Описание» и «Офис» информационные и не обязательны для заполнения. Правая часть формы содержит раздел «Ограничение доступа», в котором перечислены пункты меню административной консоли. Для того, что бы предоставить менеджеру доступ к определенному пункту меню необходимо пометить флаг находящийся слева от необходимого пункта меню. Так же необходимо поступить со всеми пунктами, доступ к которым менеджеру необходимо предоставить.

Левая нижняя часть формы работы с учетной записью менеджера содержит поля для назначения менеджеру полномочий работы с определенными группами пользователей (пользователями и учетными записями, входящими в состав соответствующих групп). Группа элементов управления, объединенных заголовком «Группы пользователей доступные для чтения» служит для назначения менеджеру групп пользователей, объекты которых данный менеджер может просматривать (режим Read-only). Это означает, что менеджер не может вносить изменения в свойства этих объектов, например, изменять состояние лицевого счета абонента входящего B read-only roynny.

Группа элементов управления, объединенных заголовком «группы пользователей доступные для модификации», служит для назначения менеджеру групп, объектами которых он в состоянии управлять, изменяя все без исключения свойства в т.ч. и баланс лицевого счета. Одна группа не может быть назначена менеджеру и в качестве read-only группы и в качестве, группы, учетные записи которой могут быть изменены этим менеджером.

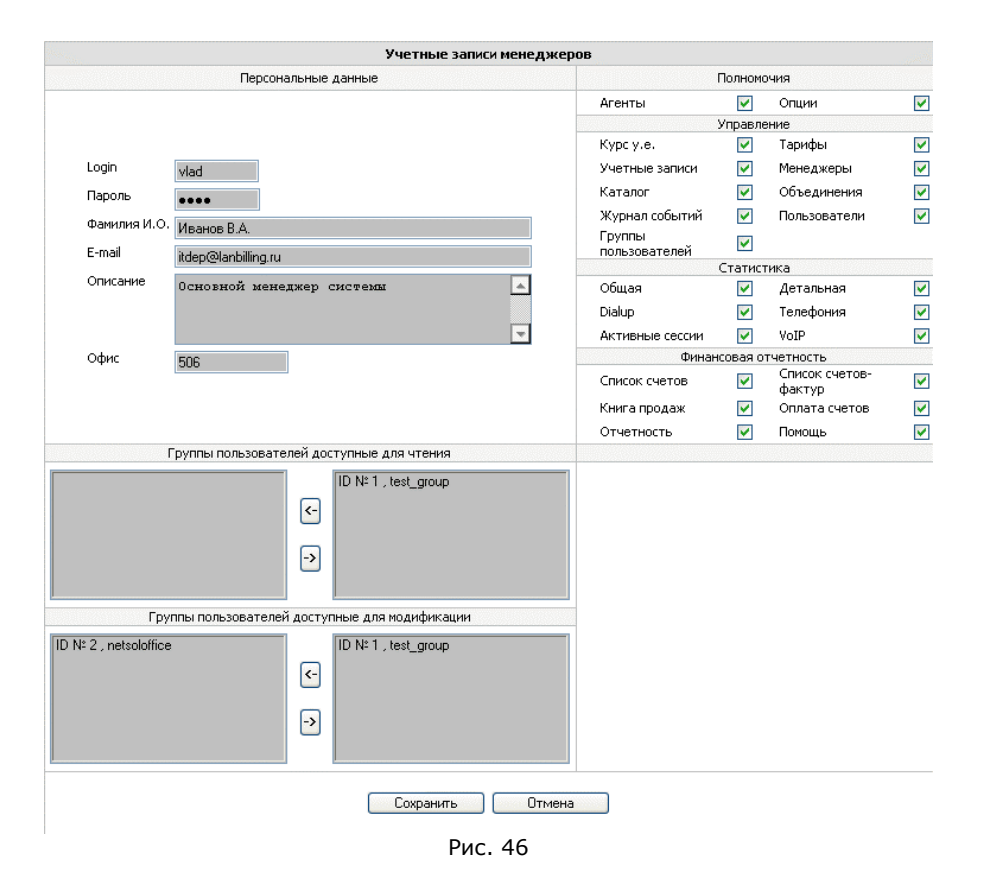

 $\mathcal{L} = \{ \mathcal{L} = \{ \mathcal{L} = \mathcal{L} \}$ 

После редактирования всех полей формы создания учетной записи менеджера, необходимо нажать на кнопку «Сохранить» для фиксации учетной записи <sup>в</sup> БД системы. Для того, чтобы изменить или удалить учетную запись необходимо пометить строку, содержащую описание учетной записи нужного менеджера <sup>и</sup> нажать на кнопку «Изменить» или «Удалить» соответственно.

Критичные операции, проводимые <sup>в</sup> системе, менеджерами <sup>и</sup> администратором фиксируются <sup>в</sup> БД системы. К таким операциям относится работа <sup>с</sup> пользователями, платежами, тарифами <sup>и</sup> пр. важные операции. Эти операции можно просматривать при помощи журнала регистрации событий.

# *Представители*

Объект «Представитель» введен <sup>в</sup> объектную модель системы для того, что бы иметь возможность выставления счетов абонентам от имени различных организаций <sup>в</sup> тех случаях, когда <sup>в</sup> рамках одной компании существует несколько юридических лиц осуществляющих разные виды деятельности тарифицируемые единой АСР. Объект «Представитель» имеет точно такие же свойства, которые определены <sup>в</sup> разделе «Опции» - «Реквизиты оператора». Для каждого созданного «Представителя» существует набор реквизитов, которые могут подставляться <sup>в</sup> счет, выставляемый абоненту.

 $\mathcal{L}_\mathcal{L} = \mathcal{L}_\mathcal{L} = \mathcal{L}_\mathcal{L}$ 

В свою очередь, объект «Представитель» является свойством объекта «Объединение», который определяет набор учетных записей, которым выставляются счета (акты, счета-фактуры), от имени организации– представителя. Каждому «объединению» может соответствовать только один «Представитель».

Для создания «Представителя» необходимо выбрать пункт меню «Объекты» - «Представители» <sup>и</sup> нажать на кнопку «Создать». В открывшейся форме требуется заполнить все поля, аналогично тому, как это описано <sup>в</sup> разделе «Реквизиты оператора» см. «Настройка рабочих параметров АСР».

# *Журнал регистрации событий*

Журнал регистрации предназначен для отображения действий <sup>и</sup> событий, которые происходят <sup>в</sup> системе по запросам пользователей АСР, которыми являются абоненты, менеджеры <sup>и</sup> администратор. По данным журнала можно контролировать действия персонала оператора, проводить диагностику, <sup>а</sup> так же восстанавливать сеансы работы сотрудников <sup>с</sup> управляющим клиентом АСР. Для отображения журнала регистрации событий необходимо нажать на пункт меню «Журнал событий» <sup>в</sup> левой части управляющего клиента, после этого будет отображен журнал регистрации, <sup>в</sup> котором будут присутствовать события за день предыдущий текущему (по умолчанию) рис. 47.

Интерфейс работы <sup>с</sup> журналом регистрации событий состоит из трех частей. В верхней части <sup>в</sup> виде списка отображаются пользователи, которые используют управляющий клиент АСР <sup>в</sup> данный момент. Для каждой записи <sup>в</sup> списке отображается учетное имя пользователя, IP-адрес, <sup>с</sup> которого осуществляется управление системой, время входа <sup>в</sup> систему, раздел, <sup>в</sup> котором «находится» пользователь (раздел, отображаемый <sup>в</sup> активном окне браузера пользователя), <sup>а</sup> также последнее действие пользователя, которое было им осуществлено <sup>в</sup> текущем сеансе работы <sup>с</sup> системой.

Вторая часть интерфейса содержит элементы управления, объединенные заголовком «Действия менеджеров», которые предназначены, для задания условий отображения записей журнала, <sup>в</sup> первую очередь, временного интервала за который необходимо осуществлять вывод записей. Для выбора временного интервала служат ниспадающие списки, позволяющие задать последовательно год, месяц, день и час начала и

окончания интересующего временного промежутка. Переключатели «Месяц», «День», «Час» служат для автоматического ввода значений в поля, задающие границы временного интервала. Переключатель «Месяц» («День», «Час») установит значения полей, соответствующие отображению записей журнала регистрации за последний месяц (день, час). Помимо полей, задающих границы временного интервала, имеются два модификатора вывода в виде ниспадающих списков. Первый модификатор («Менеджеры») позволяет отфильтровать записи журнала регистрации, которые описывают действия какого-либо из пользователей системы, включая администратора. Второй модификатор (обозначенный заголовком «Показывать») задает количество одновременно отображаемых записей в журнале.

Вывод содержания журнала осуществляется постранично в нижнюю часть формы работы с журналом регистрации событий. Одновременно на странице выводится то количество записей, которое указано в модификаторе «Показывать». Просмотр остальных записей выходящих за рамки первой страницы осуществляется переключением между страницами. Переключатель отображаемой страницы находится в левой части строки над заголовком содержания журнала регистрации. Заголовок журнала регистрации показывает временные рамки выбранного интервала.

| Учетное имя      | <b>IP Адрес</b><br>Время входа                                         | В разделе               |                                  | Последнее действие  |  |
|------------------|------------------------------------------------------------------------|-------------------------|----------------------------------|---------------------|--|
| manager          | 192.168.10.132<br>16:35:47 05.05.2004                                  |                         | Вход в систему                   |                     |  |
|                  | Действия менеджеров                                                    |                         |                                  |                     |  |
| 2004<br>v<br>C:  | v<br>Май<br>$\overline{4}$<br>v<br>$\checkmark$                        | 2004<br>v<br>Maŭ<br>По: | 6<br>$\checkmark$                | v                   |  |
| Месяц $\bigcirc$ | час $\bigcirc$<br>день О                                               | Менеджеры               | Bce                              | v<br>Показать       |  |
| Страницы: 1      |                                                                        |                         | 50<br>$\checkmark$<br>Показывать | записей на странице |  |
|                  | Действия менеджеров приведены с: 04-05-2004 00:00 по: 06-05-2004 00:00 |                         |                                  |                     |  |
| Учетное имя      | <b>Действие</b>                                                        | Время                   | <b>IP Адрес</b>                  | Удалить             |  |
| manager          | Выход из системы                                                       | 16:37:19 05.05.2004     | 192.168.10.132                   |                     |  |
| manager          | Вход в систему                                                         | 16:37:19 05.05.2004     | 192.168.10.132                   | B                   |  |
| manager          | Сохранение изменения базового тарифа                                   | 16:37:19 05.05.2004     | 192.168.10.132                   | <b>F</b>            |  |
| manager          | Просмотр тарифов                                                       | 16:37:19 05.05.2004     | 192.168.10.132                   | B                   |  |
| manager          | Редактирование базового тарифа                                         | 16:37:19 05.05.2004     | 192.168.10.132                   | B                   |  |
| manager          | Просмотр тарифов                                                       | 16:37:19 05.05.2004     | 192.168.10.132                   | B                   |  |
| manager          | Просмотр тарифов                                                       | 16:37:19 05.05.2004     | 192.168.10.132                   | F.                  |  |
| manager          | Просмотр групп                                                         | 16:37:19 05.05.2004     | 192.168.10.132                   | F                   |  |
| manager          | Просмотр групп                                                         | 16:37:19 05.05.2004     | 192.168.10.132                   | B                   |  |
|                  | manager<br>Вход в систему                                              |                         | 192.168.10.132                   | P.                  |  |

Рис. 47

131 Руководство по эксплуатации системы LANBilling

Содержание журнала представляет собой записи, в которых содержится учетное имя пользователя, осуществляющего действия с управляющим клиентом АСР (столбец «Учетное имя»), описание самого предпринимаемого действия (столбец «Действие»), время события, IP-адрес, с которого был размещен запрос на осуществление действия и флаг удаления записи из журнала. Ключевым полем записи является поле «Действие», которое указывает на содержание произошедшего события. В системе регистрируются как простые действия, такие, как просмотр статистики или задание курса условной единицы, так и сложные (составные) связанные с изменением ключевых параметров системы, таких, как, изменение тарифов или изменение свойств ученых записей. Составные действия пользователей отображаются в столбце «Действие» ссылками, по которым осуществляется переход на страницу журнала регистрации, описывающую содержание составного действия, а именно, значения измененных системных параметров до и после модификации. Простые действия ссылками не отображаются. На рис. 48 показан пример вывода детальной информации о событии изменения свойств учетной записи (в данном случае смены номера и серии паспорта абонента).

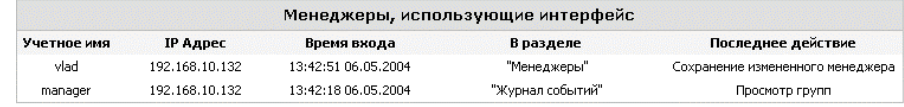

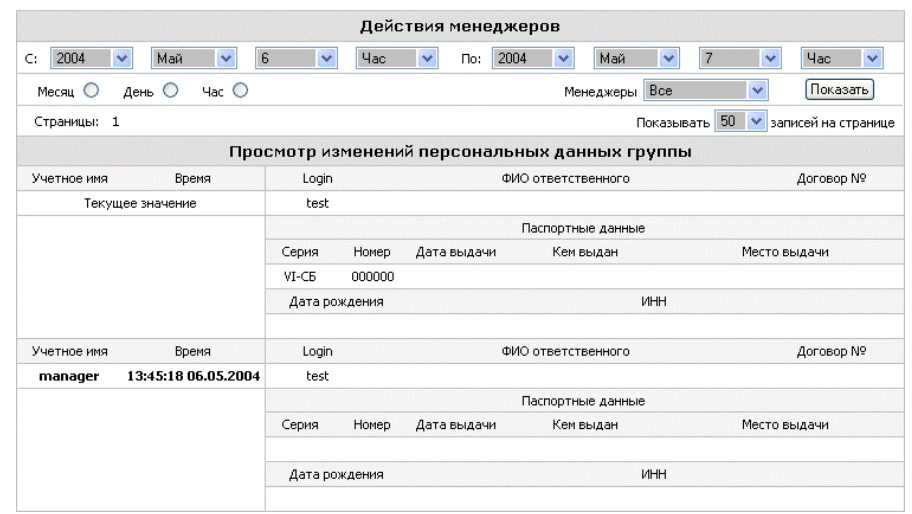

Рис 48

Ссылкой в содержании журнала отображается так же и событие входа пользователя в систему. Нажав на эту ссылку можно отобразить все действия,

которые были предприняты данным пользователем ACP в течение сеанса связи с управляющим клиентом. Окончание сеанса связи определяется либо явным выходом пользователя из системы по ссылке «Выход из системы», расположенной в общем меню, под заголовком «Управление», либо неявным выходом пользователя из системы по таймауту, равному 20 минутам.

Учетное имя пользователя в первом столбце содержания журнала регистрации отображается ссылкой всегда. Нажатие на эту ссылку позволяет отобразить действия только этого пользователя.

При изменении значений элементов управления, объединенных заголовком «Действия менеджеров», для отображения содержания журнала регистрации в соответствии с новыми параметрами, необходимо нажать на кнопку «Показать».

Администратор или менеджер с полномочиями управления журналом регистрации событий может удалять определенные записи журнала, а также содержание всего журнала регистрации событий целиком. Для удаления содержания всего журнала регистрации служит кнопка «Очистить журнал» в нижней части интерфейса. Для удаления только части записей журнала регистрации в правой части каждой записи имеется флаг удаления, отметив который, запись будет отмечена как подлежащая удалению. Удаление записи из БД происходит по нажатию на кнопку «Сохранить» в нижней части интерфейса работы с журналом.

# Работа со статистикой использования услуг (Административная консоль)

## Общая информация

ACP LANBilling производит учет, лимитирование и тарификацию услуг разного типа. В зависимости от типа агента, применяющегося для тарификации предоставляемой услуги, отличаются как формат статистических данных об использовании услуги, так и интерфейс их отображения.

Элементы формы отображаемой при выборе пункта «Статистика» меню «Отчетность» служат для визуализации статистики о всех тарифицируемых системой услугах.

Подраздел «Объемные» служит для отображения статистики использования услуг тарифицируемых агентами для выделенных каналов (Ethernet, NetFlow, SFlow, SNMP). При обработке статистических данных об услугах доступа к ресурсам сети по выделенным каналам существует несколько особенностей. Как уже говорилось ранее в разделе «Архитектура», всем агентам, тарифицирующим услуги «объемного» типа свойственен большой объем статистики, поступающей от коммутирующей аппаратуры (первичные данные). Первичные данные могут содержать информацию об удаленных ресурсах и сервисах, используемых абонентом, в зависимости от настроек учетной записи абонента. Учет удаленных ресурсов и сервисов существенно увеличивает и без того большой объем первичных данных, которые агент сохраняет в БД агента (если агент работает в режиме Safe) или в центральной БД (если агент работает в режиме Main).

Помимо хранения первичных данных в течение времени их актуальности, настраиваемого в разделе «Опции» АСР осуществляет обработку первичных данных с целью сохранения их в БД с существенным уменьшением объема за счет их агрегирования с большим периодом, чем период, заданный в настройке агента. Эта процедура необходима как для сокращения объема хранимых данных и оптимизации их отображения, так и для нужд дублирования статистики. Подобная схема «двойного агрегирования» имеет место только для агентов, тарифицирующих услуги с высокой степенью интенсивности потока первичных данных. Агенты для тарификации услуг временного типа и разовых услуг не имеют второй ступени агрегирования ввиду несущественного объема первичных данных по сравнению с агентами для тарификации «объемных» услуг.

Для отображения статистики использования услуг доступа к ресурсам IP сети, предоставляемых по выделенным каналам существует два варианта выборка статистической информации из таблиц, содержащих первичные данные (вкладка «Объемные» - «Детальная») и выборка из таблиц, содержащих агрегированные данные – отчетных таблиц (вкладка «Объемные» - «Общая»).

Между вышеназванными режимами отображения информации имеется существенная разница. В первом режиме выборка осуществляется из таблиц с детализированной статистикой, которые содержат информацию, в том числе, о ресурсах и сервисах (если задан соответствующий режим детализации в настройках учетной записи) используемых абонентом. Также в случае с детальной статистикой, существует возможность произвольного задания интервала. за который осуществляется временного выборка. Административная консоль осуществляет доступ для выборки на тот сервер, IP-адрес которого указан в качестве «Адрес локальной БД агента» в настройках соответствующего сетевого агента.

При использовании заранее подготовленных отчетов (таблиц с агрегированными данными второго уровня) выборка осуществляется из соответствующих таблиц центральной БД. Эти таблицы не содержат статистики детализированной по удаленному ресурсу и сервису, а содержат только суммарную информацию, распределенную по часам, дням и месяцам. Существует четыре таблицы, содержащие данные для отчетов: почасовая, таблица с данными, распределенными по дням, помесячная и годовая таблицы. Эти таблицы заполняются данными соответственно один раз в час, в день и т.д. При использовании отчетов временной интервал можно задавать с точностью до часов, причем выборка для подготовки отчета генерируется жестко: с первой минуты левой границы интервала и по минуту предшествующую правой границе интервала.

Временной диапазон, за который происходит генерация выборки в обоих режимах подготовки статистики, регулируется двумя способами: Первый способ - непосредственное указание даты месяца и времени в полях

«С:» и «По:»; второй способ - отметить один из переключателей расположенных под соответственно метками Месяц. Неделя. День. Час. при этом поля непосредственного задания дат заполнятся автоматически.

Дата, начиная с которой берется статистика, указывается следующим образом: в поле следующим за меткой «С:» указывается желаемый год, затем по порядку слева направо месяц, день, часы и минуты. Дата, по которую берется статистика, указывается аналогичным образом после метки «По:» слева направо: год, месяц, день, часы, минуты.

Данные способы выбора временного интервала применяются и в случае использования интерфейса пользователя, о котором пойдет речь ниже.

В режиме детальной статистики поля Месяц, Неделя, День и Час обозначают выборку за последний, начиная с текущего времени месяц, неделю, день и час соответственно.

В режиме показа отчетов поля Месяц, Неделя, День и Час обозначают выборку за месяц, неделю, день и час, предшествующий текушему.

Вкладка «Временные» отображает интерфейс показа статистики тех услуг, плата за которые берется пропорционально времени использования услуги. К таким услугам относятся услуги телефонии (классическая, VoIP), а также услуги DialUp, тарифицируемые агентом RADIUS DialUp | Leased Line. Следует особо отметить, что ввиду того, что агент RADIUS DialUp | Leased Line способен тарифицировать услуги как в зависимости от их объема, так и в зависимости от их продолжительности, статистика этого агента доступна в обоих разделах «Временная статистика» и «Объемная статистика».

## Объемные услуги: детальная статистика

При выборе пункта «Статистика» меню «Отчетность» по умолчанию отображается список агентов, присутствующих в системе, которые предназначены для тарификации услуг объемного типа. Прежде чем приступить, непосредственно, к выборке данных в случае режима «Детальная статистика», необходимо вначале выбрать сетевой агент, детальную статистику которого планируется подготовить. Сделать это можно, отметив переключатель соответствующего сетевого агента и нажав кнопку «Показать» рис.49.

После выбора необходимого сетевого агента отобразится форма задания временного интервала и режима показа статистики рис. 50

В первую очередь в открывшейся форме нужно задать количество записей, одновременно отображаемых на странице. Для этого служит список выбора в верхней правой части формы.

Форма также содержит селектор режима показа данных. Он может находиться в одном из четырех положений:

«По факту» - в этом режиме отобразится статистика только тех учетных записей, у которых имеется статистика о расходовании услуг.

«По пользователям» - режим отображает статистику, группируя учетные записи по пользователям (и группам пользователей) не проверяя наличия статистических данных. Режим удобен, когда необходим доступ к статистике учетных записей каких-либо определенных пользователей или групп пользователей. В режиме существует возможность поиска нужного пользователя. Режим менее требователен к ресурсам, чем режим «По факту» из-за отсутствия проверки на существование статистических данных.

«По учетным записям» - режим во многом похож на режим «По пользователям», но группировка происходит по учетным записям, так же без проверки на существование статистических данных и с возможностью поиска необходимой учетной записи.

«По адресам» - режим специфичен для агентов, обслуживающих услуги доступа к сетевым ресурсам по выделенным каналам и предназначен для отображения статистики всех IP адресов, трафик которых зарегистрирован за выбранный интервал времени.

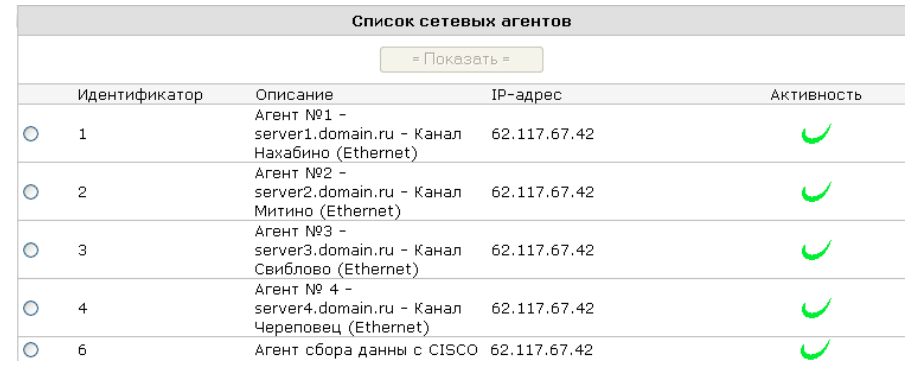

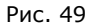

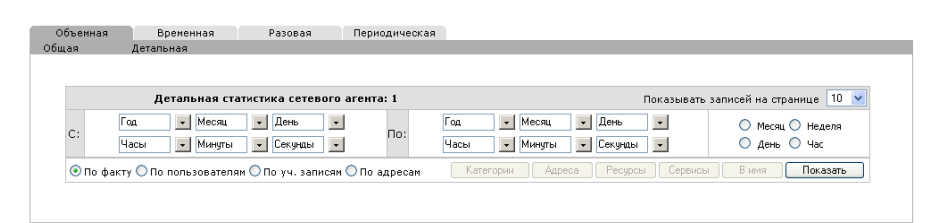

### Рис.50

Выбрав количество одновременно отображаемых записей на странице и режим показа статистики нужно задать временной интервал одним из способов, описанных выше. После того, как временной интервал задан, необходимо активизировать пересчет статистики, это производится путем нажатия на кнопку «Показать». Также нажатием кнопки «Показать» требуется

сопровождать переключение режимов отображения. После перезагрузки страницы будет отображена статистика внешний вид, которой будет зависеть от выбранного режима. Пример вывода статистических данных для режима «По факту» приведен на рис. 51.

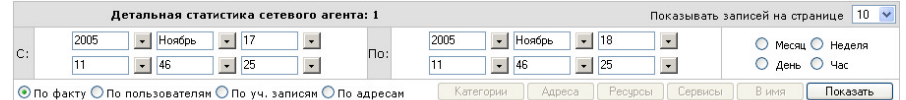

Статистика приведена с: 17-11-2005 11:46 по: 18-11-2005 11:46

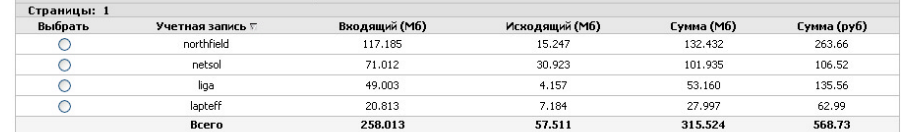

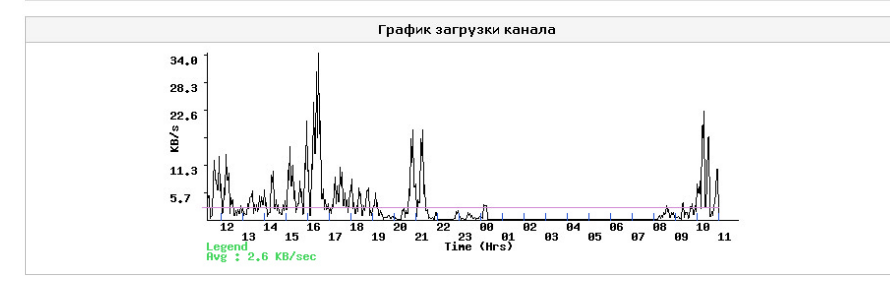

#### Рис. 51

Не зависимо от выбранного режима отображения статистики логика работы кнопок «Категории», «Адреса», «Ресурсы», «Сервисы» и «В имя» неизменна

Кнопка «Категории» предназначена для отображения объемной статистики, распределенной по категориям трафика, зарегистрированным для выбранной учетной записи (Рис. 55). Под категорией понимается категория каталога, трафик в которую имел место. В общем случае список, отображаемый в режиме «По категориям» содержит данные о трафике, который был тарифицирован агентом каждый со своей базовой тарифной ставкой. Т.е. в списке присутствует столько записей, сколько изменений базовой тарифной ставки имело место за выбранный интервал времени. По каждой записи приводятся данные об объемах трафика, суммах списаний средств с баланса, а также формальный признак изменения базовой тарифной ставки (тариф, категория каталога, использование скидки, признак «включенности» трафика в абонентскую плату). Данный режим отображения не требует установки флагов детализации трафика по ресурсам и сервисам в отличие от большинства режимов описанных ниже. Регистрация кода изменения базовой тарифной ставки производится независимо в течение периода актуальности первичных данных.

По каждой из учетных записей можно получить и просмотреть детализацию по каждому IP-адресу, входящего в состав учетной записи, нажав на кнопку «Адреса» (установка флагов детализации трафика в настройке учетных записей не требуется), предварительно отметив переключатель напротив той учетной записи, детализировать которую необходимо см. рис. 52.

По каждому IP-адресу учетной записи существует возможность просмотреть ресурсы, которыми этот адрес (потребитель) воспользовался за выбранный промежуток времени, если в настройках учетной записи отмечен переключатель «Информация о ресурсах» рис. 53.

Каждый ресурс можно преобразовать в символьное представление этого ресурса по DNS, для этого пометьте флаг «В имя» напротив каждого интересующего ресурса и нажмите кнопку «В имя». Те ресурсы, которые удастся разрешить по БД доменной системы имен, отобразятся в символьном представлении.

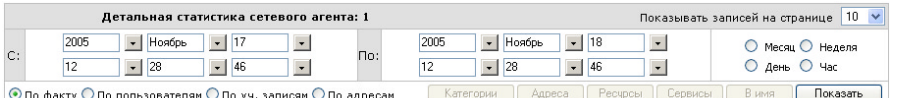

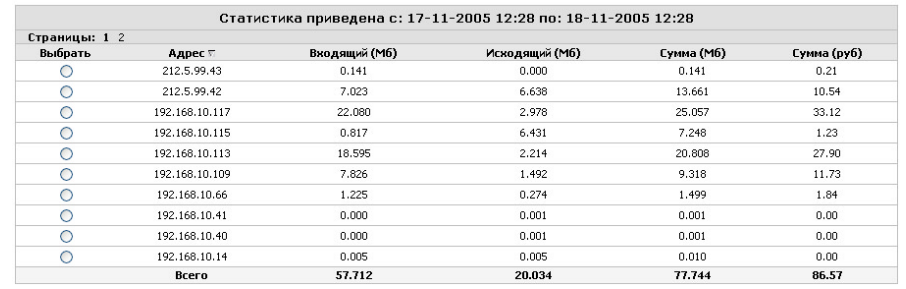

#### Рис. 52

Если отметить большое количество ресурсов, то задержка между нажатием на кнопку «В имя» и отображением ресурсом может быть весьма продолжительной. Это связано с достаточно большими таймаутами системы разрешения имен DNS. По каждому из ресурсов, показанных в форме, изображенной на рис. 53, можно получить информацию о сервисах, которыми пользовался потребитель на этом ресурсе, если в настройках учетной записи отмечен переключатель «Информация о сервисах». Для того, чтобы отобразить информацию о сервисах, необходимо отметить переключатель «Выбрать» в строке того ресурса, информацию об используемых сервисах которого Вы хотите просмотреть, и нажать на клавишу «Сервисы». После перезагрузки форма будет выглядеть подобно изображенной на рис. 54

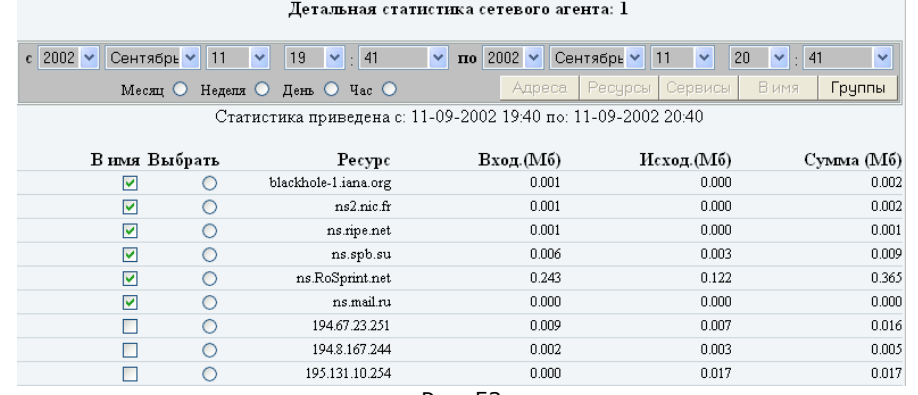

Рис. 53

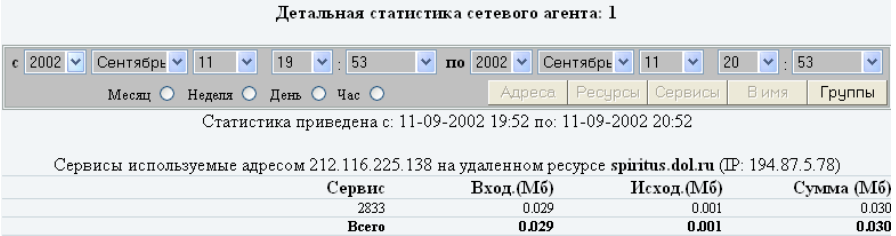

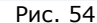

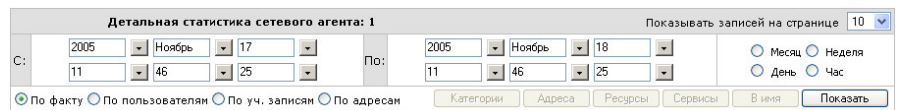

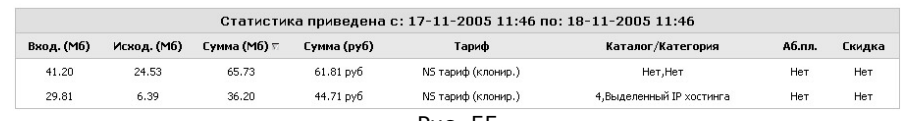

#### Рис. 55

Для возврата к отображению суммарной статистики по учетным записям достаточно нажать на кнопку «Показать» формы. Интервал выборки можно менять в любой момент работы с детальной статистикой агента, однако, надо следить за тем, чтобы абсолютное значение правой границы интервала не становилось меньше абсолютного значения левой границы, в противном случае будет получено сообщение об ошибке.

Для того, чтобы просмотреть детальную информацию о трафике другой учетной записи, необходимо перейти в режим суммарной информации об учетных записях и пометить другую запись, соответствующим переключателем, после чего вновь нажать одну из кнопок выбора режима отображения статистики.

# Объемные услуги: общая статистика (Отчеты)

Выборка данных при отображении отчетов осуществляется из центральной БД, куда все сетевые агенты заносят суммарную информацию о трафике, собранную на сетевом уровне. Поэтому, в отличие от режима детальной статистики, отсутствует необходимость выбора конкретного сетевого агента, информацию которого необходимо отображать.

Существует несколько видов отчетов, которыми можно воспользоваться в режиме «Общая статистика»: годовые отчеты, месячные отчеты, дневные отчеты и часовые отчеты. Семантика выбора типа отчета следующая:

- в случае, если последним из заполненных является поле года в обеих частях задания интервала выборки (левая часть - «С», правая часть «По»), то готовится годовой отчет из таблицы, содержащей суммарные данные по годам. Поскольку данные за год готовятся один раз в год первого января, то, чтобы воспользоваться этим отчетом, надо, чтобы система работала хотя бы однажды 1-го января, и по состоянию на 1-е января в системе уже были бы накоплены какиелибо данные в месячных таблицах. Допускается осуществлять выборку статистики сразу за несколько лет.
- в случае, если последним из заполненных является поле месяца в обеих частях задания интервала выборки (левая часть - «С», правая часть «По»), то готовится месячный отчет из таблицы, содержащей суммарные данные по месяцам. Допускается осуществлять выборку данных сразу за несколько месяцев.
- в случае, если последним из заполненных является поле дня в обеих частях задания интервала выборки (левая часть - «С», правая часть «По»), то готовится дневной отчет из таблицы, содержащей суммарные данные по дням. Допускается осуществлять выборку данных сразу за несколько дней.
- в случае, если последним из заполненных является поле часа в обеих частях задания интервала выборки (левая часть - «С», правая часть «По»), то готовится часовой отчет из таблицы, содержащей суммарные данные по часам. Допускается осуществлять выборку данных сразу за несколько часов. Данные в часовой таблице, в отличие от всех таблиц, описанных выше, хранятся в течение последних Y дней. Где Y - количество дней, которое задано в настройке «Время хранения данных в часовой таблице» раздела «Опции».

Если правая граница интервала не задана, то в качестве правой границы («По») берется текущий, день месяц, год или час в зависимости от того, какое поле в левой части «С» заполнено последним. Для быстрой генерации отчета за предыдущий месяц, день или час можно использовать одноименные переключатели в левой нижней части панели задания интервала выборки, нажатие на которые приводит к автоматическому заданию интервала выборки, соответственно для отображения отчетов за предыдущий месяц, день или час соответственно рис. 56.

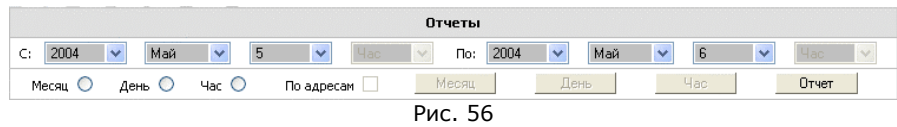

Для показа отчета за выбранный период времени, необходимо нажать на кнопку «Отчет» в правой части панели управления отчетами. Данные в подготовленном отчете можно разбивать на подотчеты, группируя данные за меньшие интервалы времени, чем обший интервал, за который был сгенерирован базовый отчет. Сказанное проще всего пояснить на примере: предположим, Вы составили отчет за день 5-ое мая 2004г, см. рис. 57

Данный базовый отчет можно разбить по часам в течение всего дня 5-е мая, для того, чтобы это сделать, необходимо нажать на кнопку «Час» во время просмотра базового отчета. Таким образом, годовые отчеты можно разбивать по месяцам, дням и часам. Месячные отчеты можно разбивать по дням и часам. Дневные отчеты можно разбивать только по часам. Если в момент разбиения базового отчета отметить переключатель «По адресам» в средней части панели управления отчетами, то полученный подотчет будет также содержать информацию об IP-адресах выбранной учетной записи.

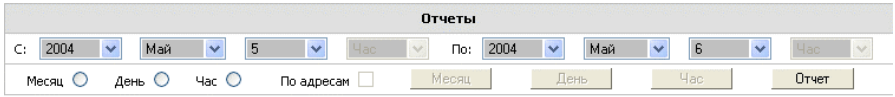

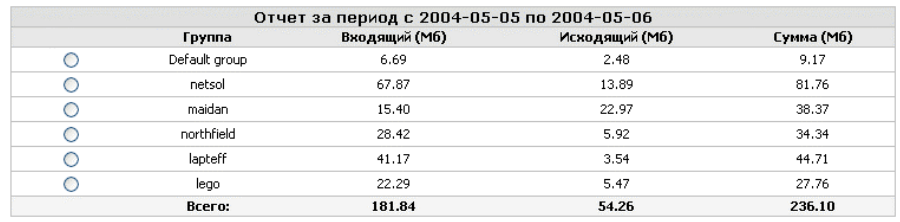

Рис. 57

## Статистика: повременная (DialUP)

Просмотр статистики для учетных записей, обслуживаемых агентом RADIUS, осуществляется аналогично просмотру летальной и общей статистики, агентов для «объемных» услуг, работа с которыми описана выше. Однако существует несколько особенностей при выборке статистической информации RADIUS агента.

В первую очередь необходимо отметить тот факт, что идентификатором учетной записи на сетевом уровне (NLAI) для RADIUS агента (сервера) является имя учетной записи клиента, а не его IP адрес как в случае работы по выделенным каналам.

Учетная запись позволяет пользователю. владеющему соответствующими атрибутами доступа, осуществлять многократный вход в сеть (мультилогин), в то время пока существуют другие сессии, созданные при помощи атрибутов этой записи. Подробнее см. раздел «Учетные записи». В обоих режимах тарификации имеющихся у агента RADIUS (тарификация по объему и по времени использования услуги), статистика о предоставленных услугах будет ассоциирована с именем учетной записи, являющейся NLAI, вне зависимости от того какие адреса были выделены на ту или иную сессию (в случае использования multilogin).

В режиме «эмуляции» RADIUS сервера статистика агентом не собирается т.к. эта функция осуществляется средствами того агента, БД учетных записей которого, оперирует RADIUS агент.

Также агентом «RADIUS» не ведется учета удаленного и локальных адресов, взаимодействие между которыми, осуществлялось в течение сеанса работы пользователя, даже в том случае если отмечен соответствующий переключатель «Учитывать ресурс» или «Учитывать сервис» в свойствах учетной записи. Это связано с тем, что данные об адресах недоступны на уровне протокола. Имеется лишь возможность фиксировать объем передаваемых и получаемых данных абонентом. Таким образом, в отличие от клиентов, работающих по некоммутируемым каналам у клиентов RADIUS агента нет возможности просмотра удаленных ресурсов и сервисов через интерфейс конфигуратора. В остальном интерфейс аналогичен интерфейсу по выборке детальной статистики учетных записей, обслуживаемых агентами для выделенных каналов рис. 58.

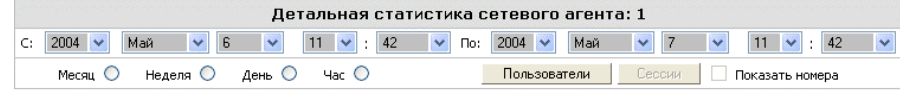

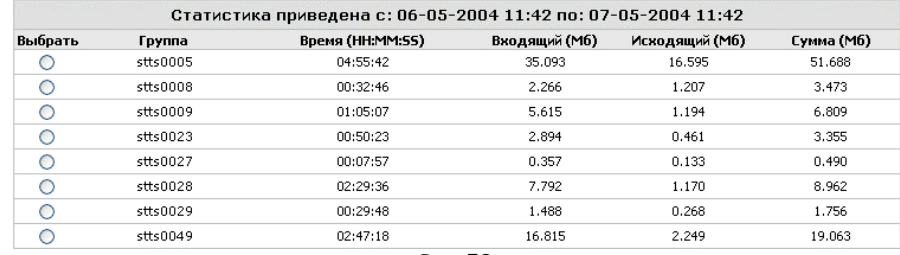

#### Рис. 58

Новым, по сравнению со статистикой агентов для выделенных каналов, полем в выборке является поле суммарной продолжительности сеансов связи за выбранный интервал времени. Кроме того, по каждой учетной записи, присутствующей в выборке, имеется возможность просмотреть список сессий, осуществленных этой учетной записью рис. 59.

При отображении списка сессий, для выбранной учетной записи за определенный интервал времени можно отметить флаг «Показать номера», находящийся в заголовке формы вывода статистики рядом с кнопкой «Сессии». Отметка этого флага предписывает системе осуществить вывод списка идентификаторов ANI и DNIS, для каждой сессии, в которой эти идентификаторы присутствовали в пакетах протокола.

Прим.: ANI - Automatic Number Identifier, в большинстве случаев номер телефона, с которого был осуществлен запрос сервиса.

DNIS - Dialled Number Identification Service, как правило набранный абонентом номер для доступа к услуге.

На рис. 51 список ANI и DNIS отсутствует в виду того, что аппаратура. посредством которой осуществляется предоставление услуг, на том узле доступа, с управляющего клиента которого была снята копия экрана, не поддерживает опциональную отсылку информации об атрибутах ANI и DNIS. Как правило, эти атрибуты гарантированно присутствуют в пакетах протокола RADIUS в случае применения аппаратуры CISCO Systems, а также полностью совместимой с CISCO на уровне математического обеспечения (например, Huawei).

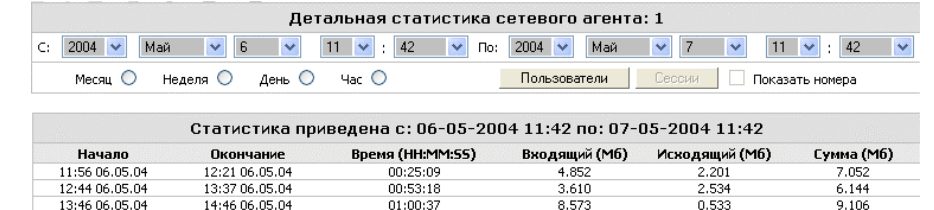

| 13:46 06.05.04                     | 14:46 06.05.04 | 01:00:37 | 8.573 | 0.533 | 9.106  |  |  |  |
|------------------------------------|----------------|----------|-------|-------|--------|--|--|--|
| 16:07 06.05.04                     | 16:59 06.05.04 | 00:51:33 | 9.551 | 5.605 | 15.156 |  |  |  |
| 17:04 06.05.04                     | 17:09 06.05.04 | 00:04:52 | 0.602 | 0.357 | 0.958  |  |  |  |
| 17:12 06.05.04                     | 17:34 06.05.04 | 00:21:17 | 1.605 | 1.793 | 3.398  |  |  |  |
| 17:37 06.05.04                     | 17:46 06.05.04 | 00:08:45 | 1.333 | 0.230 | 1.563  |  |  |  |
| 18:24 06.05.04                     | 19:04 06.05.04 | 00:40:02 | 3,298 | 0.295 | 3.594  |  |  |  |
| 19:18 06.05.04                     | 19:23 06.05.04 | 00:04:59 | 0.282 | 0.023 | 0.305  |  |  |  |
| 10:23 07.05.04                     | 10:48 07.05.04 | 00:25:10 | 1.388 | 3.024 | 4.412  |  |  |  |
| Записей ANI, DNIS не зафиксировано |                |          |       |       |        |  |  |  |

Рис. 59

# Статистика: повременная (Телефония, VoIP)

Отображение статистической информации о предоставленных услугах телефонной связи, посредством выделенных каналов, подключенных к УПАТС или технологии VoIP осуществляется при выборе вкладки «Временная» см. рис. 50.

Так же, как и в случае с отображением детальной статистики об услугах доступа к IP-сети по выделенным каналам, в первую очередь, необходимо выбрать сетевой агент, тарифицирующий услуги временного типа (в основном телефонии - PABX, PCDR, RADIUS VoIP, IVOX), статистику которого необходимо отобразить. После того как нужный агент выбран (переключателем в левой части строки, описывающей необходимый агент) нажатие на кнопку «Показать» раскрывает форму работы со статистикой агента рис. 60.

В первичные данные, предоставленные коммутирующей системой (в частном случае УПАТС), попадают только те записи CDR, в которых содержится информация о предоставленных услугах (например, завершенный телефонный разговор, конференция и пр.). Каждой учетной записи соответствует один или несколько телефонных номеров абонента, которые являются NLAI (Network Laver Account Identificator). В случае, если в процессе эксплуатации системы у учетной записи изменится NLAI (в данном случае номер телефона) это влечет индексацию БД, подробнее о которой см. раздел «Учетные записи».

Форма работы со статистикой агента РАВХ типа содержит в себе суммарную информацию о телефонных звонках, осуществленных абонентом. Эта информация включает данные о типе звонка (Входящий, Исходящий, Переведенный) и о продолжительности, как каждого звонка в отдельности, так и суммарной продолжительности звонков каждой учетной записи за выбранный период отображения. Интервал выборки задается в заголовке
формы, образом, аналогичным описанному в подразделе «Общая информация» данного раздела с одним важным отличием. Форма отображения телефонной статистики содержит расширенный фильтр записей, в соответствии с которым производится отбор отображаемых данных. Доступ к параметрам фильтра (см. рис. 60) осуществляется нажатием на изображение воронки, находящемся в правом верхнем углу формы рядом с селектором количества одновременно отображаемых записей на странице.

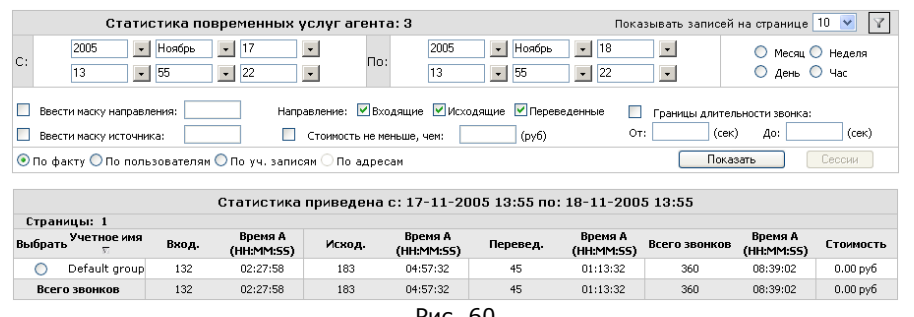

Рис. 60

При использовании фильтра допускается задание следующих значений:

- «Маска направления», начальные цифры набираемого абонентом номера. Отобраны будут только те учетные записи, в статистике звонков которых наблюдались вызовы на номера, удовлетворяющих маске.

- «Маска источника», начальные цифры абонентского номера. Отбираются только те учетные записи, в статистике которых, за выбранный интервал времени имели место звонки с номеров, удовлетворяющих маске.

- «Направление», возможны значения «Входящие», «Исходящие», «Переведенные», параметр регулирует отбор записей определенного направления.

- «Стоимость меньше чем», при указании данного параметра в результирующую выборку попадут только те учетные записи, у которых были звонки на стоимость менее чем, заданную в поле значения параметра.

- «Границы длительности» «От:» «До:», параметр определяет длительность звонков, при наличии которых в статистике учетная запись попадет в результирующую выборку. Длительность задается в секундах.

По умолчанию в статистической выборке отображаются все без исключения зафиксированные звонки.

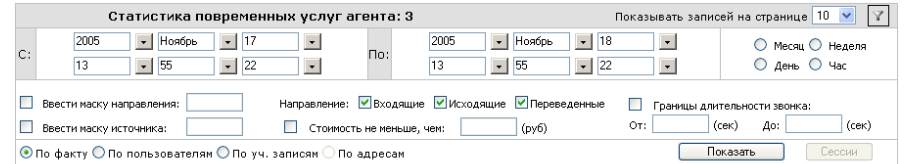

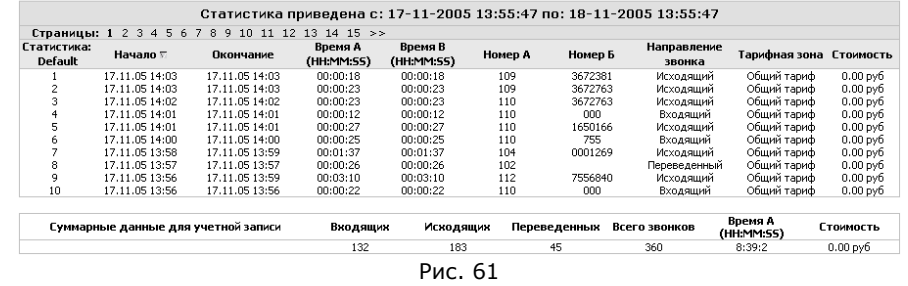

По каждой учетной записи, присутствующей в статистике, возможна детализация всех звонков. Для того, чтобы распечатать все звонки, произведенные абонентом, владеющим конкретной учетной записью, необходимо выбрать эту учетную запись переключателем в левой части строки и нажать на кнопку «Сессии» или нажать на имя нужной учетной записи, которая в интерфейсе отображается ссылкой. Детализация всех звонков, абонента за выбранный интервал времени будет показана, так как изображено на рис. 61.

Форма детализации звонков, включает в себя поле «Тарифная зона». Это поле информирует пользователя о той тарифной зоне (категории каталога телефонных кодов) в соответствии с данными которой звонок был тарифицирован (Подробнее о тарификации услуг см. раздел «Тарифы»). Если базовая ставка тарифа не изменялась в соответствии с данными каталога, то в поле «Тарифная зона» указывается название тарифа, в соответствии с параметрами которого, было произведено списание средств по звонку.

Поле «Стоимость» в списке звонков содержит величину списания средств, произведенных агентом в соответствии с указанным вызовом.

Характерной особенностью формы отображения статистики агента, тарифицирующего услуги VoIP является то, что форма содержит кнопку «Активные сессии». Подробнее отображение активных сессий для агентов, которые осуществляют сессионный контроль, описано в соответствующем подразделе «Активные сессии» раздела «Учетные записи».

#### Работа с системой отчетности

## Формирование счетов, счетов-фактур, актов выполненных работ, оплата счетов и просмотр книги продаж

АСР формирует три вида основных документов, в соответствии с которыми производятся финансовые взаиморасчеты между абонентами и оператором: счет, акт выполненных работ (оказания услуг), счет-фактура. Начиная с версии 1.8, в системе изменена логика формирования этих документов. В данной версии все основные финансовые документы являются независимыми друг от друга и не привязаны к счету, как это было реализовано в версиях ниже, чем 1.8. Нумерация всех финансовых документов раздельная.

#### Акты

Акт оказанных услуг может быть сформирован для любой учетной записи, присутствующей в системе, за исключением учетной записи, отмеченной как «Оператор». В акте перечисляются все услуги оказанные абоненту в течение месяца с указанием стоимости этих услуг, не зависимо от того, оплачены эти услуги или нет.

Акты могут формироваться только за весь учетный период (месяц). Акт не может быть сформирован за произвольно выбранный интервал времени. Под детализацией услуг в контексте акта выполненных работ понимается информация об объемах (объеме информации потребленной абонентом) и стоимости услуг, тарификация которых была произведена с различным кодом изменения базовой тарифной ставки (подробнее о кодах изменения базовой тарифной ставки см. раздел «Система кодирования изменения базовой тарифной ставки»). В акте приводятся также суммы зачислений, которые проводились в течение отчетного периода. См. рис. 62.

Ввиду того, что информация для формирования акта берется из таблиц первичных данных, которые в частном случае могут содержать большое количество информации, акт может формироваться продолжительное время. Предоставление акта возможно только за период «актуальности» детальных данных, в течение которого первичные данные сохраняются в системе. В случае если период актуальности менее месяца, таблицы с детальной статистикой отсутствуют, повреждены, содержат некорректные данные, то акт не формируется.

АО Сетевые решения

Адрес: Верхняя Первомайская 49/1

Акт № 113 Сдачи-приемки выполненных работ (услуг) за период с 01/03/05 по 31/03/03

**Representation** Логовор: Тарифный план: Тариф №2 (Выделенные линии)

Настоящий акт составлен в том, что АО Сетевые решения оказал, а Заказчик принял следущие виды услуг.

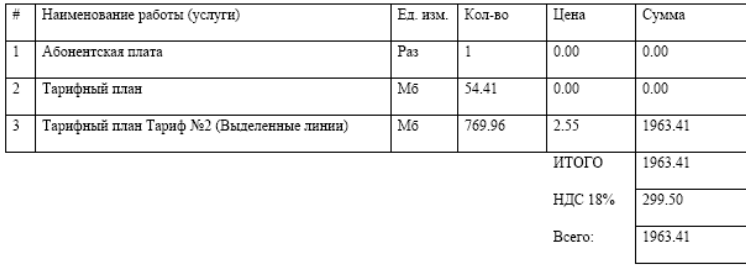

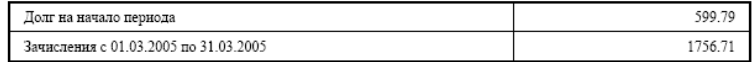

Всего оказано услуг на сумму: одна тысяча девятьсот шестьдесят три рубля сорок одна копейка

В т.ч. НДС - двести девяносто девять рублей пятьдесят копеек

Вышеперечисленные услуги выполнены полностью и в срок.Заказчик претензий по объему, качеству и срокам оказания услуг не имеет

Рис. 62

## Счета-фактуры

Счет-фактура формируется для всех учетных записей, принадлежащих пользователю, чей тип «Юрилическое лицо». Лля физических лиц счетфактура не формируется.

Для генерации счетов-фактур требуется выбрать пункт «Генерировать счета» меню «Действия». В отрывшейся форме генерации счетов-фактур необходимо задать период, за который формируются счета-фактуры (месяц), порядковый номер, начиная с которого система пронумерует сгенерированный список и дату формирования документа. Указанная дата будет отображена на документе при печати, но не повлияет на дату фактической генерации документа.

Счета-фактуры также как и акты могут быть сформированы только целиком за учетный период, равный одному месяцу.

Чтобы отобразить список сгенерированных счетов-фактур необходимо выбрать пункт «Счета» меню «Отчетность», после чего отобразить вкладку «Счета-фактуры». Форма содержит элементы выбора временного интервала и сетевого агента. Указав необходимый интервал и агент, сопроводив выбор нажатием на кнопку «Показать список» экран будет содержать информацию подобную, показанной на рис.66.

Для отображения счета-фактуры необходимо отметить переключатель в левой части строки, описывающей интересующую счет-фактуру, и нажать на кнопку «Показать счет». Кнопка станет активной в момент отмечания переключателя. Список счетов-фактур можно сортировать аналогично другим формируемым системой спискам путем нажатия на заголовки столбцов, содержащих данные. Результат отображения счета-фактуры показан на рис.67.

#### Счета

Отчетным периодом в системе выбран период, равный одному календарному месяцу, по окончании которого, (1 го числа месяца, следующего за отчетным) система автоматически выставляет счета на оплату услуг абонентам, имеющим задолженность перед оператором за предоставленную услугу или услуги. Признаком задолженности является отрицательный баланс лицевого счета пользователя. Важно понимать, что абонентам, работающим по принципу предоплаты (баланс которых не может переходить в отрицательную область без блокирования доступа к услуге), счета выставлены не будут. Это в первую очередь касается клиентов обслуживаемых RADIUS модулем, работающим в режиме тарификации услуг по времени использования. Для DialUp клиентов не предусмотрена система неограниченного кредита для оплаты услуг.

Необходимым и достаточным условием выставления счета абоненту является отрицательный баланс лицевого счета и отсутствие флага «Отключать автоматически» в свойствах учетной записи. Все счета выставляются в национальной валюте, поэтому помимо выполнения условий, описанных выше, для корректной генерации счетов требуется, чтобы на момент выставления счета был задан курс национальной валюты к условной единице и заполнено поле «В одной у.е. содержится» из раздела «Опции», значение которого устанавливает связь между расчетными единицами и одной условной единицей (у.е.).

Для автоматической генерации счетов операторам никаких действий проводить не требуется, счета выставятся средствами сервера системы 1-го числа месяца, следующего за отчетным. Если 1-го числа система не функционировала или генерация счетов завершилась ошибкой, то процесс подготовки счетов будет выполнен в момент активизации системы или на следующий день после ошибки, в случае устранения причины ее вызвавшей. Для локализации ошибки необходимо анализировать содержимое .log файлов сервера LANBilling LBstatd.

Кроме автоматической генерации счетов система предоставляет возможность генерации счетов по запросу пользователя АСР. Эта возможность используется в случае, если необходимо повторить неудавшуюся из-за ошибки процедуру выставления счетов, или сгенерировать счета, не дожидаясь первого числа месяца. Вручную счета могут быть выставлены как на конец любого отчетного периода, так и на текущий момент.

Сделать это можно, выбрав пункт «Генерировать счета» меню «Действия» и заполнив поля раздела «Генерировать счета за отчетный период». Поля под заголовком «За:» определяют месяц, за который выставляются счета см. рис. 63. Поле слева от элементов выбора интервала определяют дату, на которую берется значение баланса абонента для выставления счета. Возможны два варианта: «Брать баланс на конец отчетного периода» и «Брать текущий баланс». В случае выбора первого варианта, поля, задающие отчетный интервал недоступны.

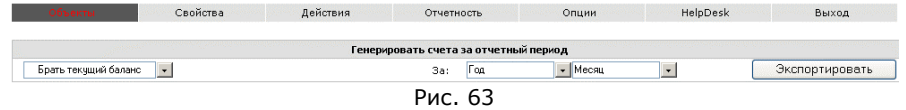

В первом случае счета формируются за фиксированный интервал времени, равный отчетному периоду (одному календарному месяцу). Это означает, что счет будет содержать сумму задолженности абонента за один календарный месяц. В счете будет указана величина задолженности абонента на начало отчетного периода, однако эта задолженность не будет включена в сумму счета. Если эта величина равна нулю, это означает, что услуги абоненты на всю сумму счета были оказаны в данном отчетном месяце, за который сформирован счет. Если же сумма задолженности абонента на начало периода - отрицательная величина, это указывает на то, что в начале учетного периода у абонента был положительный баланс и формально оператор имел задолженность перед абонентом. В тех случаях, когда абонент не погашает задолженность за предыдущий отчетный период, счет в конце следующего отчетного периода выставляется аналогично, с указанием

задолженности на начало отчетного периода, но, не внося эту задолженность в сумму счета. Другими словами, для погашения всех долгов перед оператором абонент в описанной ситуации должен оплачивать оба выставленных ему счета. Оплата последних счетов выставленных абоненту не влечет погашения задолженности абонента по предыдущим месяцам (отчетным периодам). Фактически при выставлении счетов в ручную при выборе опции «Брать баланс на конец отчетного периода» сумма счета определяется как разность между балансом абонента на конец отчетного периода (00:00 1-го числа месяца, следующего за отчетным) и балансом абонента на начало отчетного периода.

Во втором случае (при выборе опции «Брать текущий баланс») сумма счета определяется как разность между текущим значением баланса и балансом, который абонент имел на начало отчетного периода.

Для отображения списка выставленных счетов необходимо выбрать пункт «Счета» меню «Отчетность». Форма отображения счетов имеет вид списка, показанного на рис. 64. Алгоритм управления показом счетов аналогичен алгоритму выборки детальной статистики агентов. Вначале необходимо задать временной интервал, за который требуется осуществить выборку информации о счетах, а затем нажать кнопку «Показать список». Временной интервал задается с целью уменьшения объема данных выводящихся на экран и играет роль фильтра записей при выборке. Помимо временного интервала необходимо также задать номер сетевого агента в поле, находящемся слева от кнопки «Показать список» для выбора либо счетов по клиентам определенного сетевого агента либо всех присутствующих счетов в системе за выбранный интервал.

Список счетов, отображаемый на экране, можно сортировать по любому из присутствующих полей в выборке в возрастающем и убывающем порядке. Для этого достаточно нажать на заголовок столбца, по значению которого будет выполнена сортировка. В списке счетов отображаются все счета как оплаченные, так и неоплаченные клиентами. Для того, чтобы отобразить конкретный счет или распечатать его на печатающем устройстве необходимо нажать на переключатель, находящийся в левой части строки содержащей описание требуемого счета и нажать на кнопку «Показать счет»

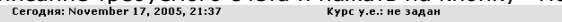

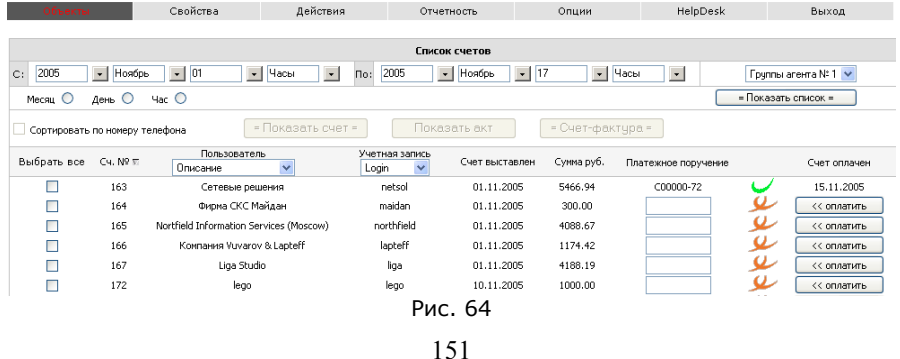

После этого счет должен отобразиться в отдельном окне браузера, полностью готовый для печати или сохранения в качестве графического изображения рис. 65.

Прим.: Для корректной распечатки выведенного счета требуется дополнительная настройка принтера на возможность печати информации из окна браузера без изменений искажающих информацию.

Отображение счета возможно также и в PDF формате (Portable Document Format), однако для этого требуется соответствующая настройка РНР модуля в www сервере, который обслуживает запросы к интерфейсу. Подробнее о настройке PDF библиотеки см. в руководстве по установке. Предполагая, что PDF библиотека настроена корректно, существует возможность выгрузки нескольких (или всех) счетов, сгенерированных системой в один PDF файл, что бывает удобным, если требуется распечатать на принтере сразу несколько счетов за раз, или, например, выслать несколько счетов по электронной почте одному абоненту, если он владеет более чем одной учетной записью. Для этого достаточно отметить переключатель в левой части строк, описывающих необходимые счета и нажать на кнопку «Показать счет». В результате этих действий, в случае если на рабочей станции пользователя АСР установлена соответствующая программа просмотра PDF документов, отмеченные счета будут содержаться в одном PDF файле, сгенерированном системой по запросу. В дальнейшем этот файл можно сохранить, при помощи пункта меню «Save a сору» программы просмотра PDF документов.

Следует иметь ввиду, что, в зависимости от типа учетной записи, тарификация (и выставление счета) которой осуществляется, внешний вид счета может быть различным. В частности в Приложении №3 показан пример счета, выставляемого владельцу учетной записи, которому под атрибутами этой учетной записи предоставляются услуги VoIP телефонии. Помимо общих данных счет, приведенный в приложении №3, содержит информацию о тарифицируемых звонках данного абонента (детализацию звонков), которая отображает данные о набранном номере, продолжительности звонка, тарифной зоне, по которой был тарифицирован звонок, стоимость конкретного звонка и т.д.

Руководство по эксплуатации системы LANBilling

152

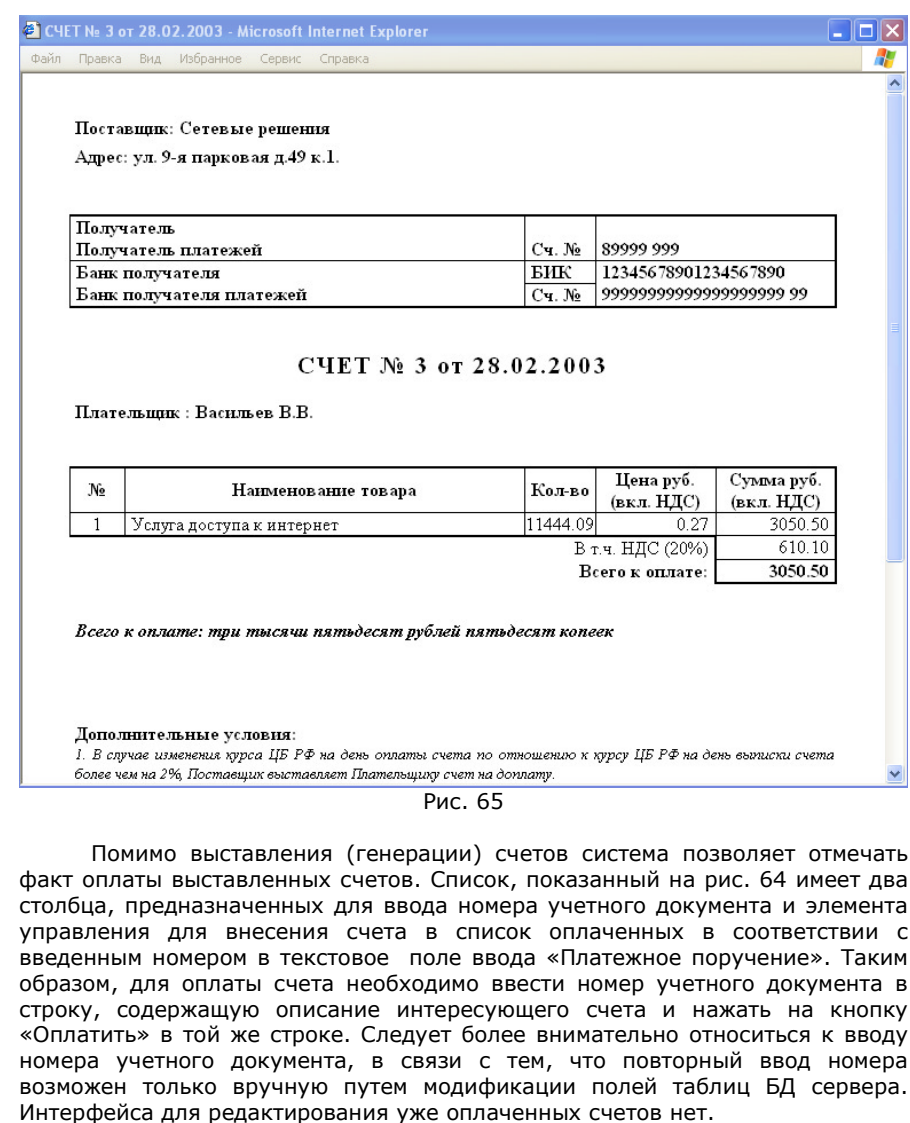

Факт отметки счета как «оплаченный» может изменять значение баланса, учетной записи, на которую этот счет был выписан, а может и не влиять на баланс. Для того, что бы средства, адекватные оплаченному

абонентом счету заносились на баланс учетной записи, которой он владеет, необходимо, что бы флаг «Заносить средства на баланс по факту оплаты счетов» в разделе «Опции» был отмечен. В случае если этот переключатель не отмечен, средства на баланс учетной записи занесены не будут.

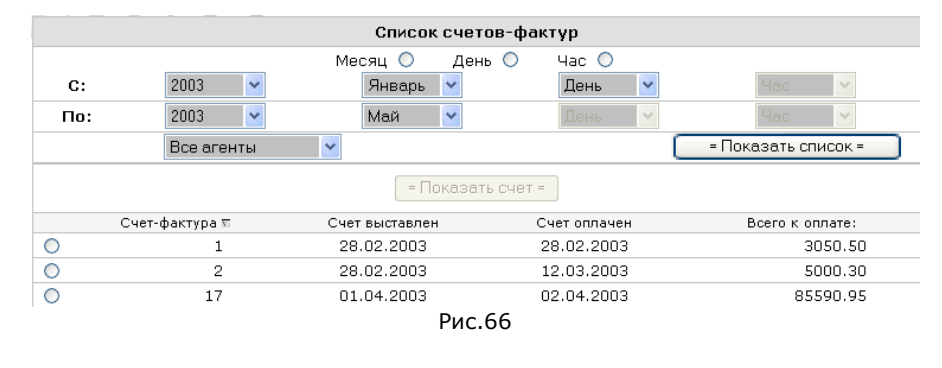

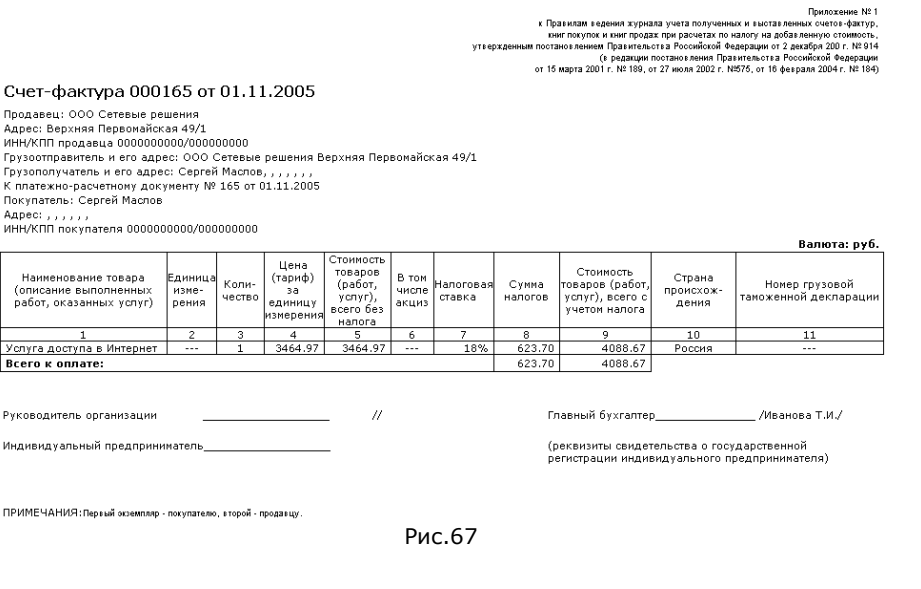

#### Взаимодействие с внешними системами документооборота и бухгалтерской отчетности

ACP LANBilling реализует базовый набор функций работы с внешними системами документооборота, частным случаем которых являются системы бухгалтерской отчетности, такие как «1С Бухгалтерия» и «Парус». Функции, о которых идет речь, ориентированы в первую очередь на взаимный обмен данными о выставленных счетах. АСР реализует интерфейсы, как для импорта счетов из внешней системы документооборота, так и для экспорта данных о выставленных счетах в обратном направлении: из АСР во внешнюю систему.

Указанный обмен данными реализован при помощи текстовых файлов, которые готовятся соответственно, ACP для экспорта (из ACP LANBilling) и внешней системой документооборота для импорта (в АСР LANBilling).

Импорт данных о счетах выставленных внешней системой, как правило, применяется в случае, если у оператора принята авансовая схема оплаты услуг (абонент должен иметь положительный баланс своего лицевого счета для доступа к услугам). При этой схеме, счета выставляются внешней системой на произвольные суммы, являющиеся индивидуальными для каждого абонента. Помимо занесения средств на счет, механизм импорта позволяет создавать новые учетные записи в АСР в случае, если оператор ведет БД учетных записей во внешней системе документооборота.

При появлении нового клиента во внешней системе, данные о нем в т.ч. и данные о платежах (как новых, так и существующих) сохраняются средствами внешней системы в файле импорта, определенного формата. Последующая обработка этого файла производится средствами сервера LANBilling, которая решает задачу синхронизации платежей и учетных записей. Формат файла импорта представлен ниже:

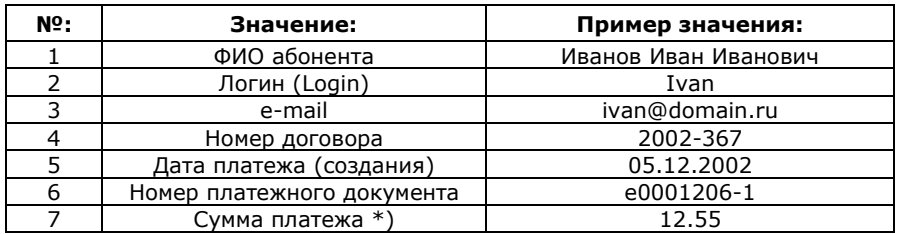

Разделителями полей файла являются: (точка с запятой). Значения полей файла по порядку: ФИО клиента, логин в системе, контактный email, номер договора на оказание услуг, дата платежа, номер платежного документа, сумма платежа.

\*) Сумма платежа указывается в единицах, принятых во внешней системе. Однако, в связи с тем, что стоимость услуг в расчетных единицах в системе LANBilling может не совпадать со стоимостью услуг, принятой во

внешней системе, в разделе «Опции» задается множитель, на который необходимо умножать платеж при занесении средств на баланс пользователя в системе LANBilling. При ошибочной выгрузке уже проведенных платежей вручную или с помощью импорта (идентификатором которых является номер платежного документа) они не будут зарегистрированы системой. Заведение нового клиента средствами файла импорта, осуществляется только в том случае, если в системе не присутствуют пользователи с таким же логином (login - учетная запись). При создании нового клиента создается новая учетная запись, однако ей не присваиваются NLAI (в зависимости от сетевого агента, который будет обслуживать учетную запись, в качестве NLAI может использоваться login, IP адрес, номер телефона и пр.). В связи с этим для корректной тарификации услуг тех абонентов, учетные записи которых были импортированы, необходимо присвоить вновь созданным записям корректные NLAI в зависимости от типа услуги, предоставляемой абоненту. А также тарифы, по которым будут осуществляться расчеты.

В разделе «Опции» меню настройки, задается местоположение файла содержащего данные импорта. Данный файл обрабатывается через равные интервалы времени, задаваемые директивой cfa time в файле billing.conf. Файл импорта обрабатывается сервером LANBilling и должен располагаться в регулярной директории Unix доступной серверной части.

После обработки сервер пытается переместить этот файл в директорию backup, которая должна находиться в том же каталоге где находится сам файл импорта, и должна быть доступна для записи пользователю, под полномочиями которого исполняется LBstatd. Если перемещение системе не удается, то файл импорта переименовывается в текущей директории и получает расширении адекватное текушему времени. Такое же переименование происходит и в случае переноса файла в директорию backup.

В тех случаях, когда существует необходимость предоставить информацию о выставленных ACP счетах во внешнюю систему документооборота, пользователь АСР должен осуществить запрос на генерацию экспортных данных через интерфейс управляющего клиента. Для этого требуется в разделе «Отчетность - Экспорт счетов во внешнюю бухгалтерскую систему» выбрать формат, в котором будет осуществлен экспорт, и интервал времени, за который нужно подготовить данные, после чего нажать на кнопку «Экспортировать». Экспорт счетов возможен только помесячно. Год и месяц, данные о счетах за который, выгружаются в файл, задаются в первом и втором полях, обозначенных заголовком «За;» см. рис. 68.

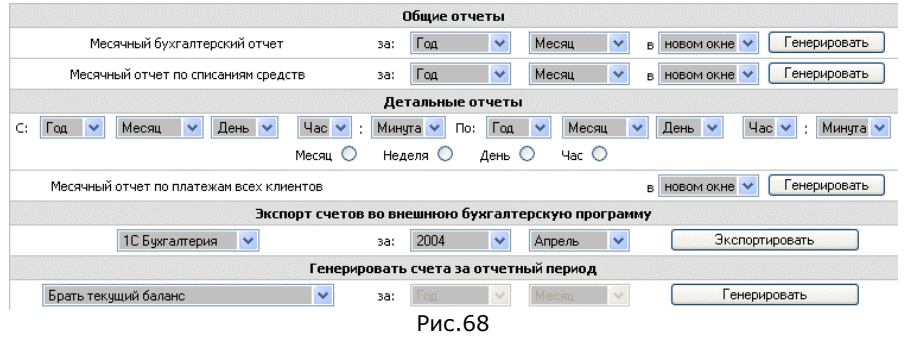

Помимо выбора временного интервала, необходимо выбрать формат, в котором осуществляется экспорт. В стандартной версии существует две возможности выбора: «1С: Бухгалтерия» и «Парус». Форматы выгрузок для этих двух систем отличаются незначительно. Ниже приведено описание формата выгрузки данных для системы «Парус».

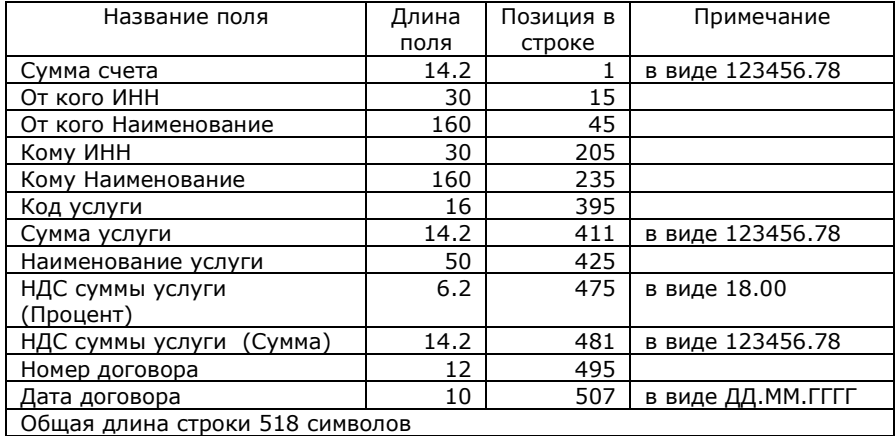

Расположение файла экспорта, так же как и в случае с файлом импорта, задается в разделе «Опции» (директива «Файл экспорта»). Директория, в которой предполагается создавать файл экспорта, должна иметь соответствующие права доступа для пользователя, под полномочиями которого исполняется сервер системы LBstatd. В случае осуществления нескольких последовательных запросов на генерацию файла экспорта, предыдущий файл, содержащий выгрузку данных о счетах, перезаписывается вновь создаваемым.

## Месячный бухгалтерский отчет

Система позволяет генерировать различные отчеты о деятельности оператора. Ввилу того, что отчеты реализуются в системе чаще, чем выходит печатная версия документации, отчеты, реализованные непродолжительное время назад могут быть не отражены в печатной версии документации. Месячный бухгалтерский отчет специфичен для операторов. предоставляющих услуги доступа к ресурсам IP-сети по выделенным каналам связи, и может быть подготовлен только для клиентов, обслуживаемых агентами для выделенных каналов, с любой схемой оплаты услуг как кредитной, так и авансовой. Отчет содержит в себе следующие поля:

- Номер п.п.  $\mathbb{Z}^{n-1}$
- Фамилия И.О.
- Договор Номер абонентского договора
- Долг за абонентом на начало месяца по трафику (6)
- Долг за абонентом на начало месяца по абонентской плате (7)
- Оплата долга абонентом, отражает факт и размер оплаты долга (8)
- Долг за фирмой перед абонентом на начало месяца за подключение отличен от нуля, если абонент внес средства за подключение, но подключен по состоянию на начало месяца не был (9)
- Долг за фирмой перед абонентом на начало месяца за трафик (10)
- Долг за фирмой перед абонентом на начало месяца по абонентской плате (11)

Поля 6,7,8,9,10 и 11 берутся из данных предыдущего отчета (за предыдущий месяц) которые показывают взаимные долги оператора и абонента на конец предыдущего месяца.

- Трафик абонентской платы (12), показывает трафик клиента за месяц, списанный в счет абонентской платы (если у клиента имеется тариф, включающий какой-то трафик в стоимость абонентской платы)
- Трафик, предоставленный в текущем месяце общий трафик, предоставленный клиенту за отчетный месяц (14)
- Превышение объем трафика предоставленный клиенту свыше того, который описан в базовом тарифе в качестве трафика абонентской платы (16)
- Размер оплаты трафика за 1Мб усредненная стоимость 1Мб трафика, рассчитанная как отношение стоимости списанной с баланса пользователя за месяц к предоставленному трафику. Значение усредненное, потому что точно восстановить стоимость 1Мб информации в течение месяца не представляется возможным, в связи с тем, что эта стоимость изменяется, в зависимости от скидок, которые получал абонент в соответствии с присвоенным тарифом в течение месяца. (17)

- Сумма превышения (у.<sup>е</sup>.) - стоимость трафика сверх установленного тарифом лимита, входящего <sup>в</sup> абонентскую плату. Указывается <sup>в</sup> условных единицах. (18)

 $\mathcal{L} = \{ \mathcal{L} = \{ \mathcal{L} = \mathcal{L} \}$ 

- Сумма превышения <sup>в</sup> национальной валюте вычисляется как сумма превышения <sup>в</sup> у.е., умноженная на курс национальной валюты на последнее число учетного месяца. (19)
- Сумма, оплаченная абонентом за подключение <sup>в</sup> текущем месяце (20)
- Сумма, оплаченная абонентом за трафик <sup>в</sup> текущем месяце (21)
- Сумма, оплаченная абонентом <sup>в</sup> счет абонентской платы <sup>в</sup> текущем месяце (22)
- Зачет авансов за подключение (23)
- Зачет авансов за трафик (24)
- Зачет авансов по абонентской плате (25)
- Долг за фирмой перед абонентом на конец месяца за подключение (26)
- Долг за фирмой перед абонентом на конец месяца за трафик (27)
- Долг за фирмой перед абонентом на конец месяца по абонентской плате (28)
- Долг за абонентом на конец месяца по трафику (29)
- Долг за абонентом на конец месяца по абонентской плате (30)

Для формирования отчета достаточно щелкнуть по заголовку меню «Отчетность» в левой части консоли администратора, после чего выбрать месяц, за который готовятся данные для отчета <sup>и</sup> режим отображения отчета (возможен вывод данных <sup>в</sup> html виде <sup>в</sup> новое окно браузера, или <sup>в</sup> файл Excel) сопроводив выбор нажатием на кнопку «Генерировать». Отчет содержит около 30 столбцов, поэтому рекомендуется распечатывать его на широкоформатном принтере размерности не менее чем А3.

Для того, что бы отчет сформировался верно, необходимо выполнение нескольких условий. В первую очередь должен быть задан курс национальной валюты на последнее число отчетного месяца. Так же необходимо чтобы <sup>в</sup> системе были зафиксированы балансы лицевых счетов всех пользователей, присутствие которых <sup>в</sup> отчете необходимо. Фиксация балансов выполняется автоматически сервером системы LANBilling. Для того, что бы балансы на начало месяца были сохранены достаточно, что бы система функционировала без ошибок 1го числа отчетного месяца. Последним условием является тот факт, что <sup>к</sup> моменту подготовки месячного отчета должен быть подготовлен предыдущий отчет <sup>и</sup> информация <sup>о</sup> взаимных задолженностях абонентов <sup>и</sup> оператора друг перед другом сохранена <sup>в</sup> соответствующих таблицах БД. Если отчет генерируется впервые, или если не был подготовлен отчет, за месяц предшествующий текущему месяцу, (отчет за который готовится) то данные <sup>о</sup> взаимных задолженностях на начало месяца принимаются равными 0.

## Месячный отчет о списаниях балансных средств

Кроме месячного бухгалтерского отчета АСР позволяет формировать отчеты <sup>о</sup> движении средств по расчетным счетам абонентов. В частности отчет о списании балансных средств показывает величину списанных <sup>с</sup> баланса абонента средств за выбранный месяц.

 $\mathcal{L}_\mathcal{L} = \mathcal{L}_\mathcal{L} = \mathcal{L}_\mathcal{L}$ 

Этот отчет может быть сформирован только помесячно, ввиду ежемесячной фиксации балансов пользователей системы. Для генерации отчета в меню управляющего клиента необходимо выбрать пункт «Отчетность» и <sup>в</sup> разделе «Общие отчеты» заполнить все поля, задающие параметры генерации «Месячного отчета <sup>о</sup> списании средств». По аналогии <sup>с</sup> месячным бухгалтерским отчетом требуется ввести месяц, за который готовятся данные, <sup>а</sup> так же режим вывода данных (возможен вывод данных <sup>в</sup> html виде <sup>в</sup> новое окно браузера, или <sup>в</sup> файл Excel). Пример подготовленного отчета за июнь показан на рис. 69. Отчет содержит значения балансов расчетных счетов всех абонентов на начало <sup>и</sup> конец месяца, общую сумму, занесенную на счет каждого абонента <sup>в</sup> течение месяца, <sup>а</sup> также величину средств, списанных <sup>с</sup> расчетного счета абонентов <sup>в</sup> качестве оплаты предоставленных услуг.

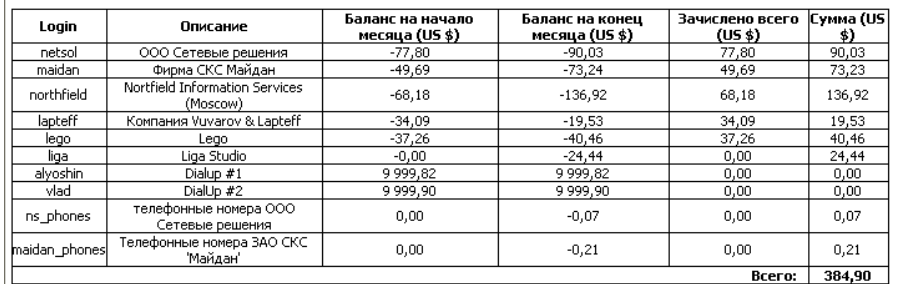

#### Списания средств за: June

Рис. 69

#### Отчет о занесении средств на расчетный счет

Отчет о занесении балансных средств на расчетные счета пользователей показывает список платежей имевших место <sup>в</sup> системе по каждому из пользователей за указанный промежуток времени. Этот отчет может быть сформирован за произвольный интервал времени, т.к. при подготовке отчета не используются данные <sup>о</sup> состоянии счетов абонентов. В отчет попадают лишь платежи, произведенные абонентами <sup>в</sup> хронологическом порядке рис. 70.

Для отображения отчета необходимо <sup>в</sup> разделе «Месячный отчет по платежам клиентов» (пункт меню «Отчетность») выбрать временной

интервал, за который производится выборка платежей, и режим вывода отчетных данных (вывод в новое окно браузера в html виде или вывод в файл Excel) после чего нажать на кнопку «Генерировать». Интервал времени, за который готовятся отчетные данные, задается аналогично определению временного интервала при выборке детальной статистики использования услуг доступа к ресурсам IP сети, тарифицируемых одним из агентов для выделенных каналов см. раздел «Выделенные каналы: детальная статистика». Отчет содержит в себе данные о наименовании учетной записи, дате платежа, номере учетного документа в соответствии с которым был осуществлен платеж, сумму каждому платежа и обшую сумму всех платежей за выбранный интервал времени.

|  |                                     | • Месячный отчет по платежам всех клиентов - Microsoft Internet Explorer |
|--|-------------------------------------|--------------------------------------------------------------------------|
|  | File Edit View Favorites Tools Help |                                                                          |
|  |                                     |                                                                          |

История платежей С: 01-04-2004 00:00 По: 01-05-2004 00:00 |

| Login      | Дата             | Номер учетного документа | Сумма (US \$) |  |
|------------|------------------|--------------------------|---------------|--|
| liga       | 2004-04-13 07:54 | a00000-01                | 1.13          |  |
| lego       | 2004-04-13 07:54 | a00000-01                | 66.92         |  |
| lapteff    | 2004-04-13 07:53 | a00000-01                | 51.06         |  |
| northfield | 2004-04-13 07:53 | a00000-01                | 120.59        |  |
| maidan     | 2004-04-13 07:53 | a00000-01                | 27.64         |  |
| netsol     | 2004-04-13 07:52 | a00000-01                | 99.89         |  |
|            |                  | Всего:                   | 367.23        |  |

Рис. 70

## **LANBilling HelpDesk**

Система автоматизации технической поддержки (HelpDesk) абонентов представляет собой типичную TTMS (Trouble Ticket Management System) систему, в основе которой лежит принцип отслеживания состояния заявки на техническую поддержку (Trouble Ticket). В базовой версии HelpDesk реализованы только основные функции необходимые для обслуживания заявок. Прежде чем предоставить пользователям (абонентам) возможность использования HelpDesk (здесь и далее HD) оператор должен определить все статусы, в которых могут находиться заявки, обрабатываемые системой. В простейшем случае достаточно определить несколько статусов: новый (созданная пользователем заявка), завершена (закрытая заявка, по которой предприняты определенные действия), требует реакции (необходимо вмешательство сотрудников оператора) и ожидание (действия предприняты и оператор ожидает подтверждения от клиента). Что бы создать статус необходимо в меню «HelpDesk» выбрать пункт «Статусы». Открывшаяся форма будет выглядеть аналогично показанной на рис. 71, за исключением того, что в новой установке список статусов должен быть пустым.

Для создания нового статуса нажмите кнопку «Создать». В список будет добавлен статус заявки со значениями параметров по умолчанию. В первую очередь требуется определить имя для статуса, заполнив поле «Название». Практика показывает, что не все статусы должны быть доступны конечным пользователям (например, когда решение о назначении заявке статуса может быть принято только оператором). Для выбора режима доступности к назначению статуса служит поле «Тип» в котором можно выбрать лишь одно из трех значений: «Для всех», «Для менеджера» и «Для пользователя». Выбор «Для всех» повлечет доступность данного статуса к назначению, как менеджером АСР, так и пользователем. Соответственно выбор значения «Для пользователя» позволит назначать данный статус заявке только пользователю, а значение «Для менеджера» - только менеджеру.

HD позволяет задать цвет отображения заявки в любом статусе, для этого служит поле «Цвет», в свойствах статуса. По умолчанию цвет черный (#000000). Для задания цвета достаточно определить составляющие цвета в формате RGB (#RRGGBB) где # - знак решетки, RR (00-FF) - интенсивность красной компоненты. GG (00-FF) - интенсивность зеленой и ВВ (00-FF) интенсивность голубой. Цвет также может быть задан явным указанием стандартного из 16 цветов в текстовом виде (например: Red).

Флаг «Активен» определяет статус как действующий в данный момент. Что бы временно сделать статус недоступным к назначению заявке можно снять этот флаг не удаляя сам статус.

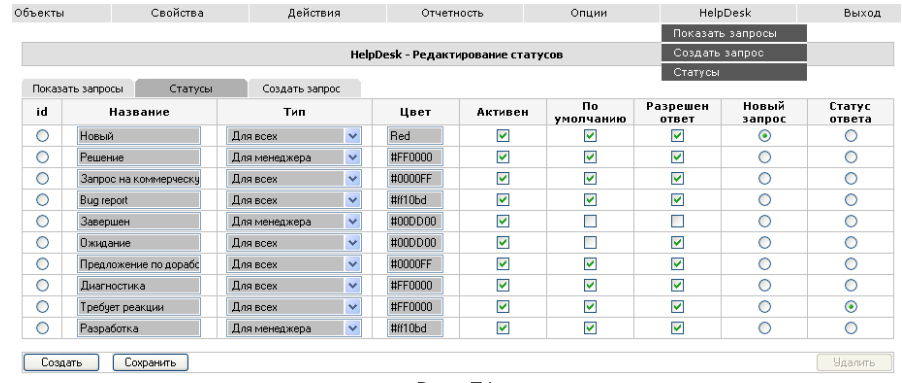

Рис. 71

Флаг «По умолчанию» определяет статус как «отображаемый по умолчанию» в административном интерфейсе менеджерам HD. Например, статусы не требующие реакции инженеров HD можно скрыть сняв в свойствах этих статусов флаг «По умолчанию». Статус «Ожидание» типично скрыт т.к. в данном статусе ожидается реакция от клиента.

Флаг «Разрешен ответ» позволяет клиенту дополнять заявку новой информацией, касающейся затронутого в заявке вопроса. Некоторые статусы

могут не позволять клиенту добавлять информацию в заявку. Если в системе предполагается наличие таких статусов, то для них флаг нужно снять. Типичный пример - статус «Решение» (ситуация ясна, оператор предпринимает действия для закрытия заявки) в котором, как правило, реакция клиента не требуется, соответственно клиент не может добавить информацию в заявку тем самым изменив ее текущий статус.

Переключатель «Новый запрос» позволяет отметить единственный статус в списке. Этот статус будут принимать все новые заявки, созданные пользователем. Как правило, этим переключателем помечают статус «Новый».

В процессе работ, проводимых по заявке, пользователь может дополнять заявку новой информацией, преследуя цель помощи оператору в ее разрешении, во всех случаях дополнения пользователем заявки (появления новой информации по ней) заявка меняет статус на тот, который отмечен переключателем «Статус ответа».

Для сохранения созданного статуса необходимо нажать на кнопку «Сохранить». Для удаления статуса из системы необходимо отметить переключатель в левой части формы, напротив удаляемого статуса и нажать на кнопку «Удалить».

После того как все предполагаемые статусы заявок созданы, можно создать заявку (Ticket). Обслуживанием заявок со стороны оператора занимаются инженеры-менеджеры системы, поэтому если у оператора существует выделенные людские ресурсы только для работы с HelpDesk, то для них должны быть созданы учетные записи менеджеров.

С любой заявкой связано несколько ключевых атрибутов. Основные атрибуты заявки, это ее статус и ответственное лицо. Все новые заявки, созданные пользователями принимают статус, помеченный в списке статусов как «Новый запрос», ответственный у новой заявки не назначен. Ответственный (из списка менеджеров, присутствующих в АСР) назначается в момент прочтения сути запроса первым менеджером открывшим заявку.

Менеджеры АСР могут создавать заявки в любом статусе, тип которого определен как «Для всех» или «Для менеджера». Менеджеры так же могут назначать любого ответственного по контролю за исполнением заявки из списка менеджеров, определенных в АСР. В частности и самого себя, если менеджер считает себя ответственным за исполнением заявки.

Для создания заявки менеджером (из административного интерфейса) необходимо в меню «HelpDesk» выбрать пункт «Создать запрос». Результатом выбора этого пункта будет форма, показанная на рис. 72

Для сохранения заявки необходимо заполнить текстовое поле «Заголовок запроса», дающее краткое содержание сути заявки. Выбрать ответственного в ниспадающем списке «Ответственное лицо» и определить статус заявки в списке «Статус запроса» после чего нажать на кнопку «Создать». Созданный запрос появится в списке запросов, присутствующих в системе, для отображения которого достаточно выбрать пункт меню «Показать запросы» в меню «HelpDesk», либо нажать на закладку «Показать запросы» формы «HelpDesk». Подробно создание заявки на поддержку из интерфейса пользователя будет рассмотрено в разделе «Работа пользователей с управляющим клиентом ACP». Эта процедура аналогична описанной здесь, за исключением того, что пользователям недоступен выбор ответственного лица по заявке.

Как менеджером HD, так и пользователем суть заявки излагается в текстовом поле содержания запроса. В течение времени существования заявки в не закрытом состоянии заявка может дополняться новой информацией, появившейся в процессе работ над заявкой. Для того, что бы изменить статус заявки или добавить сообщение по ней необходимо выбрать заявку в списке и нажать на ссылку заголовка заявки см. рис. 73. Список заявок отображается постранично. Для переключения страниц нужно использовать идентификаторы страниц, отображаемых ссылками в верхней части формы списка заявок.

При необходимости для менеджеров HelpDesk существует возможность изменения и удаления уже добавленного к заявке сообщения. Для этого необходимо открыть заявку и нажать на соответствующую ссылку в заголовке сообшения.

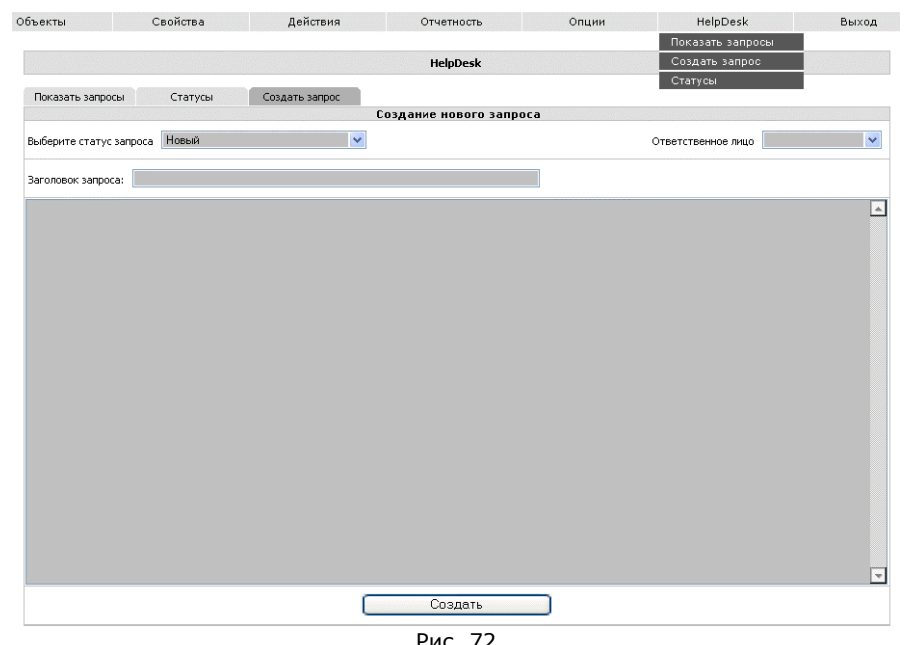

Рис.  $\sqrt{2}$ 

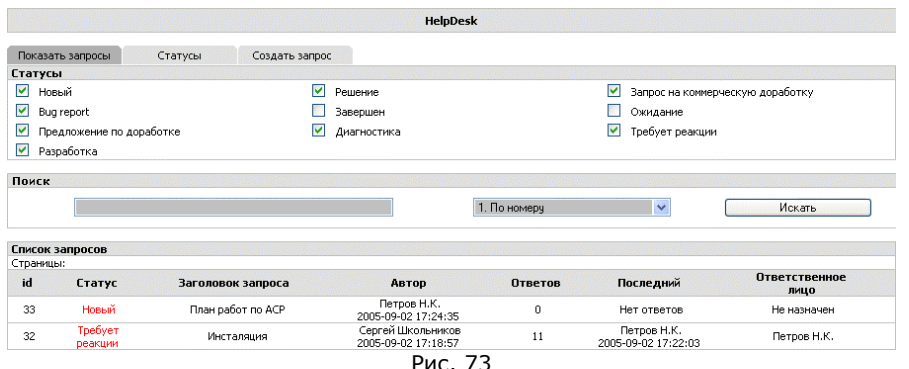

Сообщения, ассоциированные с заявкой, бывают двух видов: общие доступные для просмотра, как менеджеру, так и пользователю и служебные доступные для просмотра, изменения и удаления только менеджерам HD. Служебные сообщения требуются для обмена информацией по заявке между менеджерами без показа этих сообщений пользователю. Интерфейс работы с заявками позволяет осуществлять поиск необходимой заявки по ее номеру, по пользователю, ее открывшему, и по менеджеру, который является ответственным по заявке.

Полная версия LANBilling HelpDesk обладает расширенными функциями. В ней возможен полнотекстовый поиск по заявкам, хранение файлов и распределение полномочий пользователей для управления загрузками файлов. дублирование ответов по электронной почте и т.д.

## Работа пользователей с системой выборки

Помимо консоли администратора существует интерфейс для просмотра статистической информации владельцами учетных записей - абонентами.

Чтобы установить связь с консолью абонента, наберите в строке адреса Вашего броузера http://ip adress of www server/client/client.php

В случае, когда система установлена корректно, в соответствии с руководством по установке, то Вы должны получить доступ к консоли пользователя после прохождения процедуры web авторизации, изображенной на рис.74.

Введите атрибуты доступа пользователя к интерфейсу системы, и нажмите кнопку «ОК» для доступа к консоли пользователя.

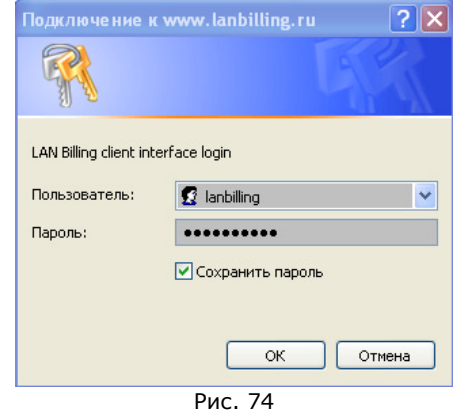

Так же как и в случае доступа к административной части управляющего клиента, при входе абонента в интерфейс пользователя система устанавливает таймаут неактивного состояния абонента. Если в течение 20 минут абонент не производил операции с консолью пользователя, то для продолжения работы по истечению обозначенного времени процедуру аутентификации необходимо будет повторить. Окно запроса атрибутов доступа будет выведено повторно.

Консоль пользователя позволяет абоненту выполнять следующие операции:

- о Просмотр статистики использования услуг, предоставляемых абоненту
- Активизация карт предоплаты за услуги  $\Omega$
- Добровольная блокировка доступа к услуге
- Просмотр истории платежей  $\circ$
- Смена пароля доступа к услуге и консоли пользователя  $\circ$
- Просмотр тарифов и расписания их смены  $\Omega$

В зависимости от типа учетных записей, присвоенных абоненту, в интерфейсе пользователя доступны соответствующие элементы управления (рис. 76), отвечающие за отображение статистики того или иного типа. Интерфейс пользователя штатной версии содержит в себе четыре элемента управления: два («Отчеты» и «Статистика») для отображения статистики использования услуги доступа к ресурсам IP-сети по выделенным каналам, кнопка «DialUp» отображает статистику использования услуги доступа к ресурсам IP-сети при помощи коммутируемых каналов или выделенных каналов в режиме тарификации RADIUS агента по «объему». Кнопка «Телефония» показывает статистику использования услуг телефонии безотносительно способа ее обеспечивающего (выделенные каналы, VoIP). Нажатие на каждый элемент влечет отображение соответствующего интерфейса, предназначенного для показа статистики выбранного типа. В

случае если абоненту не предоставляются какие-либо услуги, интерфейс, отображающий статистику не подключенных услуг, будет заблокирован.

Выборка информации о статистике использования услуг через консоль пользователя осуществляется образом, аналогичным применяющемуся для выборки статистической информации через консоль администратора для соответствующих типов услуг см. раздел «Работа со статистикой использования услуг (Административная консоль)». Исключением является то, что абоненту доступны лишь статистические данные об услугах, оказанных ему под полномочиями учетных записей, которыми он владеет.

Верхняя часть консоли пользователя отображает общие данные об учетных записях, которыми он владеет. Учетные записи перечисляются списком, и по каждой отображается специфичная для учетной записи данного типа информация. Как видно из рис. 76, к такой информации относится баланс учетной записи, ее статус, состояние блокировки, количество предоплаченной услуги, количество израсходованной услуги, остаток предоплаченной услуги, расписание смены тарифного плана и текущий тарифный план. Кроме того, по каждой из перечисленных учетных записей существует возможность просмотра истории произведенных платежей, а так же смены пароля на доступ к услуге, предоставляемой для данной учетной записи. Единицы, в которых отображаются величины израсходованной, предоплаченной и оставшейся услуги (сервиса) в текущем расчетном периоде в распоряжении абонента различаются в зависимости от типа учетной записи. Так, например, для учетных записей, тарифицируемых в зависимости от длительности использования услуги (DialUP доступ), единица измерения услуги - минута, для учетных записей, которым оказывается услуга доступа к ресурсам IP сети по выделенным каналам - 1 Мб. данных и т.д.

Поля общей информации редактировать нельзя, они вычисляются автоматически.

Консоль пользователя позволяет отобразить историю платежей сделанных владельцем учетной записи и повлекших изменение состояния ее расчетного счета. Для показа платежей необходимо нажать на ссылку «История платежей» в верхней части клиентского интерфейса, в строке отображающей информацию по интересующей учетной записи. В отчете по платежам отображается дата платежа, сумма платежа и номер учетного документа в соответствии с которым платеж был осуществлен. Также возможна смена пароля на доступ к предоставляемым услугам самим абонентом. Для этого достаточно нажать на ссылку «Смена пароля» в строке, описывающей необходимую учетную запись и заполнить поле ввода старого и дважды поля нового пароля, после чего нажать на кнопку «Сохранить».

Консоль пользователя также позволяет изменить пользователю пароль доступа к web интерфейсу АСР. Для этого необходимо нажать на ссылку «Смена пароля», находящейся в верхней части формы и заполнить поле ввода старого и дважды поля нового пароля, после чего нажать на кнопку «Сохранить».

Поле «Тариф» отображает текущий тариф, в соответствии с которым осуществляется тарификация подключенной учетной записи. Поле «Расписание смены тарифного плана» отображает расписание автоматической смены тарифного плана, если таковая планируется. Если смена тарифа не планируется, то поле содержит соответствующую надпись.

Помимо осуществления выборки статистической информации через консоль пользователя возможно пополнение лицевого счета путем активизации карты предоплаты за услуги связи. Для успешной активизации карты предоплаты она должна присутствовать в списке активных карт системы и не быть просроченной. Для пополнения баланса лицевого счета определенной учетной записи пользователю необходимо нажать на кнопку «Карты оплаты» и заполнить появившиеся поля ключа, и в списке выбора учетной записи, на баланс которой необходимо внести платеж выбрать необходимую учетную запись. Сопроводив ввод нажатием на кнопку «Активизировать» система произведет транзакцию, вносящую средства на лицевой счет учетной записи. В случае успешной активизации карты вывод системы будет таким, как показан на рис. 75.

Через консоль пользователя можно осуществить блокировку доступа к предоставляемым абоненту услугам. Эта блокировка применяется в случае, когда пользователь хочет быть уверенным, что в момент его, например, продолжительного отсутствия никто не сможет воспользоваться предоставляемым ему сервисом. Для осуществления блокировки необходимо нажать на кнопку «Заблокировать» напротив той учетной записи под полномочиями которой осуществляется доступ к услуге, которую необходимо заблокировать. После нажатия запрос на добровольную блокировку будет размешен для последующей обработки системой контроля доступа, и блокировка будет осуществлена в момент следующего цикла работы системы контроля.

#### (с) Сетевые решения, 2000-2005

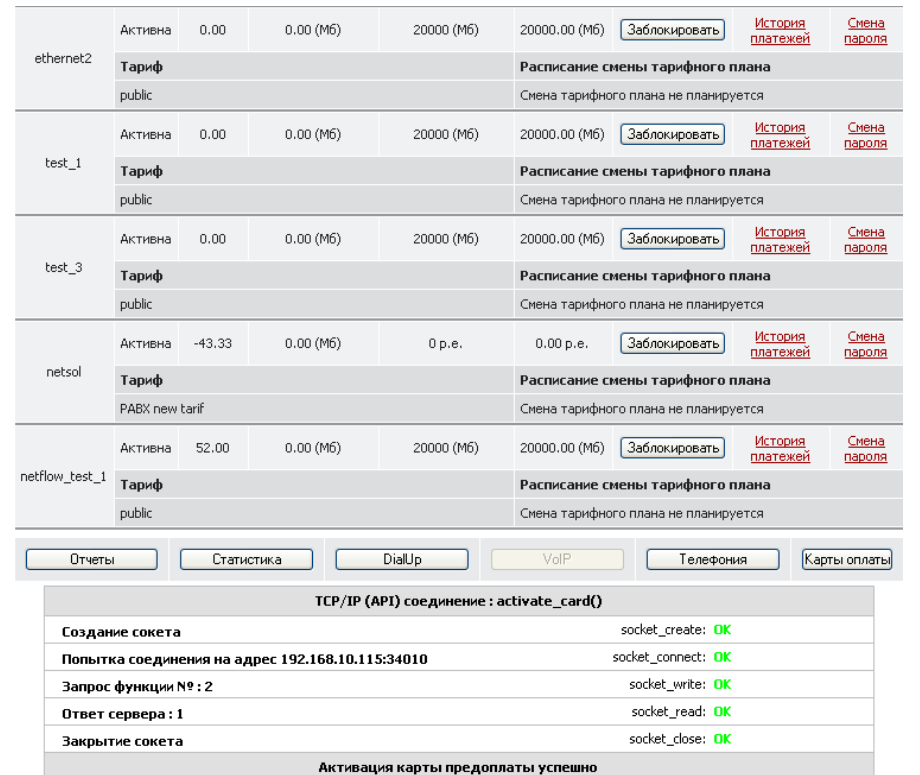

 $\mathcal{L} = \{ \mathcal{L} = \{ \mathcal{L} = \mathcal{L} \}$ 

| Введите ключ карты оплаты за услуги связи |           |  |                |  |  |  |  |  |  |  |
|-------------------------------------------|-----------|--|----------------|--|--|--|--|--|--|--|
| 3.ethernet2<br>v<br>Учетная запись:       | 129061886 |  | Активизировать |  |  |  |  |  |  |  |

Рис. 75

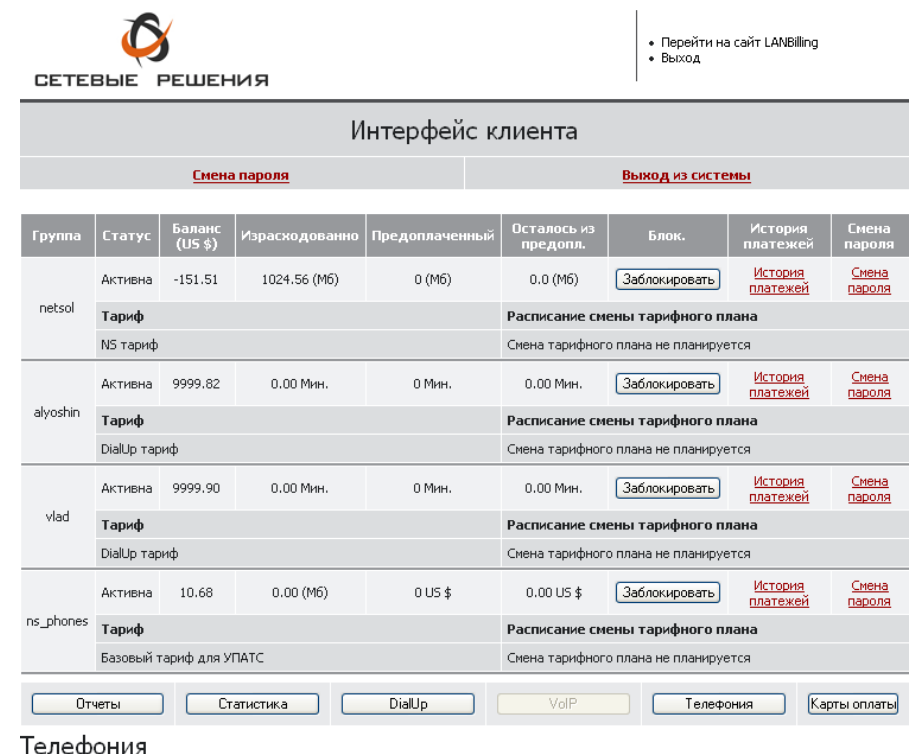

 $\mathcal{L}_\mathcal{L} = \mathcal{L}_\mathcal{L} = \mathcal{L}_\mathcal{L}$ 

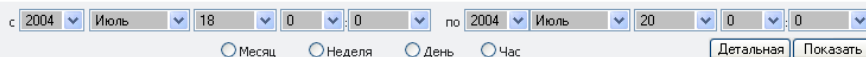

#### Статистика приведена с: 18-07-2004 00:00 по: 20-07-2004 00:00

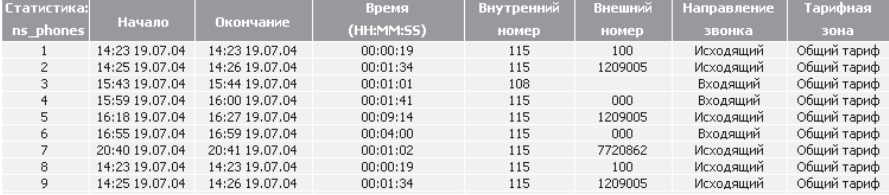

Рис.76

\_\_\_\_\_\_\_\_\_\_\_\_\_\_\_\_\_\_\_\_\_\_\_\_\_\_\_\_\_\_\_\_\_\_\_\_\_\_\_\_\_\_\_\_\_\_\_\_\_\_\_\_\_\_\_\_\_\_\_ Руководство по эксплуатации системы LANBilling

170

Между размещением запроса на блокировку <sup>и</sup> исполнением этого запроса может проходить до 5 минут, <sup>в</sup> зависимости от периодичности проверки системой контроля флагов необходимости блокировки, <sup>в</sup> этот момент кнопка, отвечающая за режим добровольной блокировки, будет недоступна. Для снятия добровольной блокировки необходимо нажать на кнопку «Снять блок», доступ разблокируется <sup>в</sup> момент следующего цикла работы системы контроля.

 $\mathcal{L} = \{ \mathcal{L} = \{ \mathcal{L} = \mathcal{L} \}$ 

# **Руководство по установке**

 $\mathcal{L}_\text{max} = \mathcal{L}_\text{max} = \mathcal{$ 

Автоматизированной системы расчетов

# **LANBilling**

Server 1.7/1.8 (Linux, FreeBSD) сетевой агент Ethernet 1.7/1.8 (Linux, FreeBSD) сетевой агент NetFlow 1.7/1.8 (Linux, FreeBSD) сетевой агент SFlow 1.7/1.8 (Linux, FreeBSD) сетевой агент RADIUS 1.7/1.8 (Linux, FreeBSD) сетевой агент PCDR 1.7/1.8 (Linux, FreeBSD) сетевой агент PABX 1.7/1.8 (Linux, FreeBSD) сетевой агент VoIP 1.7/1.8 (Linux, FreeBSD) сетевой агент IVOX 1.7/1.8 (Linux, FreeBSD)

## Обшие сведения

Этот документ описывает порядок установки системы ACP LANBilling 1.7 Pro/Lite, которая в частном случае состоит из серверной части (LBcore) и, как минимум, одного из существующих агентов. В зависимости от типа операционной системы и ее версии, название дистрибутивов модулей самой ACP LANBilling 1.7 формируются следующим образом: сначала указывается название пакета (модуль), его версия, операционная система с версией и платформой, под которую скомпилирован пакет, время сборки, версия сборки, например:

#### LBcore 1.7 ER5 Linux RH 8.0 i386 20041023180502 0145.rpm (Linux) LBcore 1.7 ER5 FreeBSD 5.1 i386 20041023223703 0145.tar.gz (FreeBSD) LBccd 1.7 ER5 FreeBSD 5.1 i386 20041023223703 0145.tar.gz (FreeBSD) LBccd 1.7 ER5 Linux RH 9.0 i386 20040817185347 0142.rpm (Linux)

Для обеспечения функционирования АСР в штатном режиме (с использованием всех функций, предоставляемых ПО) необходима установка и настройка следующих программных компонентов:

- о сервер АСР (пакет LBcore) с набором необходимых сетевых агентов;
- СУБД MySQL версии 4.0.х с поддержкой транзакций InnoDB;  $\circ$
- о веб сервер (apache) с поддержкой PHP версии 4.3.8, в которую включены следующие бибилиотеки:
	- **MvSOL**  $\Omega$
	- Libipea  $\circ$
	- Libpng  $\circ$
	- $\circ$ Libpdf
	- Libad  $\circ$
	- $\circ$ Sockets

Следует отметить, что диструбутив ACP LANBilling 1.7 Pro/Lite поставляется в виде пакетов, формат которых описан выше. Описанное прикладное ПО, функционирующее совместно с АСР, не является частью самой АСР и вследствие чего может иметь различные версии и настройки в зависимости от конкретной реализации. Однако, в данном руководстве будет приведен один из протестированных вариантов установки и настройки прикладного ПО, следуя которому пользователь АСР застрахован от ошибок вызванных неправильной установкой.

В качестве рекомендуемой версией MySQL на момент написания руководства выбрана версия 4.0.х, где х - последнее значение из вышедших на данный момент версий. В связи с тем, что версии PHP сильно отличаются друг от друга, и, например, версия 4.0.х и 4.2.х являются несовместимыми, то единственной рекомендуемой версией надо считать версию 4.3.х.

Далее будет рассматриваться установка системы как под ОС Linux, так и пол FreeBSD.

## Установка базы данных MySQL

Перед установкой БД необходимо проверить наличие на сервере предустановленной БД, которая могла быть установлена совместно с базовой установкой ОС. В большинстве случаев, версия БД, которая была установлена совместно с ОС, требует обновления или переустановки. Поэтому изначально необходимо удалить существующую БД MySQL, а затем установить ее заного, следуя приведенным ниже ремомендациям.

## Установка MySQL из исходных кодов на примере ОС FreeBSD

Для установки БД из исходного кода необходимо иметь архив с содержанием исходных кодов БД необходимой версии:

#### $mysql-4.0.21.$ tar.gz

Для этого необходимо разархивировать архив:

tar zxvf mysql-4.0.21.tar.gz

Перейти в директорию *mysql-4.0.21* и дать следующие команды:

#### ./configure --prefix=/usr/local/mysql --with-innodb make: make install

Для создания скрипта запуска БД требуется скопировать файл supportfiles/mysql.server в /usr/local/etc/rc.d/003.mysql.sh (для FreeBSD).

cp support-files/mysql.server /usr/local/etc/rc.d/003.mysql.sh (для FreeBSD)

Далее, требуется сделать файл запускаемым путем указания файлу соответствующих полномочий:

chmod 755/usr/local/etc/rc.d/003.mysql.sh (для FreeBSD)

Находясь в каталоге дистрибутива mysql, последовательно выполнить все шаги, описанные в файле INSTALL-SOURCE раздела Quick Installation Overview, приведенные ниже:

*groupadd mysql (для Linux) useradd -g mysql mysql (для Linux) pw groupadd mysql (для FreeBSD) pw useradd mysql -g mysql (для FreeBSD) scripts/mysql\_install\_db chown -R root /usr/local/mysql chown -R mysql /usr/local/mysql/var chgrp -R mysql /usr/local/mysql cp support-files/my-large.cnf /etc/my.cnf* 

Отредактировать файл /etc/my.cnf <sup>в</sup> соответствии <sup>с</sup> нижеследующим: Раскоментировать все параметры из раздела поддержки транзакций InnoDB, <sup>а</sup> также раскоментировать и исправить значения некоторых параметров в соответствии с приведенным примером.

 $\mathcal{L}_\mathcal{L} = \mathcal{L}_\mathcal{L} = \mathcal{L}_\mathcal{L}$ 

#### *Пример:*

# Uncomment the following if you are using InnoDB tables innodb data home dir = /usr/local/mysql/var/ innodb data file path = ibdata1:10M:autoextend innodb log group home  $dir = /usr/local/mysql/var/$ innodb  $log$  arch dir = /usr/local/mysql/var/ # You can set .. buffer pool size up to 50 - 80 % # of RAM but beware of setting memory usage too high set-variable = innodb\_buffer\_pool\_size=256M set-variable = innodb\_additional\_mem\_pool\_size=20M # Set .. log file size to 25 % of buffer pool size set-variable = innodb log file size=64M set-variable = innodb\_log\_buffer\_size=8M innodb flush log at trx commit=1 set-variable = innodb lock wait timeout=1200  $tmpdir = /tmp/$ 

## Установка MySQL из RPM под Linux

Для установки БД MySQL из бинарного архива необходимо иметь бинарный архив, скомпилированный под вашу платформу <sup>и</sup> операционную систему. Рассмотрим вариант установки БД MySQL из бинарного архива RPM на ОС Linux RedHat 9.0. Для этого необходимо установить следующие пакеты:

*rpm –ivh MySQL-server-4.0.21-0.i386.rpm rpm –ivh MySQL-Max-4.0.21-0.i386.rpm rpm –ivh MySQL-client-4.0.21-0.i386.rpm rpm –ivh MySQL-devel-4.0.21-0.i386.rpm* 

*rpm –ivh MySQL-shared-4.0.21-0.i386.rpm rpm-ivh MySQL-shared-compat-4.0.21-0.i386.rpm*

Далее, требуется скопировать конфигурационный файл:

#### *cp /usr/share/mysql/my-large.cnf /etc/my.cnf*

И отредактировать файл /etc/my.cnf <sup>в</sup> соответствии <sup>с</sup> приведенным выше примером. Следует отмететь, что <sup>в</sup> каталоге дистрибутива БД MySQL находится несколько предподготовленных файлов конфигурации такие как: my-small.cnf, my-medium.cnf, my-large.cnf, my-huge.cnf. Какой конкрено файл необходимо использовать вам, напрямую зависит от колличаства записей <sup>в</sup> вашей БД. Например, если вы планируете учитывать трафик объемом 30-200 Гб/мес не используя детализации трафика, то наилучшим выбором будут настройки приведенные <sup>в</sup> файле my-lage.cnf. При учете трафика свыше 200 Гб/мес, <sup>а</sup> так же использовании детализации трафика следует обратить внимание на настройки, приведенные <sup>в</sup> файле my-huge.cnf.

 $\mathcal{L}_\mathcal{L} = \mathcal{L}_\mathcal{L} = \mathcal{L}_\mathcal{L}$ 

Запуск БД MySQL осуществляется соответствующим скриптом запуска из директории /etc/rc.d/init.d/ следующим образом:

#### */etc/rc.d/init.d/mysql start*

Если после установки БД она не запускается, то, вероятно, Вы изменяли файл конфигурации /etc/my.cnf. Дело <sup>в</sup> том, что какие-либо изменения <sup>в</sup> этом файле касающиеся настроек innodb, могут быть произведены только до первоначального запуска системы. В этом случае вам необходимо удалить следуещие файлы коммандой:

*rm –rf /var/lib/mysql/\*-bin.\* (для Linux)* 

После этого запустить БД заного, воспользовавшись скриптом запуска, <sup>в</sup> результате чего структура БД будет вновь создана <sup>с</sup> новыми параметрами.

Для автоматического запуска mysql, создаем «мягкую» ссылку:

*ln -s /etc/rc.d/init.d/mysql /etc/rc.d/rcX.d/S60mysql (для Linux)* где X – номер runlevel'a.

Как правило, после установки БД MySQL из rpm пакетов автоматически создается ссылка <sup>в</sup> директории /etc/rc.d/rc3.d/S90mysql. В этом случае, эту ссылку надо переименовать <sup>в</sup> название /etc/rc.d/rc3.d/S60mysql.

Следует обратить внимание на то, что местонахождение сокета mysql.sock различное, при различных вариантах установки БД. При установке БД из «исходников» - это /tmp, <sup>а</sup> при установке из RPM архива - это /var/lib/mysql. В связи <sup>с</sup> тем, что различные библиотеки компилируются статически с сетевым агентом, а не привязываются динамически, то местонахождение сокета задается собраной статически библиотекой использующей его в директории /tmp, Соответственно, если после установки БД из RPM сокет находится в директории /var/lib/mysql, то необходимо сделать «мягкую» ссылку в лиректории /tmp на /var/lib/mysql/mysql.sock:

 $ln -s$ /var/lib/mysql/mysql.sock/tmp/mysql.sock

## Установка ACP LANBilling под ОС FreeBSD

На момент написания данного руководства существовало две ветки ОС FreeBSD: 4.х и 5.х. Сборка диструбутива ACP LANBilling для каждой из них осуществяется индивидуально. Пакеты, собранные под одной ОС не работают под другой. Этапы установки пакетов под FreeBSD 4.x и 5.x одинаковые. Поэтому будем рассматривать вариант установки ACP LANBilling на примере одной из операционных систем.

Дистрибутив ACP LANBilling для ОС FreeBSD поставляется в виде запакованного архива tar.gz (до сборки 154) или в виде бинарного FreeBSD пакета tgz (начиная со сборки 154 от 12.08.2005). Для установки из tar.gz архива необходимо распаковать его, находясь в корневом каталоге.

 $cd/$ 

tar zxvf LBcore 1.7 ER5 FreeBSD 5.1 i386 20041023223703 0145.tar.gz

Для установки сетевых агентов: LBcd, LBccd, LBarcd, LBctcd... их также требуется извлечь из соответствующих одноименных архивов:  $cd/$ 

tar zxvf LBcd 1.7 ER5 FreeBSD 5.1 i386 20041023223703 0145.tar.gz tar zxyf LBccd 1.7 ER5 FreeBSD 5.1 i386 20041023223703 0145.tar.gz tar zxyf LBarca 1.7 ER5 FreeBSD 5.1 i386 20041023223703 0145.tar.gz tar zxvf LBctcd 1.7 ER5 FreeBSD 5.1 i386 20041023223703 0145.tar.gz и.т. д.

Для установки бинарного пакета tgz достаточно выполнить команду pkg add LBcore-1.7 ER5 FreeBSD 5.1 i386 20050812203703 0154.tgz

и аналогично для сетевых агентов.

В результате установки данных пакетов все запускаемые и сопутствующие файлы будут находиться в:

/usr/local/billing/ /etc/billing.conf

/usr/local/etc/rc.d/

Для правильного порядка автоматического запуска модулей АСР LANBilling необходимо задать последовательность запуска скриптов. Для этого необходимо переименовать скрипты следующим образом:

my/usr/local/etc/rc.d/LBcore.sh/usr/local/etc/rc.d/005.LBcore.sh my/usr/local/etc/rc.d/LBcd.sh /usr/local/etc/rc.d/006.LBcd.sh my/usr/local/etc/rc.d/LBccd.sh/usr/local/etc/rc.d/007.LBccd.sh my/usr/local/etc/rc.d/LBarcd.sh /usr/local/etc/rc.d/008.LBarcd.sh  $M.T.$  Л.

Таким образом, вначале будет загружена БД MySOL (003.mysql.sh), а уже затем последует старт всех остальных приложений.

Примечания:

- 1) Если бинарный пакет tqz устанавливается с нелью обновления более старой версии, которая He зарегистрирована пакетным менеджером, T<sub>0</sub> может возникнуть ошибка вида «package LBcd-1.7 ER5 0154 or its older version already installed». В этом случае следует установить пакет, запустив pkg add с ключем '-f', тогда все бинарные файлы в /usr/local/billing будут заменены новыми из пакета.
- 2) Листрибутивы сборки 0154 и выше могут содержать примеры конфигурационных файлов и скриптов. Эти файлы, заканчивающиеся на `.sample', можно использовать, предварительно переименовав или скопировав куда-либо, так как эти файлы перезаписываются при обновлениях.

## Установка ACP LANBilling под ОС Linux

В отличии от ОС FreeBSD пакеты ACP LANBilling для ОС Linux корректно работают под всеми версиями данной ОС семейства RedHat, начиная с версии 7.х. Установка rpm пакетов выглядит следующим образом:

rpm -ivh LBcore 1.7 ER5 Linux RH 9.0 i386 20041023180502 0145.rpm rpm -ivh LBcd 1.7 ER5 Linux RH 9.0 i386 20041023180502 0145.rpm rpm -ivh LBccd 1.7 ER5 Linux RH 9.0 i386 20041023180502 0145.rpm rpm-ivh LBarcd 1.7 ER5 Linux RH 9.0 i386 20041023180502 0145.rpm rpm-ivh LBctcd 1.7 ER5 Linux RH 9.0 i386 20041023180502 0145.rpm И. Т. Д.

В результате установки данных пакетов все запускаемые и сопутствующие файлы будут находиться в:

/usr/local/billing/ /etc/billing.conf  $/$ etc/rc d/init d/

Для автоматической загрузки модулей в ОС Linux необходимо создать «мягкие» ссылки на скрипты запуска:

In -s /etc/rc.d/init.d/LBcore.init/etc/rc.d/rcX.d/S92LBcore.init

In -s /etc/rc.d/init.d/LBcd.init/etc/rc.d/rcX.d/S93LBcd.init

In -s /etc/rc.d/init.d/LBccd.init/etc/rc.d/rcX.d/S94LBccd.init

In -s /etc/rc.d/init.d/LBarcd.init/etc/rc.d/rcX.d/S95LBarcd.init

In -s /etc/rc.d/init.d/LBctcd.init/etc/rc.d/rcX.d/S96LBctcd.init

И. Т. Д.

где X - номер runlevel'а.

#### Установка лицензионного ключа

ACP LANBilling для своего запуска требует наличия лицензионного ключа находящегося в директории /usr/local/billing/license.key. Этот файл поставляется покупателю АСР только после заполнения регистрационной формы в системе LANBilling HelpDesk (www.lanbilling.ru/helpdesk/regform.php) с указанием IP адреса сервера, на котором будет установлена ACP. Следует отметить, что лицензионный ключ выписывается только на IP адреса, зарегистрированные для использования в адресном пространстве сети Интернет. На IP адреса из подсетей, предназначенных для использования в локальных сетях: 192.168.0.0, 172.16.0.0, 10.0.0.0 - лицензия не выписывается. Подтверждение заявки в системе автоматизации технической поддержки LANBilling HelpDesk, будет автоматически отправлено по электронной почте на указанный пользователем e-mail в регистрационной форме.

В случае если устанавливаемая АСР имеет распределенную архитектуру (в своем составе содержит более чем один агент, которые расположены на разных аппаратных платформах), лицензионный ключ выписывается на каждый из серверов, участвующих во внедрении системы (как для аппаратуры сервера, так и для аппаратуры, на которую устанавливаются агенты).

В случае необходимости замены лицензионного ключа, замена производится по официальному письму организации, подтверждающего смену адресов на аппаратуре АСР, с указанием причин их смены и размещением соответсвующего запроса в систему HelpDesk.

## Создание структуры центральной БД

При создании структуры БД центрального хранилища используется режим Main. Для этого создаем новую базу данных **billing,** в которой будет организовано центральное хранилище. Для этого дадим следующие команды:

mysql -u admin name -padmin password create database billing;

Затем, следует создать учетную запись пользователя, под полномочиями которого к центральному хранилишу будут подключаться сетевые агенты, а также php клиент. В конфигурационном файле /etc/billing.conf данные атрибуты описываются параметрами: rdbhost, rdbuser, rdbpass, rdbname. Пользователь будет иметь все права на только что созданную БД, при этом не иметь каких-либо прав на остальные БД, находящиеся на SOL сервере. Это необходимо для обеспечения безопасности при работе с SQL сервером.

#### use mysal;

 $'Y$ );

#### flush privileges;

После этого шага у вас будет создана база и уполномоченная учетная запись для управления этой БД.

Затем необходимо сделать соответствующие изменения в файле /etc/billing.conf в соответствии с вашими настройками.

В каталоге /usr/local/billing/mysgl/ находится файл create.sql, в котором описаны поля создаваемых таблиц. При установке системы в режиме «Main» необходимо использовать файл create.sql. Для того, чтобы создать таблицу с нужной структурой необходимо выполнить команду:

/usr/local/mysql/bin/mysql -u mysql login -pmysqlpass billing < create.sql /usr/local/mysql/bin/mysql -u mysql\_login -pmysqlpass billing < catalog.sql

находясь в каталоге *mvsal* дистрибутива LANBilling.

## Создание структуры БД агента

При создании структуры БД сетевого агента, используется режим safe. Для этого создаем новую базу данных **billing,** в которой будет организовано хранилище детальной статистики сетевого агента. Для этого дадим следующие команды:

mysql -u adminname -padminpassword create database billing;

Затем, следует создать учетную запись пользователя, под полномочиями которого к БД агента будет подключаться сетевой агент, а также учетную запись, под полномочием которой будет подключаться php клиент. В конфигурационном файле /etc/billing.conf параметрами: dbhost, dbuser, dbpass, dbname описываются полномочия доступа сетевого агента к БД. Параметры rdbhost, rdbuser, rdbpass, rdbname необходимы для доступа сетевого агента к центральному хранилищу. Также необходимо создать полномочия для доступа php клиента, который в общем случае установлен там же, где и центральное хранилище. В противном случае вместо rdbhost необходимо указать IP-адрес php клиента.

#### use mysql;

 $'Y$ :

#### flush privileges;

В каталоге /usr/local/billing/mysql/ находится файл create safe.sql, в котором описаны поля создаваемых таблиц. При установке системы в режиме «safe» необходимо использовать файл create safe.sql. Для того, чтобы создать таблицу с нужной структурой, необходимо выполнить команду:

/usr/local/mysql/bin/mysql -u mysql login -pmysqlpass billing < create safe.sql

находясь в каталоге *mysql* дистрибутива LANBilling.

#### Установка библиотеки GD

Для отображения графической информации необходимо использовать компонент GD. Как правило, этот компонент входит в диструбутив как FreeBSD, так и Linux.

Для установки GD под FreeBSD требуется дать команду:

 $pkg$  add  $-r$   $gd$ 

Для установки GD под Linux следует дать команду:

181

Руководство по установке системы LANBilling

 $r$ *pm*  $-i v h$   $gd$ -xxx.*rpm* 

где xxx -версия gd в Вашем диструбутиве. Получить архив этого компонента можно с сайта: www.boutell.com/gd/.

## **Установка PDFlib**

Формирование отчетных документов (счетов, счетов-фактур) осуществляется в pdf виде, поэтому для их отображения необходимо установить библиотеку PDFlib. В случае если формирование счетов и счетов фактур средствами самой АСР не требуется, то установка этой библиотеки не обязательна. Например, такая ситуация может возникнуть в случае если вся бухгалтерская отчетность ведется средствами иных программ (1С, Парус, и.т.д.), а взаимодействие с АСР ведется посредством экспорта/импорта. Скачать диструбутив библиотеки PDFlib можно с сайта производителя по адресу www.pdflib.com.

tar zxvf PDFlib-Lite-5.0.3-Unix-src.tar.gz cd PDFlib-Lite-5.0.3-Unix-src ./configure --libdir=/usr/lib make: make install

Так же в директорию /etc/ необходимопоместить файл конфигурации pdflib.upr и файл шрифтов times.ttf.

#### Установка и настройка PHP, Apache и GD

Необходимо разархивировать соответствующие пакеты, предполагая, что GD уже установлен:

tar zxvf apache 1.3.31.tar.gz  $tar$  zxvf  $php-4.3.8.$  $tar$ . $gz$ 

Перейти в директорию apache 1.3.31 и дать команду:  $\Delta$  /configure

Затем, перейти в директорию php-4.3.8 и дать команду:

--configure --with-apache=../apache 1.3.31 --with-mysql --enable-track-vars --enable-gd-native-ttfwith-gd --with-jpeg-dir --with-png-dir --with-zlib-dir --enable-sockets --with-pdflib --with-tiff-dir

В случае если вы компилируете PHP под Linux, проверьте наличие следующих rpm пакетов: libinea-devel

#### libpna-devel libriff-devel ad-devel

#### make:make install

Перейдя в директорию apache, требуется дать команду:

./configure --prefix=/usr/local/apache --activate-module=src/modules/php4/libphp4.a make:make install

Создание директории www-data:

#### mkdir/home/www-data

Находясь в директории /usr/local/billing/phpclient/ необходимо дать команду:

#### $cp - R * /home/www-data$

для копирования надлежащих файлов, сделать доступным php клиент для web-сервера apache.

Настройка веб сервера apache осуществляется путем редактирования файла /usr/local/apache/conf/httpd.conf в соответствии с приведенным руководством:

- Директива DocumentRoot - приведенный путь исправить на "/home/wwwdata" (строка 283)

- Раскоментировать директиву ServerName <имя сервера> (строка 276)

- Раскоментировать или добавить директиву AddType application/x-httpd-php .php (строка 760)

- Добавить директову AddDefaultCharset WINDOWS-1251 (строка 742)

Следует обратить внимание на то, что в зависимости от версий веб сервера, файл конфигурации httpd.conf может значительно отличаться. В этом случае необходимо пользоваться рекомендациями для конкретного дистрибутива.

Находясь в каталоге php-4.3.8 даем следующие команды:

#### cp php.ini-dist/usr/local/lib/php.ini cp/usr/local/apache/bin/apachectl /etc/rc.d/init.d/apache

Следует изменить значение параметра max execution time в файле php.ini (строка 230) с 30 на 250.

#### Запуск системы

Запуск всех модулей осуществляется путем старта соответствующих скриптов запуска. Например:

Для Linux

/etc/rc.d/init.d/mysql start /etc/rc.d/init.d/anache start /etc/rc.d/init.d/LBcore.init start /etc/rc.d/init.d/LBccd.init start /etc/rc.d/init.d/LBcd.init start /etc/rc.d/init.d/LBarcd.init start

**Лля FreeBSD** 

/usr/local/etc/rc.d/003.mysql.sh start /usr/local/etc/rc.d/004.apache.sh start /usr/local/etc/rc.d/005.LBcore.sh start /usr/local/etc/rc.d/006.LBcd.sh start /usr/local/etc/rc.d/007.LBarcd.sh start /usr/local/etc/rc.d/008.LBctcd.sh start

После запуска этих компонентов, в списке процессов должны присутствовать все установленные модули. По каждому из агентов и серверу системы ACP LANBilling ведутся логи, находящиеся по умолчанию в директории /usr/local/billing и имеющие одноименные названия с запускаемыми файлами.

На этом этапе установка серверной части системы завершена, если все сконфигурированно правильно, то, запустив броузер и набрав IP-адрес WWW сервера и, затем, через слеш admin/config.php, Вы увидите консоль администратора управляющего PHP клиента. При этом в появившемся диалоговом окне «Ввод сетевого пароля», нужно оставить поля «Имя пользователя» и «Пароль» пустыми.

Важным условием запуска системы, является то, что на момент создания сетевых агентов должна быть осуществлена физическая связь между сетевыми агентами и центральным хранилищем. А также между php клиентом и сервером центральной базы данных. На серверах не должены быть заблокированы порты № 3306, 34007 и 34010, т.к. они используются при установлении соединения с БД и агентов с сервером.

Также следует исправить файл /etc/billing.conf в соответствии со своими настройками. В частности должны быть исправлены пути к скриптам запуска, а сами скрипты созданы.

Мы преднамеренно не предоставляем программы, автоматизирующей процесс установки, в виду того, что в процессе установки пакетов часто возникают различные ошибки, с которыми логика инсталлятора не в

большинство администраторов состоянии справиться, кроме того, предпочитают контролировать все модификации системы, которые происходят в процессе установки нового ПО, такого, как, например, LANBilling,

#### Обновление версий

Следует отметить, что периодически выходят обновления расширяющие функциональность ACP LANBilling 1.7. Обновления доступны для скачивания через систему helpdesk, зарегистрированным пользователям по адресу www.lanbilling.ru/helpdesk/client. Рассмотрим пример обновления ACP LANBilling 1.7 ER4 до версии LANBilling 1.7 ER5.

Первое, что необходимо сделать, это остановить все модули системы LANBilling. Затем сохранить конфигурационный файл /etc/billing.conf (или аналогичный) скопировав его, например, в /etc/billing.confold. Далее следует обновить старые RPM пакеты командами<sup>1</sup>:

rpm - Uyh LBcore-1.7 ER5 Linux RH 8.0 i386 20050812180502 0155.rpm rpm-Uvh LBcd-1.7 ER5 Linux RH 8.0 i386 20050812181502 0155.rpm или

rpm - Uyh LBccd-1.7 ER5 Linux RH 8.0 i386 20050812182502 0155.rpm

В случае с ОС FreeBSD, наиболее удобным будет сначала распаковать архив в какую либо другую свободную директорию, а потом скопировать соответствующие новые файлы на место старых. При обновлениях со сборки <0154 на сборку 0154 или выше необходимо просто установить пакет командой pkg add (см. раздел «Установка АСР LANBilling под ОС FreeBSD» и примечание 1 к нему). Это связано с тем, что старые версии АСР не регистрировались пакетным менеджером. Для последующих обновлений в рамках версии ER5 после 0154-ой сборки достаточно выполнить команду: pkg update LBcore-1.7 ER5 FreeBSD 5.1 i386 20050812203703 0155.tgz

Команда pkg update есть не во всех дистрибутивах FreeBSD. Ее можно

заменить двумя последовательными инструкциями:

pkg delete LBcore-1.7 ER5 0154

pkg add LBcore-1.7 ER5 FreeBSD 5.1 i386 20050812203703 0155.tgz

Следует отметить, что в версии ER5 в составе пакетов с агентами нет модуля контроля доступа LBaccd. Его функции полностью перенесены в состав самих агентов. Исходя из этого, при обновлении до ER5, требуется проверить все скрипты запуска агентов и исключить запуск LBaccd.

185

После установки новых пакетов, восстановить конфигурационный файл и скрипты. **РУКОВОДСТВУЯСЬ** сопоставлением старых и **HOBHIX** конфигурационных файлов и скриптов.

Затем, требуется произвести соответствующие изменения в структуре БД. Для этого необходимо выполнить следующую команду:

#### /usr/local/mysql/bin/mysql -f billing </usr/local/billing/mysql/updateER4-ER5.sql

В результате в существующей БД появятся новые поля и таблицы необходимые для функционирования LANBilling ER5. Во время выполнения вышеуказанной команды могут появляться ошибки запросов, что говорит о том, что добавляемые поля в таблице уже есть. Повторное выполнение такого запроса сервером игнорируется и никаких действий с БД не производится.

При обновлении с более ранней версии, чем ER4, следует последовательно обновить структуру БД, используя файлы: updateER2-ER3.sql, updateER3-ER4.sql и.т.д.

Затем следует скопировать новый php - клиент в директорию доступную для web-сервера apache, например:

#### $cp - R$ /usr/local/billing/phpclient/\*/home/www-data

В связи с введением в объектную модель таких объектов как менеджеры АСР, группа пользователей, пользователи и учетные записи, наиболее важной задачей обновления является конвертирование уже заведенных клиентов в БД. Для этого, требуется запустить в браузере файл **convertER4-ER5.php** находящийся в директории admin веб-интерфейса. После чего произойдет конвертация БД, результаты которой будут представлены в окне браузера. Результатом проведенной конвертации станет следующее: появятся объекты называемые «Пользователями» с информацией о себе перенесенной из дочерней «учетной записи». При этом каждому пользователю будет принадлежать своя (дочерняя) учетная запись. Так же, все пользователи после конвертации, будут входить в предопределенную группу «По умолчанию», права на которую будут принадлежать только Администратору. Важно понимать, что если в АСР ранее были созданы менеджеры, которым были розданы полномочия по работе с различными учетными записями, то после конвертации все менеджеры, кроме Администратора, теряют управление над выбранными ранее учетными записями. Иными словами, при обновлении, принадлежность ранее созданных объединений к менеджерам не сохраняется. Каждому менеджеру, после обновления, не будет доступно ни одного пользователя. Отсюда следует, что если требуется работать с системой нескольким менеджерам, то каждому менеджеру следует назначить права на управление пользователями или группами пользователей. Для этого есть два  $TNTM$ :

1) Авторизоваться в административном интерфейсе под полномочиями Администратора, создать группу пользователей, в которую включить 186

 $^1$  Речь идет об обновлении со сборки 0154 или выше. Для более старых версий необходимо сначала удалить старые пакеты, предварительно сохранив конфигурационные файлы и скрипты, и затем установить новые.

необходимых Пользователей и затем присвоить каждому Менеджеру права (чтение/изменение) на соответствующую группу пользователей.

2) Авторизоваться в административном интерфейсе под полномочиями Администратора, затем, редактируя каждого Пользователя присвоить его к группе пользователей, на которую менеджер имеет соответствующие полномочия. Таким образом, авторизовавшемуся менеджеру в АСР будут доступны для изменения те пользователи, которые были включены администратором в группу пользователей данного менеджера.

Отличие этих вариантов в том, что в первом случае вы можете ограничить менеджера, дав ему права только на чтение группы, тогда как во втором случае менеджер сразу получает права на изменение группы.

Важно знать, что механизм лицензирования в версии ER5 отличается от версии ER4. В результате чего, требуется заменить лицензию при переходе на версию ER5. Для получения новой лицензии следует сделать запрос в HelpdDesk, с указанием полного названия пакета который вы хотите установить.

В завершение, произведя настройки в файле /etc/billing.conf, можно запускать модули системы LANBilling соответствующими скриптами запуска описанными в разделе «Запуск системы».

## Приложение

#### Приложение 1: Общие рекомендации по выбору аппаратной части для АСР

При планировании и внедрении АСР следует учитывать ключевые архитектурные особенности системы. Одной из главных особенностей АСР LANBilling является ее распределенная, легко масштабируемая схема программной реализации. С точки зрения оценки аппаратных ресурсов, которые предполагается использовать для нужд АСР, очевидно, что различные компоненты (модули) системы требуют различных по мощности вычислительных средств для своего нормального функционирования. Наиболее требовательны к аппаратным ресурсам агенты для выделенных каналов, далее следуют агенты для тарификации услуг коммутируемого доступа, наименее требовательны к ресурсам агенты для тарификации услуг телефонии и сервер системы.

Высокие требования агентов для выделенных каналов к аппаратной части обусловлены наличием потоков первичных данных о статистике использования услуг высокой степени интенсивности, а также достаточной сложностью алгоритмов обратного маскирования, агрегирования и классификации IP-потоков.

Применение аппаратных средств в конфигурациях рекомендованных, в этом разделе, не может гарантировать бесперебойной работы системы во всех случаях применения системы, однако их соблюдение позволяет в большинстве случаев стандартного внедрения, описанных в данном руководстве, получить надежно работающую систему.

В тех случаях, когда агент (агенты) АСР и сервер устанавливаются на разные аппаратные платформы, для нужд ПО сервера LANBilling в подавляющем большинстве внедрений достаточно системы на базе РС архитектуры (1386) в следующей конфигурации: РЗ или Р4/512(лучше 1024Мб) RAM - меньшая конфигурация не подходит ввиду того, что на сегодняшний момент как по функциональности там и по требованиям к annapatype MySql медленно, но верно приближается к Oracle. Также, в большинстве случаев, на тот же самый сервер можно устанавливать агенты для тарификации услуг телефонии и даже агенты для работы с услугами, предоставляемыми средствами коммутируемых каналов (в частности DialUP) если агент осуществляет тарификацию не более чем 1000 пользователей. Дисковая подсистема определяется индивидуально в зависимости от конкретных требований оператора. Однако, стандартная установка редко требует объема дисковой системы более 40 Гб стандарта IDE.

При планировании системы, которая будет осуществлять тарификацию услуг доступа к ресурсам IP-сети по выделенным каналам, существует два подхода, с точки зрения предполагаемой производительности платформы, на которой должен функционировать агент (агенты) для выделенных каналов.

- 1. первый в расчете на то, что весь трафик всех клиентов будет детализироваться по портам и удаленным ресурсам (этого требует, например, применение специальных тарифов, позволяющих рассчитывать различные удаленные сети/порты по отдельным тарифным ставкам). Потенциально узким местом в этом случае может быть лишь ядро MySQL на сервере БД, который будет вынужден хранить большое количество записей в таблицах с дневным трафиком. Сам этот факт не несет никаких неприятностей. однако, работа с БД, как со стороны системы, так и со стороны администратора может стать причиной задержек/отказов, в случае если аппаратура не удовлетворяет требованиям MySOL, в случае применения MySQL для хранения очень больших массивов данных. В этом варианте не рекомендуется под сервер системы отводить менее чем P4-2.4/1024M6 RAM лучше всего, если это будет Dual P4/  $+2Gh$  RAM
- 2. второй вариант: если детализация трафика применяется эпизодически и не для всех учетных записей. Тогда для агента АСР LANBilling, можно обойтись и P3/512 RAM, так же, как и в случае с сервером.

Как в первом, так и во втором случаях не рекомендуется использовать один и тот же сервер и для агента и для сервера АСР. Однако, установка всех компонентов системы на одну аппаратную платформу возможна и в ряде случаев оправдана, когда возлагаемые на систему задачи соответствуют возможностям применяемой аппаратуры для их решения.

Во всех без исключения случаях планирования системы необходим индивидуальный расчет мощностей применяемой аппаратуры. Основными параметрами, которыми необходимо руководствоваться при расчетах являются следующие:

- Предполагаемое количество абонентов АСР;  $\circ$
- Величина, а самое важное, особенности потоков данных,  $\circ$ подлежащих тарификации;
- о Степень детализации (если таковая применяется) потока первичных данных, поступающих от аппаратуры, средствами которой обеспечивается доступ абонентов к услугам.

## Приложение 2: Примеры файлов конфигурации маршрутизаторов CISCO Systems, реализующих функцию экспорта NetFlow потока

Пример 1: на маршрутизаторе не применяется механизм транслирования адресов (NAT)

---------- show running-config -----------version 12.2 service timestamps debug uptime service timestamps log uptime no service password-encryption hostname Router enable secret 5 <removed> ip subnet-zero interface Ethernet0/0 ip address 62.117.67.XX 255.255.255.248 ip route-cache flow half-duplex interface Ethernet0/1 ip address 213.247.131.XX 255.255.255.252 ip route-cache flow half-duplex

ip flow-export version 5 ip flow-export destination 213.247.131.XX 7223 in classless ip route 0.0.0.0 0.0.0.0 62.117.67.XX no ip http server ip pim bidir-enable  $line con<sub>0</sub>$ line  $aux<sub>0</sub>$ line vtv $04$ exec-timeout 50 password <removed> login no scheduler allocate  $end$ Пример 2: на маршрутизаторе имеется трансляция сетевых

```
адресов (NAT)
```
---------- show running-config ------------Cisco#show run Building configuration... Current configuration : 1531 bytes  $\mathbf{I}$ version 12.2 service timestamps debug uptime service timestamps log uptime no service password-encryption hostname Cisco enable password cisco in subnet-zero ip cef no ip domain-lookup call rsvp-sync controller E1 0/0 clock source internal channel-group 0 timeslots 1-2

190

Руководство по установке системы LANBilling

```
! 
controller E1 0/1! ! interface Loopback0 
ip address 10.0.0.1 255.255.255.255 
ip route-cache policy 
ip route-cache flow 
! interface FastEthernet0/0 ip address 172.16.200.231 255.255.0.0 
ip nat inside 
ip route-cache policy 
ip route-cache flow 
duplex auto 
speed auto 
! interface Serial0/0:0 ip address 172.20.0.2 255.255.0.0 
ip nat outside 
ip route-cache policy 
ip route-cache flow 
ip policy route-map priv-acco 
! ! ip nat pool NatPool 172.20.0.2 172.20.0.2 netmask 255.255.255.0 
ip nat inside source list 1 pool NatPool overload 
ip flow-export version 5 
ip flow-export destination 172.16.0.90 7223 
ip classless 
ip http server 
ip pim bidir-enable 
! access-list 1 permit 172.16.0.0 0.0.255.255 
access-list 2 permit 172.20.0.1
access-list 2 permit 172.20.0.2 
access-list 2 permit 172.16.0.96 
access-list 101 permit ip any 172.16.0.0 0.0.255.255 
route-map priv-acco permit 1
 set interface Loopback0 
! dial-peer cor custom 
! ! line con 0
exec-timeout 0 0 line aux 0
```

```
line vty 0.4
password cisco 
login 
! end
```
В случае, если Вы не обладаете опытом настройки устройств Cisco Systems, <sup>и</sup> при настройке Вашего маршрутизатора Вы не можете добиться его корректной работы по сбору статистики, обратитесь <sup>к</sup> квалифицированной помощи специалистов Вашего провайдера, или нашей компании. В любом случае при конфигурировании мы не рекомендуем сохранять конфигурацию маршрутизатора командой *copy ru sta,* до тех пор, пока Вы не убедитесь <sup>в</sup> его корректной работе.

 $\mathcal{L}_\mathcal{L} = \mathcal{L}_\mathcal{L} = \mathcal{L}_\mathcal{L}$ 

 $\mathcal{L}_\mathcal{L} = \mathcal{L}_\mathcal{L} = \mathcal{L}_\mathcal{L}$ 

## *Приложение 3: Пример счета, выставленного абоненту, которому предоставляются услуги телефонии по технологии VoIP*

 $0.00$ 

 $\mathcal{L}_\mathcal{L} = \mathcal{L}_\mathcal{L} = \mathcal{L}_\mathcal{L}$ 

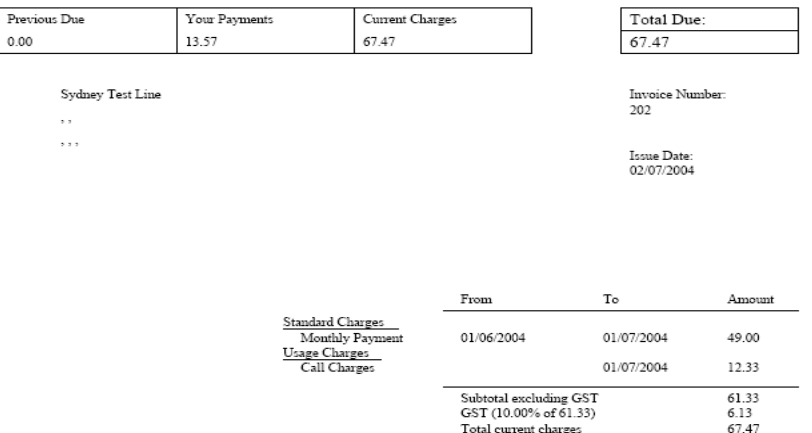

Total current charges

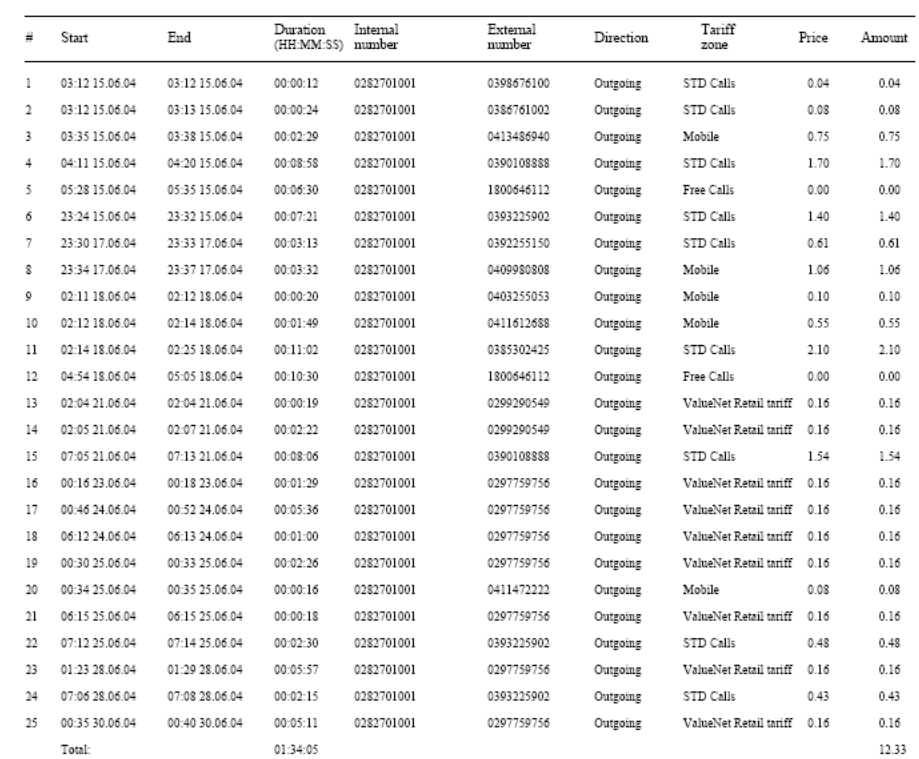

 $\mathcal{L}_\mathcal{L} = \mathcal{L}_\mathcal{L} = \mathcal{L}_\mathcal{L}$ 

Page 2 of 2

Рис. 77

## *Приложение 4: Метасимволы, используемые <sup>в</sup> шаблонах документов*

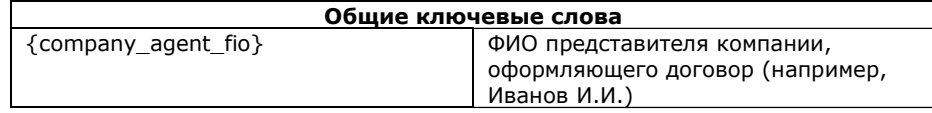

 $\mathcal{L}_\mathcal{L}$  , and the contribution of the contribution of  $\mathcal{L}_\mathcal{L}$  , and the contribution of the contribution of the contribution of the contribution of the contribution of the contribution of the contribution of 194

Руководство по установке системы LANBilling

Page  $1$  of  $2$ 

193Рис. 77

 $-$  . The contribution of the contribution of  $\mathcal{L}^{\mathcal{L}}$  , we can also assume that  $\mathcal{L}^{\mathcal{L}}$ Руководство по установке системы LANBilling

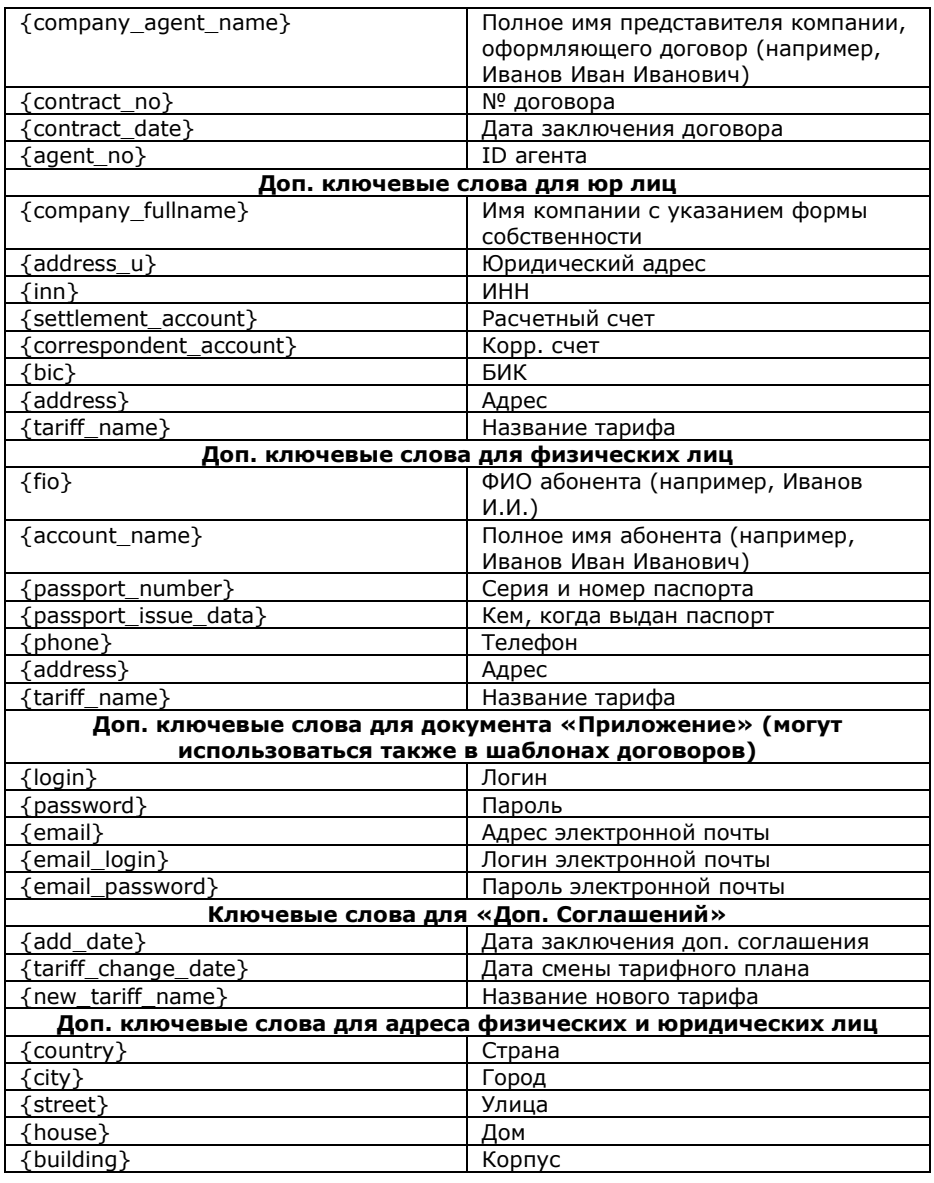

 $\mathcal{L}_\mathcal{L} = \mathcal{L}_\mathcal{L} = \mathcal{L}_\mathcal{L}$ 

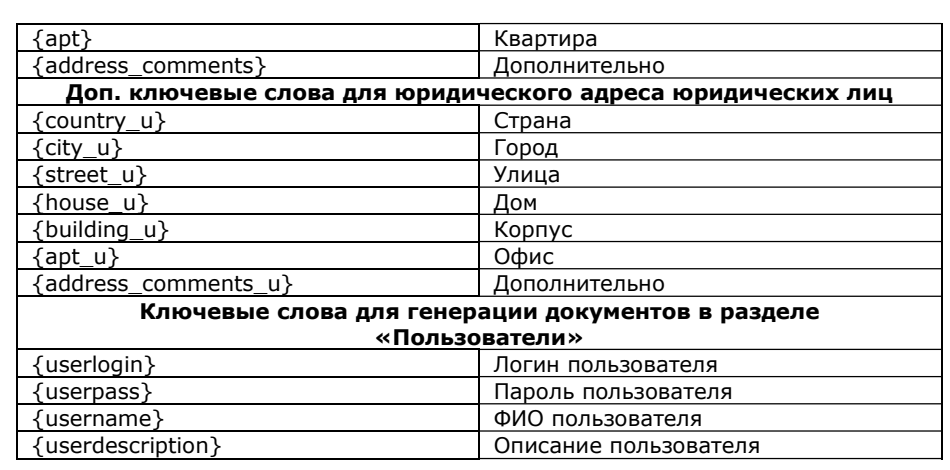

 $\mathcal{L}_\mathcal{L} = \mathcal{L}_\mathcal{L} = \mathcal{L}_\mathcal{L}$ 

196

\_\_\_\_\_\_\_\_\_\_\_\_\_\_\_\_\_\_\_\_\_\_\_\_\_\_\_\_\_\_\_\_\_\_\_\_\_\_\_\_\_\_\_\_\_\_\_\_\_\_\_\_\_\_\_\_\_\_\_ Руководство по установке системы LANBilling 195

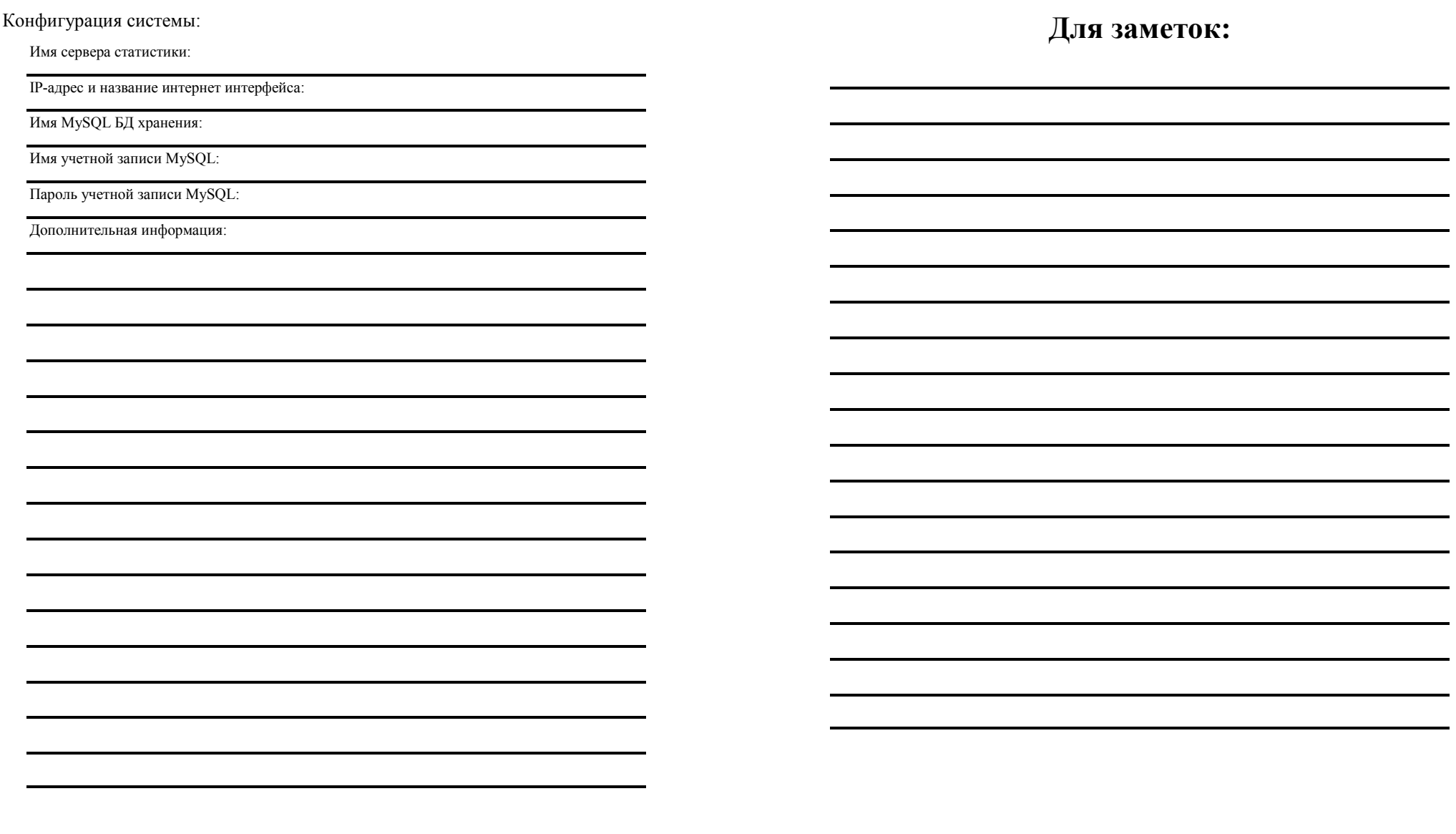

 $\frac{197}{\text{Pyководство no установке системы LANBilling}}$